GEM

Programmer's Guide Volume 1: VDI

 $\ddot{\phantom{a}}$ 

 $\mathbb{R}^n$ 

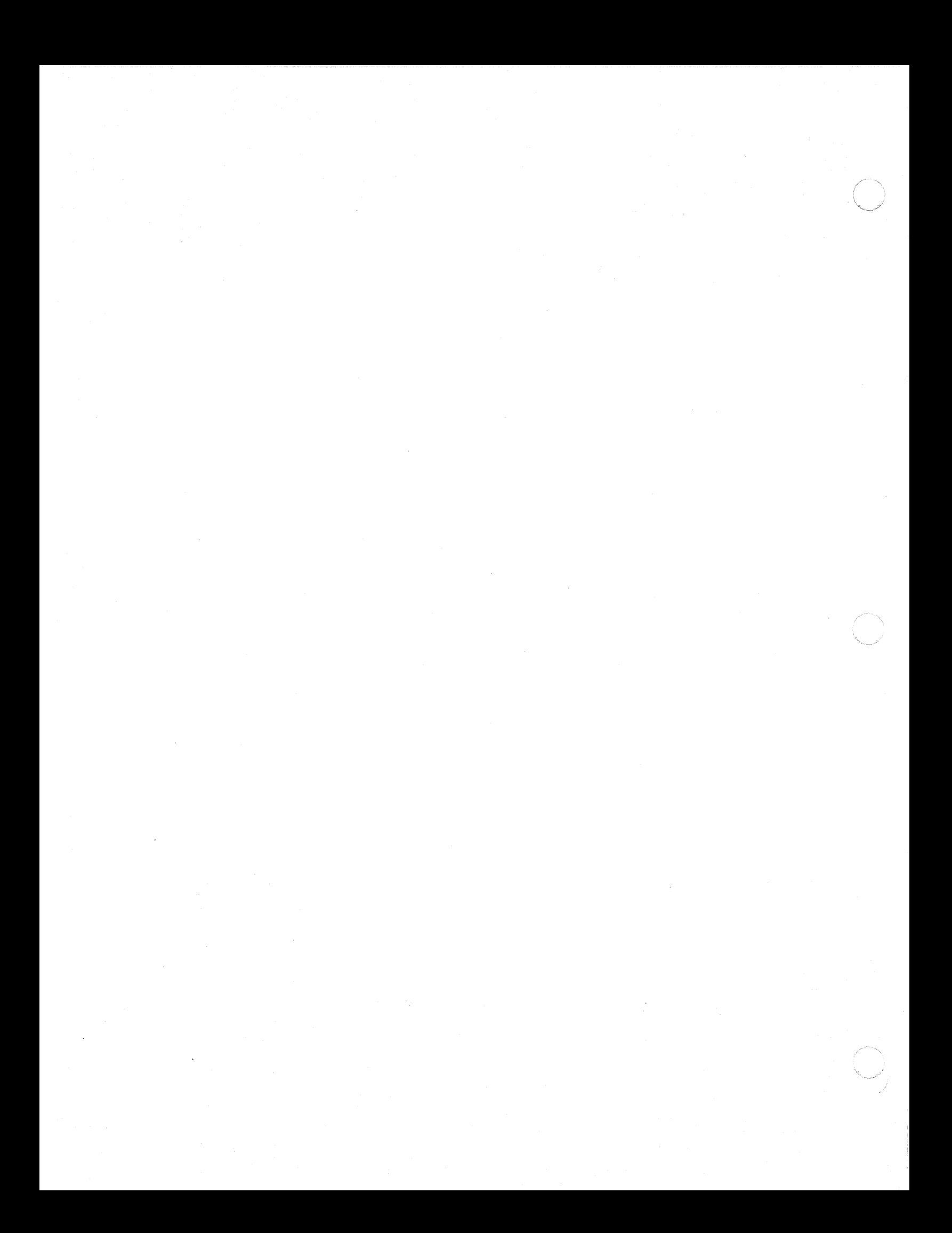

# (/ COPYRIGHT

Copyright....1985 Digital Research Inc. All rights reserved. No part of this publication may be reproduced, transmitted, transcribed, stored in a retrieval system, or translated into any language or computer language, in any form or by any means, language or computer language, in any form or by any means, electronic, mechanical, magnetic, optical, chemical, manual or otherwise, without the prior written permission of Digital Research Inc., 60 Garden Court, P.O. Box DRI, Monterey, California 93942.

#### DISCLAIMER

DIGITAL RESEARCH INC. MAKES NO REPRESENTATIONS OR WARRANTIES<br>WITH RESPECT TO THE CONTENTS HEREOF AND SPECIFICALLY DISCLAIMS WITH RESPECT TO THE CONTENTS HEREOF AND SPECIFICALLY DISCLAIMS<br>ANY IMPLIED WARRANTIES OF MERCHANTABILITY OR FITNESS FOR ANY IMPLIED WARRANTIES OF MERCHANTABILITY OR FITNESS PARTICULAR PURPOSE. Further, Digital Research Inc. reserves the right to revise this publication and to make changes from time to time in the content hereof without obligation of Digital Research Inc. to notify any person of such revision or changes.

#### NOTICE TO USER

From time to time changes are made in the filenames and in the files actually included on the distribution disk. This manual included on the distribution disk. This manual should not be construed as a representation or warranty that such files or facilities exist on the distribution disk or as part of the materials and programs distributed. Most distribu-<br>tion disks include a "README.DOC" file. This file explains tion disks include a "README.DOC" file. This file explains variations from the manual which do constitute modification of the manual and the items included therewith. Be sure to read this file before using the software.

#### TRADEMARKS

Digital Research and its logo are registered trademarks of Digi-<br>tal Research Inc. Concurrent, GEM, GEM Desktop, GEM Draw, tal Research Inc. Concurrent, GEM, GEM Desktop, GEM Draw,<br>Graphics Environment Manager, and GSX are trademarks of Digital Graphics Environment Manager, and GSX are trademarks of Digital Research Inc. We Make Computers Work is a service mark of Digi-Research Inc. We have computers work is a service mark of Jnterna-<br>tal Research Inc. IBM is a registered trademark of International Business Machines. Intel is a registered trademark of Intel Corporation. Motorola is a registered trademark of Intel Corporation. Motorola is a registered trademark of<br>Motorola Inc. Polaroid is a registered trademark of Polaroid Corporation.

The GEM.. Programmer's Guide, Volume 1: VDI was printed in the United States of America.

\*\*\*\*\*\*\*\*\*\*\*\*\*\*\*\*\*\*\*\*\*\*\*\*\*\*\*\*\*\*\*\* \* First Edition: March 1985 \* \*\*\*\*\*\*\*\*\*\*\*\*\*\*\*\*\*\*\*\*\*\*\*\*\*\*\*\*\*\*\*\*

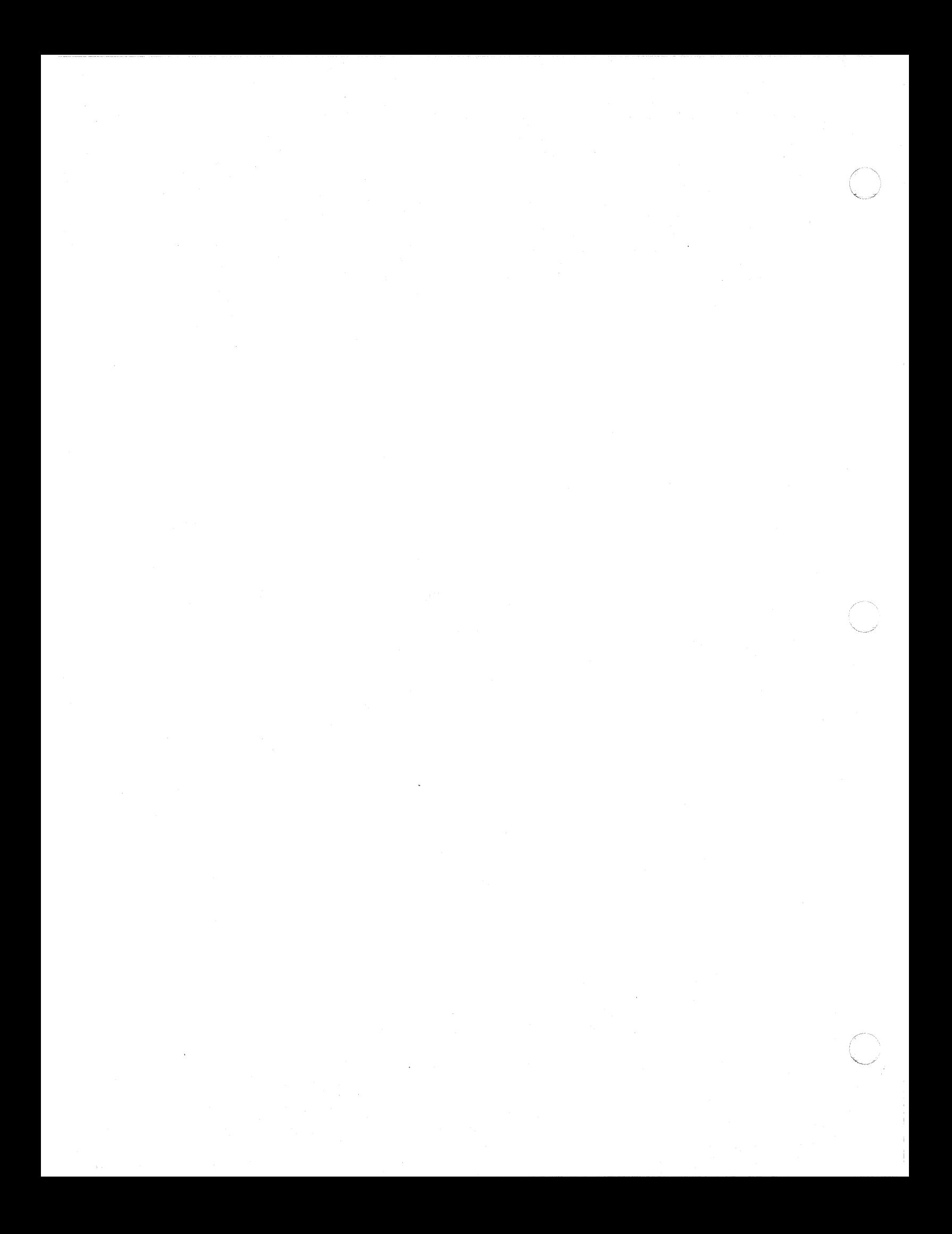

#### **FOREWORD**

**OBJECTIVE** 

This guide describes the features and opera-<br>tion of the Graphics Environment .cs Environment<br>Device Interface Manager..(GEM..) Virtual Device Interface<br>(VDI), the successor to the Digital Research.. Graphics System Extension  $(GS\bar{X}, . . ).$ You can write graphics applications using GEM VDI capabilities.

**AUDIENCE**  This guide is intended for microcomputer ap-<br>plication programmers with operating system<br>and graphics programming experience.

**ORGANIZATION**  This guide contains nine sections, nine ap-<br>pendixes, a glossary, and an index. The detachable reference card at the end of this guide lists the GEM VDI functions by opcode number and gives their respective C binding number and gives their respective c binding<br>procedure names. It also lists the section procedure names. It also lists the section<br>of this quide in which each function is discussed.

> Section 1 introduces GEM VDI. It describes<br>the GEM VDI architecture, including the VDI architecture, Graphics Device Operating System (GDOS) and the device drivers.

> Section 2 describes GEM VDI operating proce-<br>dures and how to integrate application how to integrate programs with GEM VDI.

> Section 3 describes the control functions, which initialize the graphics and set defaults for use with the application. workstation

> Section 4 describes the output functions, which cause graphics primitives to be displayed on a graphics output device (a screen or plotter, for example).

> Section 5 describes the attribute functions, which determine qualities of all subsequent output primitives, such as color and style.

> Section 6 describes the raster functions, which perform logic operations on raster areas (rectangular blocks of bits in memory or pixels on physical qevices).

Section 7 describes the input functions, which allow the user to interact with the application program.

Section 8 describes the inquire functions,<br>which return the current settings for which return the current settings device-specific attributes, such as the number of text styles supported.

Section 9 describes the escape functions,<br>which allow the application program to acwhich allow the application program cess special device capabilities.

Appendix A lists and describes the GEM VOl error messages.

Appendix B explains the ASSlGN.SYS file contents, which include information the GOOS uses to identify the output device.

Appendix C lists and describes the GEM VOl metafile format.

Appendix 0 defines the GEM VOl standard keyboard.

Appendix E describes the mapping of GEM VOl to specific operating systems and the calling procedures needed to perform that mapping.

Appendix F includes the system fonts.

Appendix G describes the font file format.

Appendix H describes the reserved metafile sub-opcodes.

Appendix I describes the bit image file format.

## TABLE OF CONTENTS

 $\label{eq:reduced} \begin{split} \mathcal{L}_{\text{in}} & = \mathcal{L}_{\text{in}} \left[ \mathcal{L}_{\text{in}} \left( \mathcal{L}_{\text{in}} \right) \right] + \mathcal{L}_{\text{in}} \left( \mathcal{L}_{\text{in}} \right) \mathcal{L}_{\text{in}} \left( \mathcal{L}_{\text{in}} \right) \right] \mathcal{L}_{\text{in}} \left( \mathcal{L}_{\text{in}} \right) \mathcal{L}_{\text{in}} \left( \mathcal{L}_{\text{in}} \right) \mathcal{L}_{\text{in}} \left( \mathcal{L}_{\text{in}} \right) \mathcal{L$ 

 $\bigcup$ 

 $\sqrt{2}$ 

 $\frac{1}{2}$ 

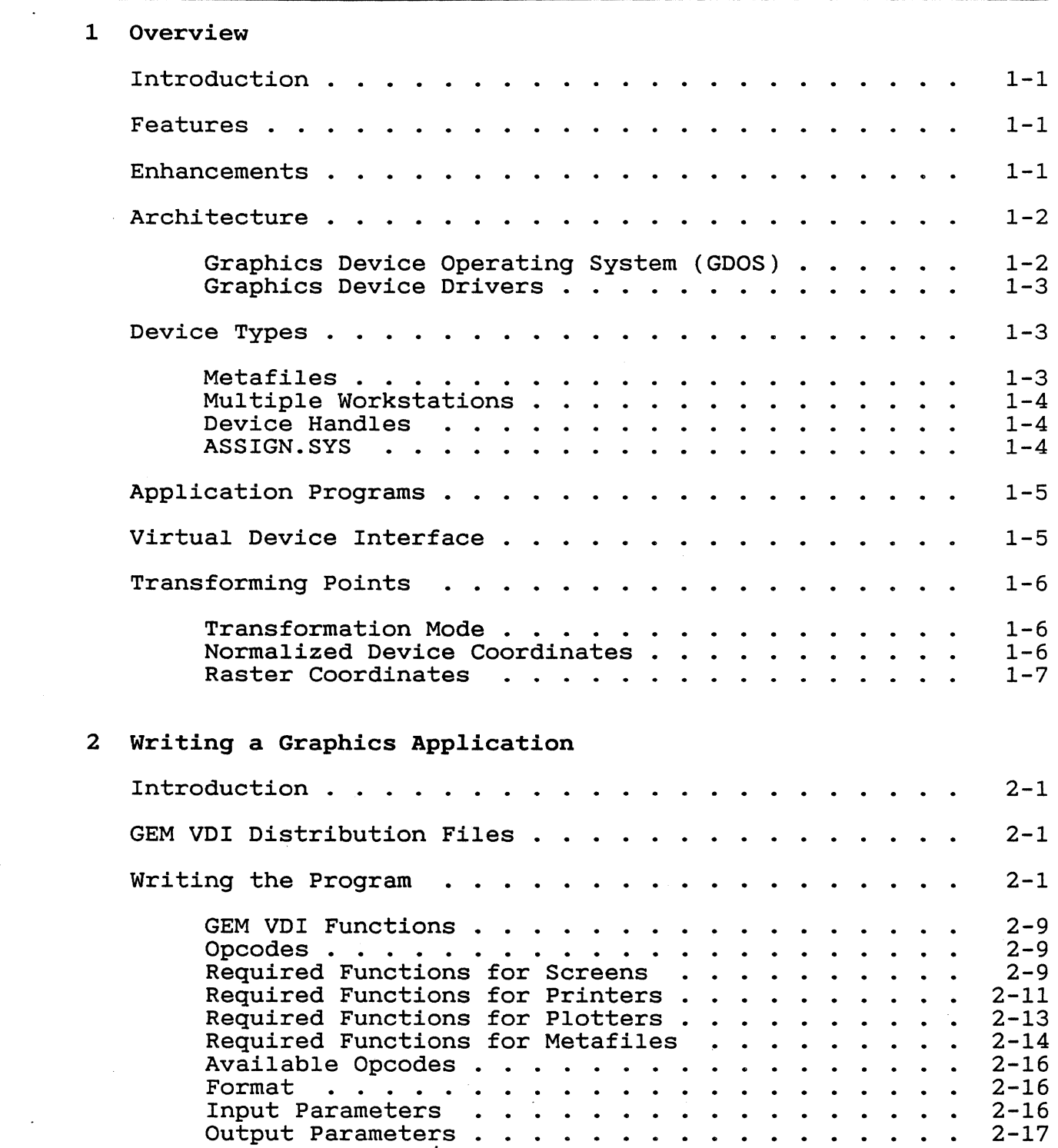

**/71** 

 $\label{eq:constr} \begin{split} \text{where}&\text{ } \mathcal{L} \rightarrow \mathcal{L} \text{ is a constant} \end{split}$ 

 $\label{eq:3.1} \frac{1}{\sqrt{2\pi}}\int_{0}^{1} \frac{1}{\sqrt{2\pi}}\left( \frac{1}{\sqrt{2\pi}}\right) \frac{1}{\sqrt{2\pi}}\left( \frac{1}{\sqrt{2\pi}}\right) \frac{1}{\sqrt{2\pi}}\int_{0}^{1} \frac{1}{\sqrt{2\pi}}\frac{1}{\sqrt{2\pi}}\frac{1}{\sqrt{2\pi}}\frac{1}{\sqrt{2\pi}}\frac{1}{\sqrt{2\pi}}\frac{1}{\sqrt{2\pi}}\frac{1}{\sqrt{2\pi}}\frac{1}{\sqrt{2\pi}}\frac{1}{\sqrt{2\pi}}\frac{$ 

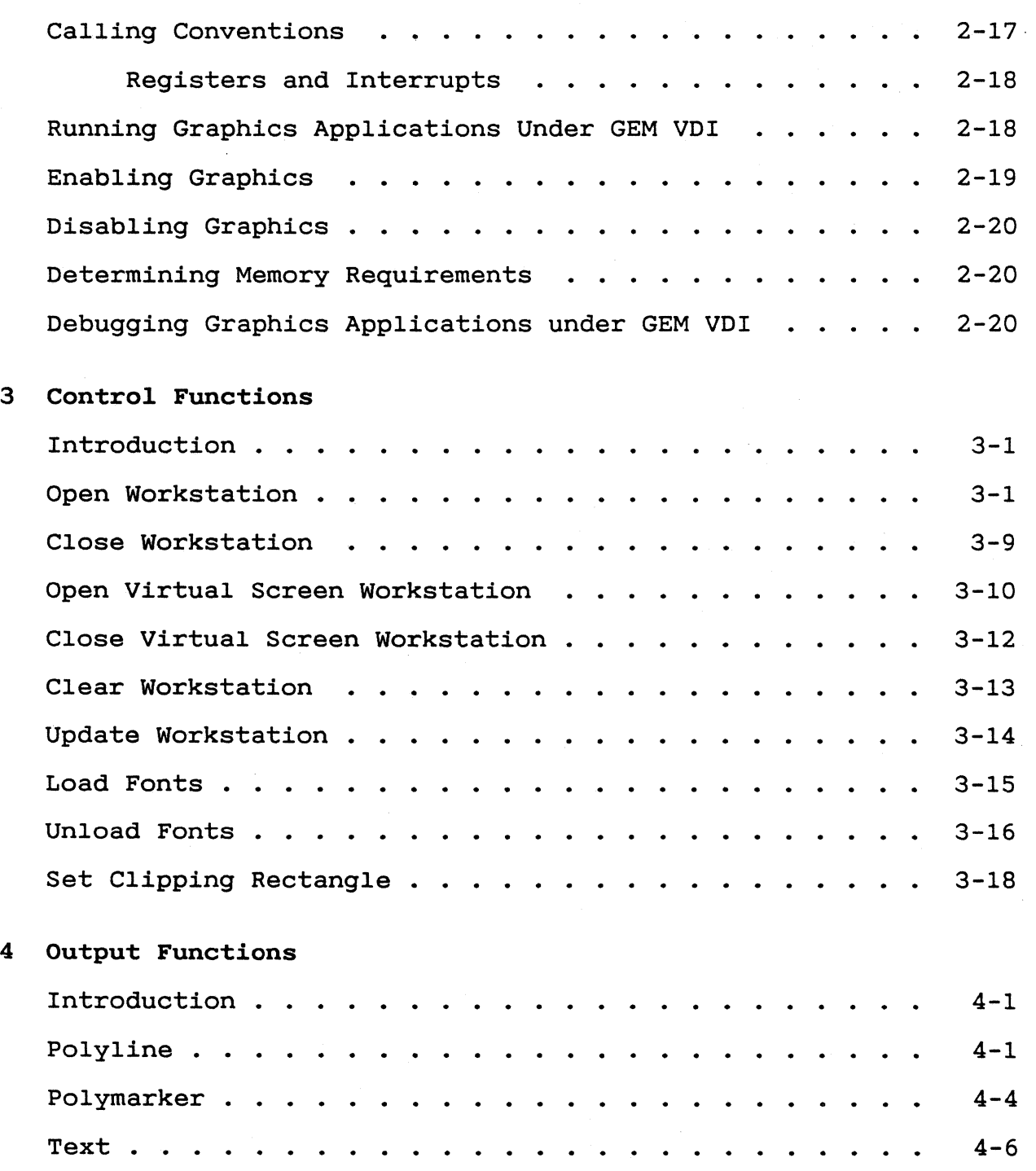

*17'1* 

~~------~-~-~~~ ---

 $\sqrt{2}$ 

 $\sqrt{2}$ 

 $\sim$ 

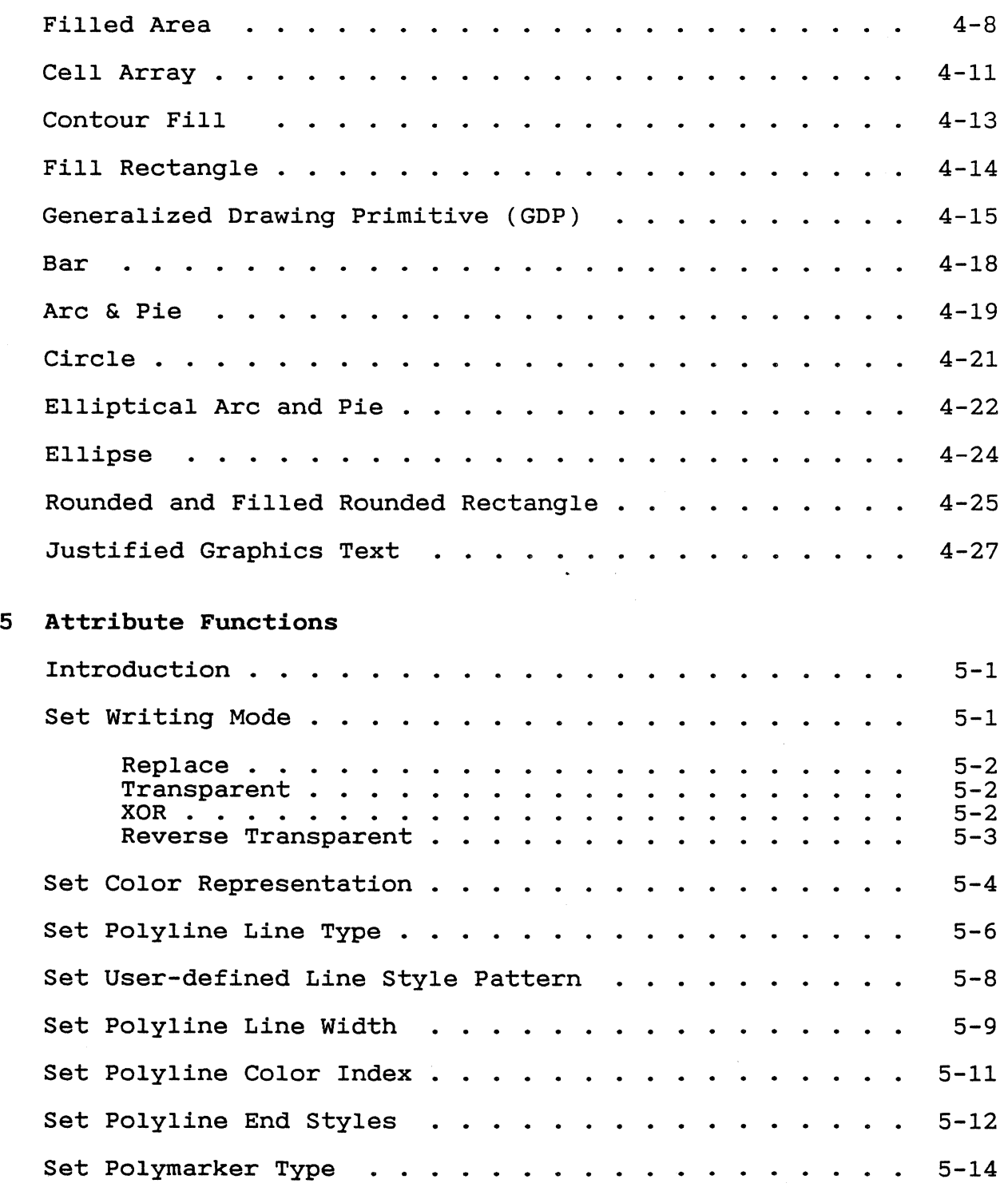

 $\overline{\phantom{a}}$ 

 $\mathcal{L}_{\mathcal{L}}$ 

 $180$ 

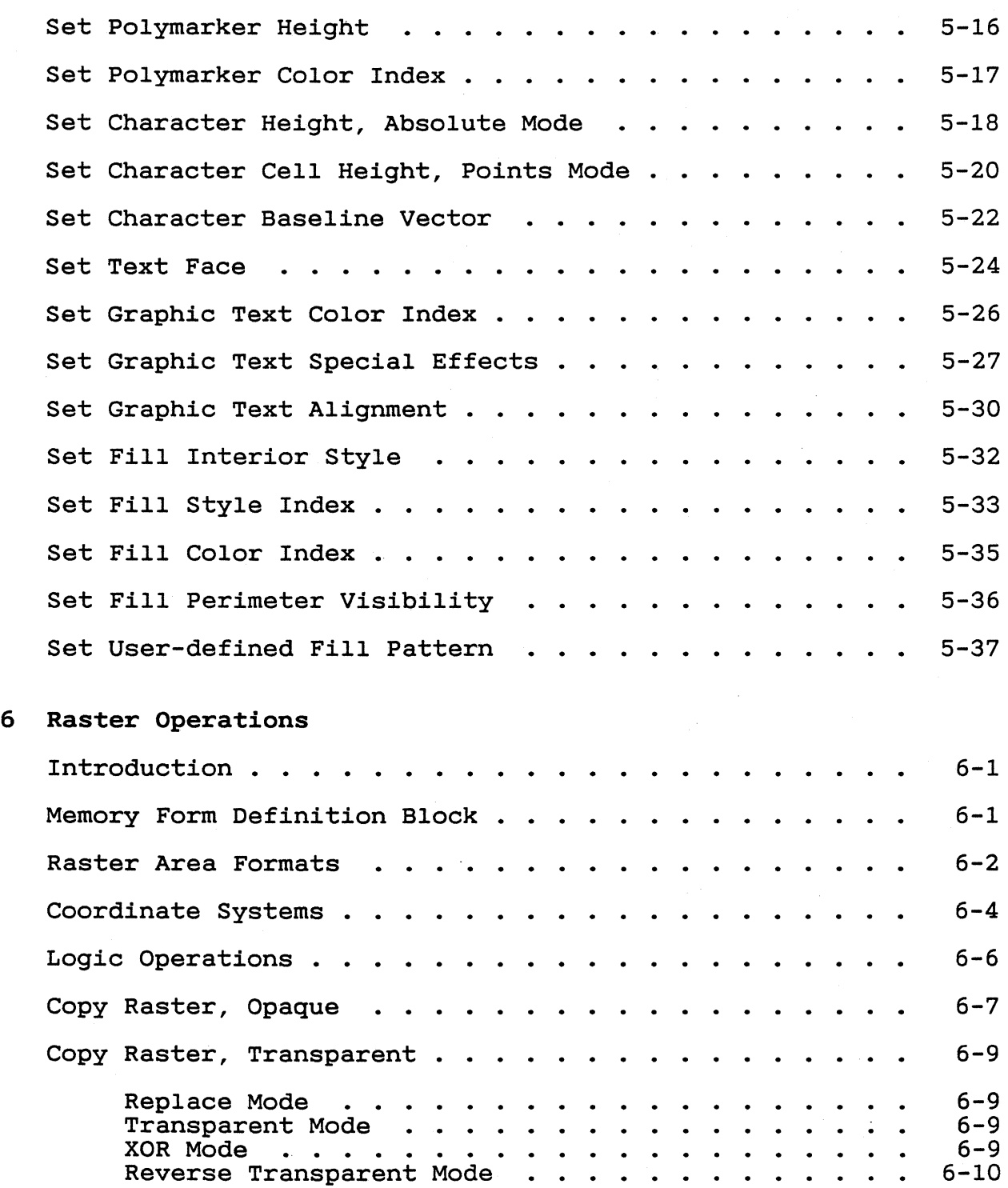

*/1/* 

 $\diagup$   $\diagup$   $\diagup$ 

€

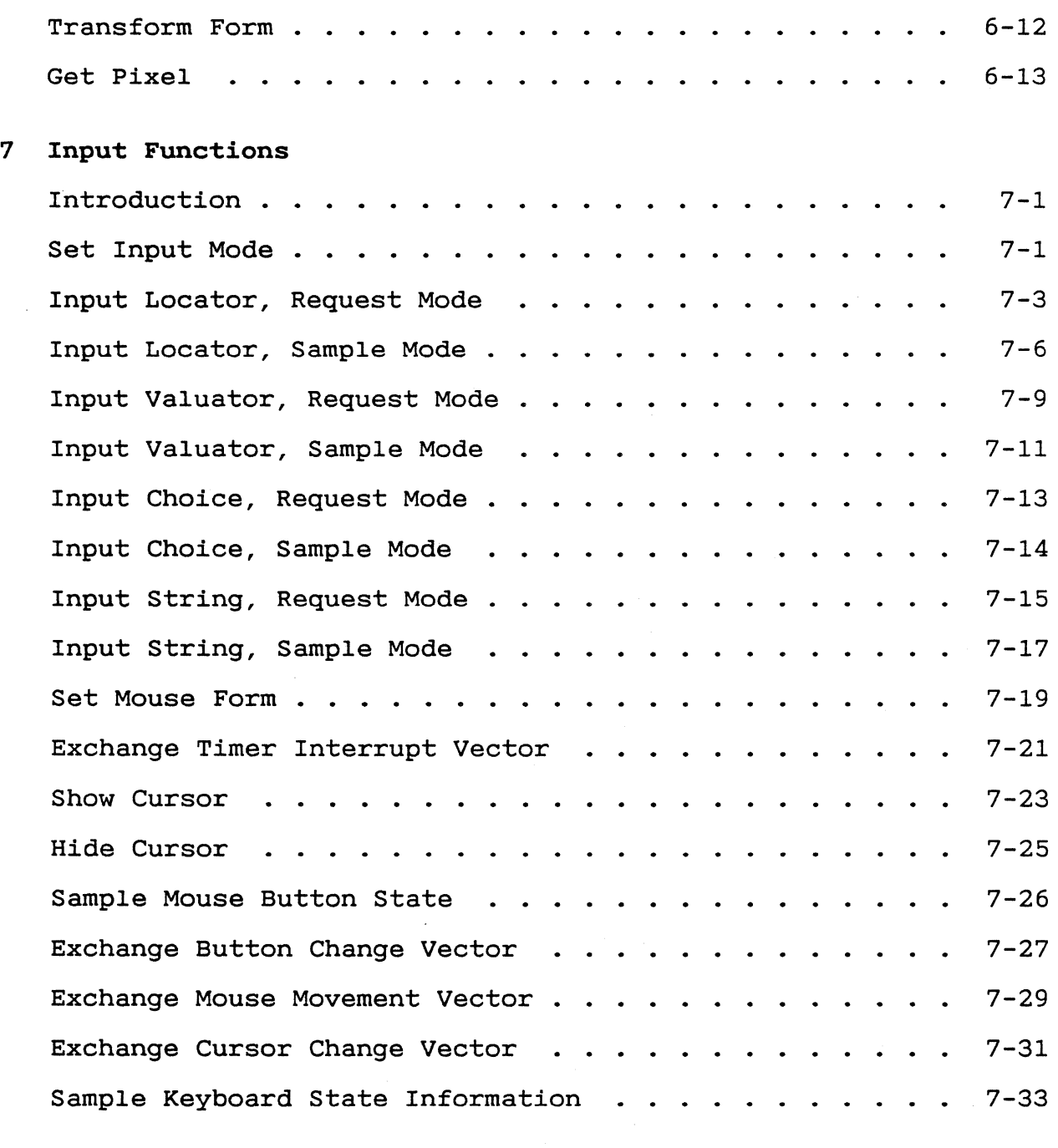

### 8 Inquire Functions

 $\sim 10^{-11}$ 

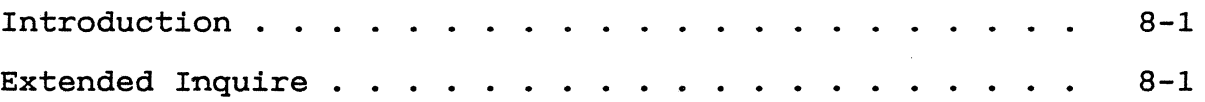

 $\Delta \sim 10^{11}$  and  $\Delta \sim$ 

 $182$ 

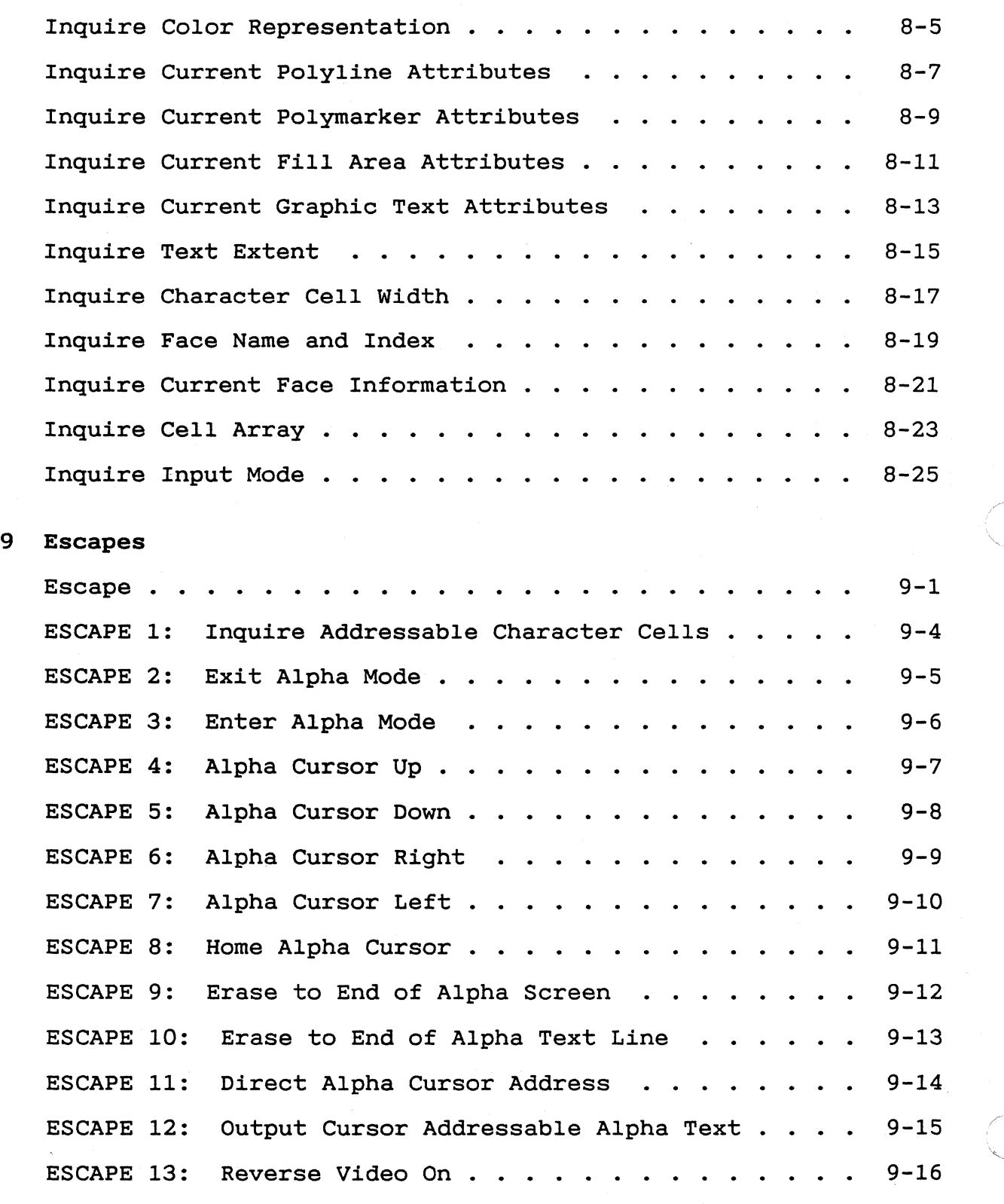

 $183$ 

 $\overline{C}$ 

 $\sim$   $\sim$ 

 $\begin{bmatrix} 1 & 1 \\ 1 & 1 \end{bmatrix}$ 

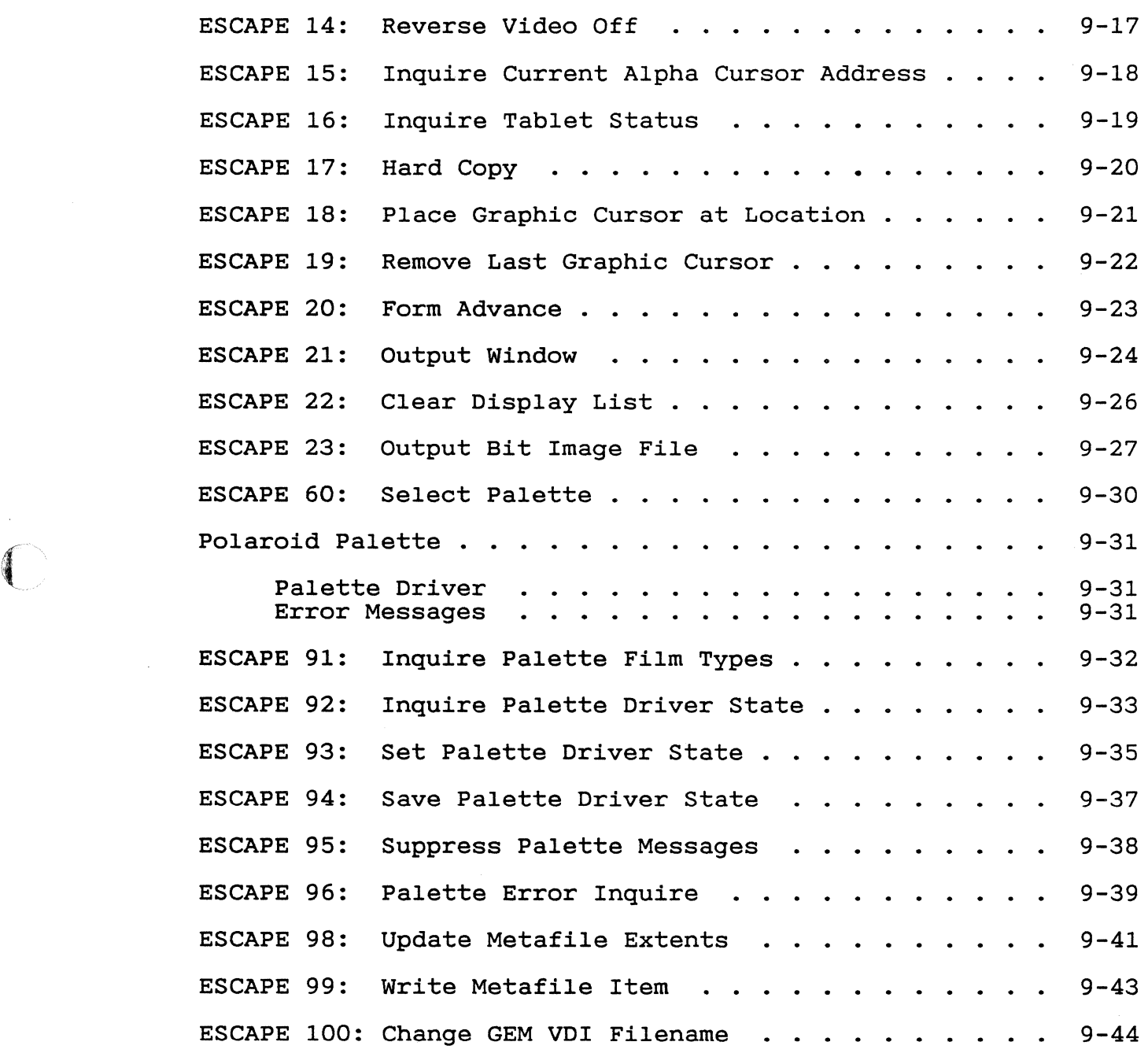

xi

 $\sim$   $\sim$ 

### Appendixes

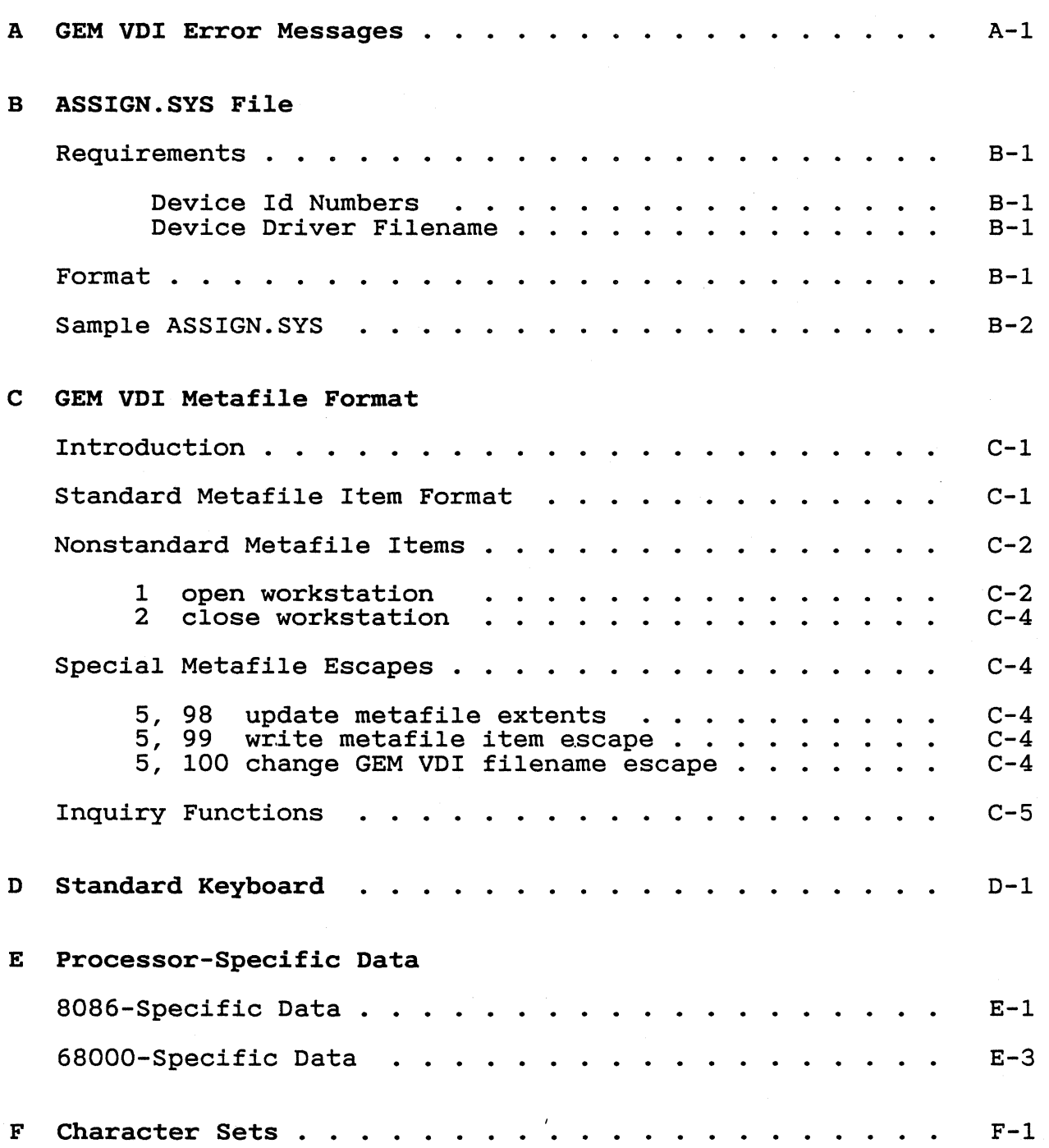

 $/85^{-}$ 

"-,

 $\mathbf{C}$ 

 $\sim$   $\sim$ 

 $\sqrt{2}$ 

€

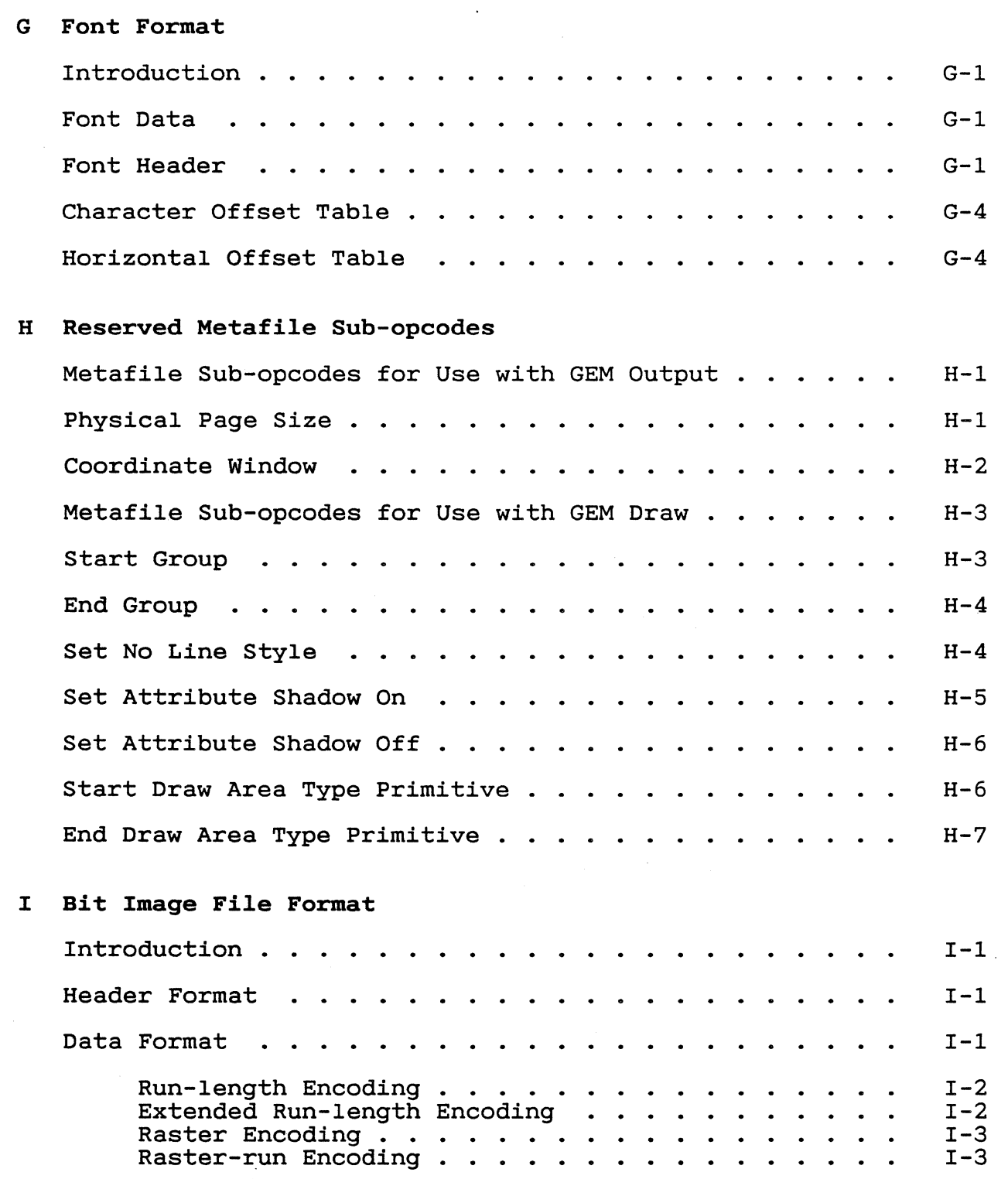

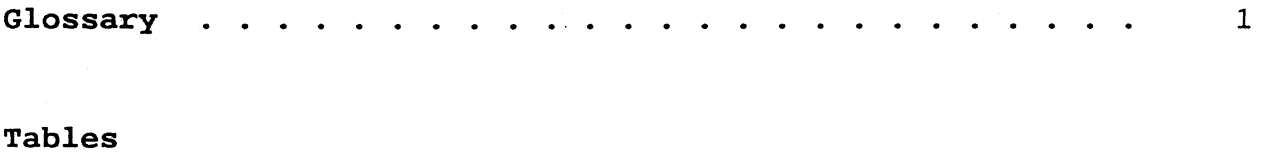

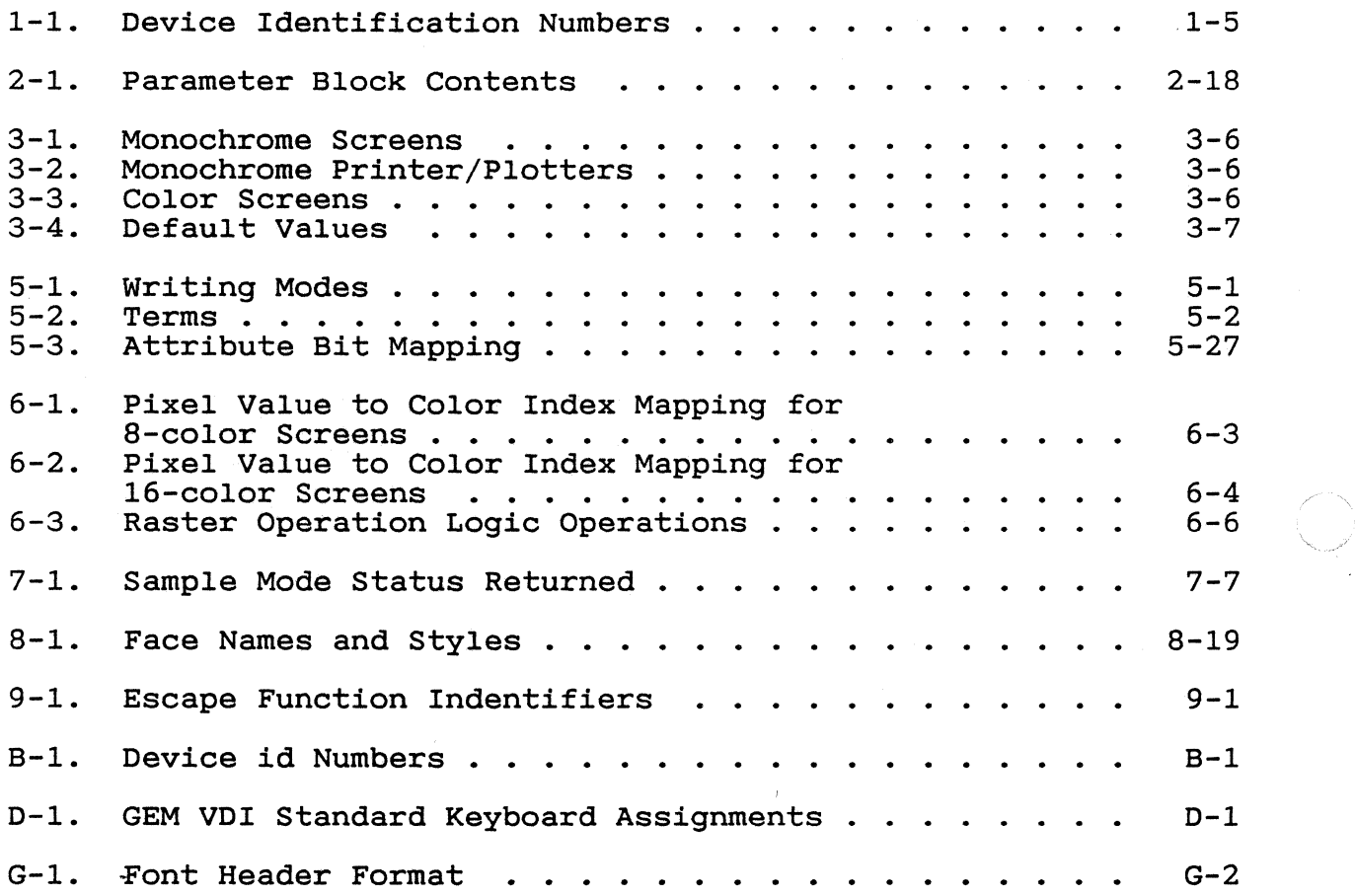

 $\,$ 

**/37** 

xiv

### Figures

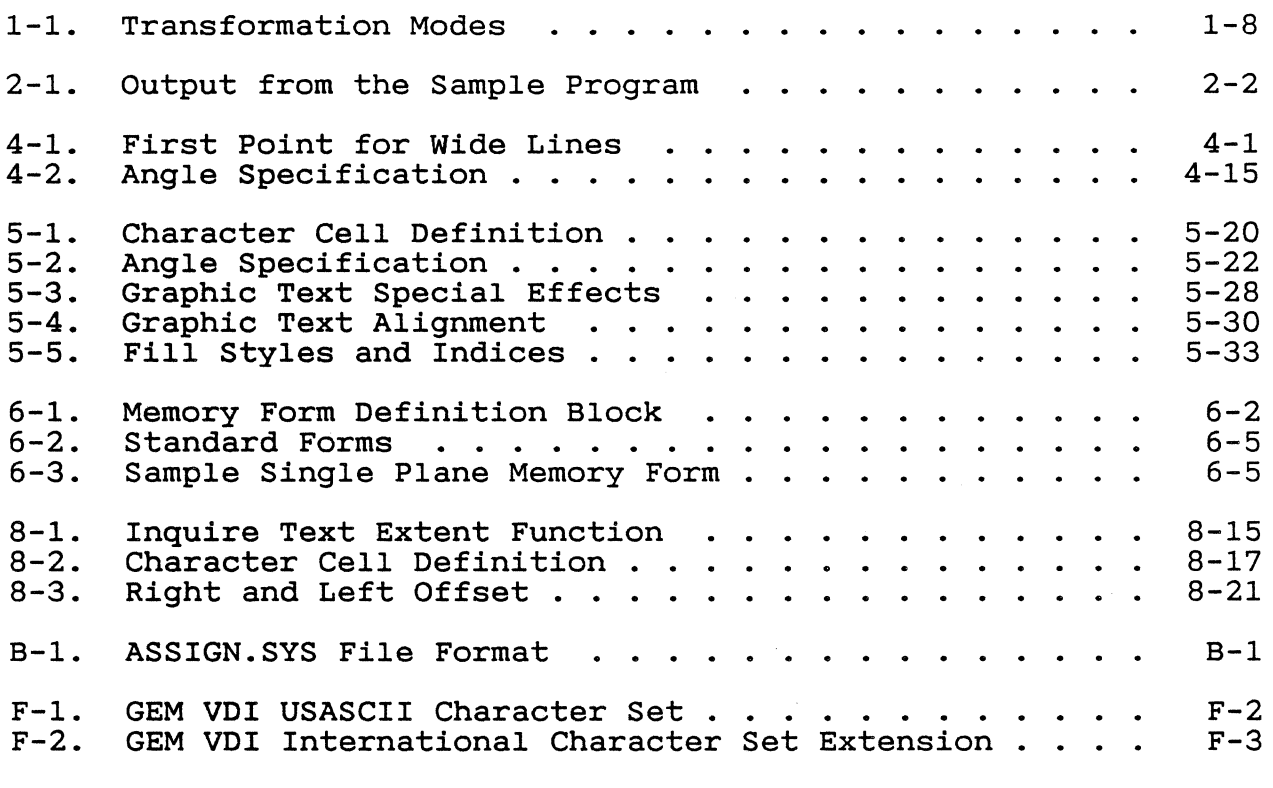

### Listings

 $\left($   $\right)$ 

 $\bigcap$ 

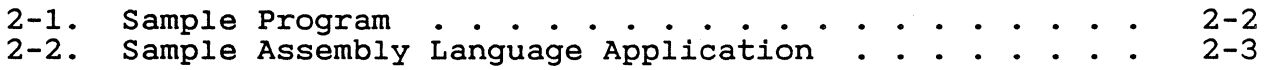

188

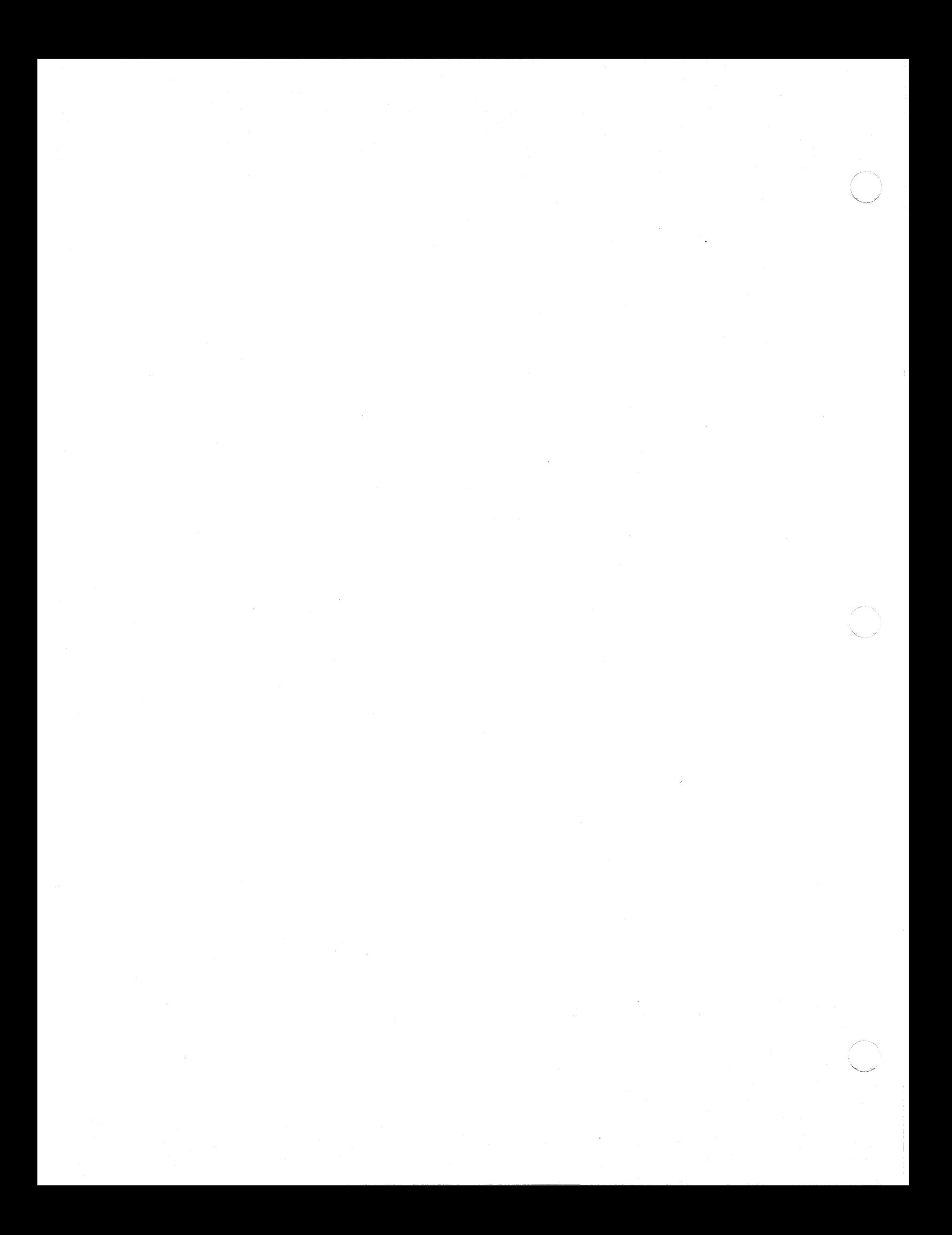

Section 1 **OVERVIEW** 

INTRODUCTION The GEM VDI provides a device-independent en-<br>vironment in which you can write graphics vironment in which you can write graphics<br>applications. This section describes GEM VDI This section describes GEM VDI<br>tecture. Subsequent sections and its architecture. Subsequent sections<br>describe writing an application and all the describe writing an application and GEM VDI functions.

FEATURES The following features of GEM VDI make it possible for you to write graphics ap-<br>plications that run under several microcomplications that run under several microcom-<br>puter operating systems:

- o GEM VDI provides a common graphics program- ming interface that is compatible with the most widely used operating systems, making it easy to port many programs.
- o GEM VDI provides a device-independent software interface for your application programs. You do not need to rewrite applications for use with different output devices such as screens, printers, and plotters. GEM VDI handles device differences and makes it possible for you to send information to the devices through the application program as if the devices were the same. GEM VDI handles graphics requests and supplies the right driver to run the specific device.

ENHANCEMENTS GEM VDI includes enhancements to functions and now includes the following capabilities: **GSX** 

- o raster functions--functions that raster areas, which are rectangular gular blocks of bits in memory affect blocks of pixels on physical devices or rectan-
- o faces--Ietter styles stored in dynamically loadable files

#### ARCHITECTURE

GEM VDI provides graphics primitives for im-<br>plementing graphics applications with plementing graphics applications with<br>reduced programming effort. Application reduced programming effort. Application<br>programs interface to GEM VDI through a programs interface to GEM VDI through a<br>standard calling sequence. Drivers for sequence. Drivers for<br>devices translate the specific graphics standard GEM VOl calls to the unique charac-In this way, GEM VOl provides device independence.

GEM VOl is composed of two components:

o Graphics Device Operating System (GOOS) o device drivers and face files

The GOOS contains the device-independent graphics functions, while the device drivers and face files contain the device-dependent code.

GEM VOl is designed in this way to make the principal parts of the GDOS transportable to<br>different hardware configurations. This different hardware design also allows applications to run in-<br>dependently of the specific devices condependently of the specific devices nected to the system.

Graphics Device Operating System (GDOS)

The Graphics Oevice Operating System (GOOS) contains the basic host and devicecontains the basic host and device-<br>independent graphics functions that can be called by your application program. GOOS provides a standard graphics interface that<br>is constant regardless of specific devices regardless of specific devices or host hardware, just as the disk operating<br>system standardizes disk interfaces. Your system standardizes disk interfaces. Your application program accesses the GDOS in<br>much the same way that it accesses the much the same way operating system.

The GOOS performs coordinate scaling so that your application can specify points in a normalized space. It uses device-specific<br>information to transform (map) the coor $transform$  (map) the coordinates into the corresponding values for particular graphics device.

An application can also specify points in<br>raster coordinate space. in which case no raster coordinate space, in which case no transformation occurs.

/9~

--~\

Graphics Device Drivers The graphics device drivers are similar to any I/O system. They contain the devicespecific code required to interface your particular graphics devices to the GDOS. The device drivers communicate directly with the graphics devices. GEM VDI requires a unique device driver for each graphics device in a system.

> A single program can use several graphics devices; the GDOS loads only the appropriate device driver file into memory. By referring to devices with a device identification number, an application program can send graphics information to any one of several memoryresident device drivers.

> The device driver outputs the GEM VDI<br>graphics primitives according to-the ingraphics primitives according to the herent capabilities of a particular graphics device. In some cases, a device driver emulates standard capabilities not provided by the graphics device hardware. For example, some devices require that dashed lines be simulated by a series of short vectors generated in the device driver.

> The GEM VDI package contains drivers for many of the most popular microcomputer-related graphics devices.

DEVICE TYPES You can write a GEM VDI-based graphics application for a variety of devices including<br>screens, plotters, printers, and special screens, plotters, printers, cameras.

Metafiles

A metafile is the stored generic form of a A metallie is the stoled generic form of a<br>picture file. Any application can create a GEM VDI metafile that can later be called into another graphics application. The metafile driver stores a description of a<br>picture in a data file. These files can picture in a data file. later be sent to any device or used to exchange a picture between two applications.

 $191$ 

GEM VDI Programmer's Guide Device Types

192

When GEM VDI creates a metafile, it provides<br>the ideal device. Raster Coordinate (RC) the ideal device. Raster and Normalized Device Coordinate (NDC) space<br>are the same (0 to 32767). No transform is are the same  $(0 \text{ to } 32767)$ .<br>applied. Refer to "Trans Refer to "Transforming Points" later in this section for more information on the coordinate spaces.

Refer to Appendix C for information about the file format for metafiles.

Multiple Workstations The application program specifies the graphics function to be performed by a graphics function to be performed by a<br>device driver with an operation code (opcode) in the control array. "Opcodes" in Section 2 describes the opcodes.

> Because multiple workstations can be open at the same time, each GEM VDl function must be provided with a unique reference to the desired device. This identification is desired device. This identification is<br>referred to as the device handle.

Device Handles The GDOS assigns the device handle when the Open Workstation function is called by the<br>application program. The Open Workstation application program. call returns the device handle in the array element  $control(6)$ . All subsequent GEM VDI calls need to supply the device handle as an input in element contrl(6).

ASSlGN.SYS

The ASSlGN.SYS file is a text file, and can be created or edited using any text editor. The file lists the device driver filenames and face filenames, their device numbers, and device-specific information. The device numdevice specific information: The device hdm Refer to Table 1-1 for device numbers.

 $\overline{\mathbb{C}}$ 

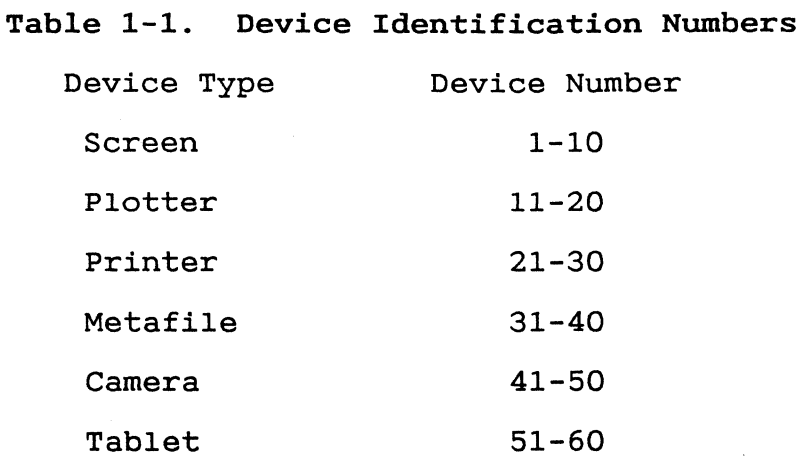

APPLICATION PROGRAMS With appropriate calls to the GODS, you can write application programs in assembly language or in a high-level language that sup-<br>ports the GEM VDI calling conventions. You ports the GEM VDI calling conventions. You<br>can compile or assemble and link programs can compile or assemble and containing GEM VDI calls in the normal man-<br>ner. Refer to Section 2 for more informaner. Refer to Section 2 for more informa-<br>tion about writing graphics application about writing graphics application programs.

VIRTUAL DEVICE INTERFACE This guide contains the specification of the<br>GEM Virtual Device Interface (VDI) and Device Interface defines how applications interface to GEM VOl. The GEM VOl specifies the calling sequence to access device driver functions as well as the necessary calling parameters. Refer to Appendix E for the main entry into the VOl for your operating system.

> The main entry point into the VOl is a single subroutine with five arguments, in the form of five arrays:

o control array o array of input parameters o array of input point coordinates o array of output parameters o array of output point coordinates

 $1 - 5$ 

All array elements are of type INTEGER (2  $\qquad \qquad \bigcup$ bytes). All arrays are zero-based; that *is,*  the double-word address of the Parameter Block (PB) pOints to the first element of the control array,  $control(0)$ . The content of the input and output parameter arrays depends on the opcode. Refer to Section 2 for more information about writing graphics applications.

TRANSFORMING POINTS All computer graphics are displayed using a coordinate system. GEM VDI makes sure the coordinate system of one device matches the coordinate system of another. For example, with GEM VDI, the application program produces the same graphics *image* on a printer as on a screen. The linetypes and fill styles are the same in Normalized Device Coordinates (NDC), which are described below. Character sizes are different. The same number of characters are displayed per line, but a printer's line length *is* generally greater than a screen's.

Transformation Mode The application program can address the display surface using one of two coordinate systems:

> o Normalized Device Coordinates (NDC) o Raster Coordinates (RC)

The transformation mode, specified at Open Workstation, determines which coordinate system *is* used.

Normalized Device Coordinates Normalized Device Coordinates (NDC) address the graphics display independent of the device coordinate size. These units are then mapped to Raster Coordinates by the GDOS. The transformation mode set at Open Workstation determines whether the GDOS maps from NDC units to the Raster Coordinates.

$$
1-6
$$

 $\overline{\mathcal{C}}$ 

 $\overline{C}$ 

The full scale of NDC space (0-32767) is mapped to the full dimensions of the device on both axes. On a nonsquare display with square pixels, a different scale factor is applied to each axis with this transformation mode.

NDC space has its origin at the lower left corner, and its (xmax,ymax) point at the upper right corner. This space is in the first quadrant of the Cartesian coordinate system.

When transforming from NDC to Raster Coordinates (RC), the GDOS assumes a raster coordinate at the bottom left edge of a pixel. You should compensate for a boundary condition created at the top edge of NDC space.

This problem is best illustrated with an example. Given the display of Figure 1-1 in<br>Transformation Mode 0, the NDC point Transformation Mode 0, the NDC (32767,32767) maps to the point (0,200) in But because pixels are addressed at their lower left corner, the NDC point (32766,32766) maps to the point (1,199) in RCs. The application programmer should correct for this boundary error by adding half of the NDC height and width into the coordinate transform to ensure that any roundoff error in the application-world-to-NDC transform does not cause the wrong pixel to be addressed.

Raster Coordinates Raster Coordinates (RC) are actual device<br>units (for example, rasters for screens or units (for example, rasters for steps for plotters and printers). Unlike NOCs, RCs have their origin at the upper left corner, and the (xmax,ymax) point at the bottom right pixel of the space. Refer to Figure 1-1 for an illustration of this concept.

> No transformation occurs when the RC system is in effect. The application needs to adjust its transform based on the aspect ratio of pixels on the screen. The raster coordinate system saves the overhead of the GOOS having to perform a transformation on every point.

$$
1-7
$$

#### GEM VDI Programmer's Guide Transforming Points

#### Figure 1-1. Transformation Modes

End of Section 1

1-8

Section 2 WRITING A GRAPHICS APPLICATION

INTRODUCTION This section explains how to use GEM VDI in your graphics applications.

GEM VDI DISTRIBUTION FILES When you receive your GEM VDI distribution when you receive your dem wor discribution<br>disks, first duplicate them and then store them in a safe place. Then, using the duplicate disks, transfer the GEM VDI files to working system disks. Always use the duplicate disks to generate any new copies of GEM<br>VDI. Do not use the distribution disks for Do not use the distribution disks for routine operations.

WRITING THE PROGRAM You can write your graphics application in one of two ways:

- o using assembly language
- o using high-level language bindings (C language bindings are provided.)

The first method addresses functions by their opcode numbers, the second by procedure name. The C Language bindings provided for each<br>function allow for portability across imfunction allow for portability across plementations. In the C bindings, which appear with each function in sections 3 through 9, WORD declares a 16-bit integer type; BYTE declares an 8-bit integer type.

The following figure is produced by the<br>sample Clanquage graphics-application in sample C language graphics application Listing 2-1 that follows the figure. Listing 2-2 is a sample assembly language graphics program.

GEM VOl Programmer's *Guide Writing* the Program

*I98* 

Figure 2-1. Output from the Sample Program

Listing 2-1. Sample Program

199

 $\bar{\mathcal{L}}$ 

Listing 2-1. (continued)

**Listing** 2-2. **Sample Assembly Language Application** 

200

**Listing 2-2. (continued)**   $\sim$   $\sim$   $\sqrt{2}$ 

 $\bigcap$ 

 $201$ 

 $\sim$ 

 $\mathcal{A}^{\mathcal{A}}$ 

 $\overline{\mathcal{C}}$ 

#### Listing 2-2. (continued)

GEM VDi Functions The functions are grouped by type, output, and so on. Each device type requires certain functions, lists of which follow.

Opcodes Opcodes are numbers assigned to each GEM VDI function. The device drivers recognize all opcodes, whether or not they produce any action. If an opcode *is* out of range, the driver performs no action.

Required Functions Screens require the following functions and<br>for Screens subfunctions: subfunctions:

Opcode Definition

- 1 Open workstation<br>2 Close workstation
- 2 Close workstation<br>3 Clear workstation
- 3 Clear workstation<br>4 Update workstation
- 4 Update workstation
	- **Escape**

id

- 
- 1 Inquire addressable character cells

Definition

- 2 Exit alpha mode
- 3 Enter alpha mode
- 4 Cursor up
- 5 Cursor down
- 6 Cursor right
- 7 8 cursor rigne<br>Cursor left
- Home cursor
- 9 Erase to end of screen
- 10 Erase to end of *line*
- 11 Direct cursor address

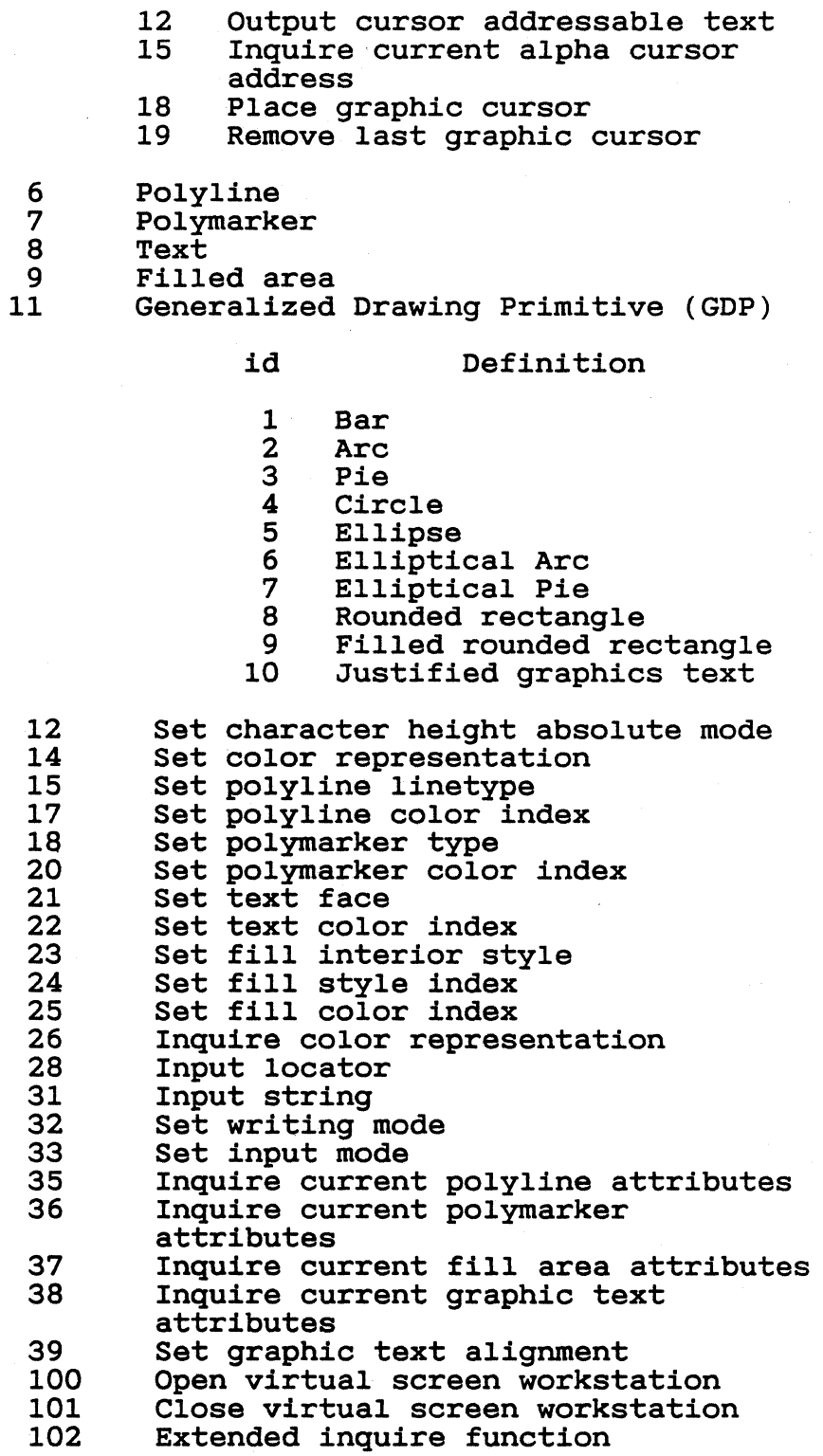

2-10

 $206$ 

 $\sim$   $\sim$ "->/
$\big($ 

Í

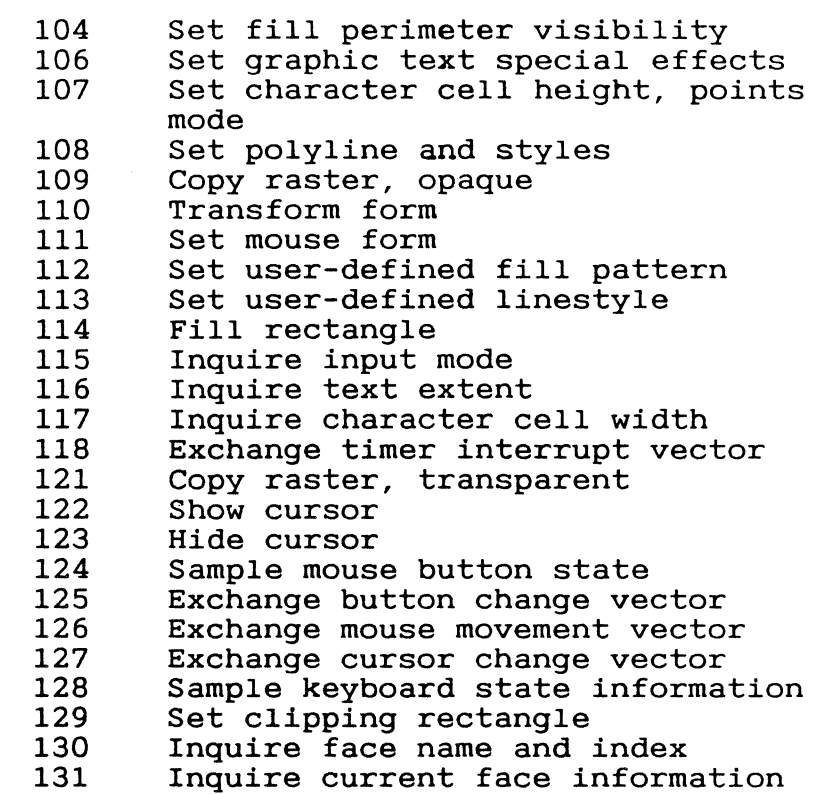

Required Functions Printers require the following functions and<br>for Printers subfunctions: subfunctions:

### Opcode Definition

- 1 Open workstation<br>2 Close workstation
- 2 Close workstation<br>3 Clear workstation<br>4 Update workstation
	- Clear workstation
- 4 Update workstation<br>5 Escape
	- **Escape**

#### id Definition

- 1 Inquire addressable character cells
- 20 Form advance
- 21 Output window
- 22 Clear display list
- 23 Output bit *image* file

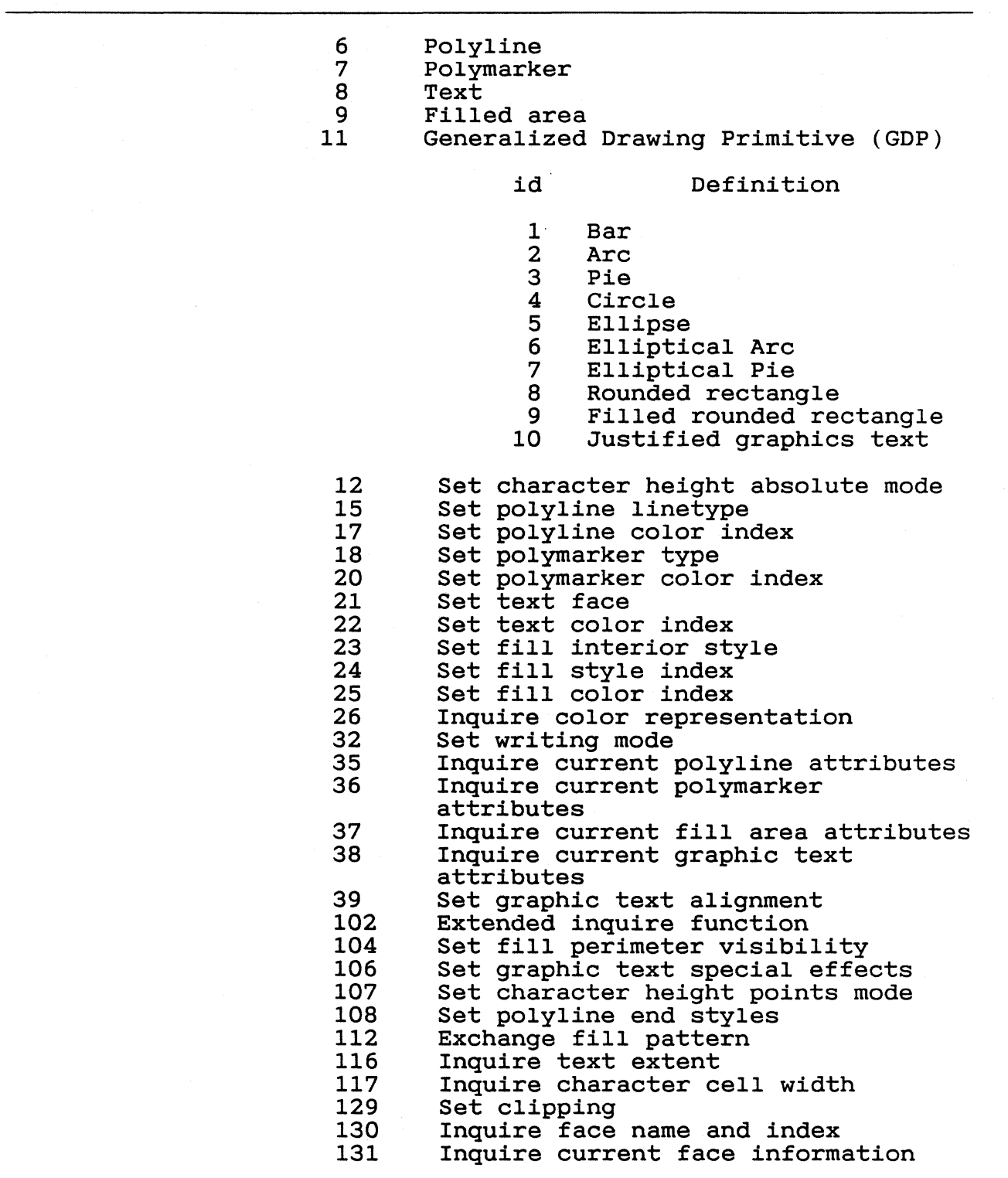

2-12

 $\overline{\mathbf{C}}$ 

 $\sim$ 

 $\bigcap$ 

 $\sqrt{ }$ 

 $\sim$   $\sim$ 

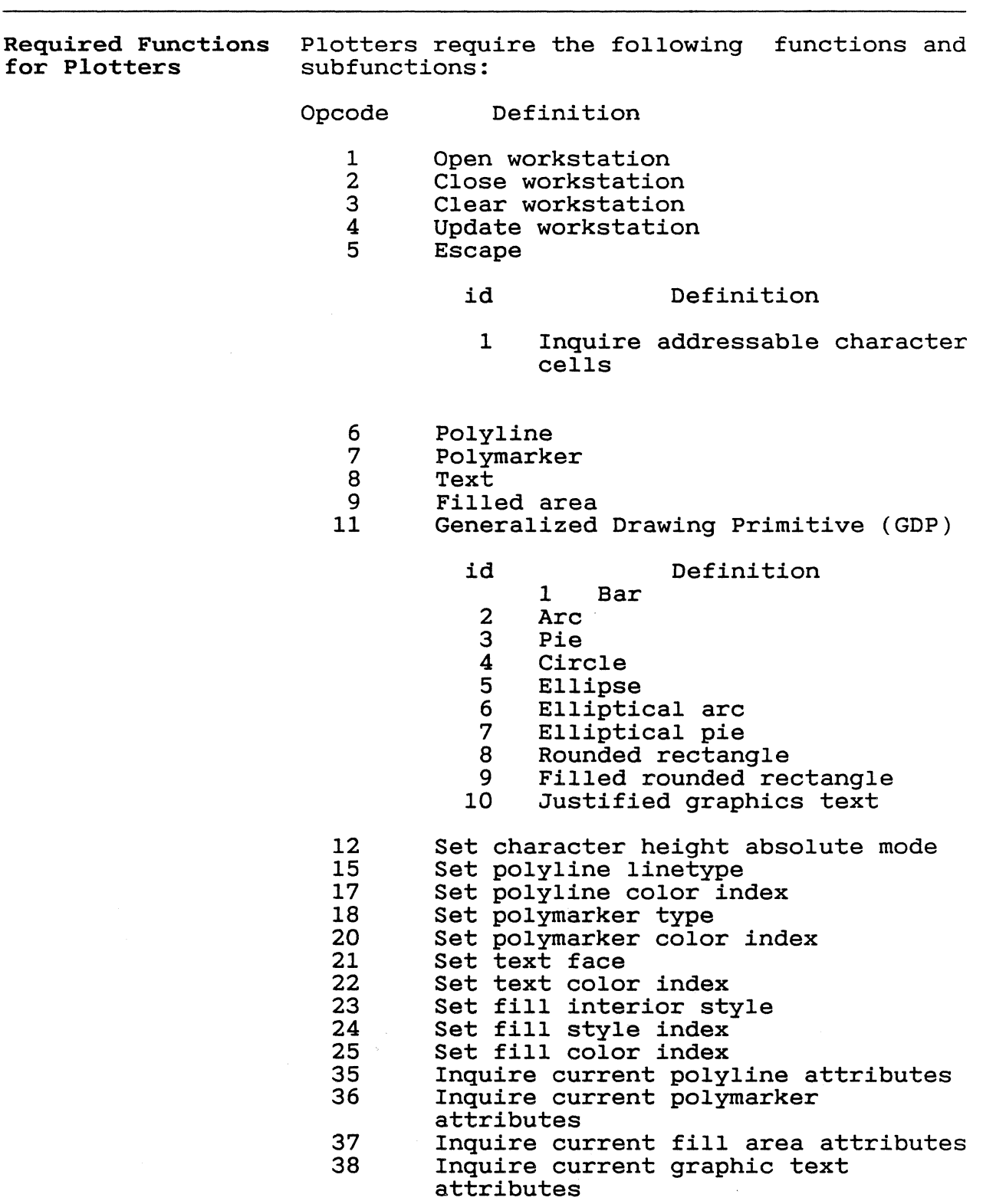

2-13

 $\sim$ 

 $\mathbb{R}^2$ 

 $\sim 10$ 

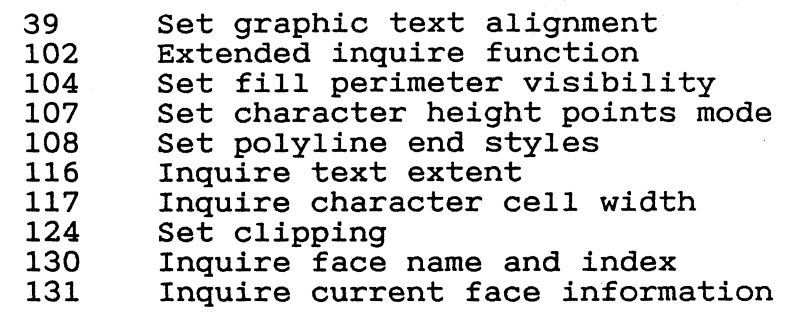

Required Functions Because metafiles are transportable to any for Metafiles device, the required functions are all those common to any device you may use. Metafiles support some inquiries by returning the op- code number. Refer to Appendix C for the code number. Refer to Appendix C for the metafile format of those supported inquires.

> Metafiles require the following functions and subfunctions:

### Opcode Definition

- 1 Open workstation<br>2 Close workstation
- 2 Close workstation<br>3 Clear workstation
- 3 Clear workstation
- 4 Update workstation<br>5 Escape
	- **Escape**

id Definition

- 1 Inquire addressable character cells
- 2 Exit alpha mode<br>3 Enter alpha mode
- 3 Enter alpha mode<br>20 Form advance
- 20 Form advance<br>21 Output window
- 21 Output window<br>22 Clear display
- 22 Clear display list<br>23 Output bit image f
- 23 Output bit image file<br>98 Update metafile exten
- 98 Update metafile extents<br>99 Write metafile item
- 99 Write metafile item<br>100 Change GEM VDI file:
- Change GEM VDI filename
- 6 Polyline<br>7 Polymark
- 7 Polymarker
- 8 Text<br>9 Fill
	-
- 9 Filled area<br>11 Generalized Generalized Drawing Primitive (GDP)
	- $2 14$

~\ ./

 $\big($ 

 $\sqrt{ }$ 

Writing the Program

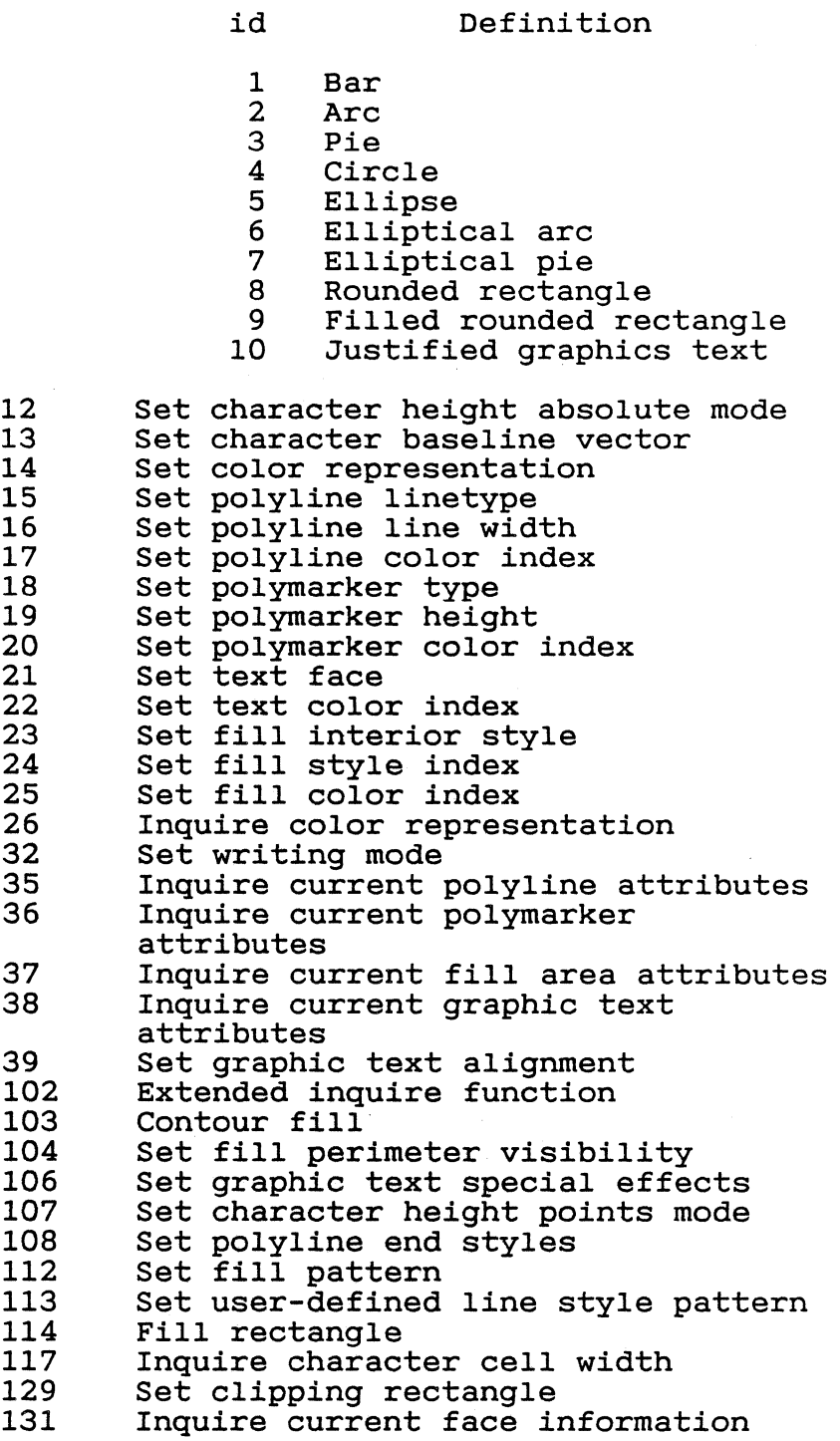

 $\mathcal{L}$ 

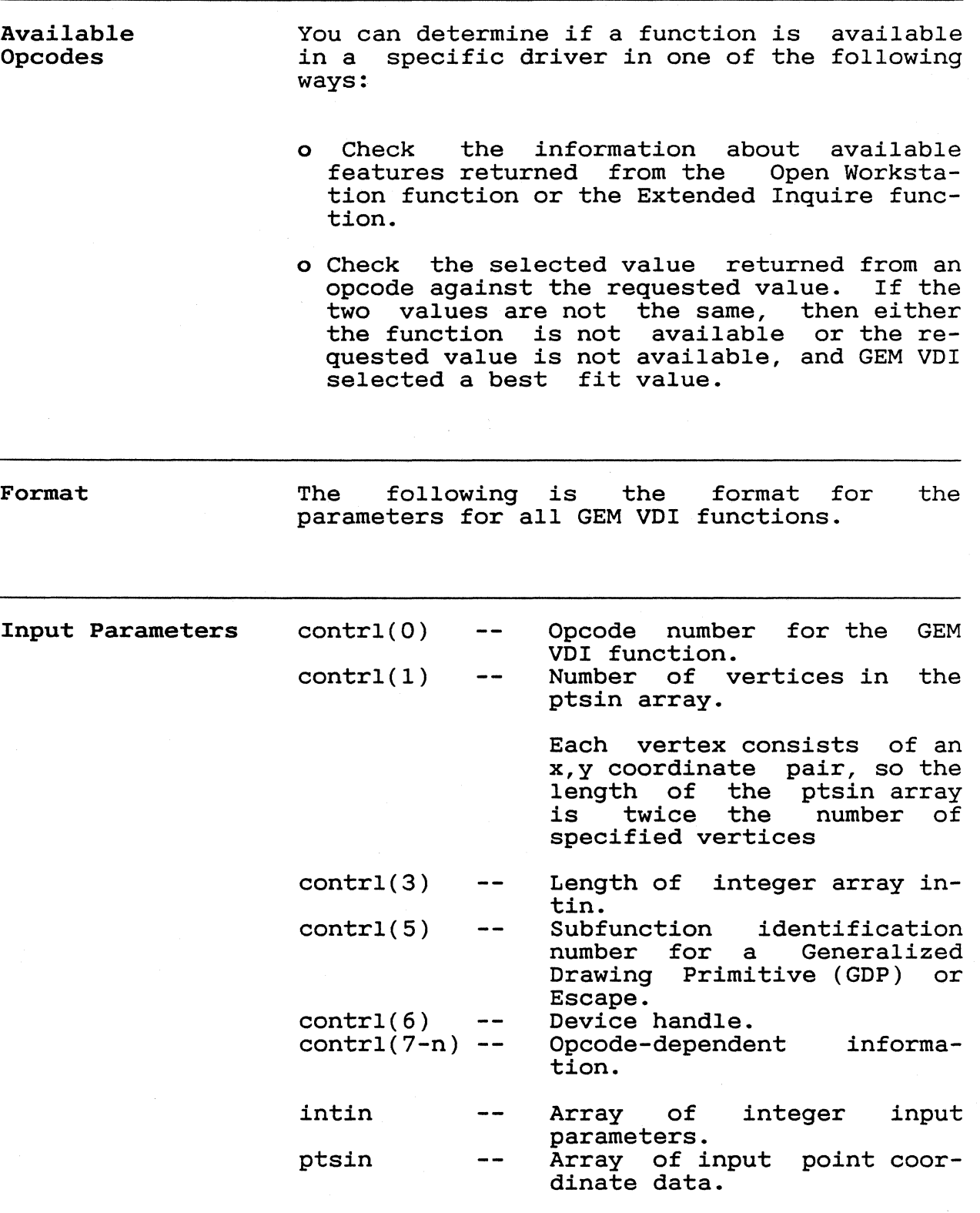

2-16

Refer to the Extended Inquire function *in* Section 8 for information on how to determine the maximum size for the ptsin array.

Output Parameters contrl(2) Number of vertices *in* the  $\frac{1}{2}$ ptsout array.

> Each vertex consists of an x,y coordinate pair, so the length of the ptsout array is twice the number of specified vertices.

contrl(4) Length of integer array in- $\overline{\phantom{m}}$   $\overline{\phantom{m}}$ tout. contrl(6) Device handle.  $\overline{\phantom{m}}$  $contr1(7-n)$  --Opcode-dependent information. Array of integer output intout point parameters. ptsout  $\sim$   $\sim$ 

Array of output point coordinate data.

CALLING CONVENTIONS Because both input and output coordinates may be converted by the GDOS, the calling routine must ensure that the vertex count, contrl(1), is set correctly. Contrl(1) must be set to 0 if no x,y coordinates are being passed to GEM VDI by the application program. In addition, the input integer count, con-In addition, the input integer count, con-<br>trl(3), must always be set. The calling routine must set contrl(3) to 0 if no *in*tegers are being passed to GEM VDI. Similarly, contrl(2), the output vertex  $count,$  and  $control(4),$  the output integer count, are always set correctly by GEM VDI. These values contain zeros if no information is being passed back in ptsout and intout, respectively.

The double-word addresses parameter arrays are stored in a ten-word data structure referred to as a Parameter Block (PB). of the five

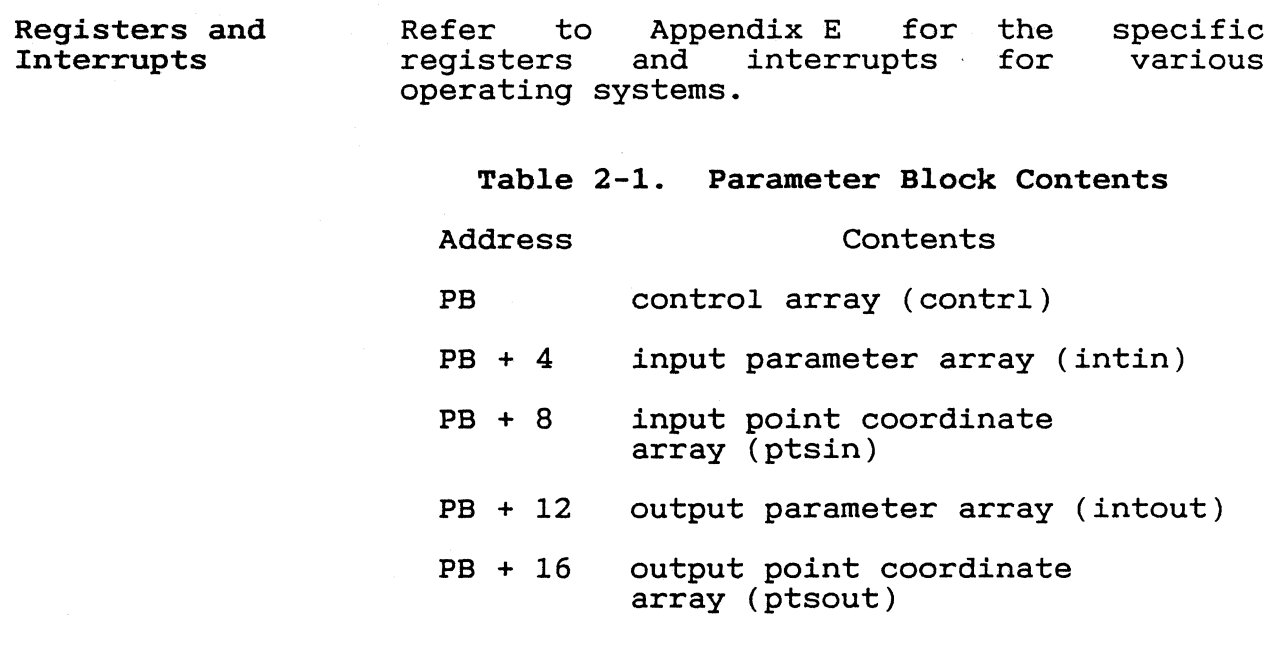

RUNNING GRAPHICS APPLICATIONS UNDER GEM VDI

To use the graphics features provided by GEM VDI, you must ensure that the following conditions are met:

1. Your application program must conform to the GEM VDI calling convention to access graphics primitives. This process involves the application making a call to the GDOS and using the interrupt for your operating system. Refer to Appendix E for the specific interrupts.

The parameter list provides information to GEM VOl and returns information to the calling program. parameter passing are in the previous section.

2. Enough stack space must be available for GEM VOl operations. This space includes a buffer area for transforming points passed to GEM VOl and some fixed overhead space. The formula to determine the respace. The formula to determine the re-<br>quired stack space is discussed under "Determining Memory Requirements" later in this section.

2-18

GEM VDI Programmer's Guide **Running Graphics Applications** 

- 3. When your program *is* executed, the required device drivers must be present on<br>the disk specified in the GEM VDI disk specified in the GEM VDI graphics-mode command, or in the current default drive if no drive is specified.<br>The ASSIGN.SYS file must contain the file must contain names of your device drivers and a device<br>ID number for each device driver. Refer ID number for each device driver. to "ASSIGN.SYS" in Section 1 for information about creating an ASSIGN.SYS file.
- 4. After successfully compiling or assembling and linking your application program, you can run it like any program, once GEM VOl is active. You can enable GEM VDI graphics with the GEMVDI graphics-mode<br>command, described under "Enabling described under "Enabling Graphics" below.

### **ENABLING GRAPHICS**

Special commands let you enable graphics<br>functions from the command level of the functions from the command level of operating system.

To load GEM VOl and start a non-GEM application that uses the VOl (like a test program or debugger), type the following command:

### **GEMVDI /FILENAME**

To load GEM VOl and start a GEM application, type the following command:

#### **GEMVDI FILENAME**

To load GEM VDI and start the GEM Desktop..<br>application, type the following command:

#### **GEMVDI**

Each command loads declared resident in the ASSIGN.SYS file. ASSIGN.SYS and the driver files must be located in one of the directories in the located in one of<br>current search path. and any drivers

 $2 - 19$ 

GEM VDI Programmer's Guide Enabling Graphics

"" \

Any application to be invoked by a GEMVOI command must also be located in the search path.

DISABLING GRAPHICS When the application invoked by the GEMVOl command terminates, GEM VOl relinquishes all system memory space, leaving the maximum memory for nongraphics programs.

DETERMINING MEMORY To determine the amount of stack space<br>REQUIREMENTS required to run a given application, make the required to run a given application, make the following calculation:

> Open workstation call = approximately 128 bytes

All other calls = ptsin size + 128 bytes + the overhead requirements of the operating system

Ptsin *is* the point array passed to the device driver from the application program (two words for each point).

The stack requirement *is* the larger of the two resulting values. This stack space must be available in the application program stack area.

GEM VOl requires less than 30 kilobytes in memory for a single open driver. This space *is* allocated when you enter the GEM VOl graphics-mode command.

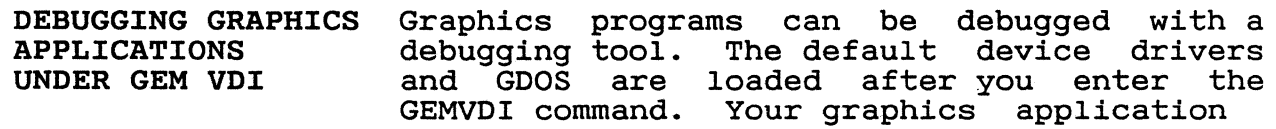

-~-'. ~\_//

 $\overline{(\ }$ 

program is loaded in the normal manner for programs on your operating system.

End of Section 2

 $2/7$ 

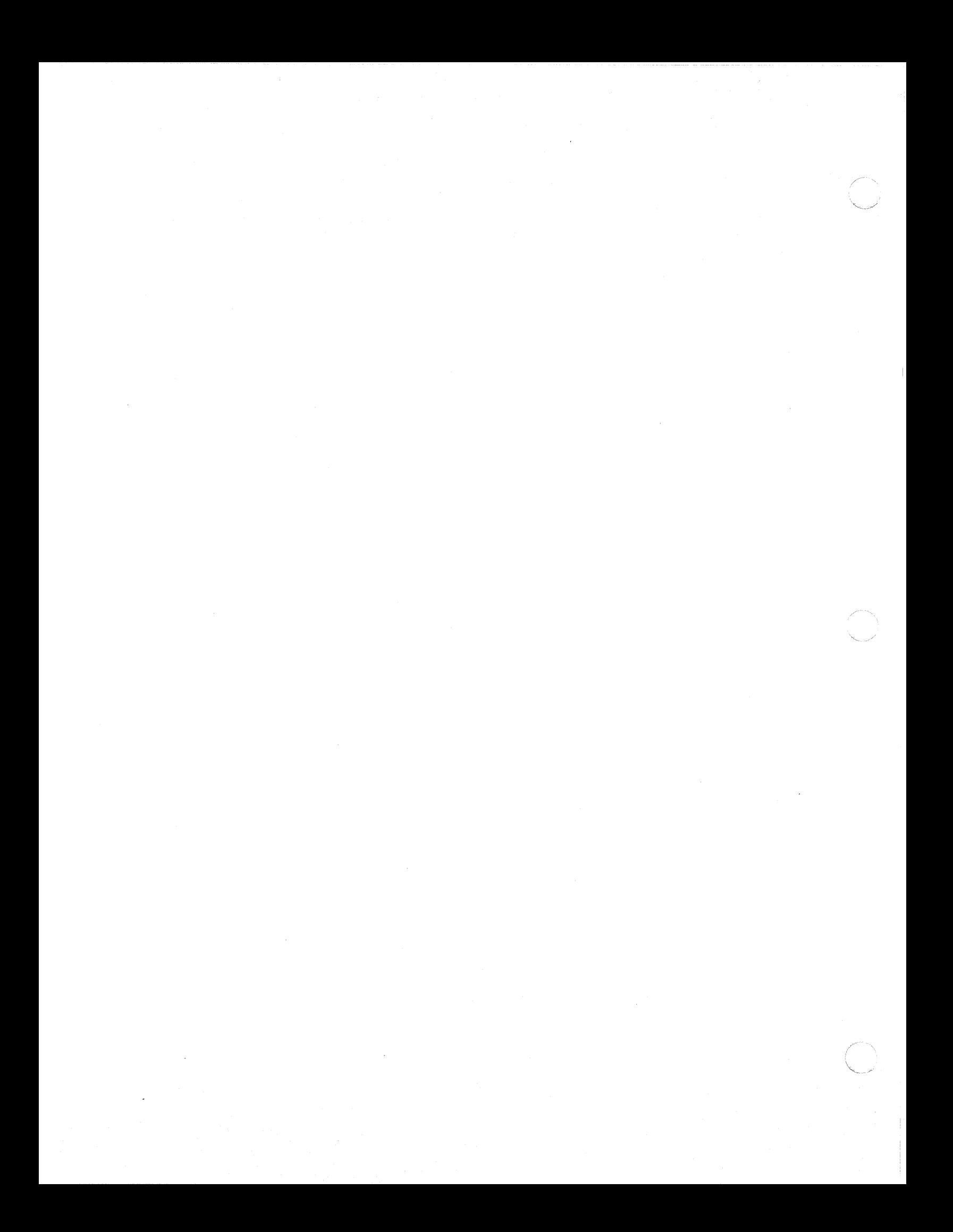

Section 3 CONTROL FUNCTIONS

INTRODUCTION The control functions initialize the graphics workstation and set defaults for use with the *application.* 

OPEN WORKSTATION The Open Workstation function loads a graphics device driver for the application<br>program and returns a device handle. The program and returns a device handle. device is initialized with the parameters in<br>the input array. Information about the the input array. Information about the<br>device is returned; additional devicedevice *is* returned; additional deviceinformation Extended Inquire function.

> If the device is a screen, *it* is initialized to graphics mode. GEM VDI clears the display surface.

> If the device cannot be opened, GEM VDI returns a zero as the device handle in contrl(6). Any nonzero value in contrl(6) indicates a successful operation.

Input

 $control(0) --$ Opcode = 1.  $control(1) --$ Number of input vertices = O. Length of intin array = 11.  $control(3) -$ *intin Initial* defaults (for example,  $-$ linestyle,<br>size). *intin(O)*  Device id number.  $- -$ This value determines which device driver to dynamically load in memory. *intin(l)*  Linetype.  $\sim$   $\sim$ *intin(2)*  Polyline color index. *intin(3)*   $\sim$   $\sim$ Marker type. Polymarker color index. *intin(4)*   $-1$ *intin(5) intin(6)* -- *intin(7)*  Text face. Text color index. Fill interior style. intin(8) Fill style index. intin(9)  $\frac{1}{2}$ Fill color index.

GEM VOl Programmer's Guide

Open Workstation

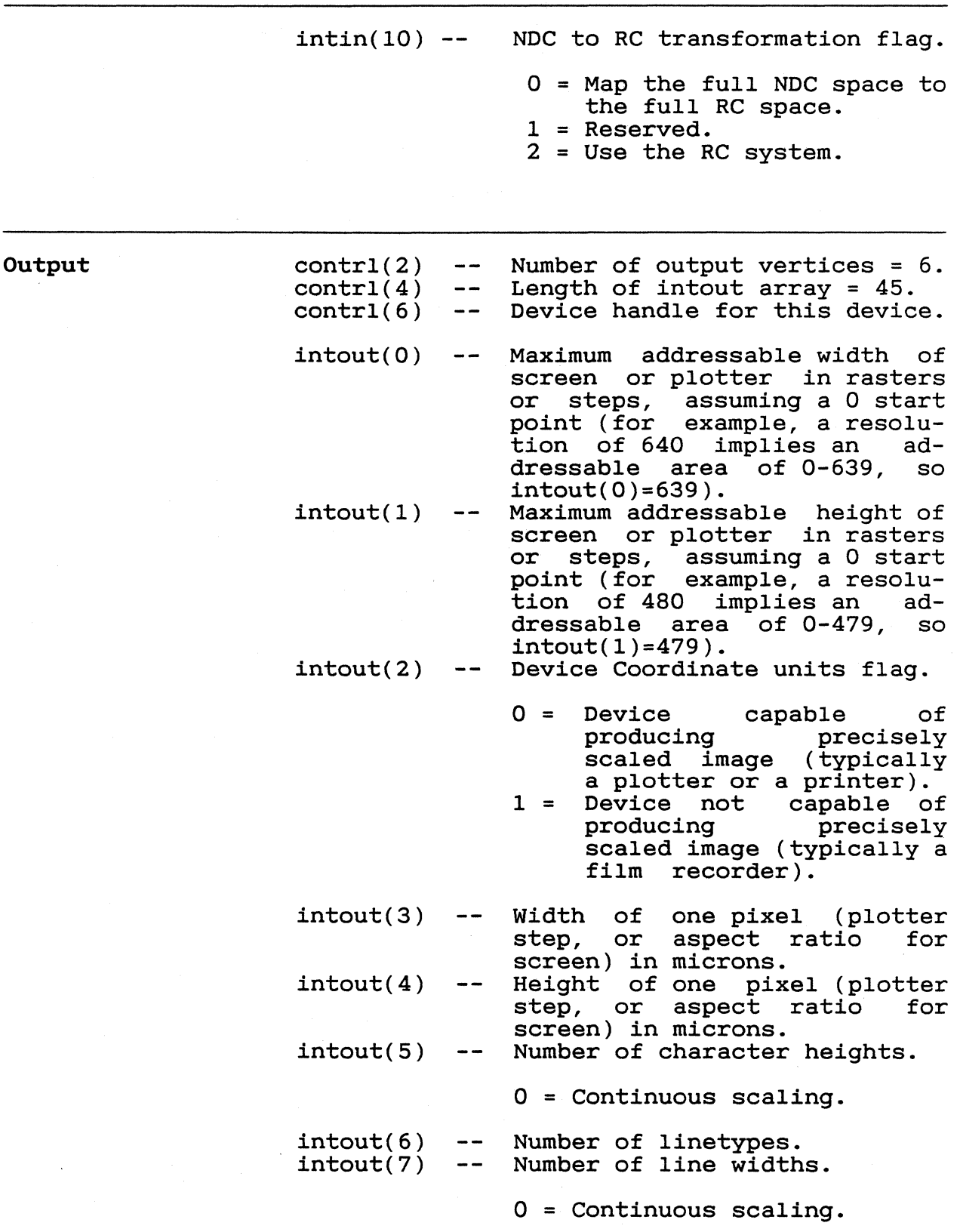

 $219$ 

Open Workstation

intout(8) Number of marker types. intout(9) Number of marker sizes.  $\sim$   $\sim$  $0 =$  Continuous scaling.  $intout(10)$  --Number of faces supported by device (not the highest numbered face index).  $intout(11)$  --Number of patterns.<br>Number of hatch styles.  $intout(12)$  --Number of predefined colors (2  $intout(13)$  -for monochrome devices). This *is* the number of colors that can be displayed on the device simultaneously.  $intout(14)$  --Number of Generalized Drawing Primitives (GDPs). intout(15) to Linear list of the first ten  $intout(24)$  -supported GDPs. The number indicates which<br>GDP is supported. A -1 in-GDP is supported. dicates the end of the list of<br>supported GDPs. GEM VDI supported defines ten GDPs.  $1$  -- Bar<br>2 -- Arc  $2 \t-- Arc$ <br>3 -- Pie 3 -- Pie slice<br>4 -- Circle 4 -- Circle<br>5 -- Ellips 5 -- Ellipse<br>6 -- Elliptie 6 -- Elliptical arc<br>7 -- Elliptical pie 7 -- Elliptical pie<br>8 -- Rounded rectane 8 -- Rounded rectangle<br>9 -- Filled rounded re -- Filled rounded rectangle 10 -- Justified graphics text  $intout(25) to  
intout(34) --$ Linear list of attribute set associated with each GDP. 0 -- Polyline<br>1 -- Polymark 1 -- Polymarker<br>2 -- Text 2 -- Text<br>3 -- Fill 3 -- Fill area<br>4 -- None -- None intout(35) -- Color capability flag.

21

GEM VDI Programmer's Guide **Open Workstation** 

 $0 - N$ 1 -- Yes intout(36) -- Text rotation capability flag.  $0 - - No$ <sup>1</sup>-- Yes intout(37) -- Fill area capability flag.  $0 - - N$ 1 -- Yes intout(38) -- Cell array operation  $intout(39)$  -capability flag.  $0$  -- No 1 -- Yes Number (total number of colors in color palette). available colors o Continuous device 2 >2 Number of colors avail-(more than 32767 colors) Monochrome (black and white) able intout(40) -- Number of locator available. devices  $1$  -- Keyboard only 2 -- Devices with keyboard and other input  $intout(41)$  -available. Number of valuator devices 1 -- Keyboard  $2$  -- If another device is available intout(42) -- Number of available. choice valuator devices 1 -- Function keys on keyboard<br>2 -- If another button pad is<br>available 2 -- If another button pad is  $intout(43)$  -- Number of available. string devices

 $22l$ 

GEM VDI Programmer's Guide CEM Open Workstation

 $\overline{C}$ 

 $\sim$   $\sim$ 

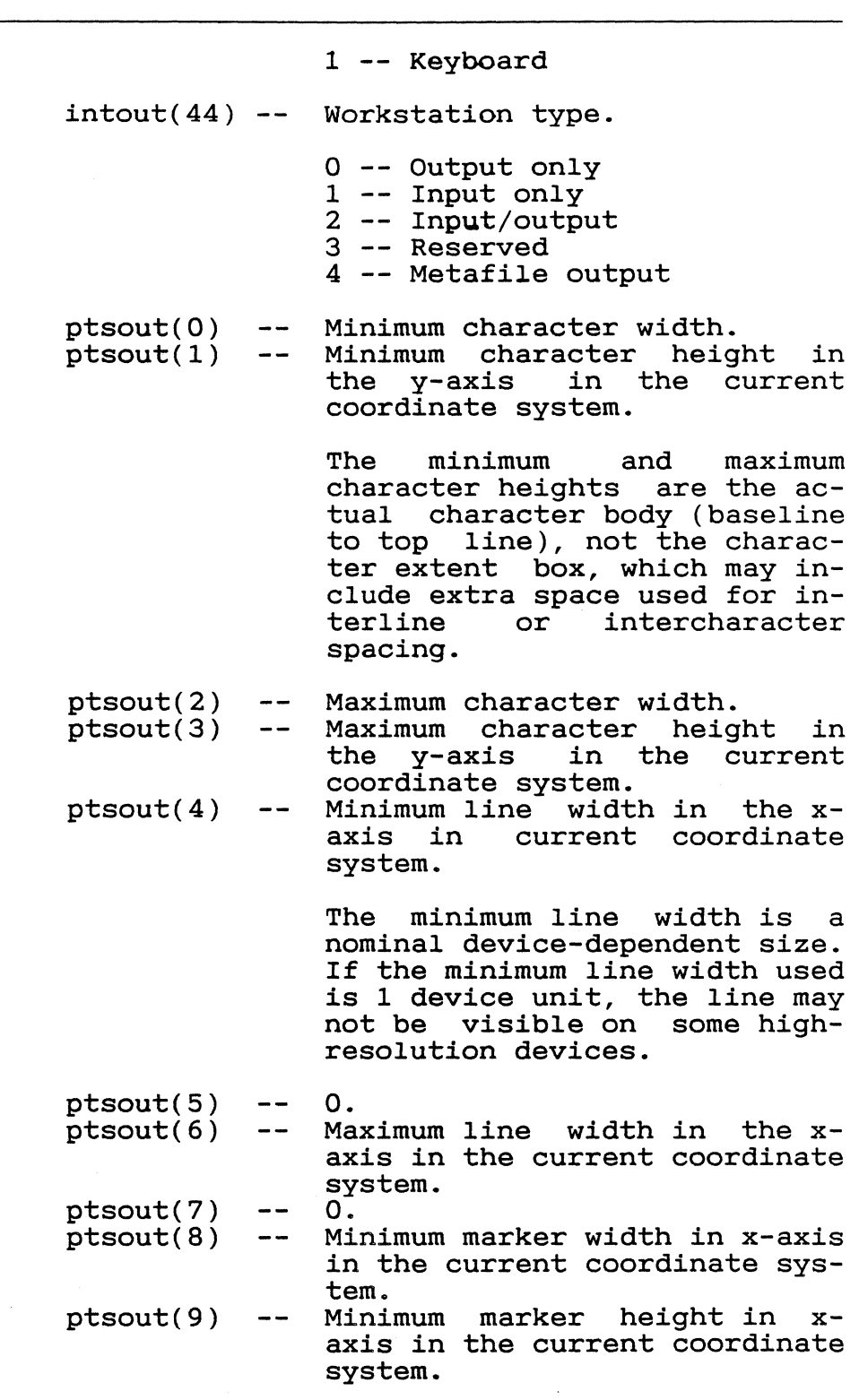

 $\frac{1}{2}$  ,  $\frac{1}{2}$ 

 $22i$ 

GEM VDI Programmer's Guide CEM Open Workstation

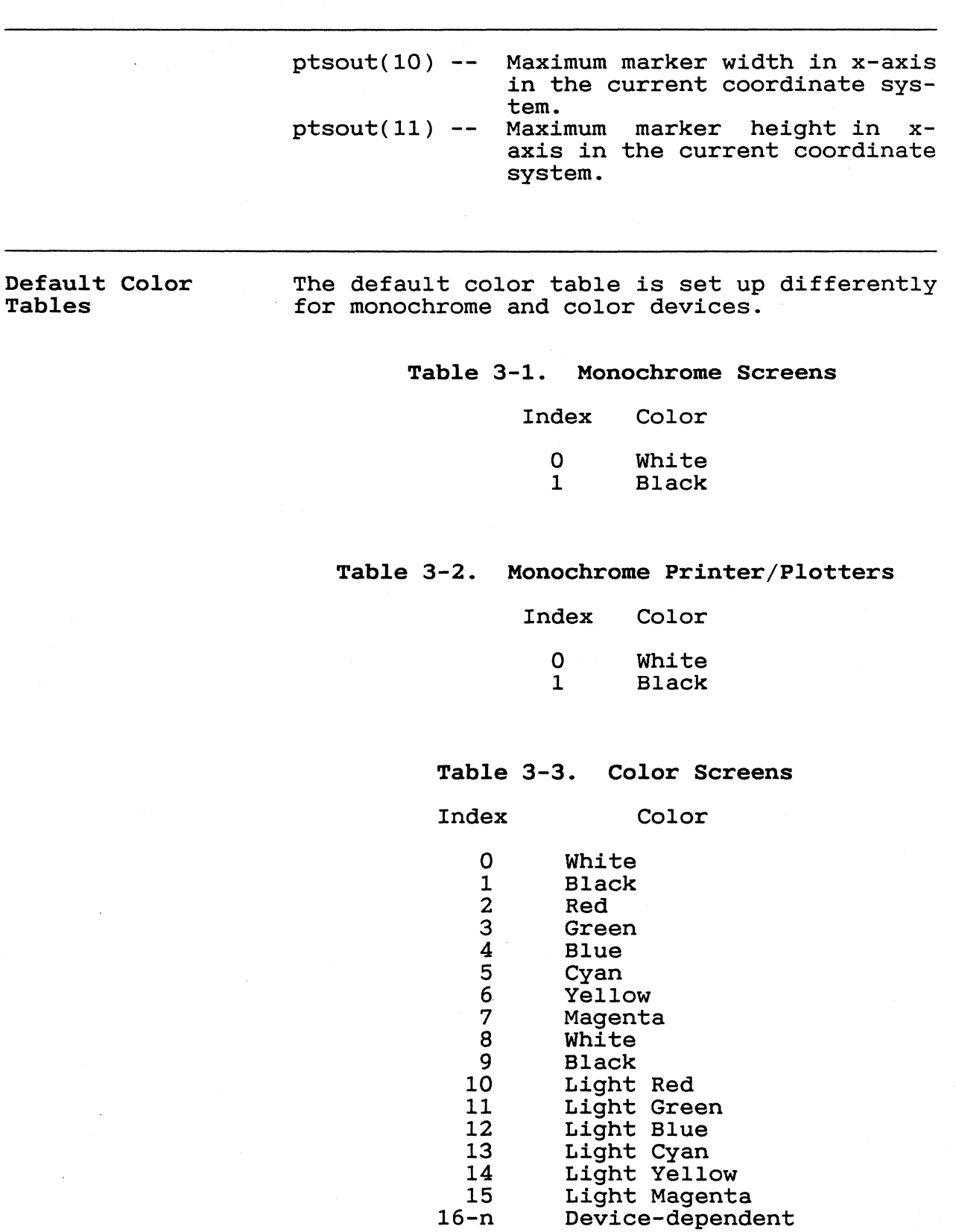

 $3 - 6$ 

GEM VDI Programmer's Guide CHA Communication Communication

Other default values set by the driver during initialization are listed in Table 3-4.

Table 3-4. Default Values Attribute Default Value Character height Nominal character height Character baseline<br>rotation 0 degrees rotation Text alignment Left baseline Text style **Normal** intensity Line width Nominal line width Marker height Nominal marker height Polyline end styles Squared Writing mode Replace Input mode Request for all input classes (locator, valuator, choice, string) Fill area perimeter visibility Visible User-defined line style *Solid*  User-defined fill pattern *Solid*  Cursor Hidden Clipping Disabled

ಳಿನಿ ∶

## GEM VDI Programmer's Guide CEM Open Workstation

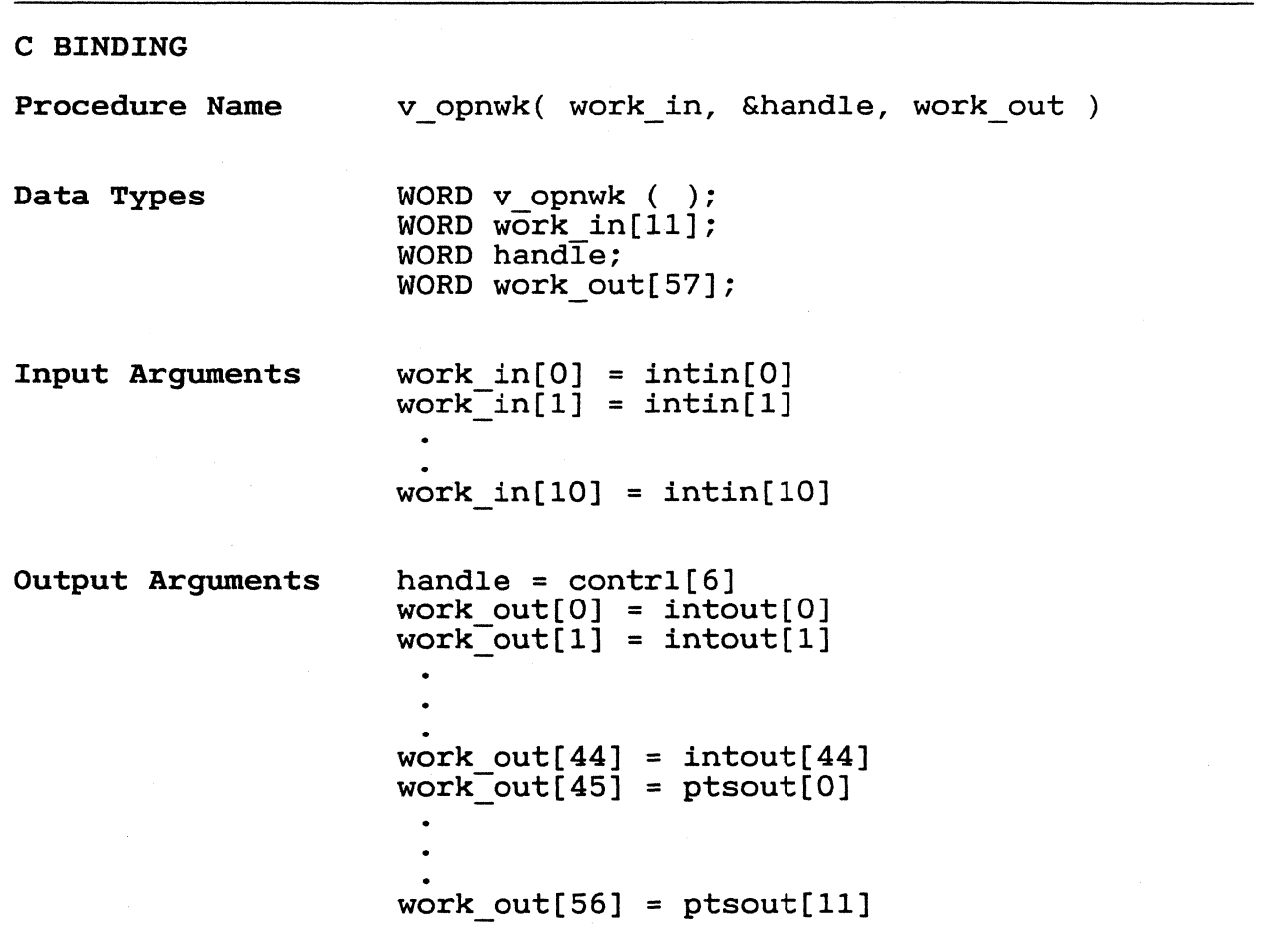

 $\diagup$  "'\

3-8

GEM VDI Programmer's Guide Close Workstation

 $\mathbf{r}$ 

CLOSE WORKSTATION The Close Workstation function terminates the graphics device properly (returning you to alpha mode) and prevents any further output<br>to the device. If the device is a screen, to the device. If the device is a screen,<br>the alpha device is selected, and the device is selected, and the<br>evice is deselected. If the graphics device is deselected. graphics device is deselected. If the<br>device is a printer, an update occurs if one has not just taken place. For a metafile, GEM VDI flushes the buffer and closes the metafile.

> Note: Close your open virtual workstations before closing the workstation.

Input  $control(0)$  - $control(1)$  - $control(3)$  - $control(6) --$ Opcode =  $2$ . of input of intin Device handle. vertices = 0.  $\arctan 0.$ 

Output  $control(2)$  - $control(4)$  -of output vertices = O. of intout array = O.

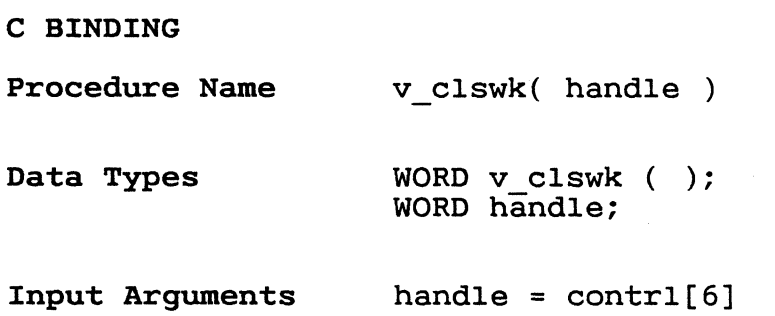

GEM VDI Programmer's Guide Open Virtual Screen Workstation

OPEN VIRTUAL This function allows a single physical screen<br>SCREEN WORKSTATION to act as multiple workstations. Each as multiple workstations. workstation has access to the entire screen. However, attribute environments for each workstation are maintained separately. For example, the workstation may have different transformation modes, clipping rectangles, and so on. Note: Not all input devices associated with the virtual workstation will work. The input to the Open Virtual Screen Workstation function is the device handle of a currently open physical screen workstation and<br>an environment initialization array (see initialization array (see<br>n"). If the virtual screen "Open Workstation"). workstation can be opened, a new device handle is returned for the virtual

tion. The device capabilities arrays for the phYSical screen workstations are returned as they are for the Open Workstation function.<br>If the virtual screen workstation cannot be the virtual screen workstation cannot be opened, a zero is returned as the device handle to indicate an unsuccessful request.

Input

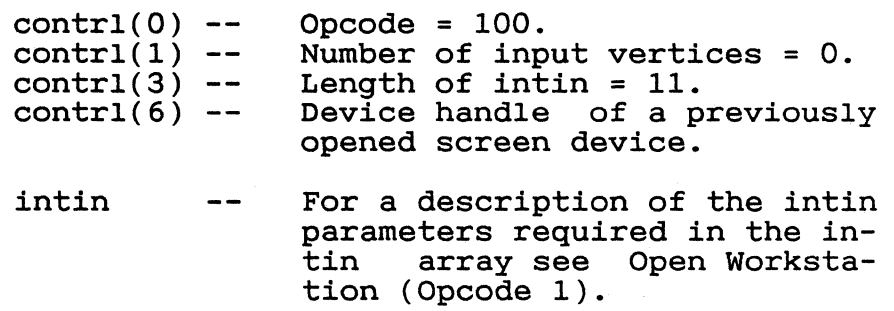

GEM VDl Programmer's Guide Open Virtual Screen Workstation

Number of output vertices  $= 6.$ Output  $contr1(2) --$ Length of intout = 45. contrl $(4)$  --The device handle for the Vir $control(6) -$ tual Screen Device just opened. Warning: Contrl(6) is an input/output<br>parameter. The value is The value changed to that of the Virtual<br>Screen Workstation device Workstation handle. Note: All output parameters are the same as those of Open Workstation (Opcode 1). C BINDING Procedure Name v opnvwk( work in, &handle, work out ) Data Types WORD v opnvwk( ); WORD handle; WORD work in[ll]; WORD work out[57]; Input Arguments handle =  $control[6]$ work  $in [0] = intin [0]$  $\bullet$ work  $in[10] = intin[10]$ Output Arguments work out  $[0] = \text{intout}[0]$ work out $[44]$  = intout $[44]$  $work\overline{\cdot}$  (45] = ptsout [0] work out[56] = ptsout[11]

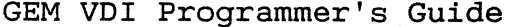

CLOSE VIRTUAL The Close Virtual Screen Workstation function SCREEN WORKSTATION terminates the virtual device and prevents<br>any further output to it.

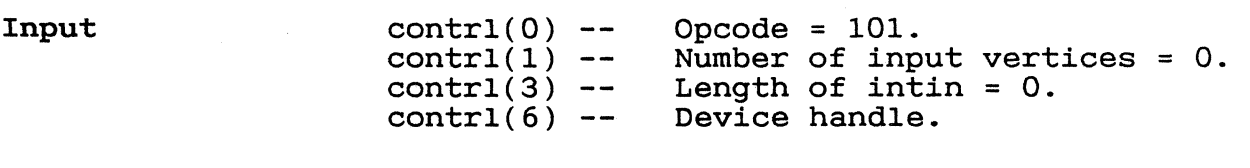

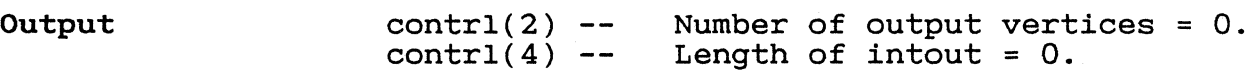

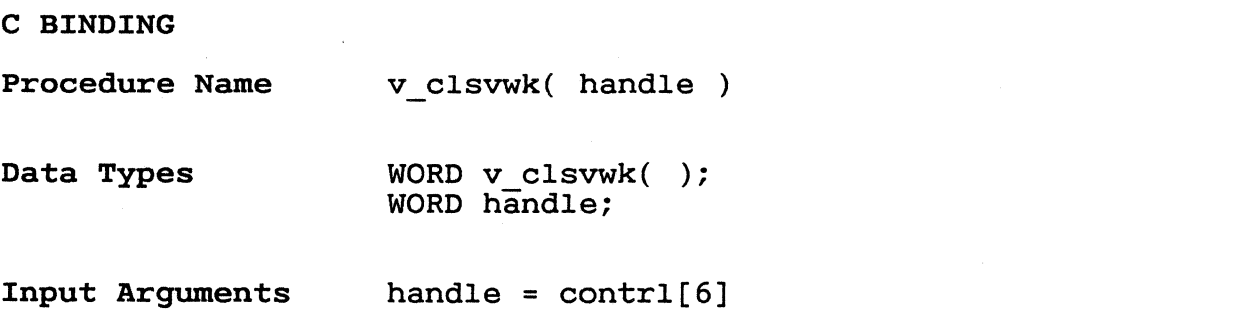

 $\cup$  .

GEM VDI Programmer's Guide Clear Workstation

**CLEAR WORKSTATION**  The Clear Workstation function erases the screen. GEM VDI sets the screen to the currently selected background color, which *is*  defined as color index zero. If the device *is* a plotter without paper advance, GEM VDI prompts the operator to load a new page. If the device *is* a printer, data *in* the buffer *is* erased and a new page occurs. For a metafile, GEM VDI outputs the opcode. output occurs for any device.

> **Note:** With GEM VDI, you do not need to do a Clear Workstation after an Open Workstation because the display *is* cleared at Open Workstation.

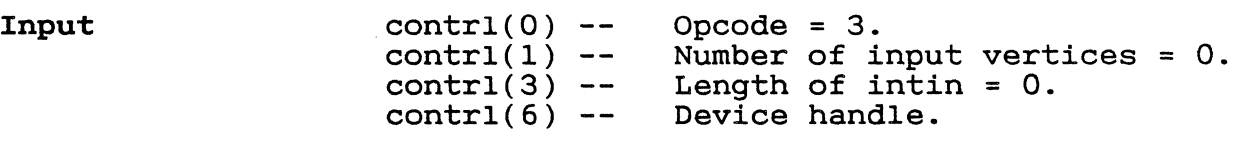

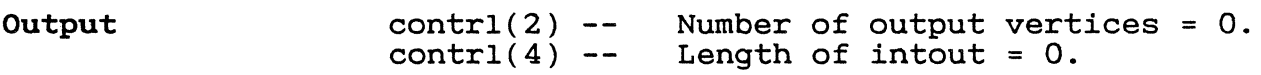

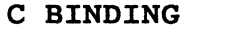

 $\mathcal{L}$ 

**Procedure Name**   $\dot{v}$  clrwk( handle )

**Data Types**  WORD v\_clrwk ( ); WORD handle;

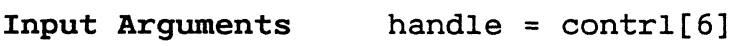

GEM VDI Programmer's Guide 1997 1998 1999 Update Workstation

Output

UPDATE WORKSTATION The Update Workstation function causes all pending graphics commands to be executed immediately, in the order the commands were stored in the buffer. For printer drivers, you must use this function to start output to the printer. This function has no effect on screens. Plotters execute all the commands in the buffer. When the plotter buffer is empty, it returns from the Update Workstation function. For a metafile, GEM VDI outputs the opcode.

> Note: The picture is drawn to the printer but no new page occurs. A Clear Workstation causes a new page.

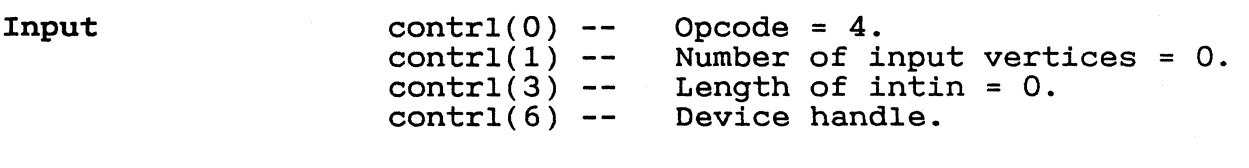

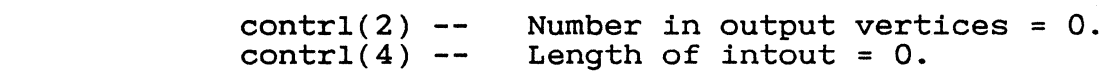

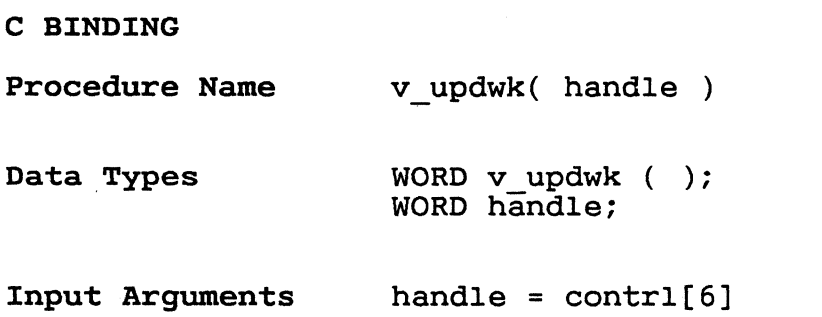

GEM VDI Programmer's Guide Contract Contract Contract Contract Contract Contract Contract Contract Contract Contract Contract Contract Contract Contract Contract Contract Contract Contract Contract Contract Contract Contra

LOAD FONTS Input Output C BINDING Procedure Name Data Types Input Arguments Output Arguments This function loads the fonts associated with a particular driver in the ASSIGN.SYS file.<br>It then makes them available to the apthen makes them available to the appropriate program. GEM VDI returns the number of newly generated font identifiers. If the fonts were already available to the workstation, no action occurs, and GEM VDI returns a zero for the number of additional font identifiers. Note: You do not need to invoke this function if the default system fonts for a particular driver are sufficient.  $contr1(0)$  - $control(1)$  - $control(3)$  -contrl(6) Device handle.  $intin(0)$  -- Reserved for future use = 0.  $control(2)$  - $control(4)$  -- Length of output array = 1.  $intout(0)$  --Opcode =  $119$ . Number of input vertices = O. Length of intin array = 1. Number of output vertices = O. Number of additional font identifiers. additional = vst\_load\_fonts( handle, select ) WORD vst\_load\_fonts( ); WORD additional; WORD handle; WORD select;  $handle = contr1[6]$  $select = intin[0]$ additional = intout[O]

GEM VDI Programmer's Guide Load Fonts

**UNLOAD FONTS Input Output**  This function logically dissociates the external fonts loaded by the Load Fonts function from a device and unloads them from memory, if possible. A device handle is momon<sub>1</sub>, II possessed into the function identifying the device whose external fonts are to be unloaded. If the fonts are being shared by other virtual workstations with the same root device handle, the fonts are not unloaded from memory until one of the following conditions is met: o all workstations that share the fonts are closed o all workstations that share the external fonts request that the external unloaded The default system fonts for the workstation remain loaded and available.  $control(0) control(1)$  - $control(3)$  - $control(6)$  -intin(O) Reserved for future use.  $control(2) -- Number of output vertices = 0.$  $control(4)$  -- Length of intout array = 0. Opcode = 120. Number of input vertices = O. Length of intin array  $= 1$ . Device handle.

*:l.33* 

GEM VDI Programmer's Guide Contract Contract Contract Contract Contract Contract Contract Contract Contract Contract Contract Contract Contract Contract Contract Contract Contract Contract Contract Contract Contract Contra

 $\overline{\mathcal{L}}$ 

 $\bigcap$ 

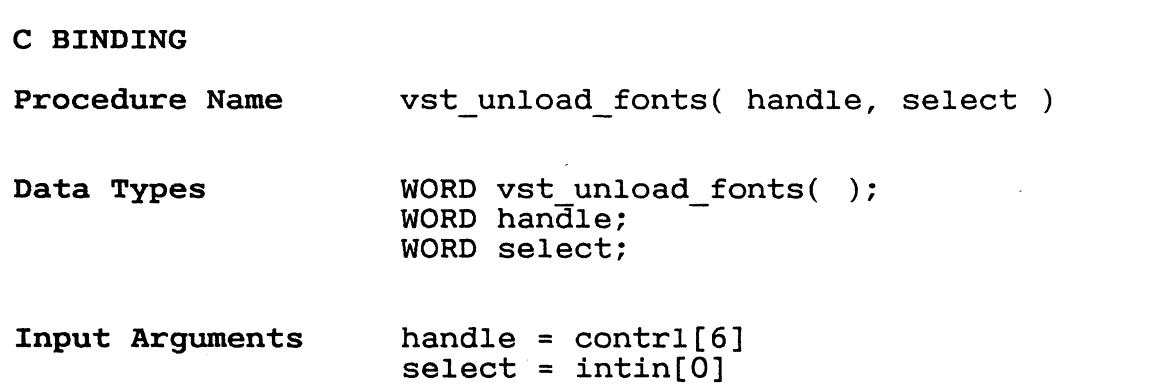

GEM VDI Programmer's Guide Set Clipping Rectangle

SET CLIPPING RECTANGLE This function enables or disables clipping of all output primitives by GEM VDI. Intin(O) is a flag, which if nonzero, enables clip-<br>ping. The ptsin array contains the rec-The ptsin array contains the rectangle, specified *in* the current coordinate system, to clip to. If intin(O) *is* zero, system, to cirp to: if incln(o) is zero,<br>clipping is turned off. The default at Open Worksttion is for clipping to be disabled.

Input  $control(0) -- Oneode = 129.  
control(1) -- Number of inp$  $control(1)$  -- Number of input vertices = 2.<br>contrl(3) -- Length of intin array = 1. contrl(3) -- Length of inti<br>contrl(6) -- Device handle.  $intin(0)$  -- Clipping flag.  $0$  = Turn clipping off. non-zero = Turn clipping on. ptsin(0) -- x-coordinate of corner of the<br>clipping rectangle in NDC/RC clipping rectangle in units. ptsin(1) --  $y$ -coordinate of corner of the<br>clipping rectangle in  $NDC/RC$ clipping rectangle in units. ptsin(2) -- x-coordinate of corner diagonally across from the corner selected in ptsin(0) of the clipping rectangle *in* NDC/RC units. ptsin(3) -- y-coordinate of corner diagonally across from the corner selected *in* ptsin(l) of the clipping rectangle *in* NDC/RC units.

3-18

GEM VDI Programmer's Guide Set Clipping Rectangle

---------... --.. ----.. ~-.... -.

## C BINDING

Procedure Name Data Types Input Arguments vs clip( handle, clip\_flag, pxyarray ) WORD vs\_clip(); WORD handle; WORD clip\_flag; WORD pxyarray[4];  $handle = contri[6]$ 

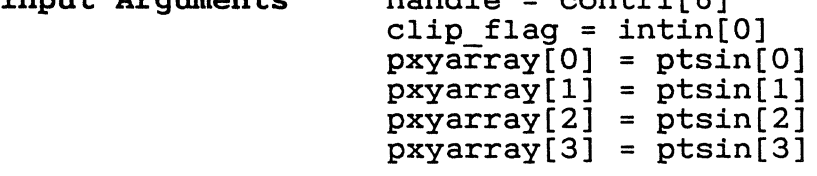

End of Section 3

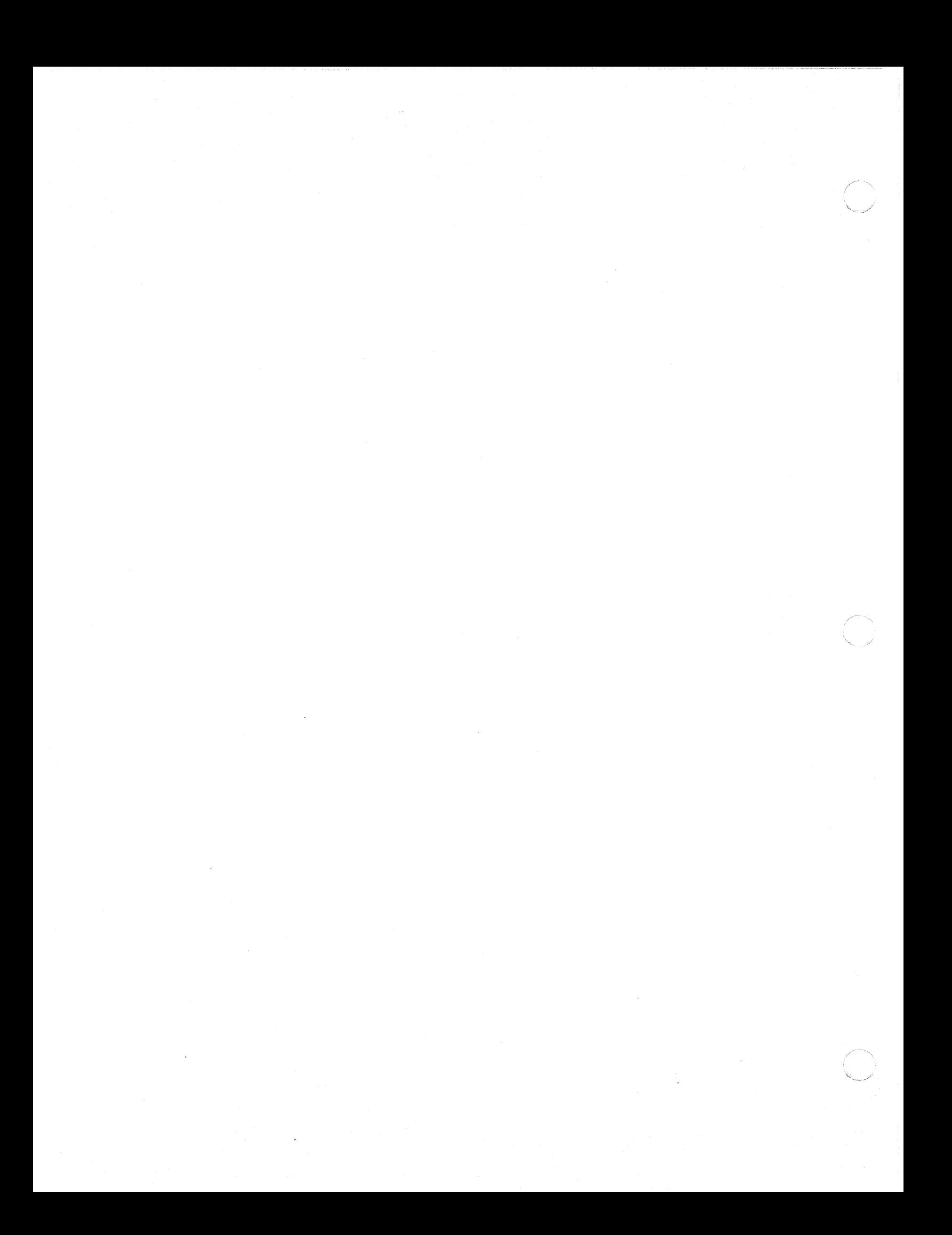

Section 4 OUTPUT FUNCTIONS

 $\overline{C}$ 

 $\mathbf{I}$ 

 $\overline{\mathbf{C}}$ 

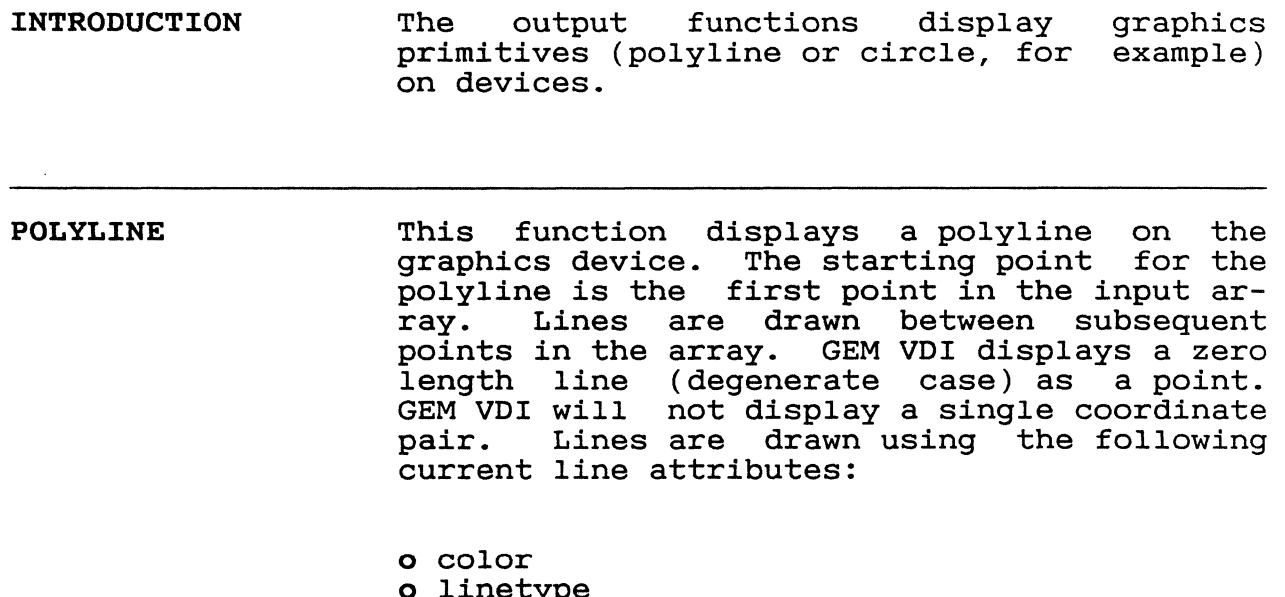

o linetype o line width o end style o current writing mode

For wide lines, the first point (ptsin(O), ptsin(1)) is drawn as shown in Figure 4-1.

Figure 4-1. First Point for Wide Lines

 $\sim$   $\sim$ 

## GEM VDI Programmer's Guide

Polyline

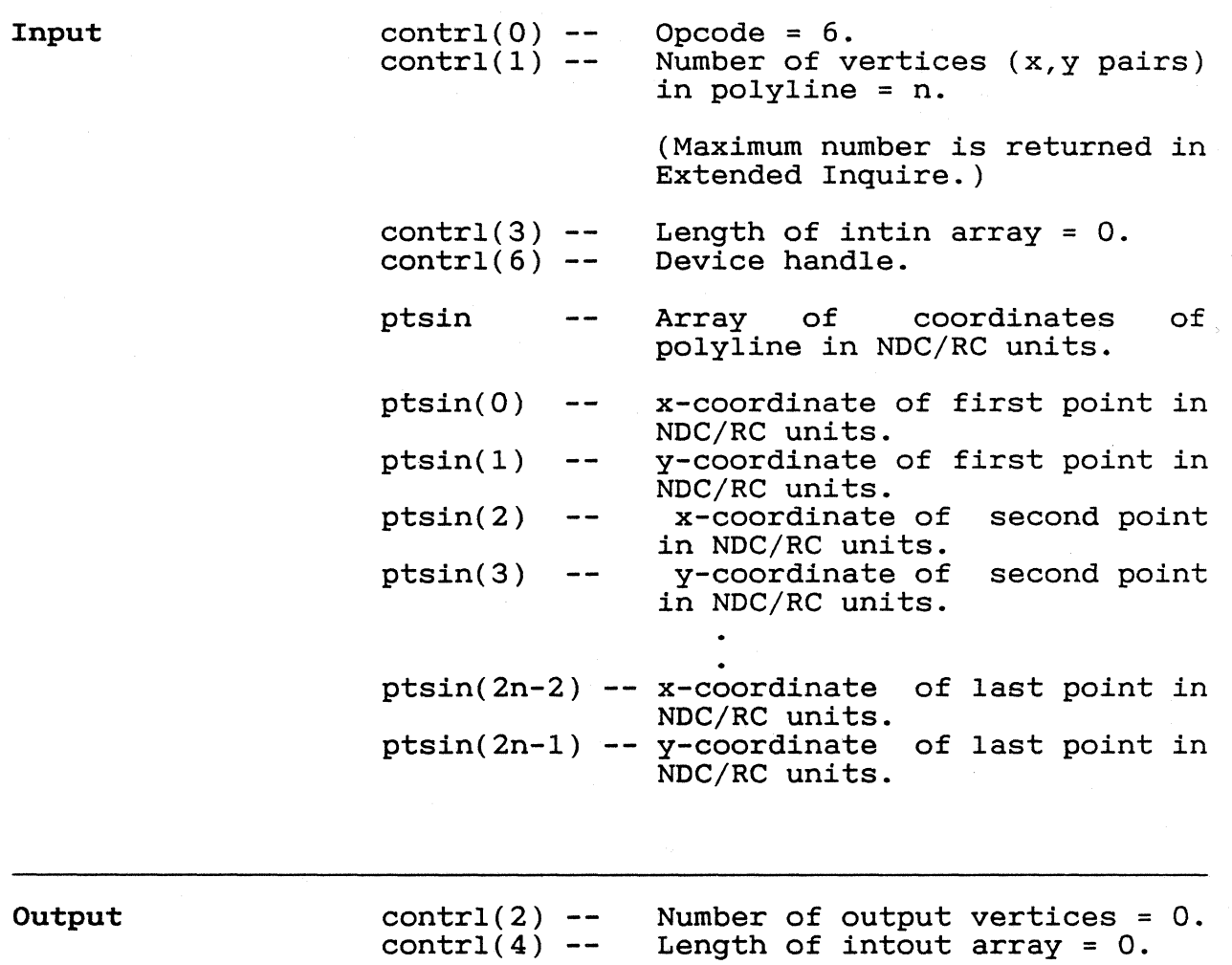

# $238$

GEM VDI Programmer's Guide

 $\left($ 

 $\int_0^{\infty}$ 

 $\mathbf{I}$ 

Polyline

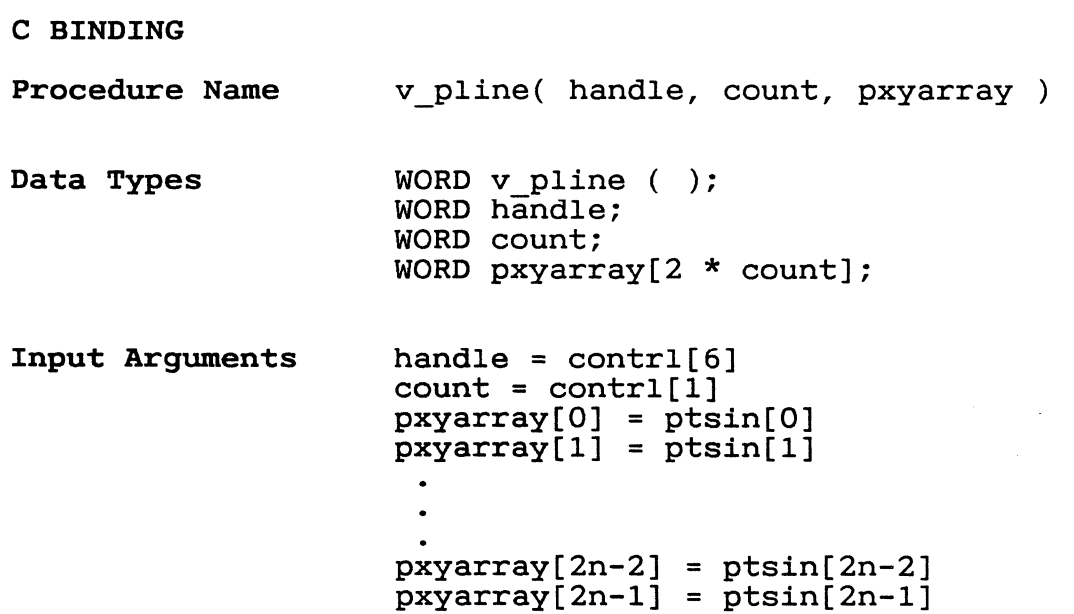

 $\mathcal{A}$ 

4-3

 $\overline{a}$ 

## GEM VDI Programmer's Guide **Polymarker**

 $\ddot{\phantom{a}}$ 

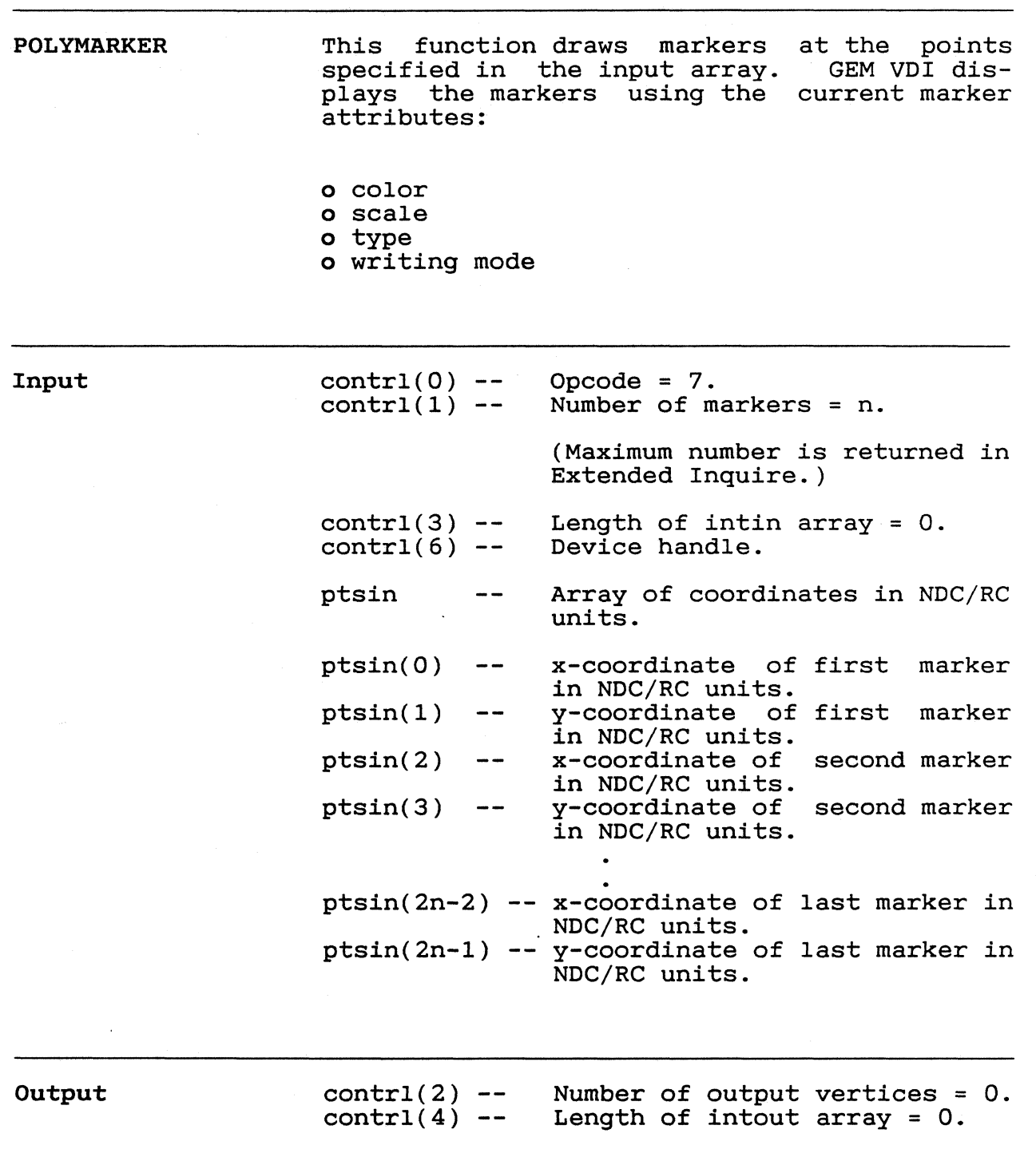

 $4 - 4$ 

-, /
GEM VDI Programmer's Guide entitled and the Polymarker

 $\bar{.}$ 

(

 $\sim$ 

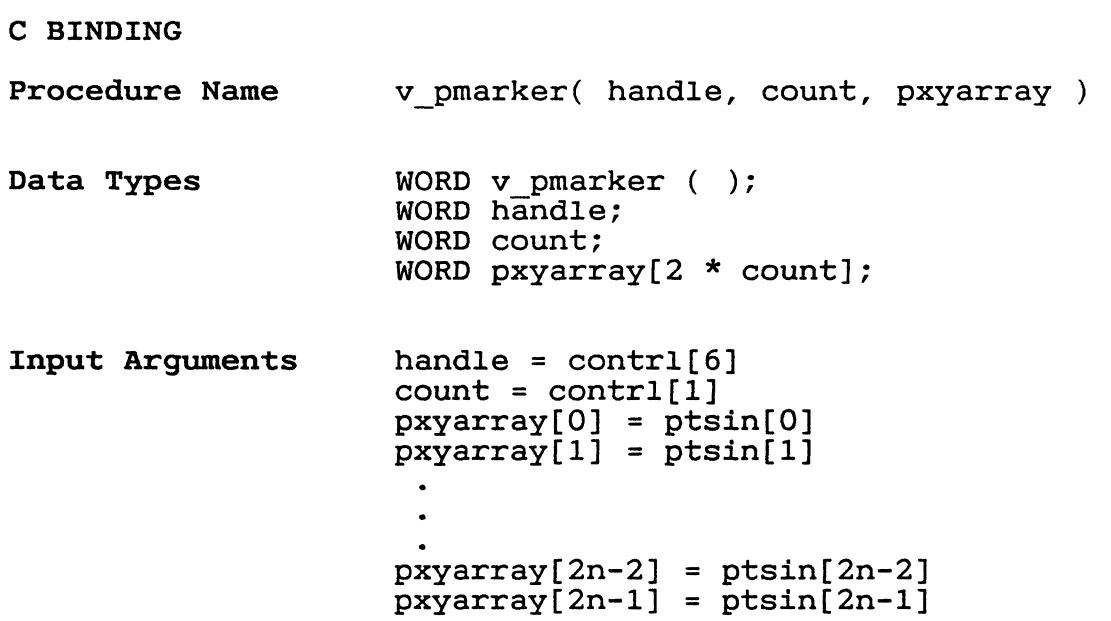

 $\sim$ 

 $24/$ 

# GEM VDI Programmer's Guide Text

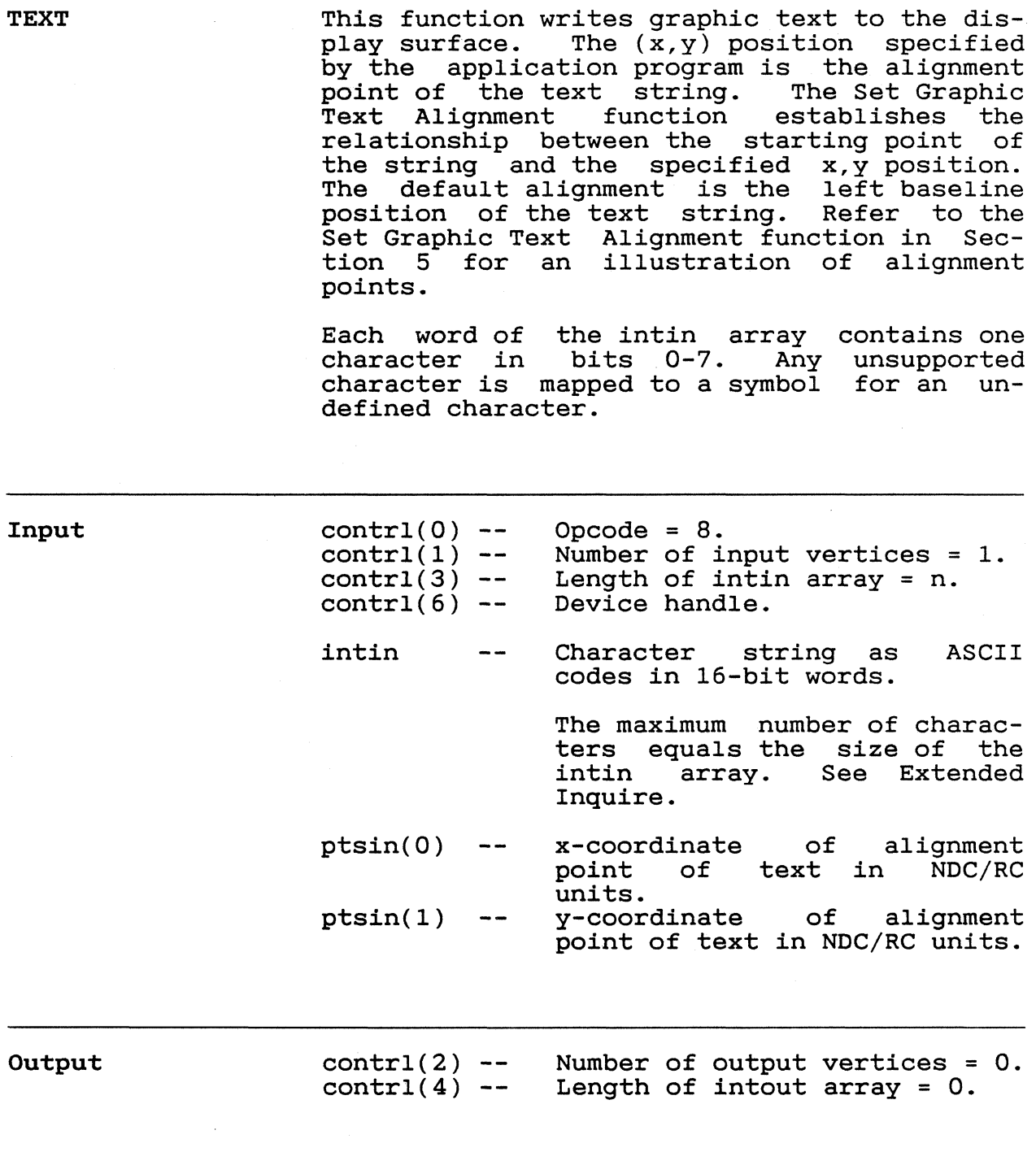

4-6

" ,

GEM VDI Programmer's Guide Text

 $\blacklozenge$ 

 $\bigcap$ 

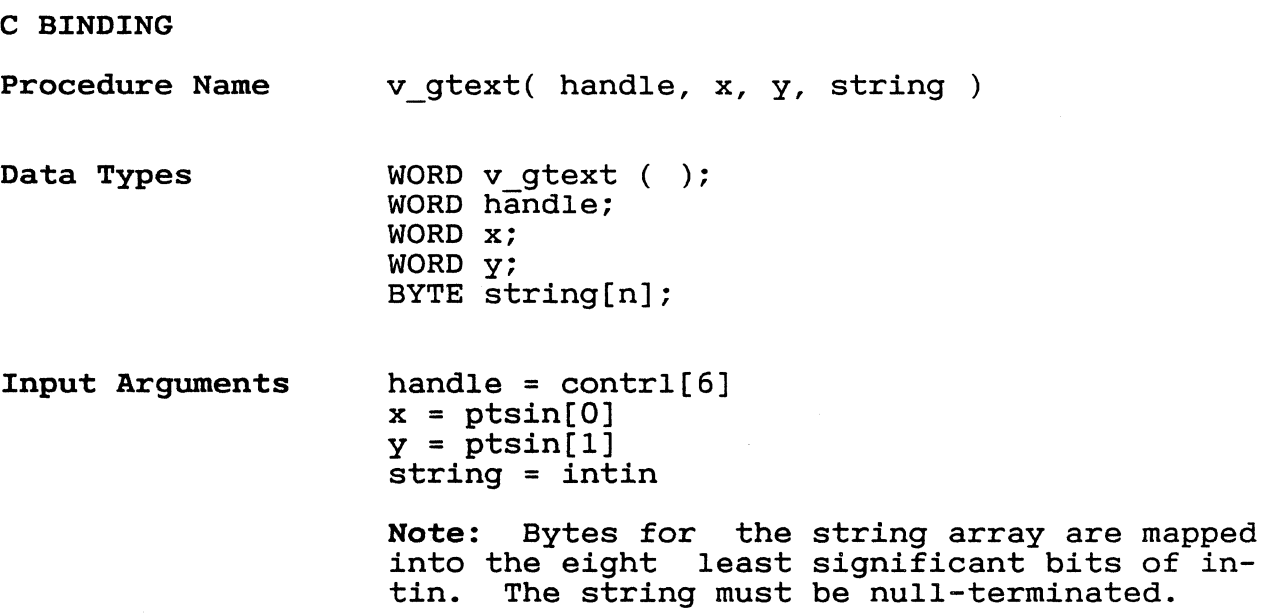

FILLED AREA This function fills a complex (for example, self-intersecting) polygon specified by the input array. The area *is* filled using the following current attributes: o fill area color

- o interior style (hollow, solid, pattern, hatch or user-defined)
- o writing mode

o style index

The area *is* outlined with a solid line of the current fill area color if the fill area perimeter visibility *is* on, which *is* the default at Open Workstation. See the Set Fill Perimeter Visibility function *in* Section 5.

If a device does not have capability, GEM VDI outlines using the current fill area color. The device driver ensures that the device dilver ensures that the<br>closed by connecting the first last point. area fill the polygon fill area *is*  point to the

GEM VDI displays a polygon with zero area as a dot. If outline isn't turned on, the degenerate case isn't displayed as a dot. GEM VDI does not display a polygon with only one endpoint. The maximum number of filled area vertices may be determined with the Extended Inquire function.

 $\bigcap$ 

 $\blacksquare$ 

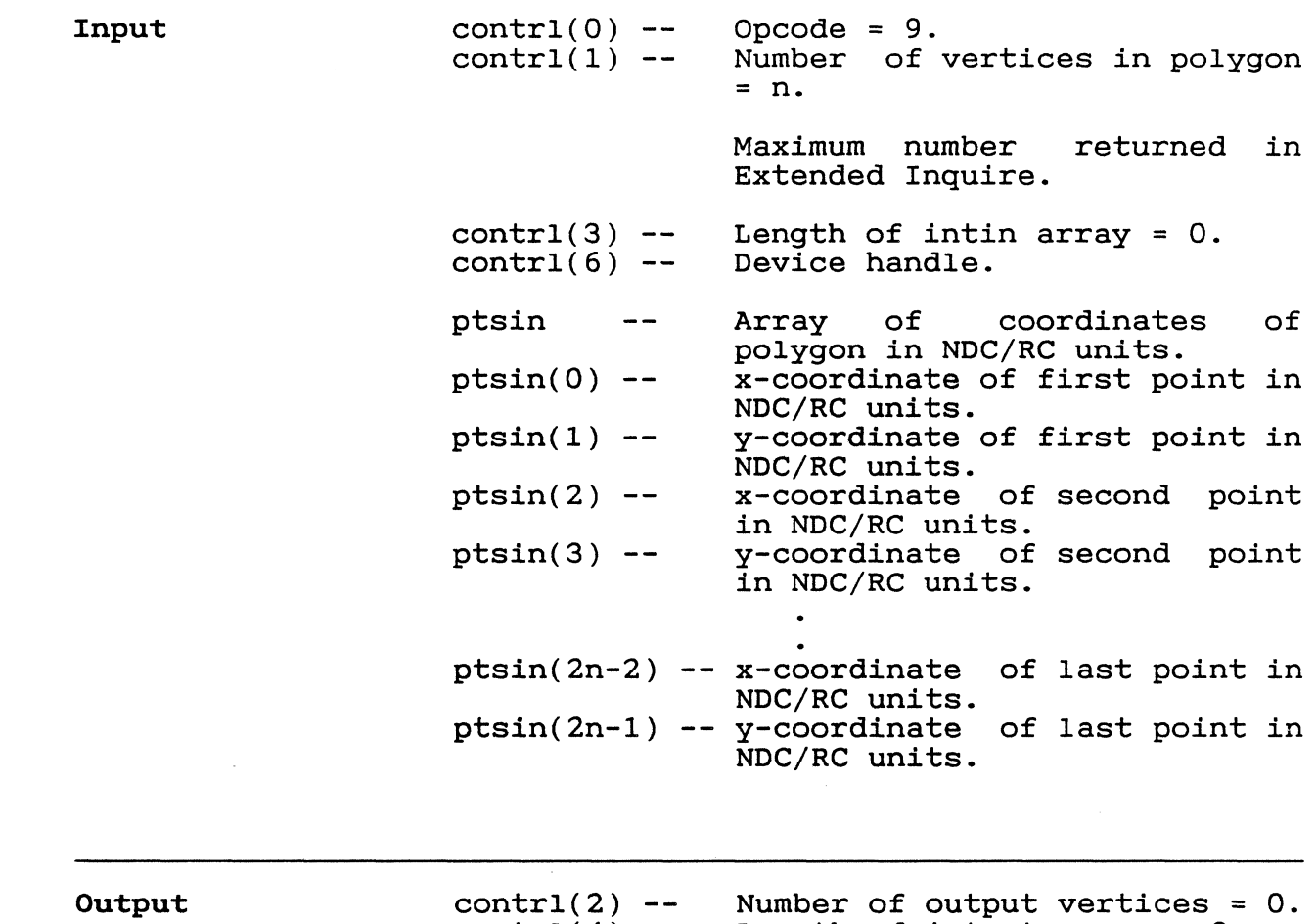

 $control(4)$ Length of intout array = O.

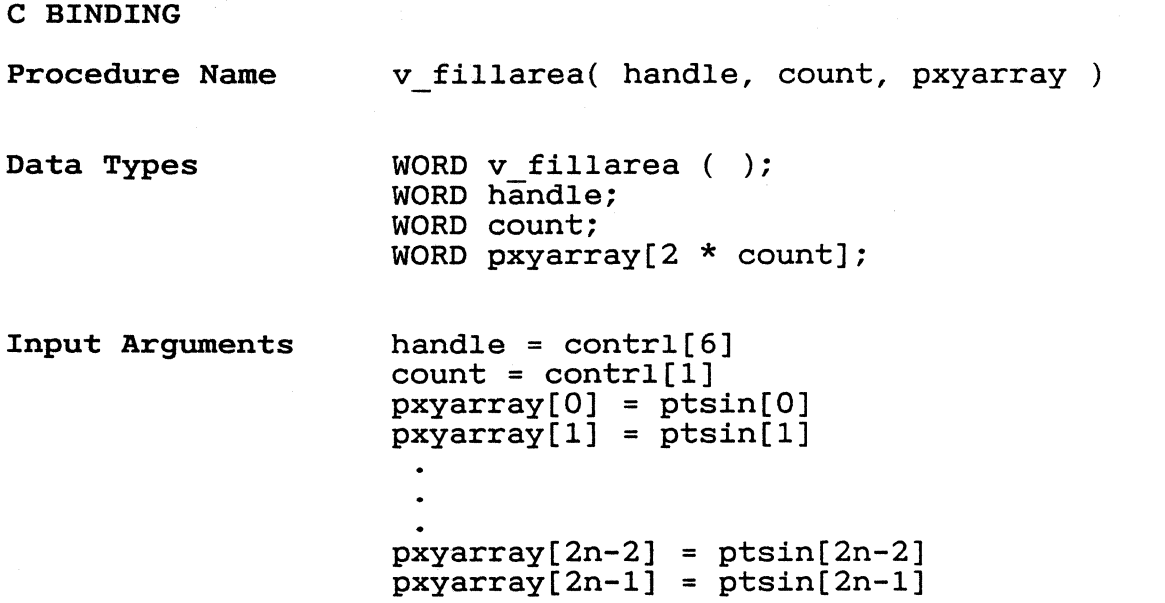

CELL ARRAY Input With the Cell Array function, the device draws a rectangular array defined by the input parameter (x,y) coordinates and the color index array. The lower left and upper right coordinates define the extent of the rec-GEM VDI divides the rectangle into cells based on the number of rows and columns specified as input parameters. The color index array specifies the color for each cell. Each cell of the rectangle is mapped to pixels on the display surface. The pixel takes the color of the cell that covers its center. If the device does not support cell arrays, the device outlines the area with a solid line in the current line color and line width. Note: This function is not required and may not be available on all devices.  $control(0) -- Opcode = 10.$ contrl(1) Number of input vertices = 2. contrl(3) -- Length of color index array. contrl(6) Device handle. contrl(7) Length of each row in color index contrl(8) Number of elements used in each contrl(9) Number of rows in color index ararray (size as declared in a high-level language). row of color index array. ray. contrl(lO)-- Pixel operation to be performed. intin(0) -- Color index array, stored by row. ptsin(O) x-coordinate of lower left corner ptsin(1) y-coordinate of lower left corner ptsin(2) -- x-coordinate of upper right corner ptsin(3) -- y-coordinate of upper right corner (See Set Writing Mode function in Section 5 for the description of each mode.) in NDC/RC units. in NDC/RC units. in NDC/RC units. in NDC/RC units.

# GEM VDI Programmer's Guide Cell Array

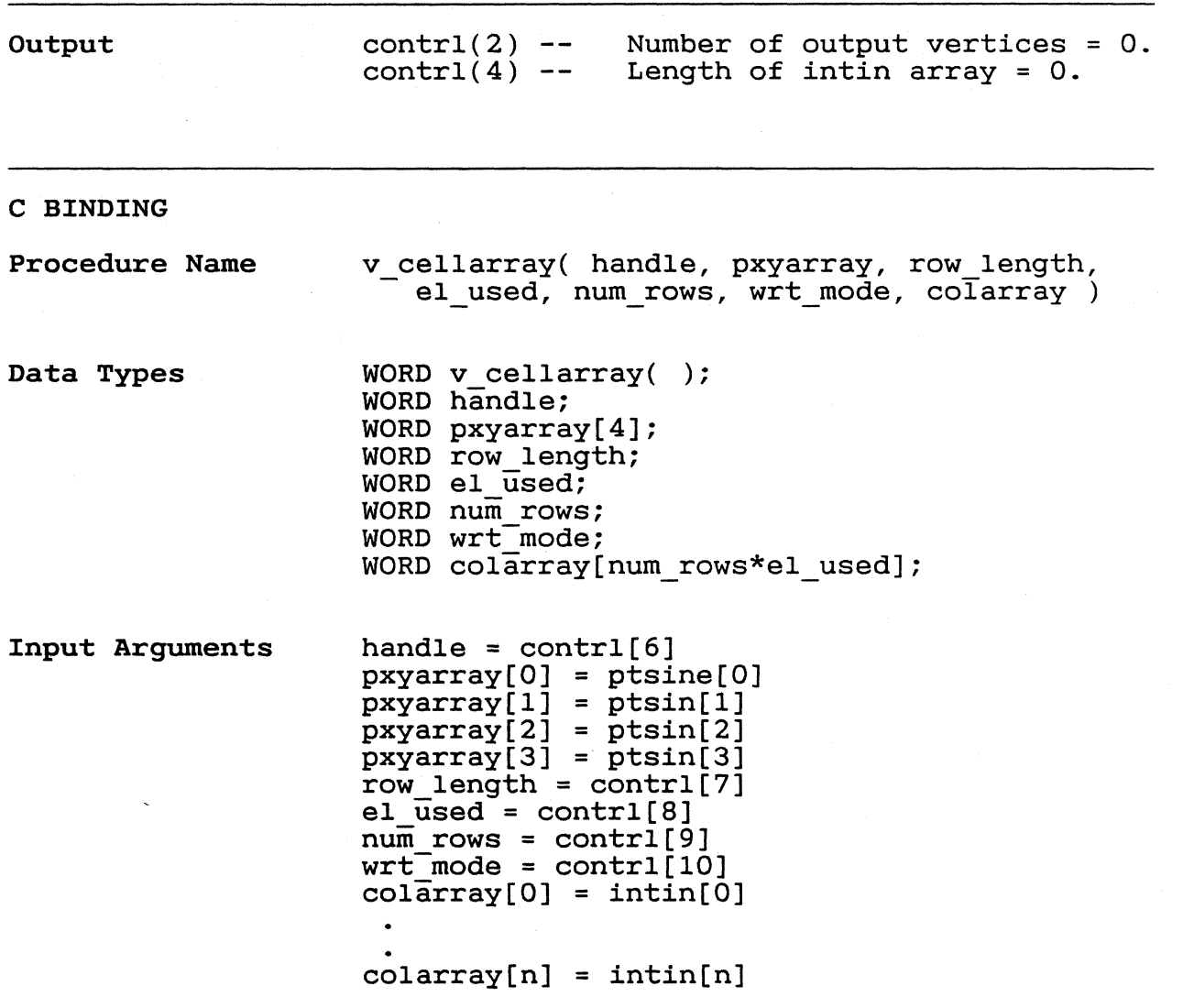

CONTOUR FILL This function fills an area until it finds either the edges of the display surface or the color index stated in intin(O). This function is sometimes called a seed fill or flood fill. If intin(O) is negative, the algorithm searches for any color other than the gorithm searches for any color other than the<br>color of the seed point. GEM VDI fills the area using the current fill area attributes.

> Note: This function is not required and may not be available on all devices.

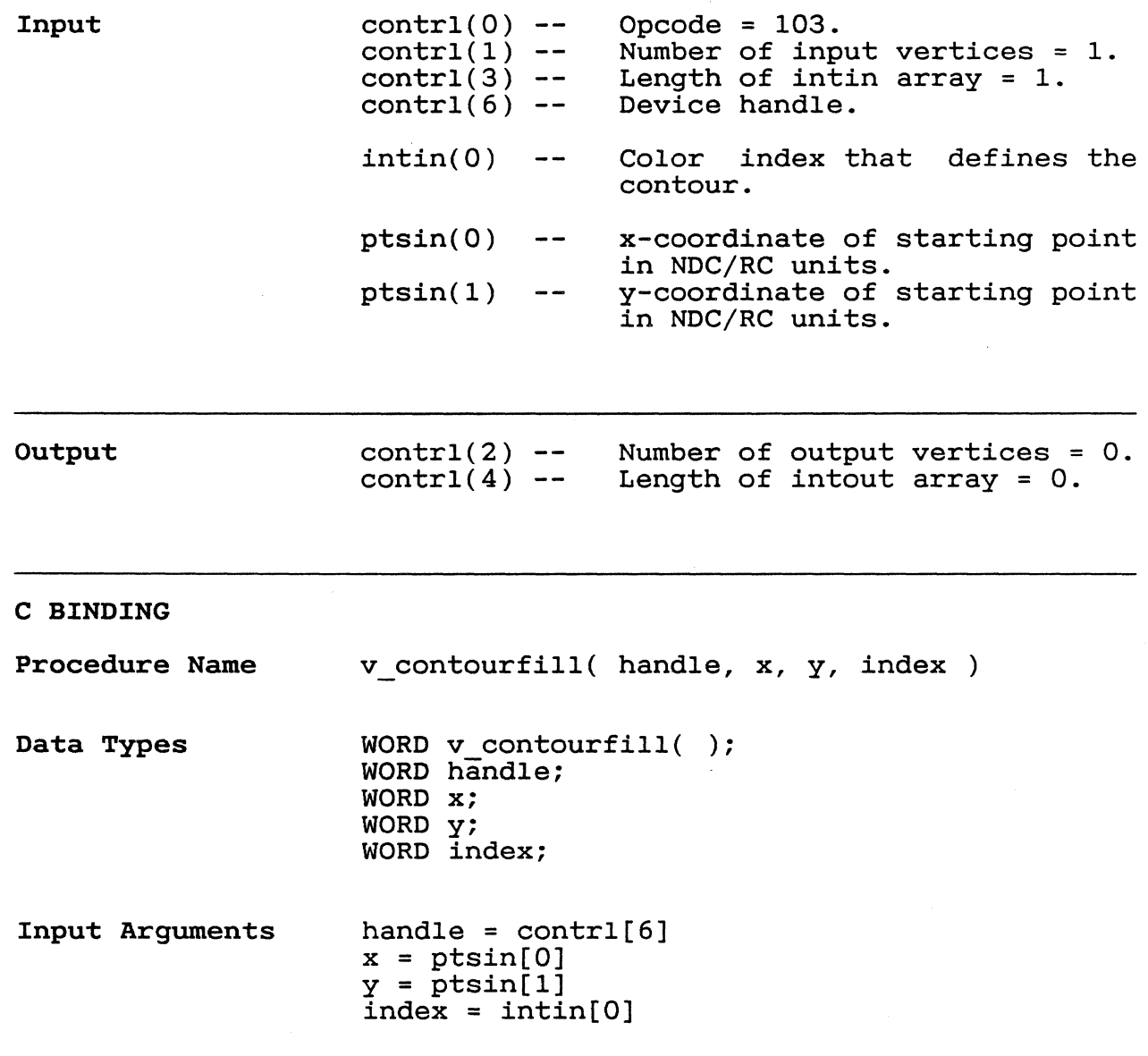

 $rac{1}{250}$ 

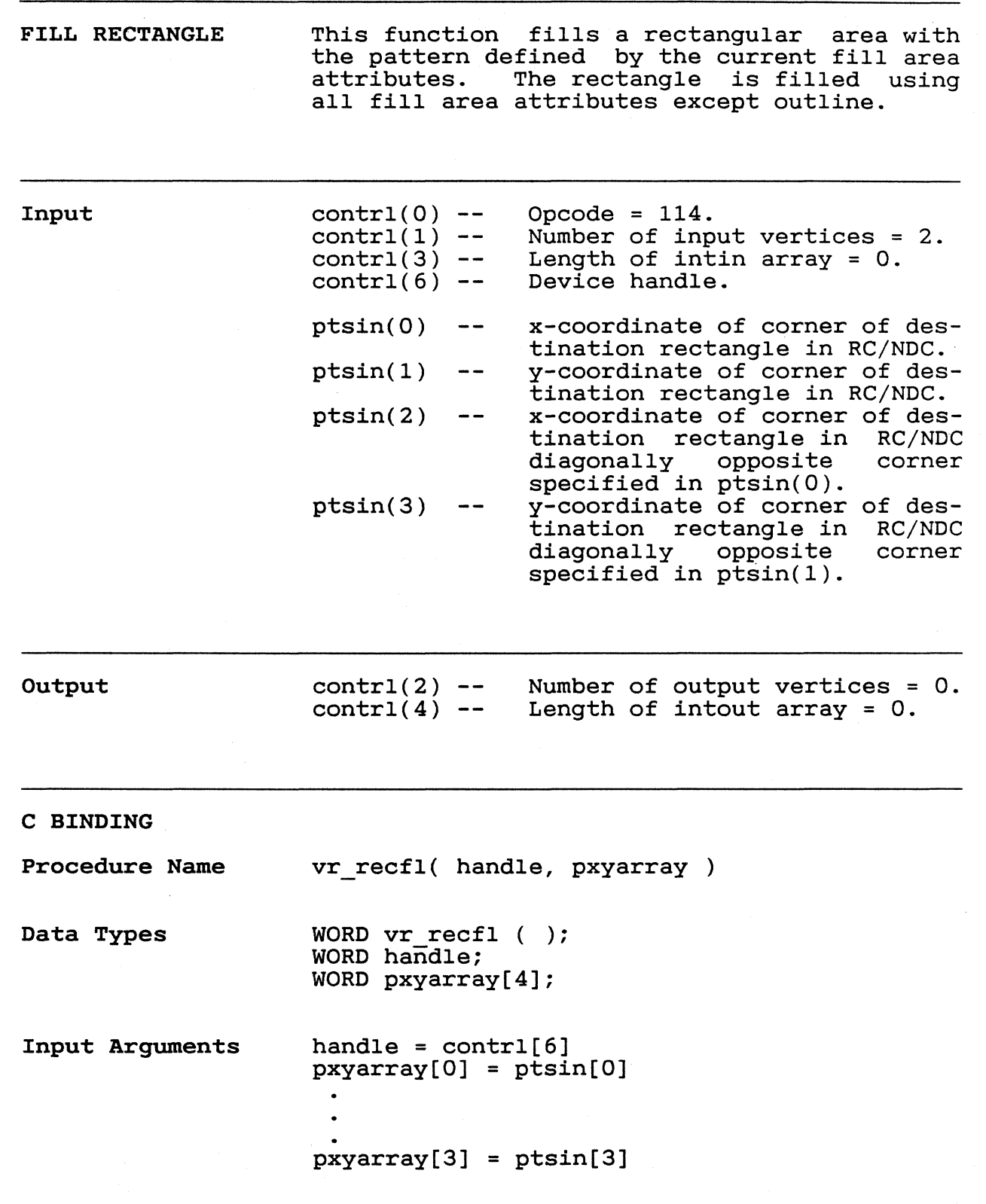

(-

GENERALIZED DRAWING PRIMITIVE (GDP) The Generalized Drawing Primitive (GDP) function allows you to use the predefined primitives. The application can draw special elements, such as arcs, circles, and ellipses using this function.

> The contents of the control and data arrays are different for each GDP.

> For the arc, pie, elliptical arc, and elliptical pie, the information in the radius,<br>start, and end angle variables defines the and end angle variables defines the GDP.

> All angle specifications are in tenths of de-<br>grees and assume that 0 degrees is 90 degrees and assume that 0 degrees is grees to the right of vertical, with values increasing in the counterclockwise direction. Arcs are drawn counterclockwise. radius specifications except for ellipse and elliptical arc, assume an extent (distance)<br>in the x-axis. Ellipse and elliptical arc enifycical arc, assume an extent (distance)<br>in the x-axis. Ellipse and elliptical arc use both x and y radius values. Refer to Figure 4-2.

#### Figure 4-2. Angle Specification

Input  $control(0)$  - $control(1)$  - $control(3) -$ contrl $(5)$  --I -- BAR: 4 -- CIRCLE: Opcode = 11. Number of vertices in ptsin. Length of input array intin. Primitive id. Uses fill area attributes<br>(fill interior style, style interior style, style index, writing mode, color and perimeter style).<br>Uses fill area Uses fill area attributes<br>(fill interior style, style interior style, style<br>writing mode, fill index, writing mode, color and perimeter style).

GEM VDI Programmer's Guide

GDP

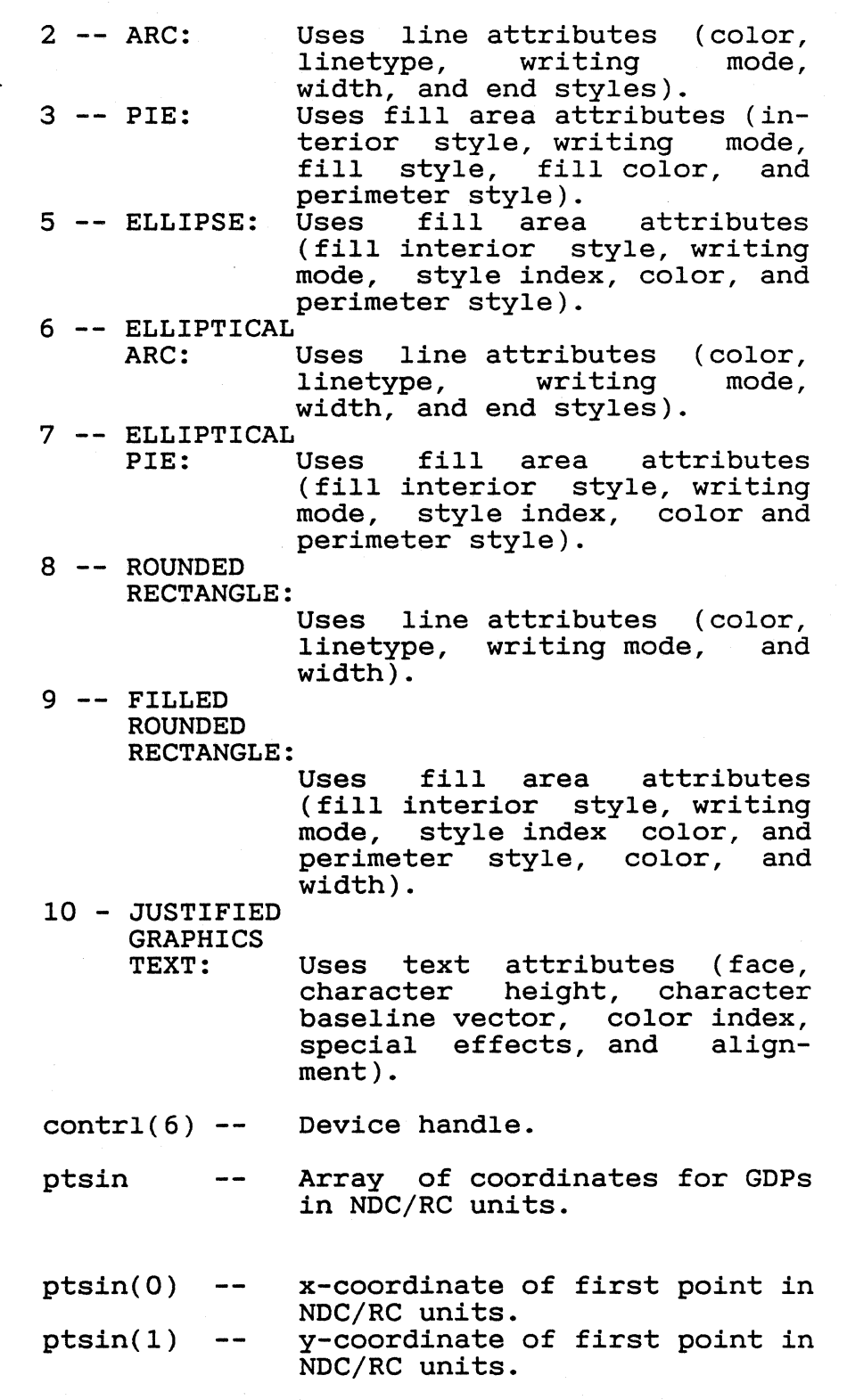

 $\bigcup$ 

 $\mathbb{C}$ 

 $\bar{\beta}$ 

 $\overline{C}$ 

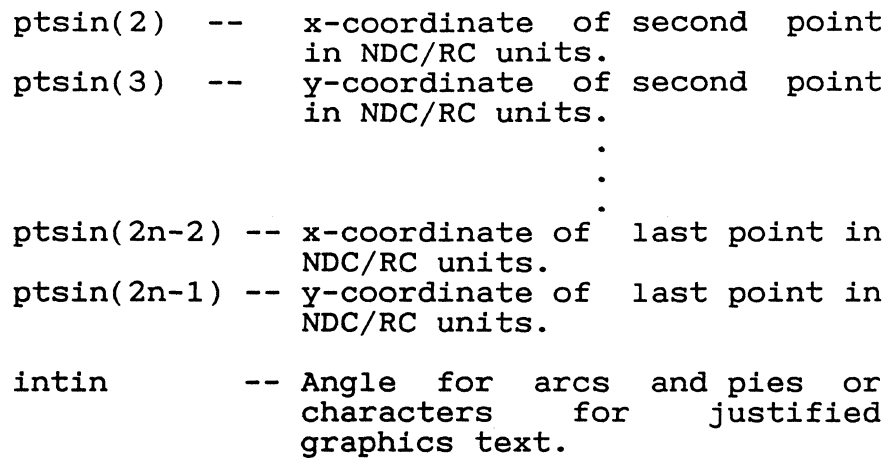

 $\mathcal{A}$ 

# GEM VDI Programmer's Guide BAR

 $254$ 

 $\ddot{\phantom{1}}$ 

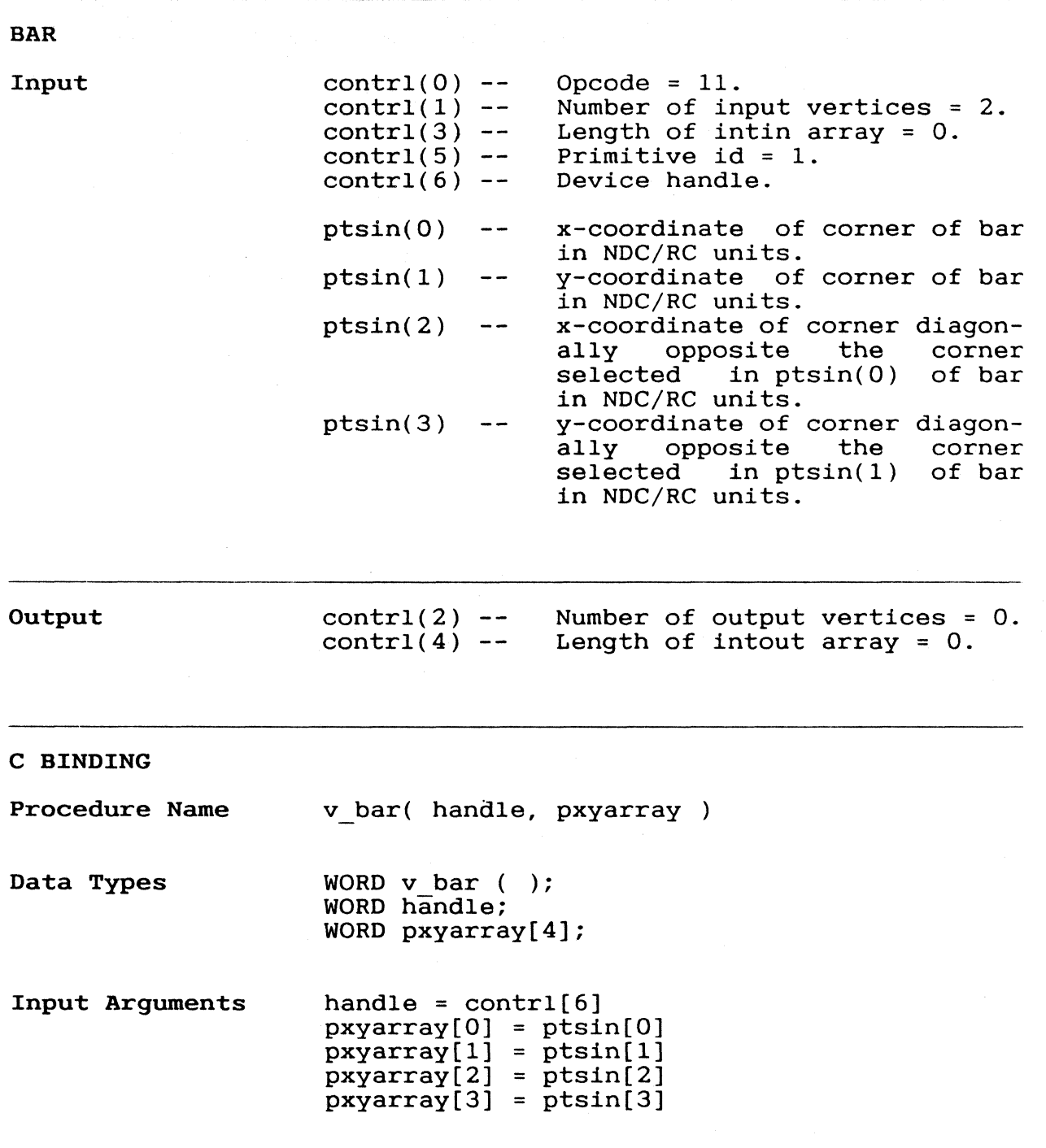

 $\overline{C}$ 

 $\frac{1}{2}$ 

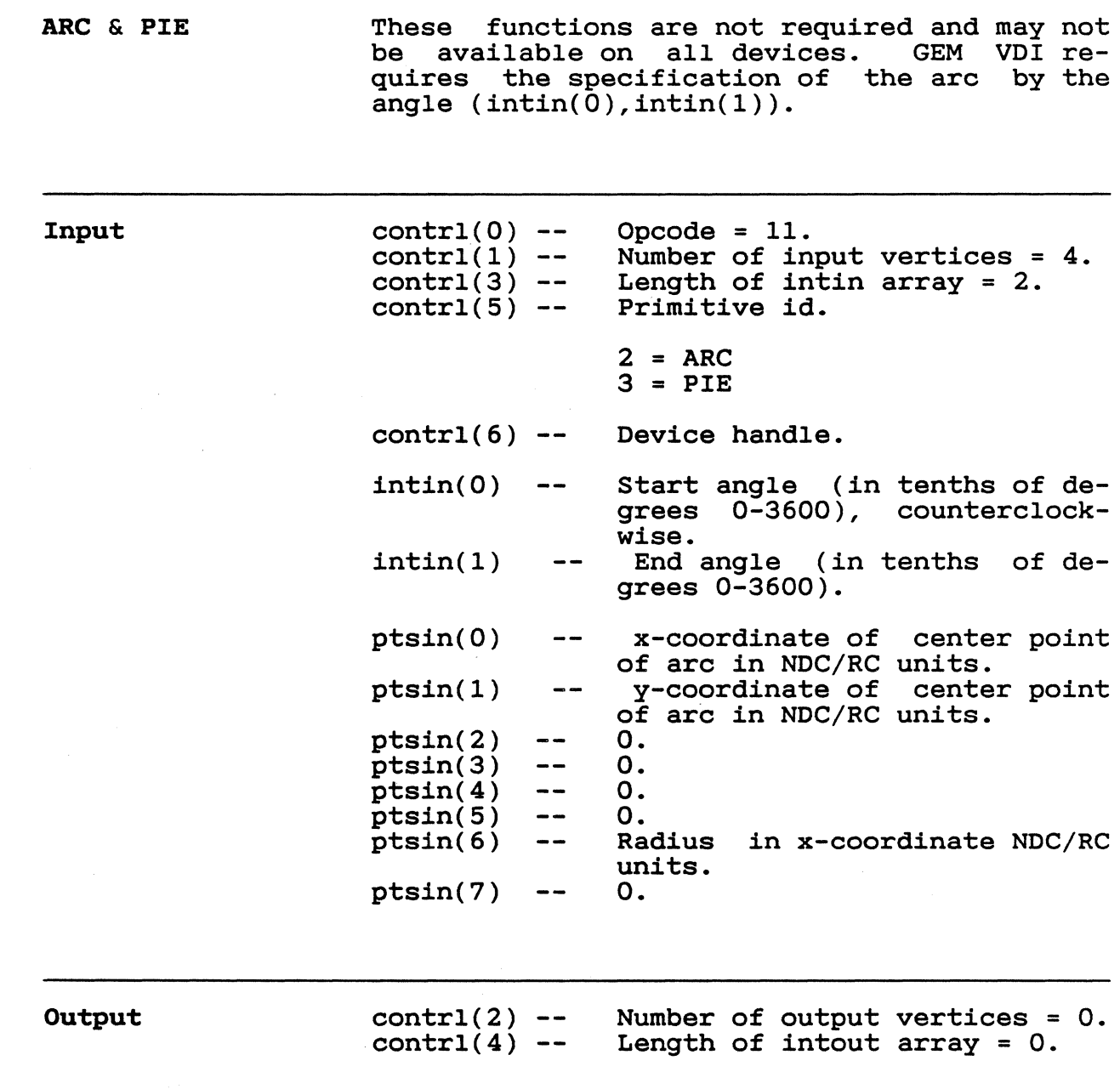

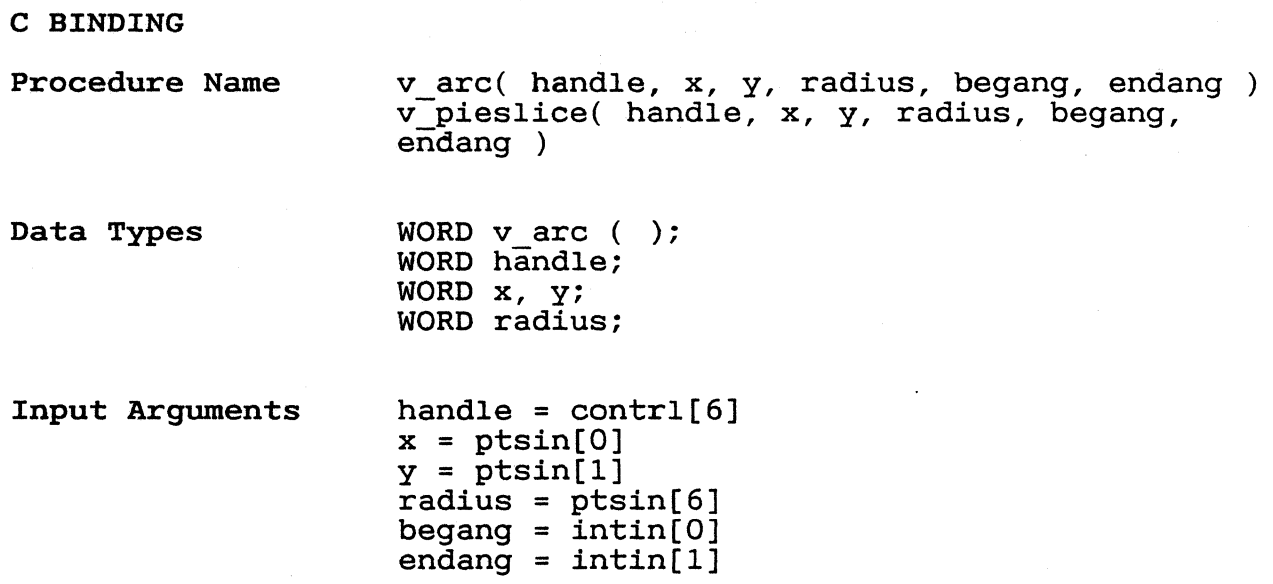

 $256$ 

 $\bigcirc$ 

GEM VDI Programmer's Guide CIRCLE

 $\left($ 

 $($ 

 $\sim$ 

 $\bigcap$ 

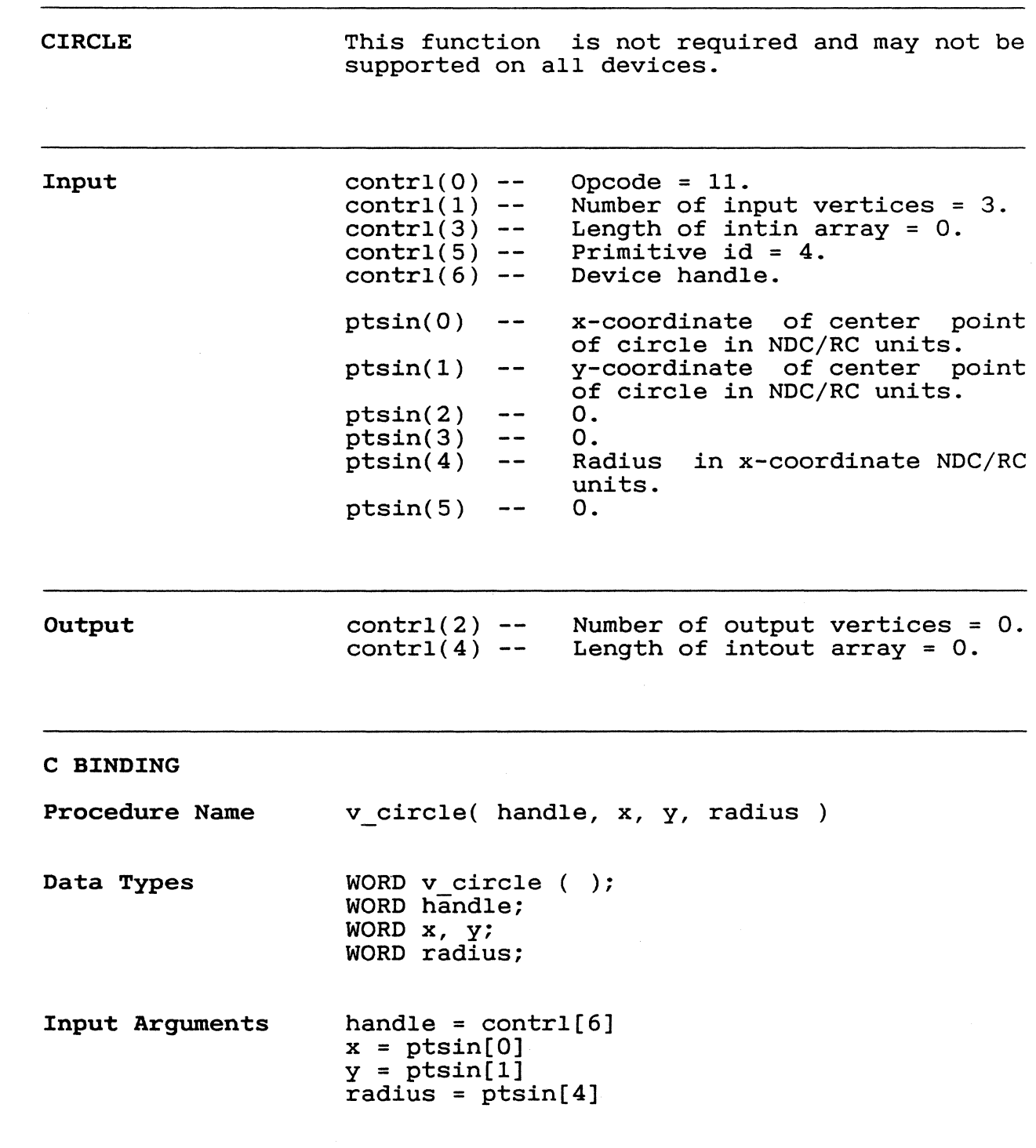

### **ELLIPTICAL ARC AND PIE**

**Input** 

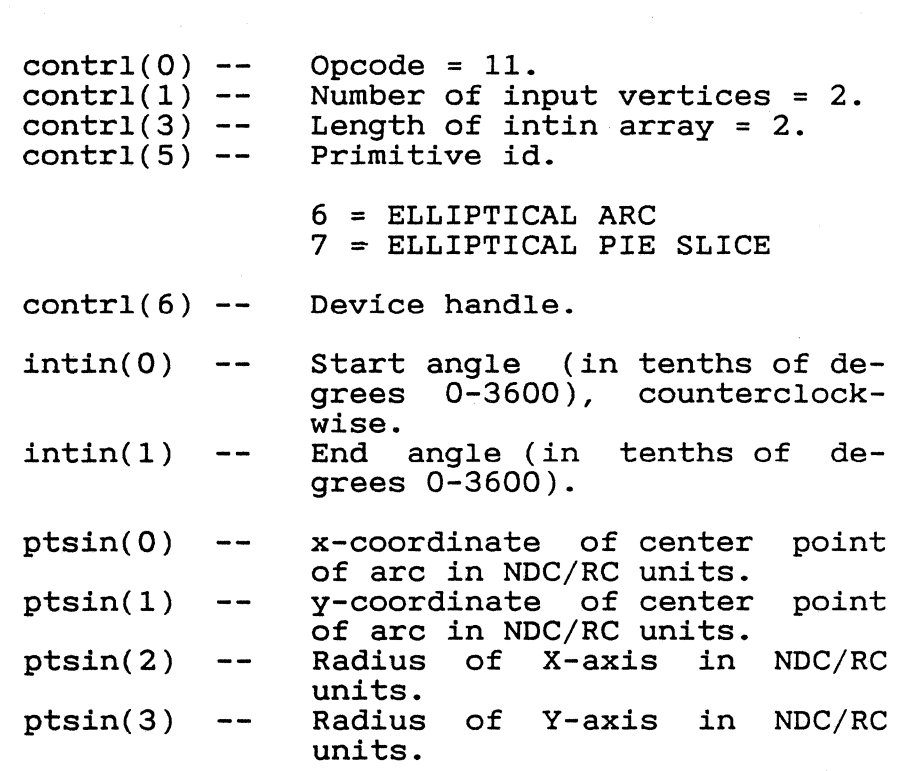

 $\frac{1}{\epsilon}$ 

**Output** 

contrl(2)  $control(4)$ 

Number of output vertices = 0. Length of intout array = O.

 $\blacklozenge$ 

 $\bigcap$ 

 $\sim$   $\sim$ 

ſ

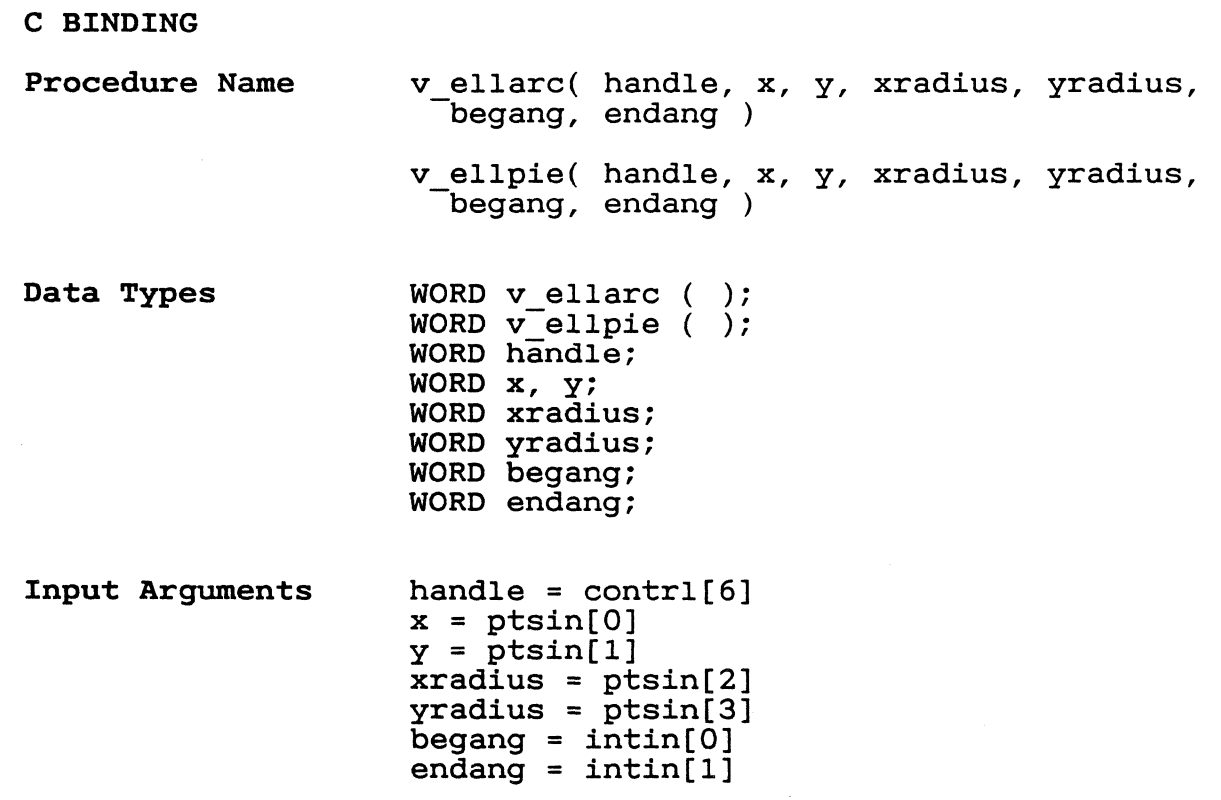

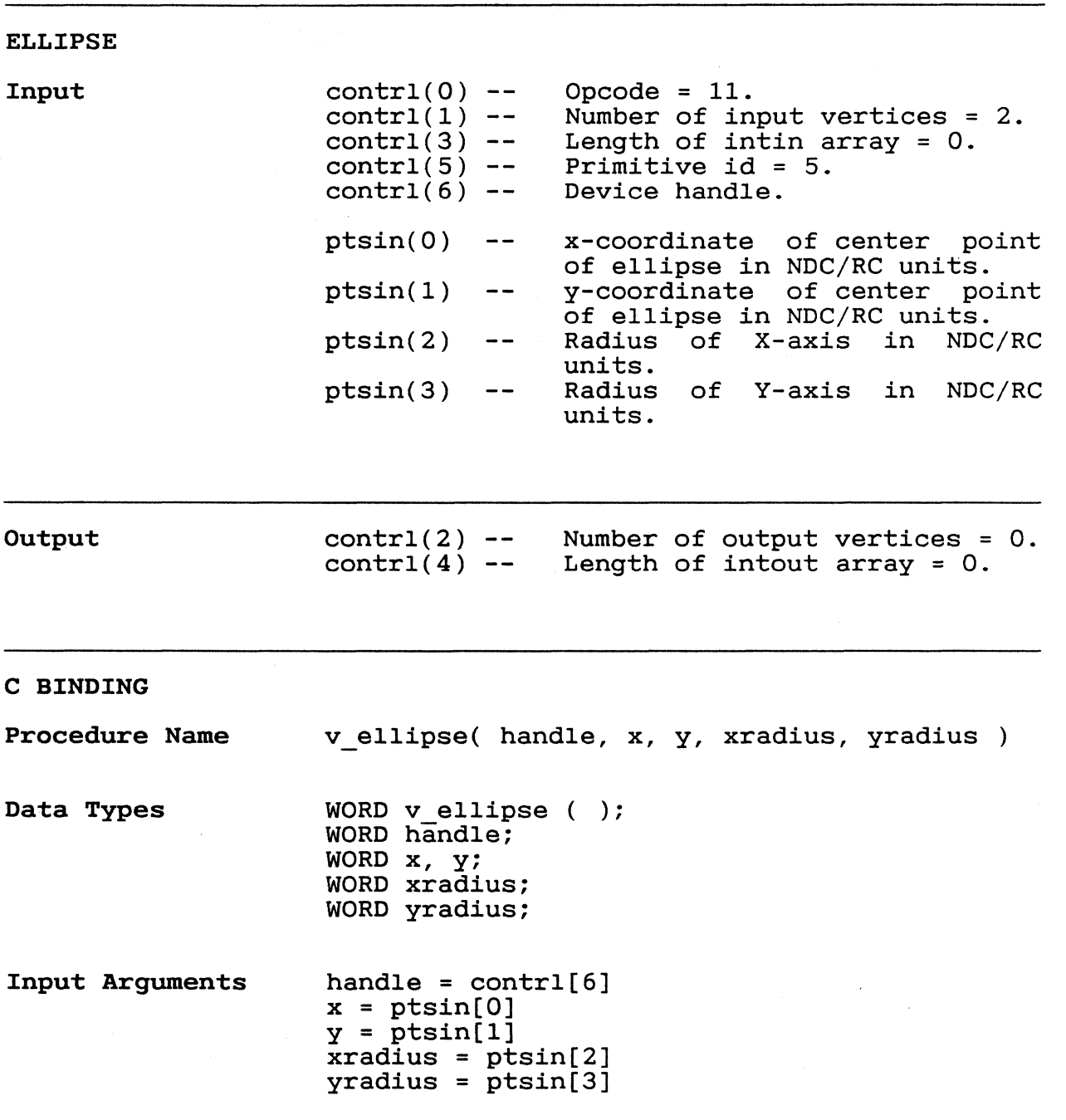

 $4 - 24$ 

i Sarah Kabupatén Kabupatén Kabupatén Kabupatén Kabupatén Kabupatén Kabupatén Kabupatén Kabupatén Kabupatén K<br>Kabupatén Kabupatén Kabupatén Kabupatén Kabupatén Kabupatén Kabupatén Kabupatén Kabupatén Kabupatén Kabupatén

 $\overline{\mathcal{L}}$ 

Output

GEM VOl Programmer's Guide Rounded and Filled Rounded Rectangle

ROUNDED AND FILLED A rectangle with rounded corners is output to ROUNDED RECTANGLE the workstation. The rectangle is defined by the workstation. The rectangle is defined by specifying its lower left and upper right corners. The Rounded Rectangle GDP assumes the attributes of a polyline primitive. The Filled Rounded Rectangle GDP assumes the attributes of a filled area primitive.

Input contr $1(0)$  --Opcode =  $11$ .  $control(1)$  --Number of input vertices = 2.  $control(3) --$ Length of intin array = O.  $control(5)$  --Primitive id. 8 = Rounded Rectangle 9 = Filled Rounded Rectangle  $control(6) --$ Device handle. x-coordinate of corner of recptsin(O)  $\overline{\phantom{m}}$ tangle in NDC/RC units. ptsin(l) y-coordinate of corner of rec- $-$ tangle in NDC/RC units. ptsin(2) x-coordinate o£ corner diagon- $\overline{\phantom{m}}$   $\overline{\phantom{m}}$ ally opposite corner selected<br>in sptsin(0) of rectangle in ptsin(0) of rectangle in NDC/RC units. ptsin(3) y-coordinate o£ corner diagon- $\overline{\phantom{m}}$   $\overline{\phantom{m}}$ ally opposite corner selected in ptsin(l) o£ rectangle in NDC/RC units.

> $control(2) -$ contrl $(4)$  --Number o£ output vertices = O. Length of intout  $array = 0$ .

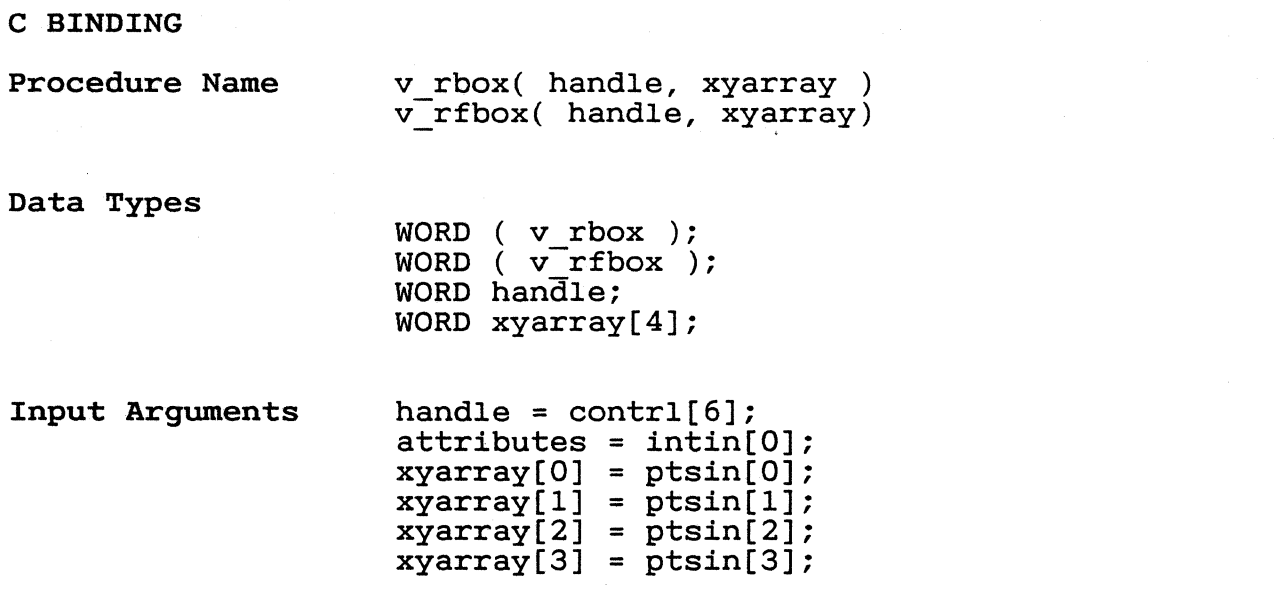

## 4-26

 $262$ 

JUSTIFIED GRAPHICS This function outputs graphics text to the workstation display surface and attempts to workstation display surface and attempts to<br>perform both left and right justification. The text string is aligned at the requested  $\mathcal{A}^{\mathcal{A}}_{\mathcal{A}}$  and  $\mathcal{A}^{\mathcal{A}}_{\mathcal{A}}$ string alignment points passed in, using the current text alignment attributes.

> Extra spacing may be inserted or deleted by the driver between words or characters (or both) so that the string will have the re-<br>quested length. Either form of spacing quested length. Either form of modification (inter-character or inter-word) can be suppressed by so specifying in the provided parameter.

Input

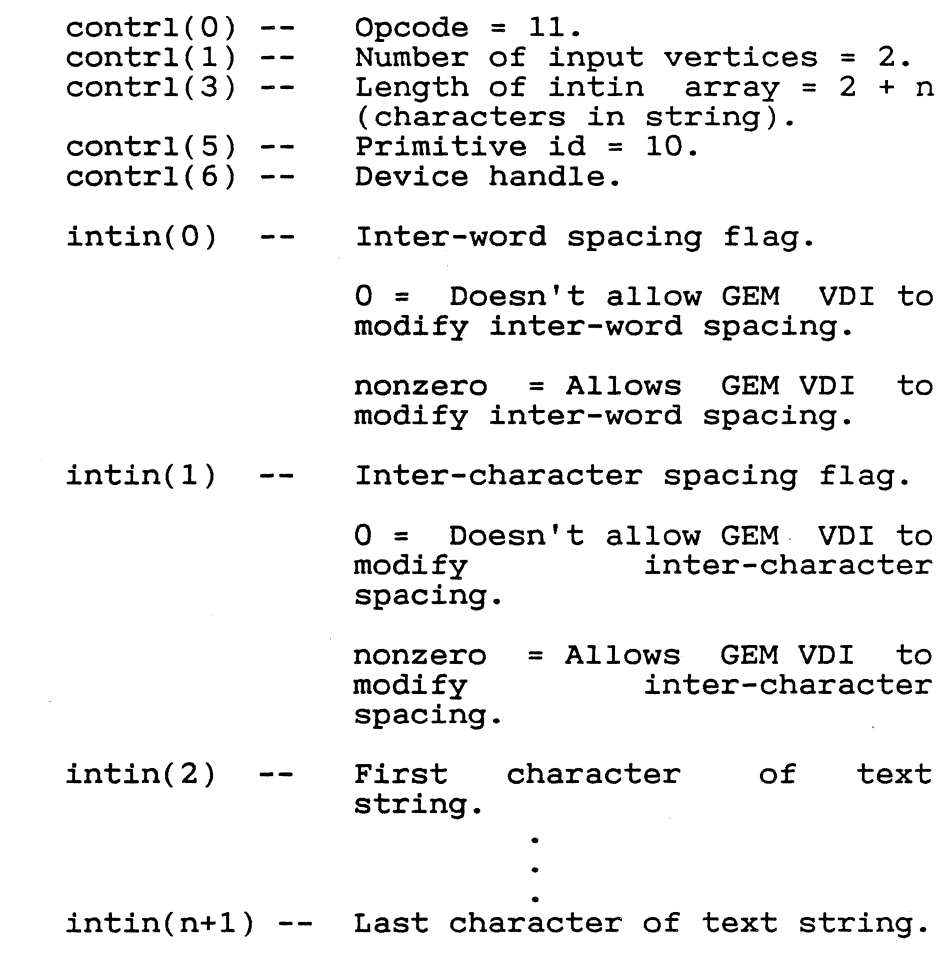

# GEM VDl Programmer's Guide Justified Graphics Text

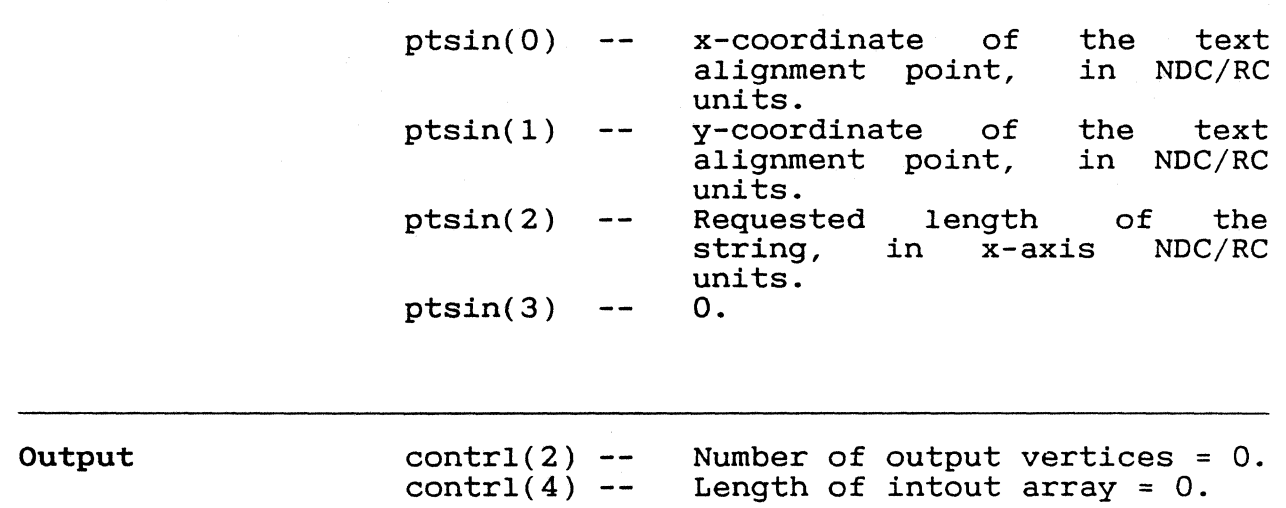

 $364$ 

GEM VDI Programmer's Guide **Justified Graphics Text** 

C BINDING

Procedure Name

v justified(handle, x, y, string, length, word space, char space);

Data Types

WORD v justified(); WORD handle; WORD x, y; WORD length; WORD word space; WORD char-space; BYTE string[];

Input Arguments

c

handle =  $control[6]$ ;  $x = ptsin[0];$  $y = p \text{tsin}[1];$  $length = ptsin[2];$ word space =  $intin[0]$ ;  $char$  space =  $intin[1]$ ;  $string[j] = intin[j+2];$ 

Note: Bytes for the string array are mapped into the eight least significant bits of intin words.

Note: The string array must be null-terminated.

End of Section 4

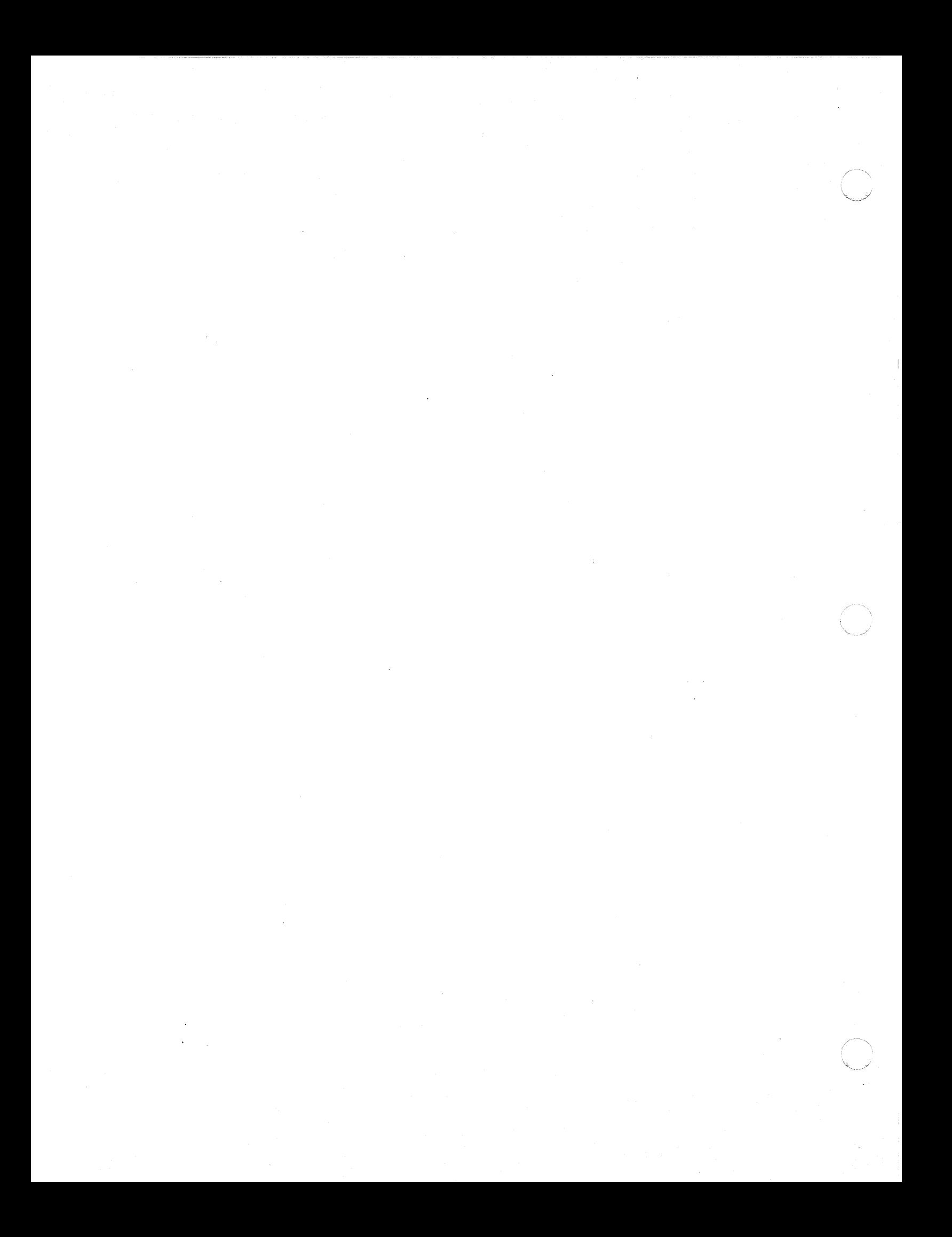

Section 5 ATTRIBUTE FUNCTIONS

 $\bigcup$ 

INTRODUCTION Attribute functions determine-qualities of<br>all subsequent output primitives such as all subsequent output primitives color, type, style, and height.

SET WRITING MODE This function selects the writing mode used<br>for subsequent drawing operations. The operations. writing mode specifies the operation performed between the color indices of the current pixel (source) and the existing pixel (destination), thus affecting the way new pixels from lines, markers, filled areas, and text are placed on the display. Four modes<br>exist: replace, transparent, XOR, and exist: replace, transparent, XOR, and<br>reverse transparent. If the requested reverse transparent.<br>writing mode is out out of range, GEM VDI selects replace mode, 1.

> Table 5-1 lists the writing modes and their numerical assignments.

#### Table 5-1. Writing Modes

Number Mode

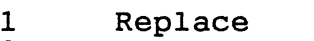

1 Replace<br>2 Transparent<br>3 XOR

3 XOR<br>4 Rev

Reverse Transparent

 $266$ 

### GEM VDI Programmer's Guide Set Writing Mode

For the Boolean expressions of the modes given below, the definitions in Table 5-2 apply.

### Table 5-2. Terms

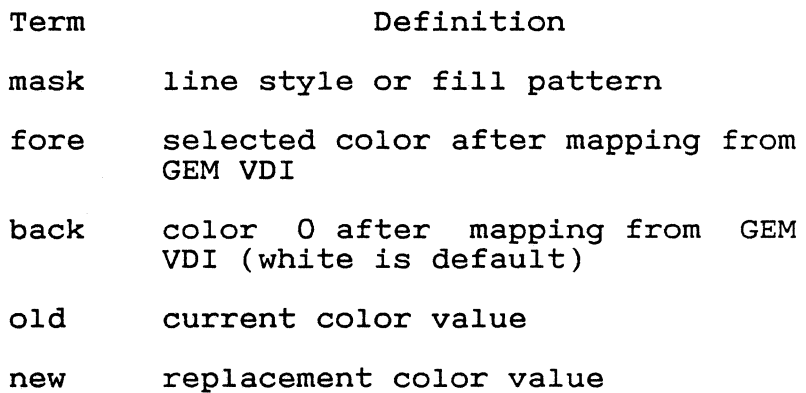

Replace

Replace mode is insensitive to the currently displayed image. Any information already<br>displayed is replaced. The following is the The following is the Boolean expression for replace mode:

new = (fore AND mask) OR (back AND NOT mask)

Transparent Transparent mode only affects where the mask is 1. These are where the mask is i. These are<br>the fore value. The following is expression for transparent mode: the pixels changed to the Boolean

new = (fore AND mask) OR (old AND NOT mask)

XOR

XOR mode reverses the bits representing the The following is the Boolean expression for XOR mode:

 $267$ 

new = mask XOR old

GEM VDI Programmer's Guide Set Writing Mode

 $\blacksquare$ 

 $\bullet$   $\bullet$ 

Reverse Transparent Input Output C BINDING Procedure Name Data Types Input Arguments Output Arguments Reverse transparent mode only affects the<br>pixels where the mask is 0. These are pixels where the mask is 0. These are<br>changed to the fore value. The following is changed to the fore value. The following is expression transparent mode: new = (old AND mask) OR (fore AND NOT mask)  $control(0)$  - $control(1)$  - $control(3) control(6) intin(0)$  - $control(2)$  - $control(4)$  -- Length of intout array = 1.  $intout(0)$  --Opcode =  $32$ . Number of input vertices = O. Length of intin array = 1. Device handle. Writing mode requested. Number of output vertices = O. Writing mode selected. set mode = vswr mode( handle, mode ) WORD set mode; WORD  $vsw\overline{x}$  mode ( ); WORD handle; WORD mode; handle =  $control[6]$  $mode = intin[0]$ set mode =  $intout[0]$ 

 $268$ 

Number of output vertices = 0. Length of intout array = O.

 $369$ 

GEM VDI Programmer's Guide Set Color Representation

**Output** 

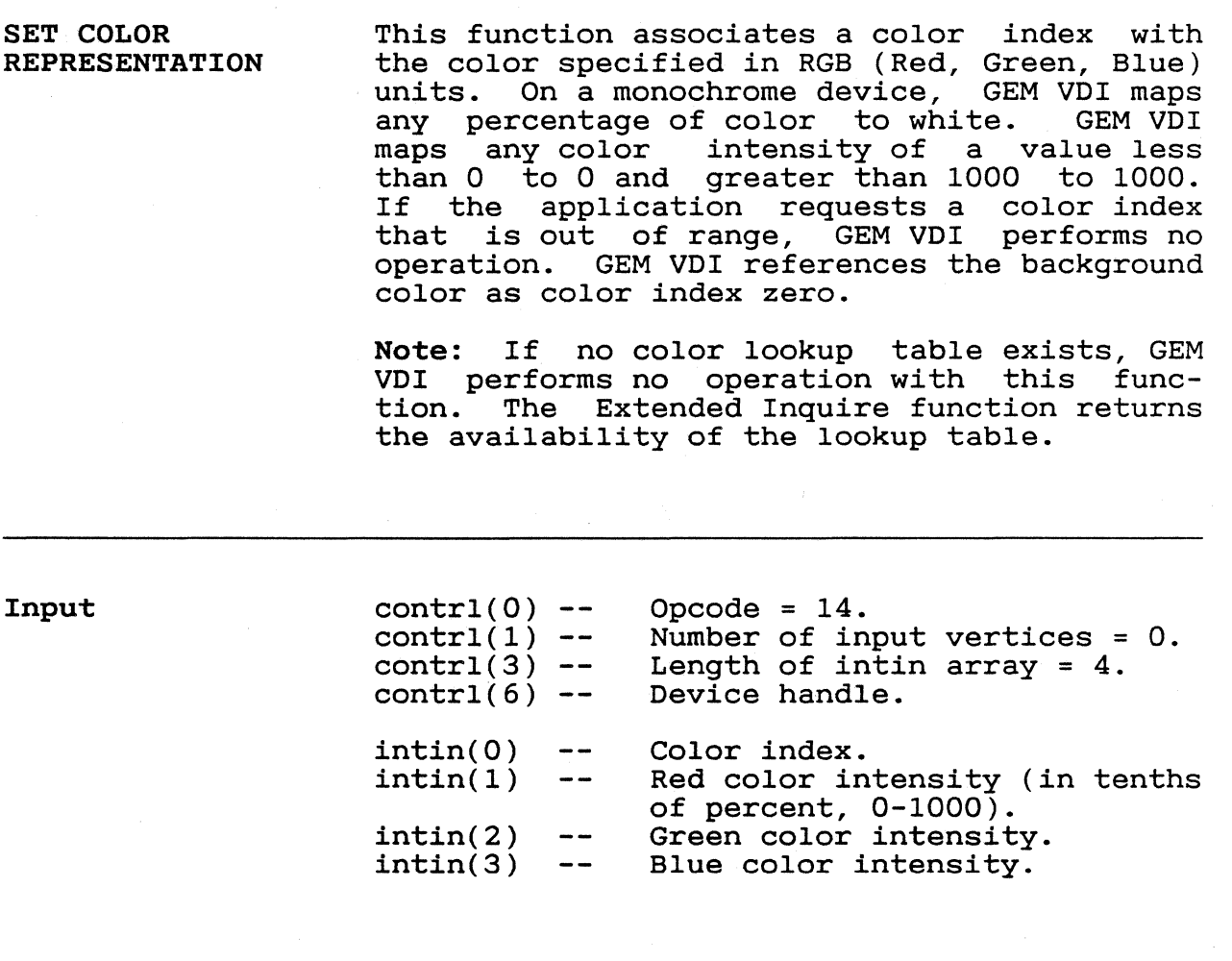

contrl(2)  $control(4)$ 

GEM VDI Programmer's Guide Set Color Representation

( /

 $\sqrt{2}$ 

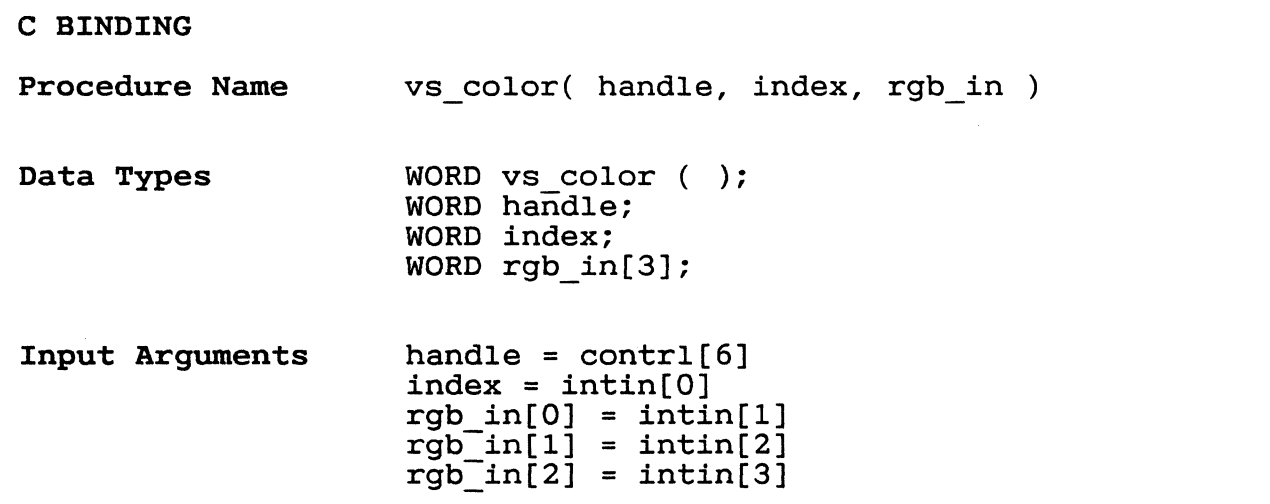

#### GEM VDI Programmer's Guide Set Polyline Line Type

SET POLYLINE LINE TYPE

This function sets the line type for subsequent polyline operations. The total number of line styles available *is* devicedependent, but all devices support at least six. If the requested line style is out of range, GEM VDI selects solid (1) line style. The pixel value in the pattern word *is* 1 = pixel on (active); 0 = pixel off.

Style 1 2 3 4 5 6 7 solid long dash dot dash, dot dash dash, dot, dot user-defined style 16 Bits MSB LSB 1111111111111111 1111111111110000 1110000011100000 1111111000111000 1111111100000000 1111000110011000 16 bits (1 word) Most Significant Bit = first pixel displayed.

8-n devicedependent

Line style seven, user-defined style, uses the pattern the Set User-defined Line Style<br>Pattern function defines. This pattern function defines. defaults to solid until the user defines it.

Note: If a nondefault line width is used, the device may draw the thickened line using a solid line style and may change the writing mode.

GEM VDI Programmer's Guide Set Polyline Line Type

 $\sqrt{2}$ 

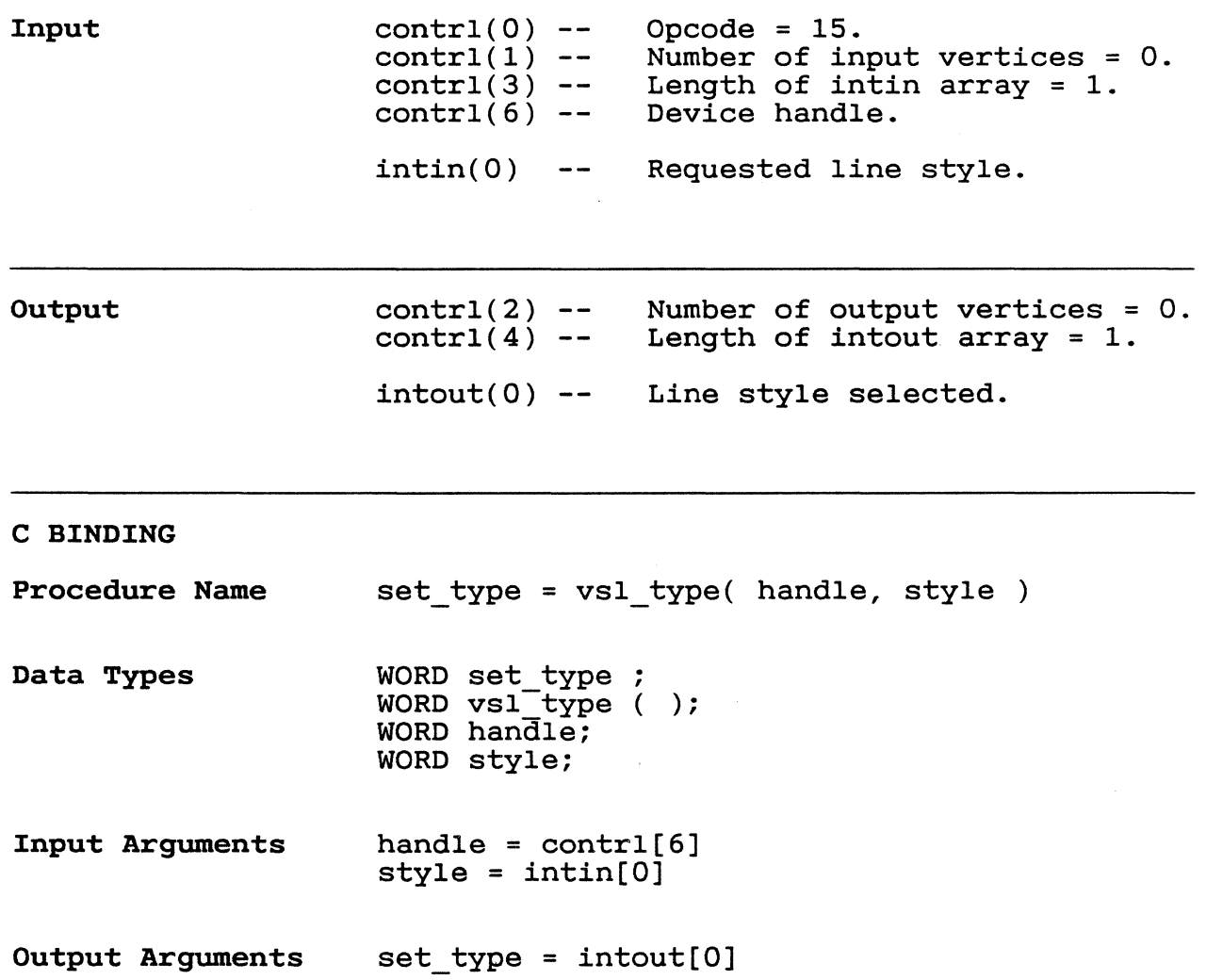

 $272$ 

SET USER-DEFINED This function sets the current user-defined<br>LINE STYLE PATTERN line style pattern word in the device driver line style pattern word in the device driver to the value in the specified 16-bit pattern word. The Most Significant Bit (MSB) of the pattern word *is* the first pixel in the line. This line style *is* used for subsequent polyline operations when the application selects user-defined line style, index 7.

Input contrl $(0)$  --<br>contrl $(1)$  --Opcode =  $113$ . contrl(1) -- Number of input vertices =  $0$ .<br>contrl(3) -- Length of intin array = 1. contrl(3) -- Length of intin array = 1.<br>contrl(6) -- Device handle. Device handle.  $intin(0)$  -- Line style pattern word, 16 bits.

Output  $control(2)$  - $control(4) --$ Number of output vertices = O. Length of intout array = O.

#### C BINDING

Procedure Name vsl udsty( handle, pattern )

Data Types WORD vsl udsty ( ); WORD handle; WORD pattern;

Input Arguments handle =  $control[6]$ pattern = intin[O] GEM VDI Programmer's Guide Set Polyline Line Width

SET POLYLINE LINE WIDTH This function sets the width of lines for<br>subsequent polvline operations. The availsubsequent polyline operations. able line width closest to but not greater than the requested line width is used. Line widths are odd numbers that begin at three. wraths are odd humbers that begin at three:<br>If you select two in Raster Coordinates, GEM VDI returns one, which is a line one pixel wide.

> Note: not be available on all devices. Thickened lines may be rendered on the device using solid line type, rather than a requested line type. This function is not required and may

Input

 $\blacksquare$ 

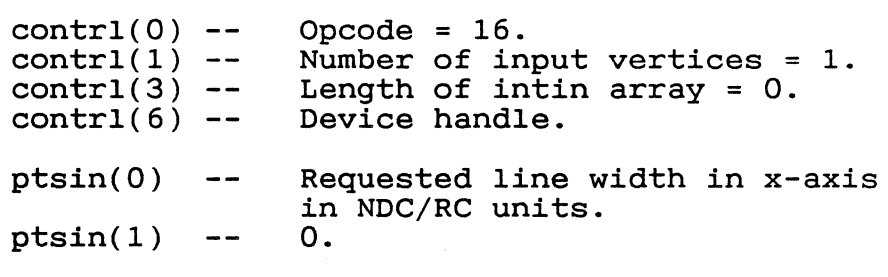

Output

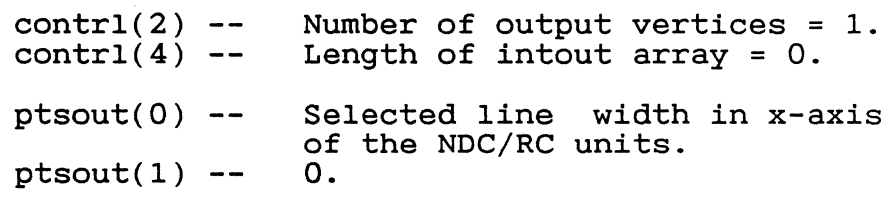

# GEM VDI Programmer's Guide Set Polyline Line Width

 $375$ 

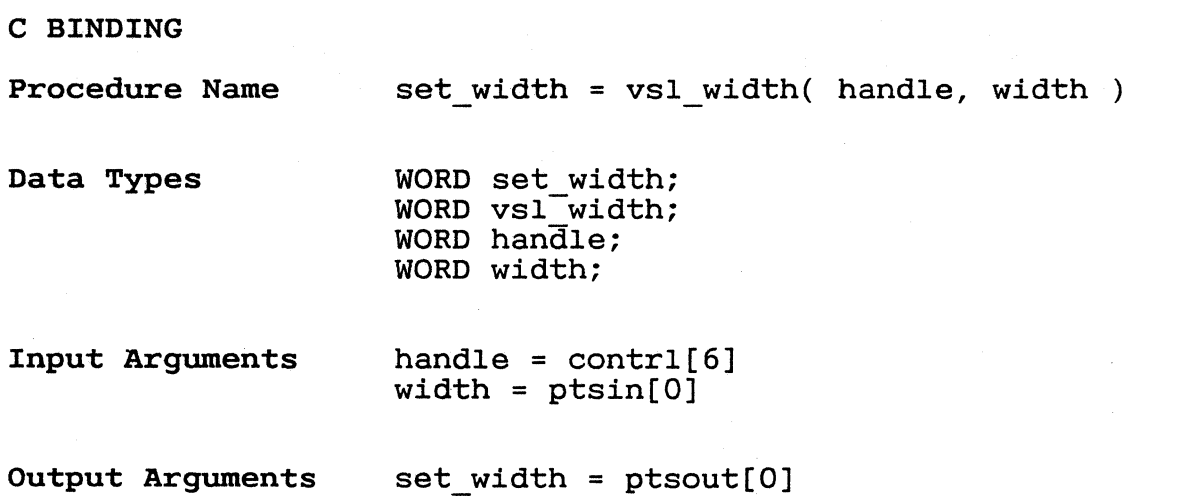

5-10
GEM VDI Programmer's Guide Set Polyline Color Index

SET POLYLINE COLOR INDEX This function sets the color index for<br>subsequent polvline operations. The Set subsequent polyline operations. Color Representation function determines the color the index represents. At least two color indices, 0 and 1, are supported (monochrome). Color indices range from 0 to a device-dependent *maximum.* If the application requests an index that is out of range, GEM VDI selects color index 1.

Input  $control(0) --$  Opcode = 17.<br>contrl(1) -- Number of in  $control(1)$  -- Number of input vertices = 0.  $control(3)$  -- Length of intin array = 1.  $control(3) --$  Length of inti<br>contrl(6) -- Device handle.  $intin(0)$  -- Requested color index.

Output  $control(2) -$ contrl $(4)$  --Number of output vertices = O. Length of intout array = 1.  $intout(0)$  -- Color index selected.

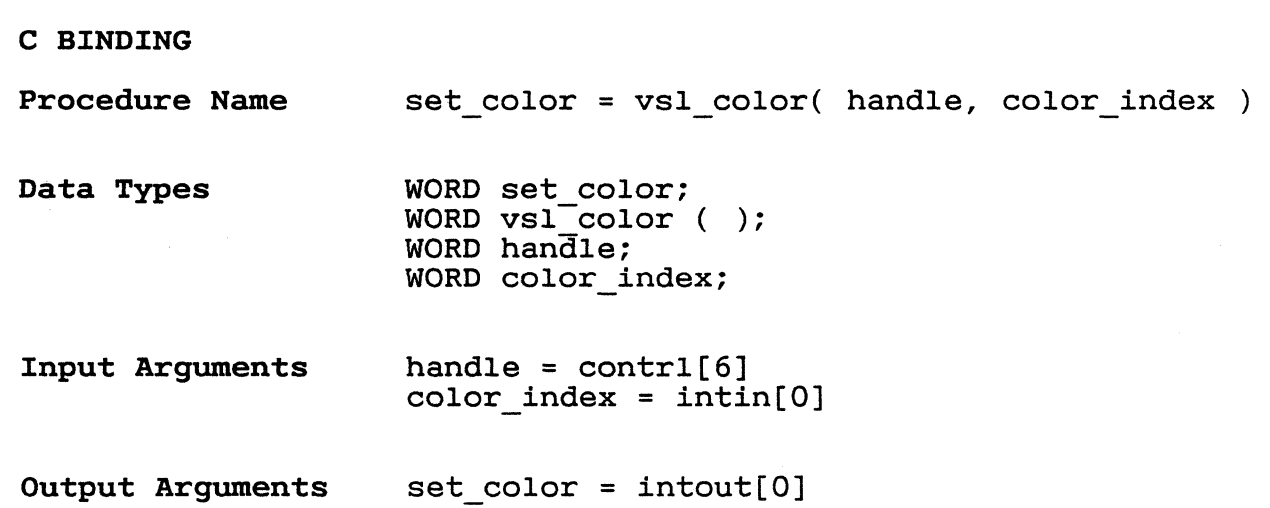

GEM VDI Programmer's Guide Set Polyline End Styles

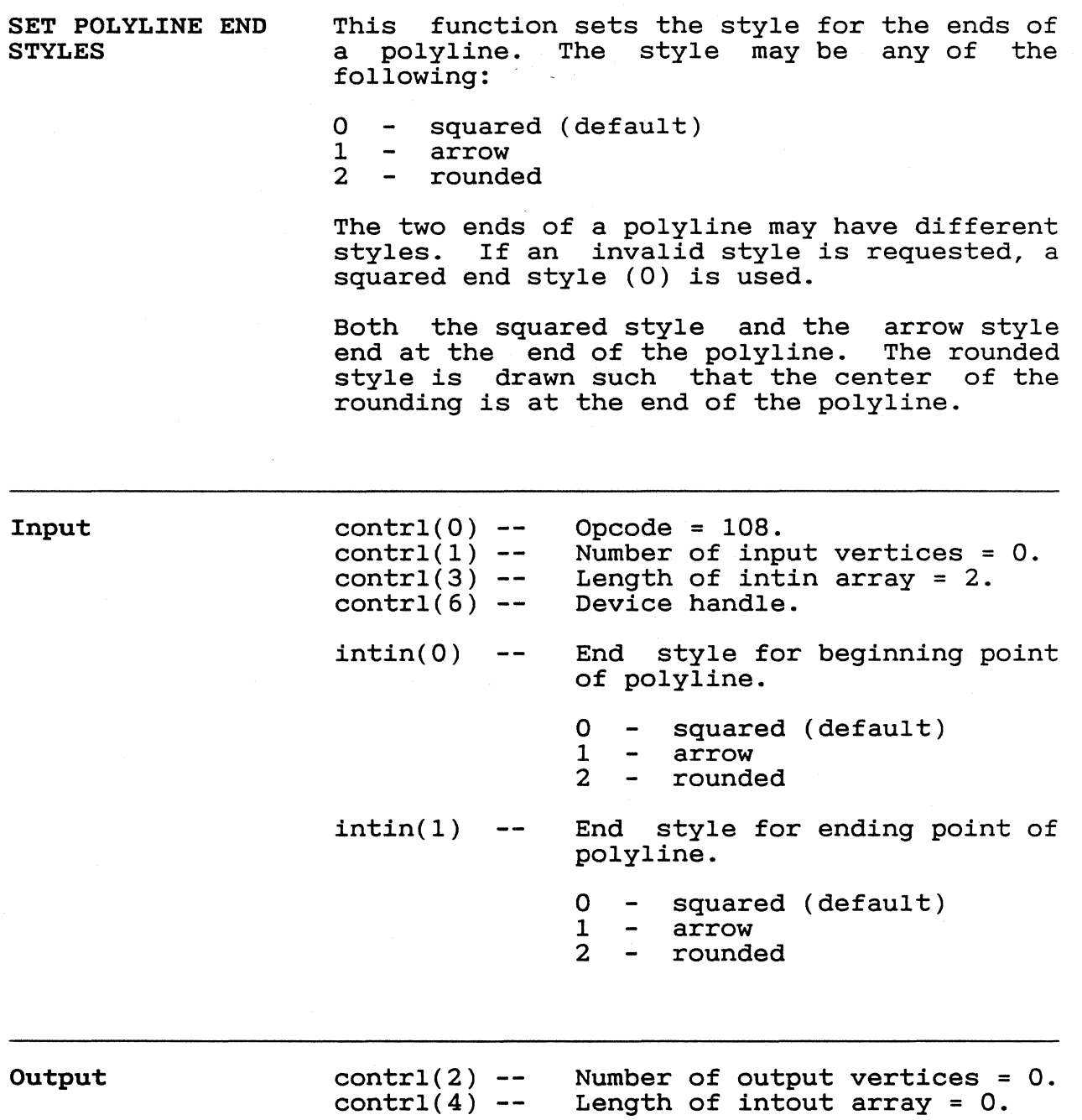

**of??** 

,--\_/

GEM VDI Programmer's Guide

Set Polyline End Styles

C BINDING

Procedure Name vsl ends( handle, beg style, end style ) Data Types WORD vsl ends(); WORD handle; word handle,  $WORD$  end style;  $h$ andle = contrl[6]; Input Arguments hed\_style = intin[0]; end\_style = intin[1];

 $278$ 

GEM VDI Programmer's Guide Set Polymarker Type

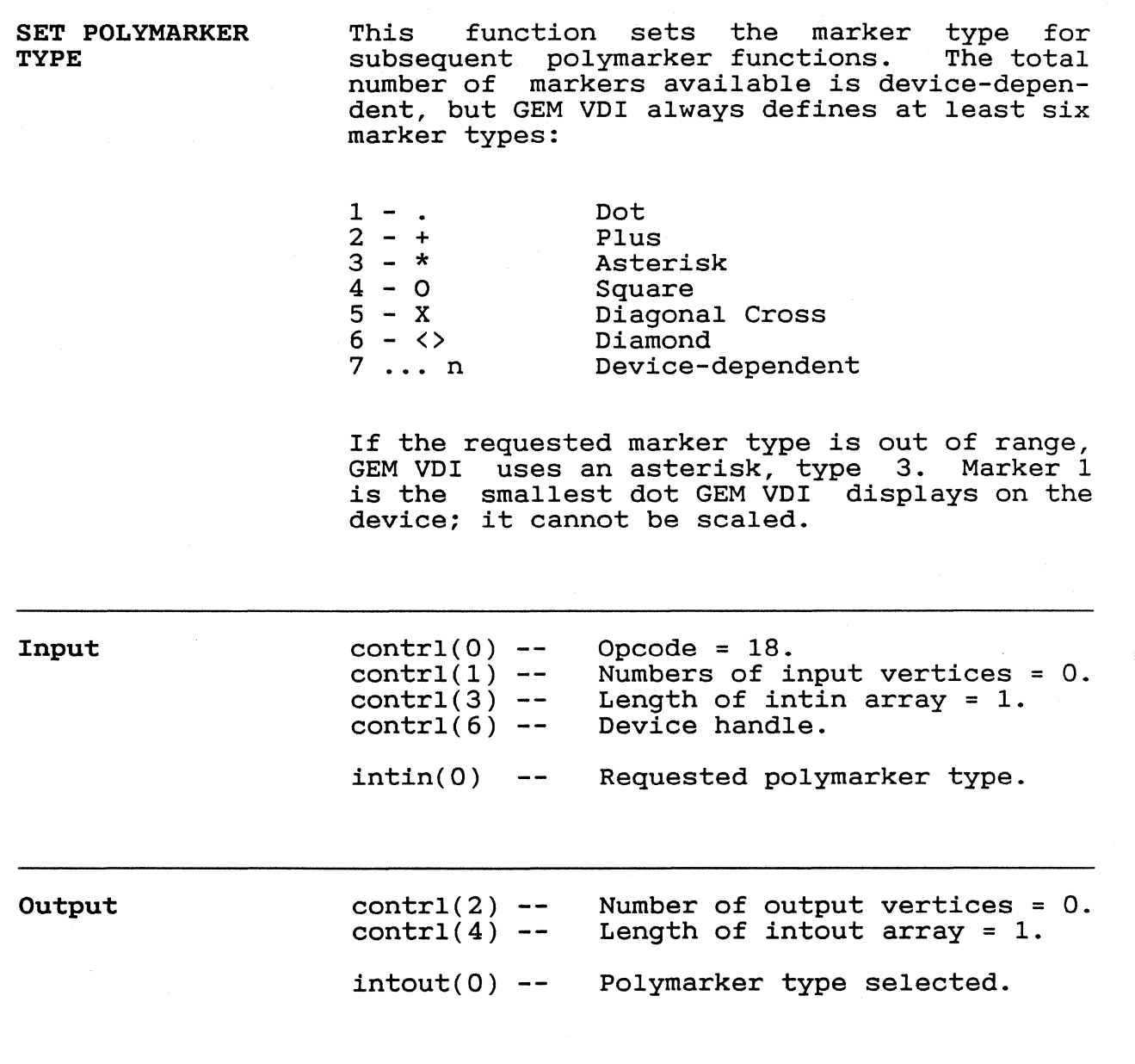

GEM VDI Programmer's Guide Set Polymarker Type

 $\sqrt{2}$ 

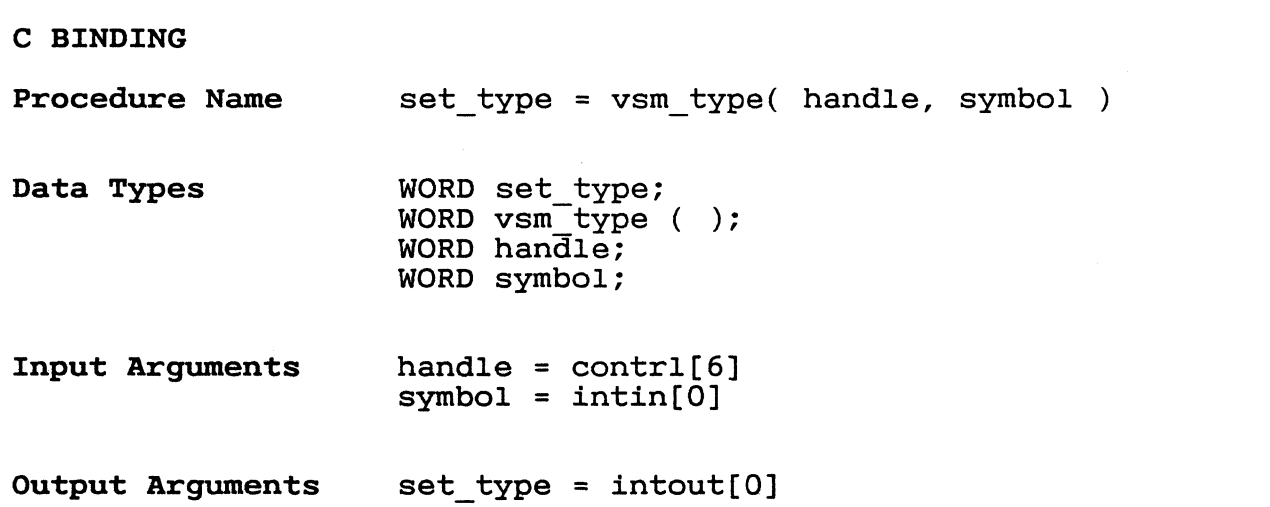

# GEM VDI Programmer's Guide Set Polymarker Height

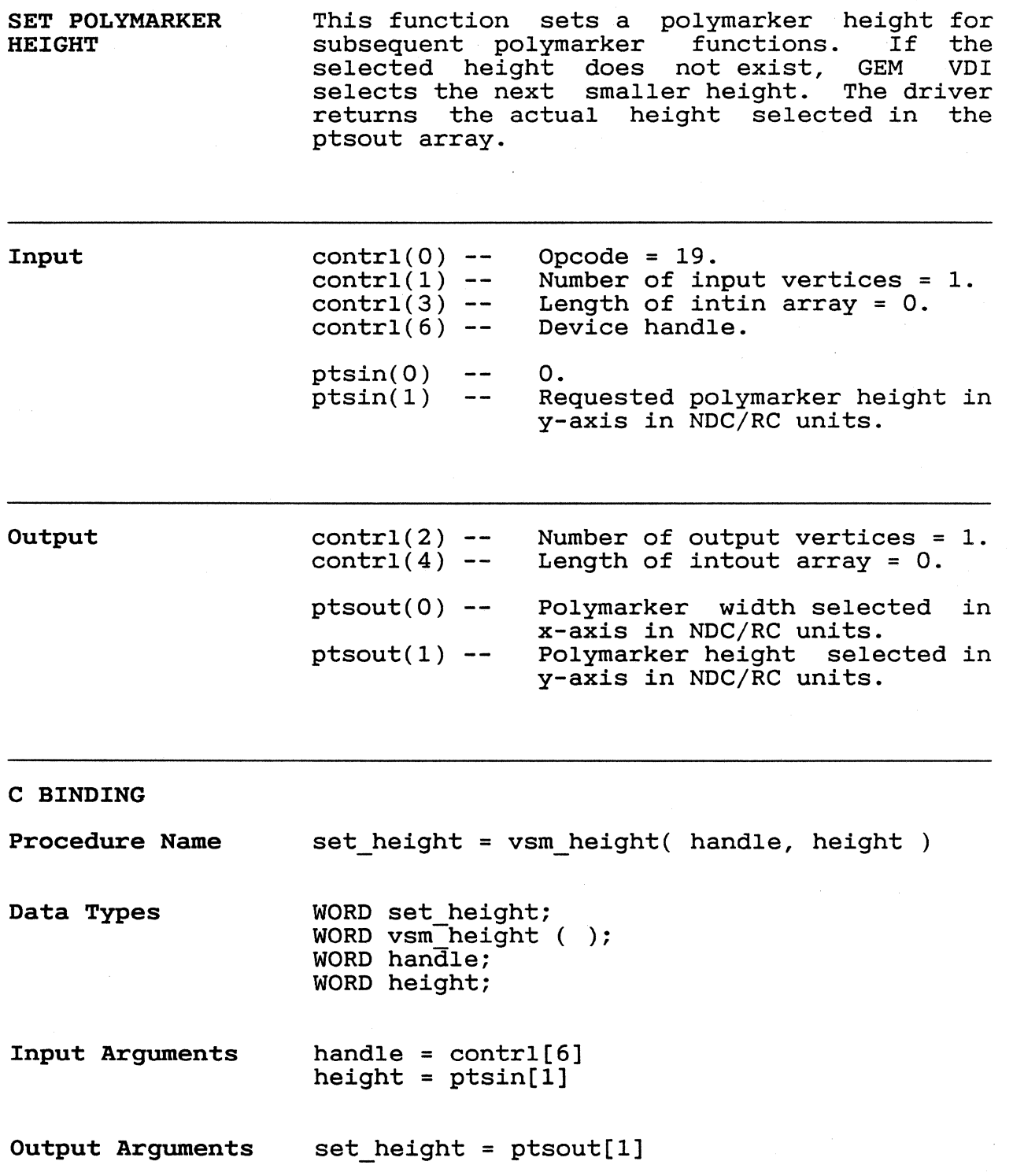

~"',",\_F/

SET POLYMARKER COLOR INDEX This function sets the color index for<br>subsequent polymarker functions. The Set subsequent polymarker functions. Color Representation functions specifies the value of the index. At least two color invarie of the files. At reast two coron in<br>dices are always supported (monochrome). If dices are diways supported (monochrome). It<br>the index is out of range, GEM VDI selects color index 1.

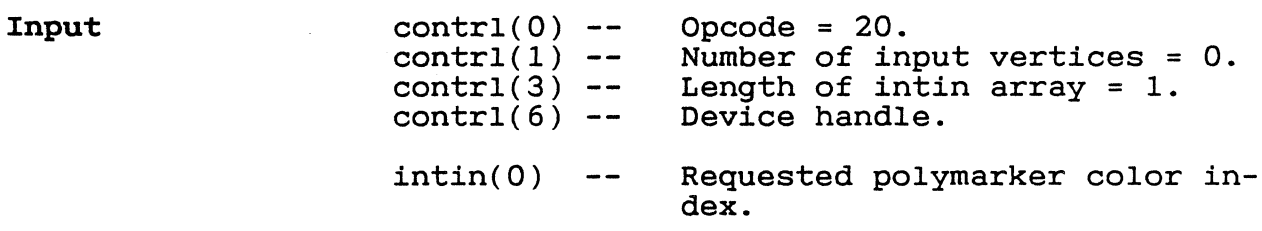

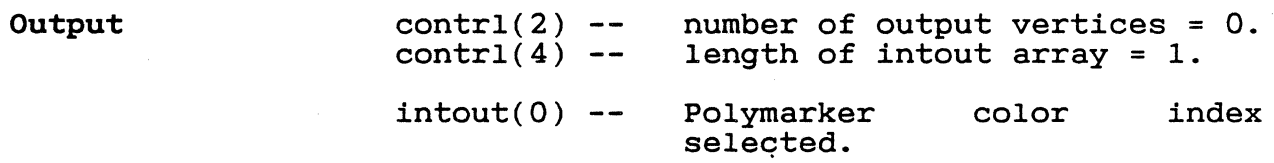

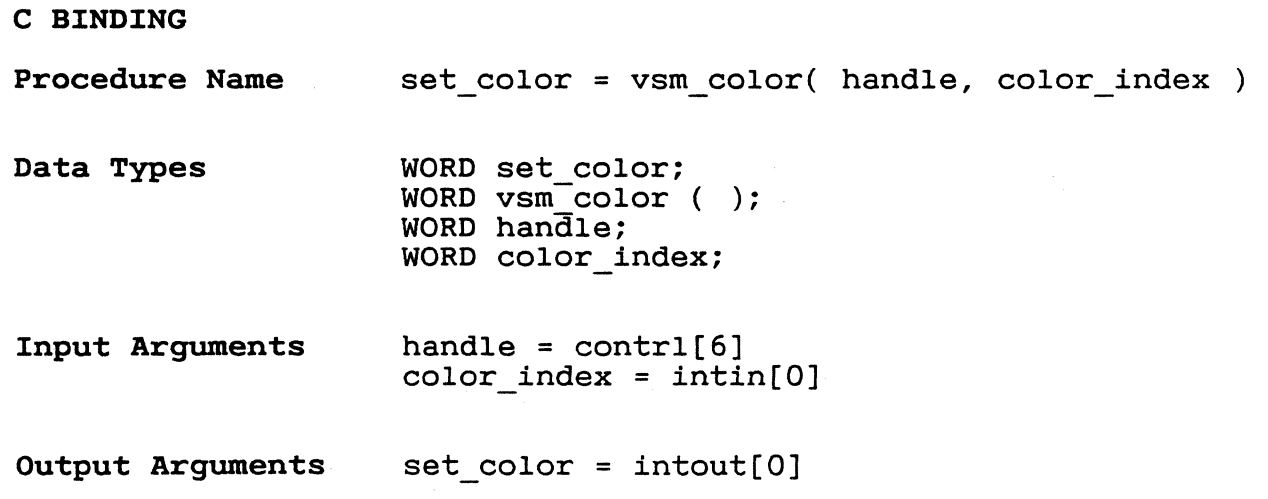

GEM VDI Programmer's Guide set Character Height, Absolute Mode

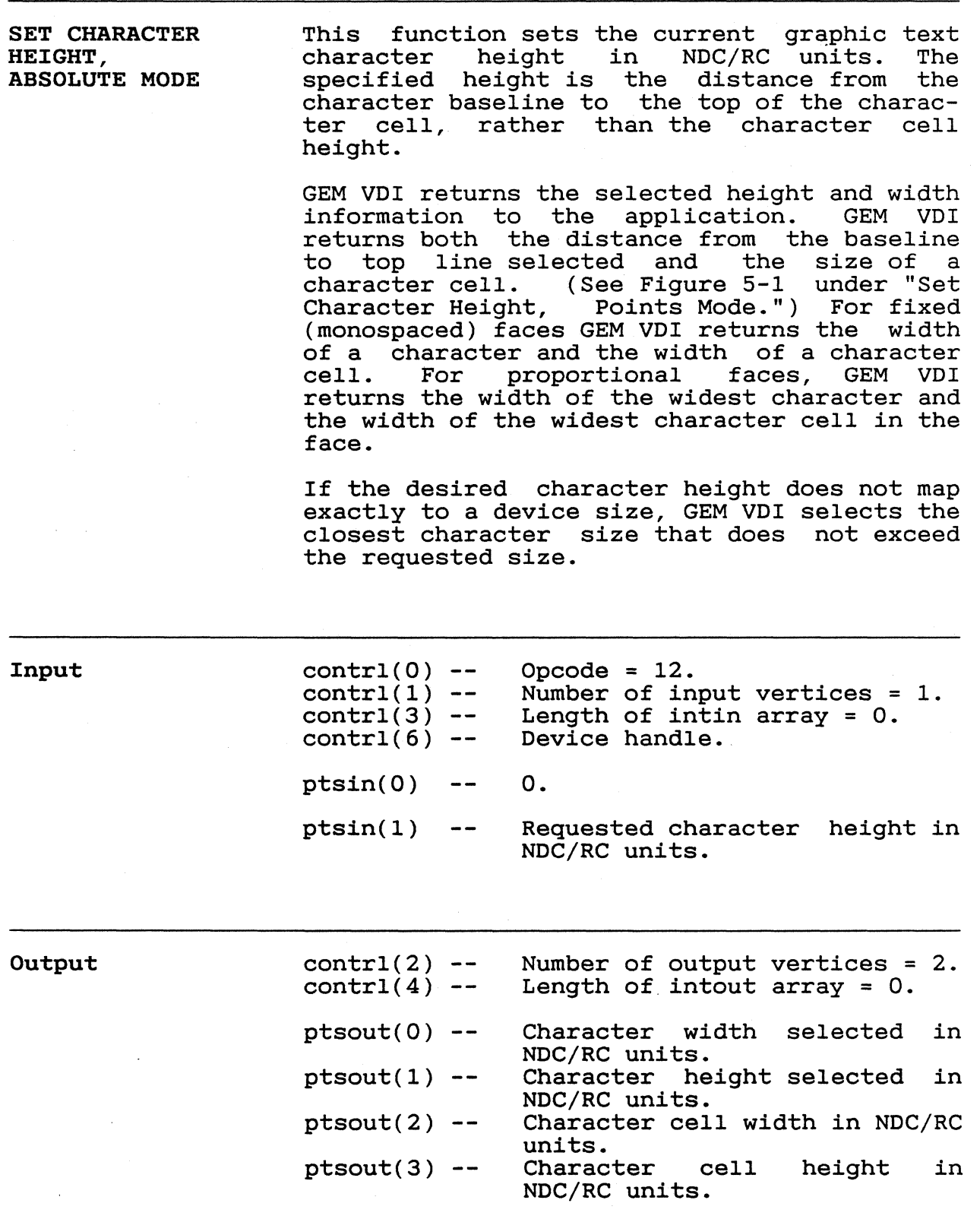

 $285$ 

C BINDING

 $\blacksquare$ 

Procedure Name vst height( handle, height, &char width, &char\_height, &cell\_width, &cell\_height )

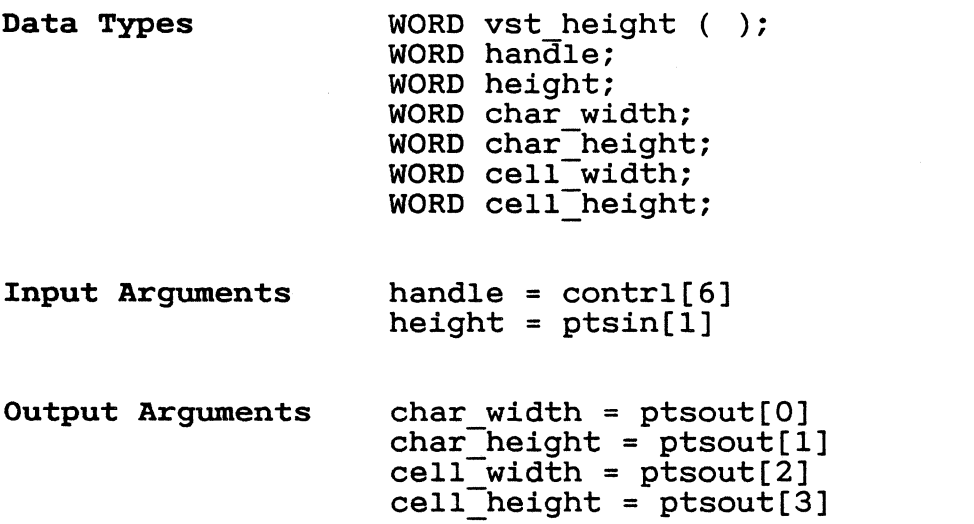

GEM VOI Programmer's Guide set Character Height, Absolute Mode

SET CHARACTER CELL HEIGHT, POINTS MODE

This function sets the current graphic text character height in printer points. A point is 1/72 of an inch. The specified height is the distance between the baseline of one line of text and the baseline of the next line of text, which is the character cell height.

The driver returns the selected point size of the character. Height and width information is returned in NDC/RC units. GEM VOI returns the character height, character width, cell height, and the cell width, as shown in Figure 5-1. For proportional faces, GEM VDI returns the width of the widest character and the widest character cell in the face.

If the desired character height does not map exactly to a device size, GEM VDI selects the closest character size not exceeding the requested size.

Figure 5-1. Character Cell Definition

Input

 $contr1(0)$  - $control(1)$  - $control(3)$  - $control(6) -$ intin(0) -- Cell height in points. Opcode =  $107.$ Number of input vertices = O. Length of intin array = 1. Device handle.

5-20

 $\curvearrowright$ 

 $\overline{\mathcal{L}}$ 

 $\overline{C}$ 

Output contrl(2) -- Number of output vertices = 2.<br>contrl(4) -- Length of intout array = 1. Length of intout array =  $1$ .  $intout(0)$  -- Selected cell height in points. ptsout(0) -- Character width selected in NDC/RC units.  $ptsout(1)$  -- Character height selected in NDC/RC units.  $ptsout(2)$  -- Character cell width in NDC/RC units.<br>Character  $ptsout(3) -- Character cell height$ NDC/RC units. in

C BINDING Procedure Name set point = vst point( handle, point,  $\bar{\text{c}}$ char width,  $\bar{\text{c}}$ char height,  $\bar{\text{c}}$ cell width,  $&cell$  height)

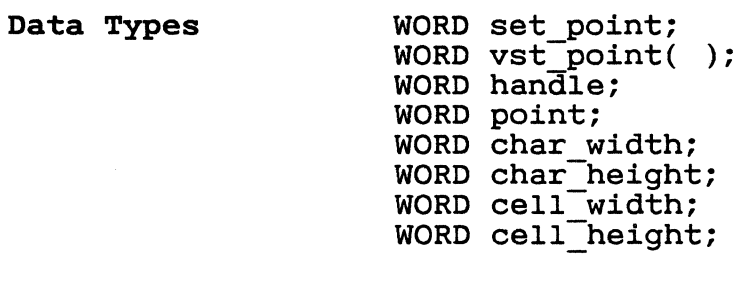

Input Arguments handle =  $control[6]$  $point = intin[0]$ 

Output Arguments

 $set\_point( ) = intout[0]$  $char$  width =  $ptsout[0]$  $char$ -height = ptsout[1]  $cell\_width = p$ tsout $[2]$  $cell$  height = ptsout[3]

Output

GEM VOl Programmer's Guide Set Character Height, Points Mode

SET CHARACTER BASELINE VECTOR This function requests an angle of rotation<br>specified in tenths of degrees for the specified in tenths character baseline vector, which specifies the baseline for subsequent graphic text.<br>The driver returns the selected baseline driver returns the selected baseline<br>or to the application. The selected vector to the application.<br>baseline\_vector is a best-fit is a best-fit match to the requested value.

> See Figure 5-2 for a depiction of how angles are specified to GEM VOl.

# Figure 5-2. Angle Specification

Note: This function is not required and may not be supported on all devices. not be supported<br>Extended Inquire availability of this function. function returns The the

 $contr1(0)$  --Input Opcode = 13. Number of input vertices = 0.  $control(1)$  --Length of intin array = 1.  $control(3) --$ Device handle. contrl $(6)$  --Requested angle of rotation of intin(O)  $\overline{\phantom{m}}$   $\overline{\phantom{m}}$ character baseline (in tenths of degrees, 0 - 3600).

> $contr1(2)$  - $control(4) intout(0)$  --Number of output vertices = O. Length of intout array = 1. Angle of rotation of character baseline selected (in tenths of degrees 0-3600).

-------~~~~

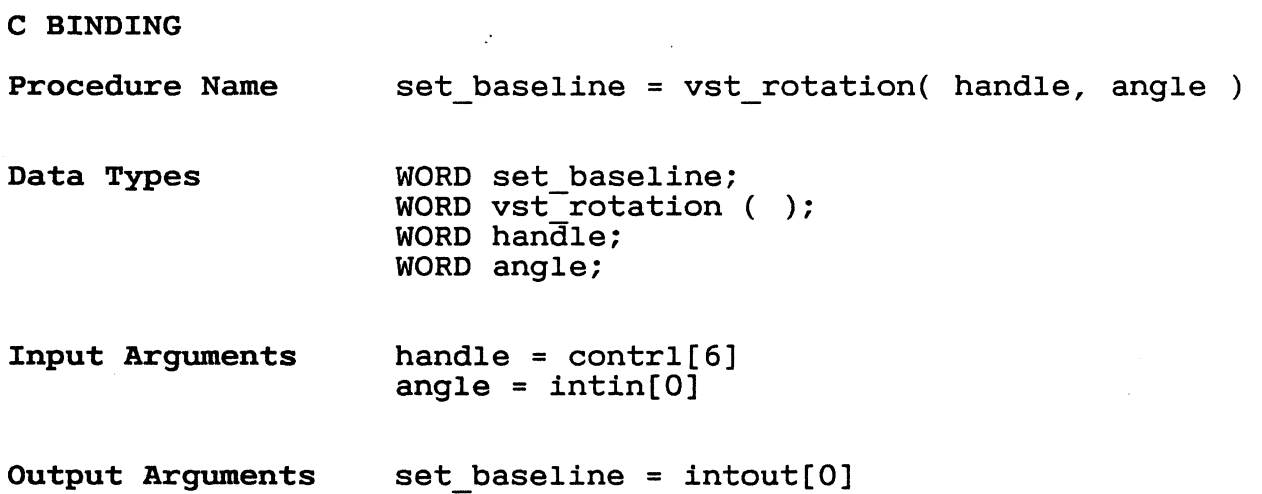

GEM VDI Programmer's Guide Set Text Face

SET TEXT FACE This function selects a graphic character face for subsequent graphic text operations.<br>Face 1 is a built-in face. The other faces race for subsequent graphic text operations.<br>Face 1 is a built-in face. The other faces are external and may be loaded with the Load Face function. Some faces may not be supported on all devices. Face names and indices may be determined by using Inquire Face Name.

Input  $control(0) control(1)$  - $control(3) control(6) intin(0)$  --Opcode = 21. Number of input vertices = O. Length of intin array = 1. Device handle. Requested software text face number. 1 - System face<br>2 - Swiss 721 2 - Swiss 721 3 - Swiss 721 Thin 4 - Swiss 721 Thin Italic 5 - Swiss 721 Light 6 - Swiss 721 Light Italic 7 - Swiss 721 Italic 8 - Swiss 721 Bold 9 - Swiss 721 Bold Italic 10 - Swiss 721 Heavy 11 - Swiss 721 Heavy<br>11 - Swiss 721 Heavy Italic

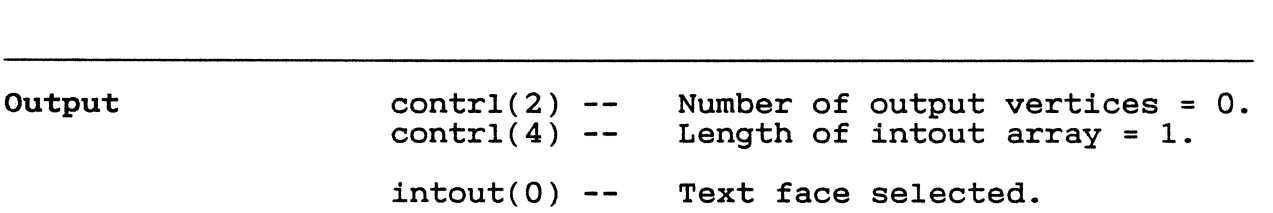

12 - Swiss 721 Black

14 - Dutch 801 Roman 15 - Dutch 801 Italic 16 - Dutch 801 Bold

13 - Swiss 721 Black Italic

17 - Dutch 801 Bold Italic

GEM VDI Programmer's Guide Set Text Face

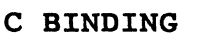

 $\blacksquare$ 

 $\sqrt{\phantom{a}}$ 

 $\mathcal{L}^{\text{max}}$  and

Procedure Name Data Types set\_font = vst\_font( handle, font ) WORD set\_font; word sections,<br>WORD vst\_font ( );

WORD handle; WORD font;

Input Arguments handle =  $control[6]$  $font = intin[0]$ 

Output Arguments set font = intout[O]

" \_\_\_ fit

GEM VDI Programmer's Guide set Graphic Text Color Index

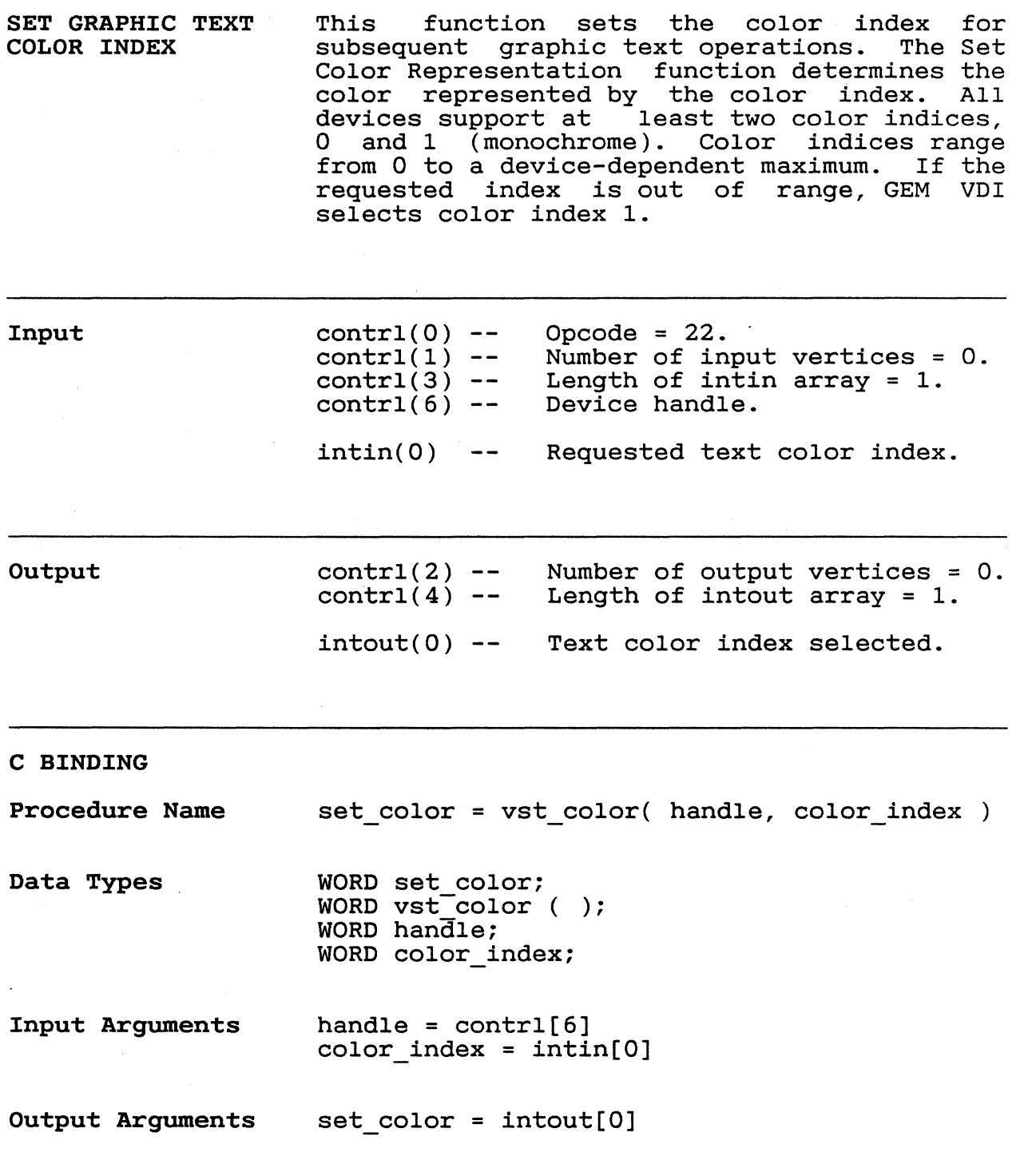

# **&'91**

SET GRAPHIC TEXT SPECIAL EFFECTS

This function sets text special effects for<br>subsequently displayed graphic text. The subsequently displayed graphic following effects are available:

o thickened o light intensity o skewed o underlined o outlined o shadowed o any combination of the above

GEM VDI treats the integer in intin(O) as a bit pattern. The attributes set correspond to the setting in the six least significant bits.

# Table 5-3. Attribute Bit Mapping

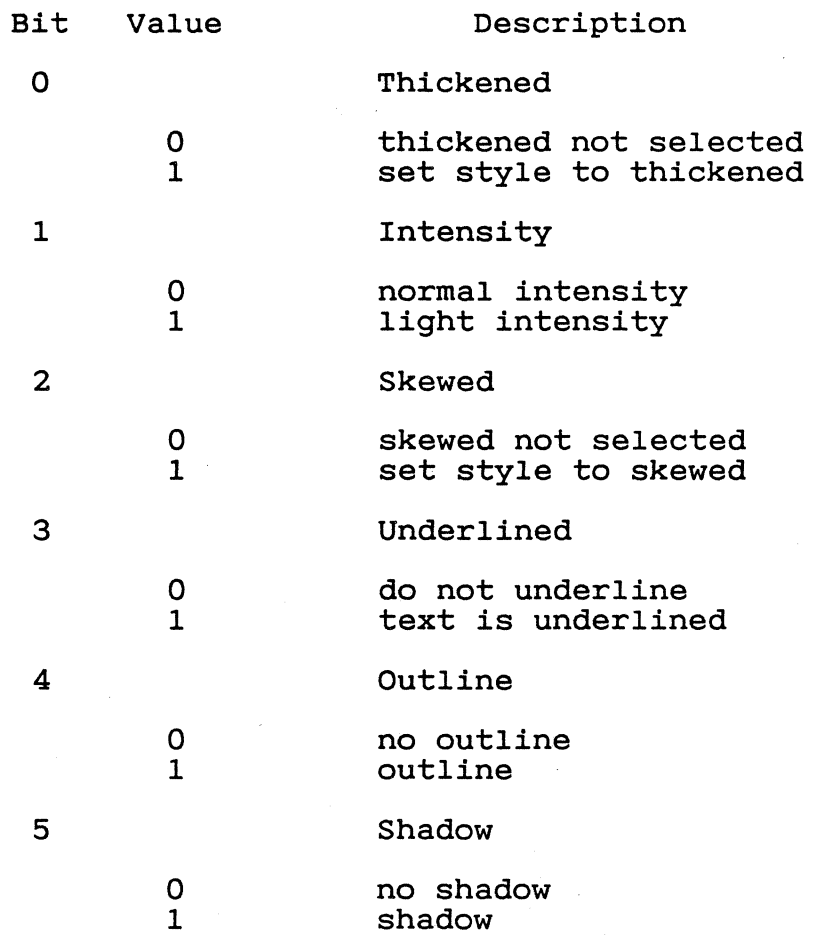

For example, if  $intin(0) = 9$  (1001 binary), the text style is set to thickened and underlined. For effects not supported on a device, GEM VDl returns those bits set to O.

Input

 $--$  Opcode = 106. contrl(O)  $control(1)$  $\frac{1}{2}$ Number of input vertices = O. Length of intin array = 1.  $control(3)$  $\frac{1}{2}$ -- Device handle.  $control(6)$ intin(O) -- Special effect word.

Output

contrl(2)  $\overline{\phantom{m}}$   $\overline{\phantom{m}}$ Number of output vertices = O.  $control(4)$ Length of intout array = 1.  $\frac{1}{2}$  and  $\frac{1}{2}$ Styles actually<br>(style word with intout(O)  $\overline{\phantom{a}}$   $\overline{\phantom{a}}$ selected word with the appropriate bits set).

Figure 5-3. Graphic Text Special Effects

 $\mathbf{N}_{\rm eff}$ 

**C BINDING Procedure Name**  set\_effect = vst\_effects( handle, effect )

**Data Types**  WORD set\_effect; word seconders( ); WORD handle; WORD effect;

**Input Arguments**  handle =  $control[6]$  $effect = intin[0]$ 

**Output Arguments**   $set_{effect} = intout[0]$ 

 $894$ 

# GEM VDI Programmer's Guide Set Graphic Text Alignment

SET GRAPHIC TEXT ALIGNMENT This function sets horizontal and vertical alignment for graphic text. Horizontal means in the direction of the baseline; vertical is perpendicular to the baseline. This function controls the positioning of the text string in relation to the graphic text position. The default alignment places the left baseline corner of the string at the graphic text position.

If the application requests an invalid horizontal alignment, GEM VOl selects the default, left. If the application requests<br>an invalid vertical alignment. GEM VDI invalid vertical alignment, GEM VDI selects the default, baseline.

Figure 5-4. Graphic Text Alignment

 $\bigcup$ 

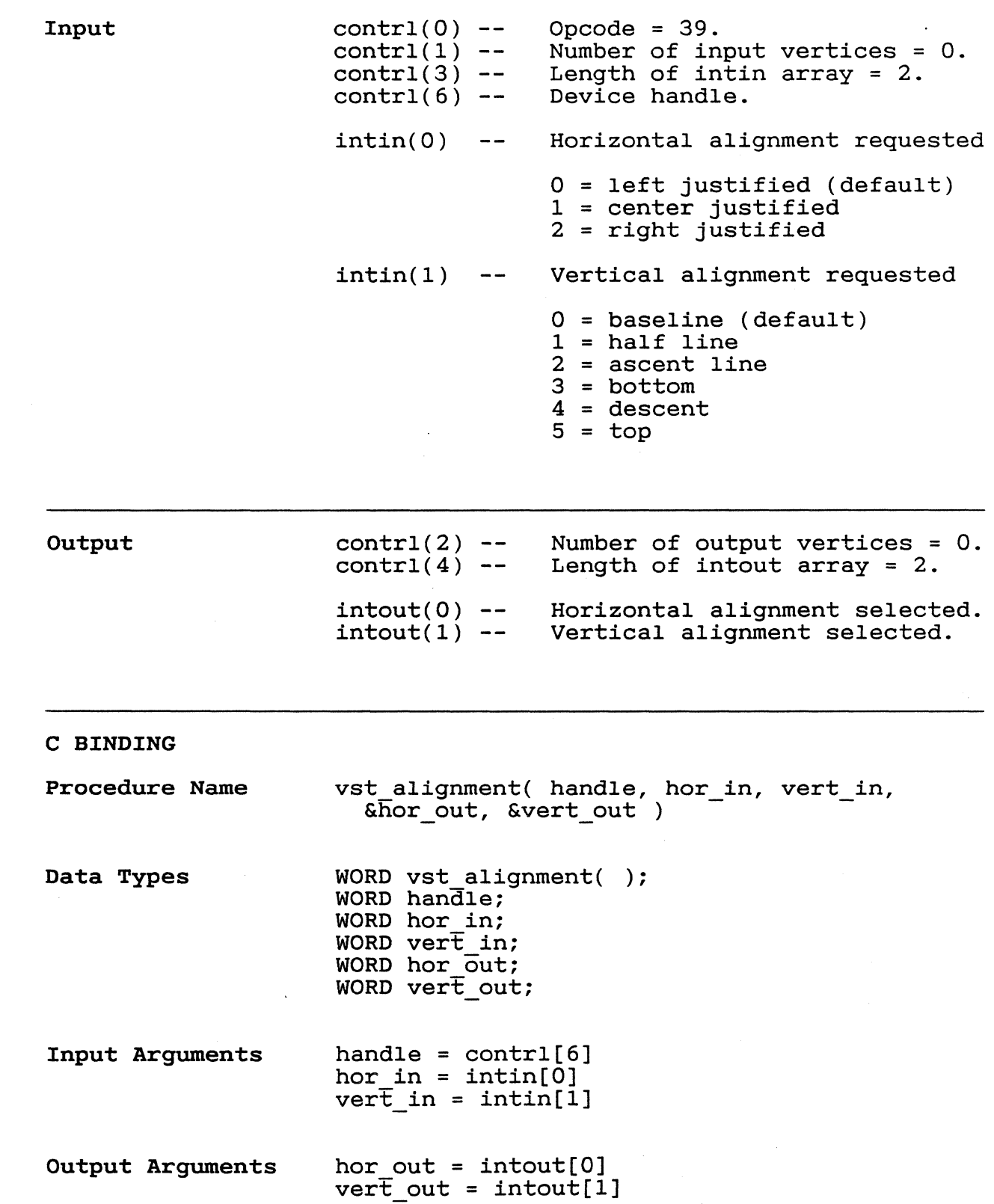

GEM VDI Programmer's Guide Set Fill Interior Style

SET FILL INTERIOR STYLE This function sets the fill interior style used in subsequent polygon fill operations. If the application requests an unavailable style, the area is hollow filled. GEM VDI returns the selected style to the application. Hollow style fills the interior with the current background color(index 0). Solid style fills the area with the currently selected fill color.

Input Output C BINDING Procedure Name Data Types Input Arguments  $control(0) control(1)$  - $control(3) control(6) intin(0)$  - $control(2)$  - $contr1(4)$  -intout(0) -- Fill interior style selected. Opcode = 23. Number of input vertices = O. Length of intin array  $= 1$ . Device handle. Requested fill interior style. o - hollow 1 - solid 2 - pattern 3 - hatch 4 - user-defined style Number of output vertices = O. Length of intout array = 1. set interior = vsf interior( handle, style ) WORD set interior; WORD  $vsf$ -interior  $( )$ ; WORD handle; WORD style; handle =  $control[6]$ style =  $intin[0]$ 

297

Output Arguments set interior = intout[O]

SET FILL STYLE INDEX

 $\overline{(\ }$ 

This function selects a fill style based on<br>the fill interior style. This index has no the fill interior style. This index has no<br>effect if the interior style is hollow, effect if the interior style is solid, or user-defined. Indices range from 1<br>to a device-dependent maximum. If the reto a device-dependent maximum. quested index is not available, GEM VDI uses index style 1. The index references a hatch index style 1. The findex references a natch<br>style if the selected fill interior style is hatch, or a pattern if the selected interior fill style is pattern.

Figure 5-5 shows the available fill styles. Under each rectangle in Figure 5-5 are two numbers, separated by a comma. The number to the left of the comma corresponds to the style: Hollow, Pattern, or Hatch. The number to the right of the comma corresponds to the index for the particular pattern or hatch.

Figure 5-5. Fill Styles and Indices

# GEM VDI Programmer's Guide Set Fill Style Index

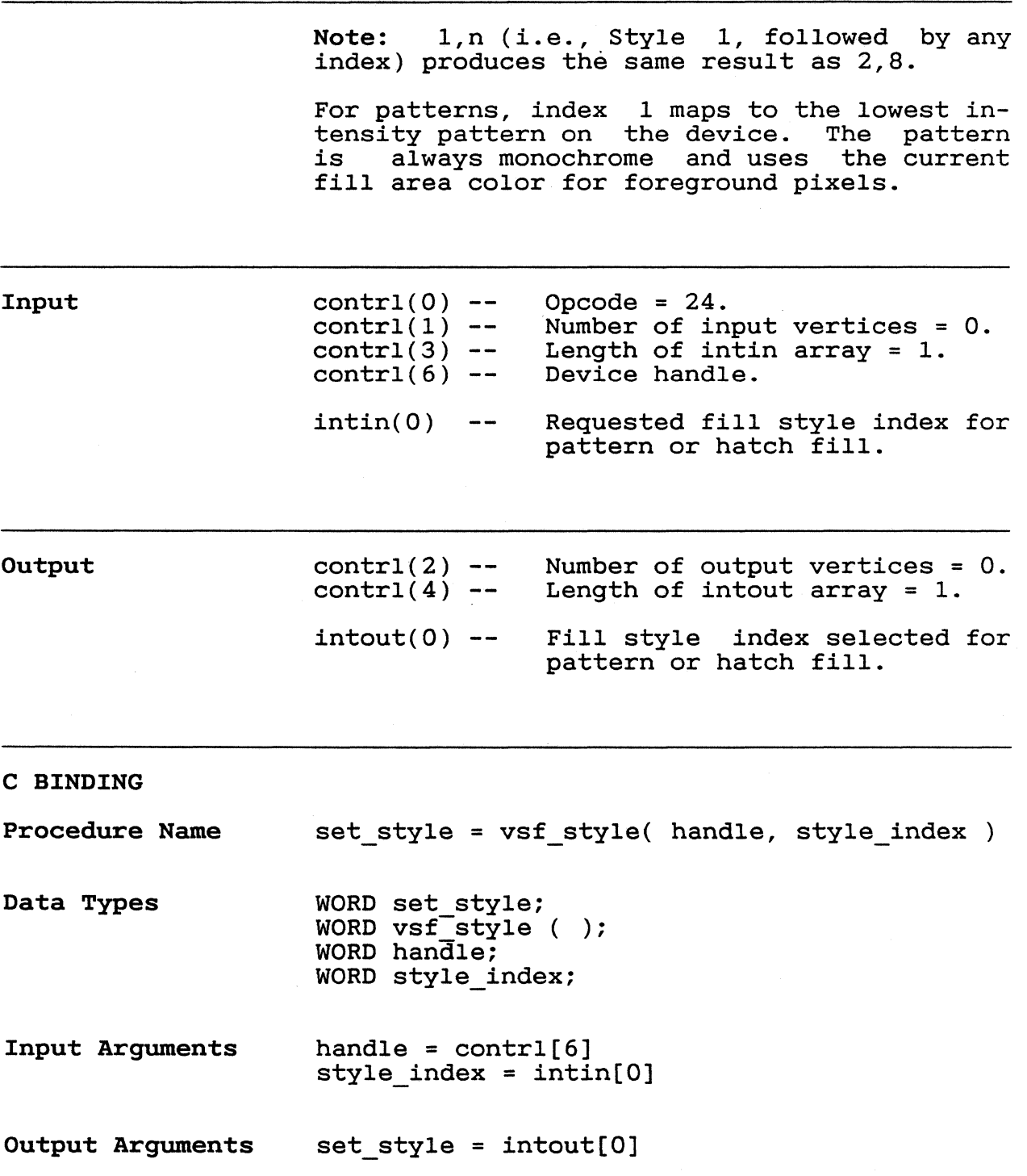

GEM VDI Programmer's Guide Set Fill Color Index

 $\overline{\bigcirc}$ 

SET FILL COLOR INDEX This function sets the color index for<br>subsequent polygon fill functions. The Set subsequent polygon fill functions. Color Representation function determines the color represented by the color index. All devices support at alleast two color indices,<br>0 and 1 (monochrome), Color indices range and 1 (monochrome). Color indices range from 0 to a device-dependent *maximum.* If the requested index is out of range, selects color index 1.

Input  $control(0) --$  Opcode = 25.<br>contrl(1) -- Number of in  $control(1)$  -- Number of input vertices = 0.  $control(3)$  -- Length of intin array = 1.  $contr=(-3)$  -- Length of inti<br>contrl(6) -- Device handle.  $intin(0)$  -- Requested fill color index.

Output  $control(2)$  - $control(4) --$ Number of output vertices = O. Length of intout array = 1.  $intout(0)$  -- Fill color index selected.

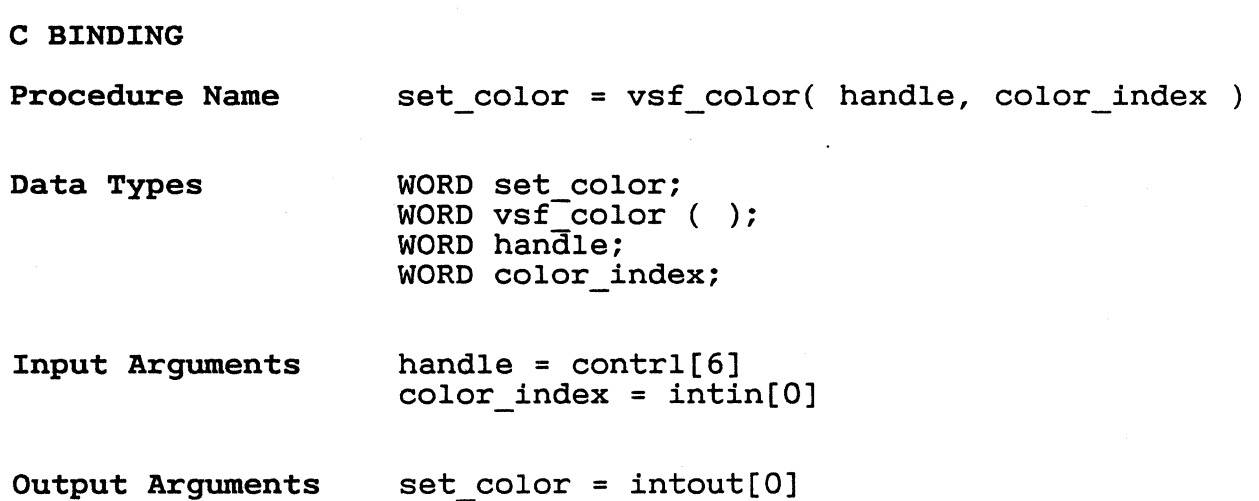

GEM VDI Programmer's Guide Set Fill Color Index

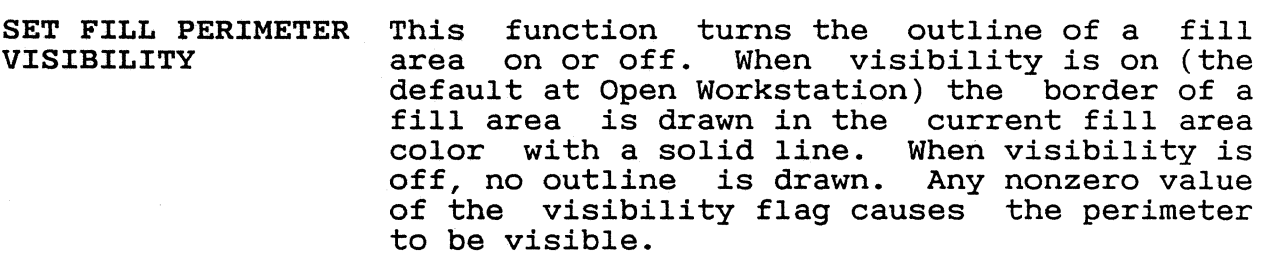

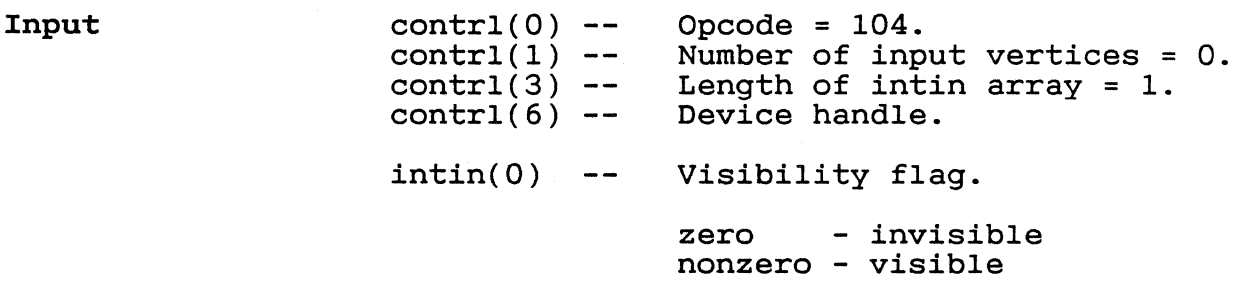

- Output  $control(2)$  - $control(4)$  - $intout(0)$  --Number of output vertices = O. Length of intout array = 1. Visibility selected.
- C BINDING

Procedure Name set perimeter = vsf perimeter( handle, per vis )

- Data Types WORD set perimeter; word vsf\_perimeter ( ); WORD handle; WORD per vis;
- Input Arguments handle =  $control[6]$ per vis =  $intin[0]$
- Output Arguments set perimeter =  $intout[0]$

'~./

SET USER-DEFINED FILL PATTERN This function redefines the user-definable fill pattern.

> For the pattern data, bit 15 of word 1 is the upper left bit of the pattern. Bit 0 of word 16 is the lower right bit of the pattern. Bit zero is the Least Significant Bit of the word. Words are stored in the same format as 16-bit integers

> For a single plane pattern, a bit value of 1 indicates foreground color. A bit value of 0 indicates the background color. The color used for the foreground *is* determined by the current fill area color index.

> For a multiple plane pattern, the number of full 16-by-16 planes defined are used in the fill operation: planes =  $contr1(3) / 16$ . Any unspecified planes are zeroed. Note that the writing mode must be set to replace (mode 1), when using a mu1tiplane fill pattern.

> The defined pattern *is* referenced by the Set Fill Interior Style function as style 4 and by the Fill Rectangle function.

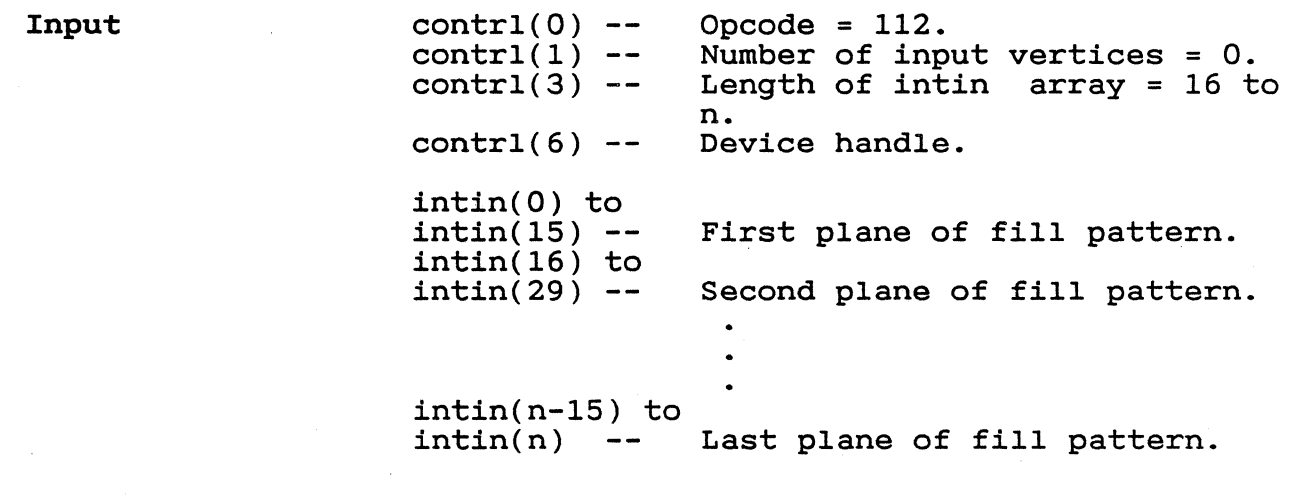

Output

 $control(2)$  - $control(4)$  --Number of output vertices = O. Length of intout array = O.

GEM VDI Programmer's Guide Set User-defined Fill Pattern

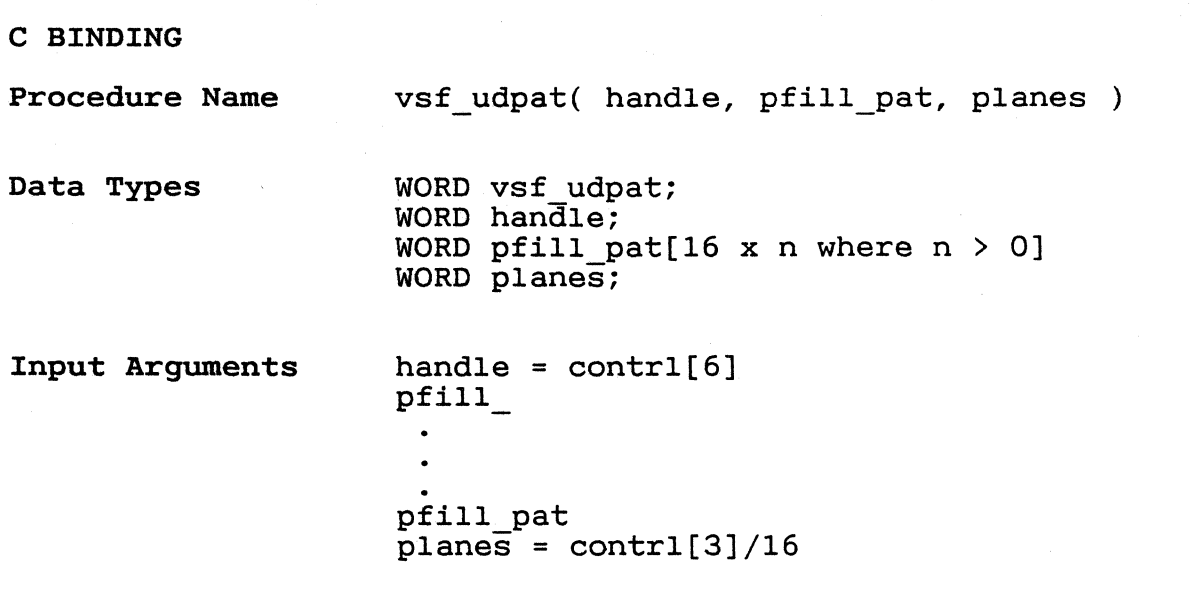

End of Section 5

Section 6 RASTER OPERATIONS

 $\left($ 

 $\int_0^\infty$ ,

 $\bigcap$ 

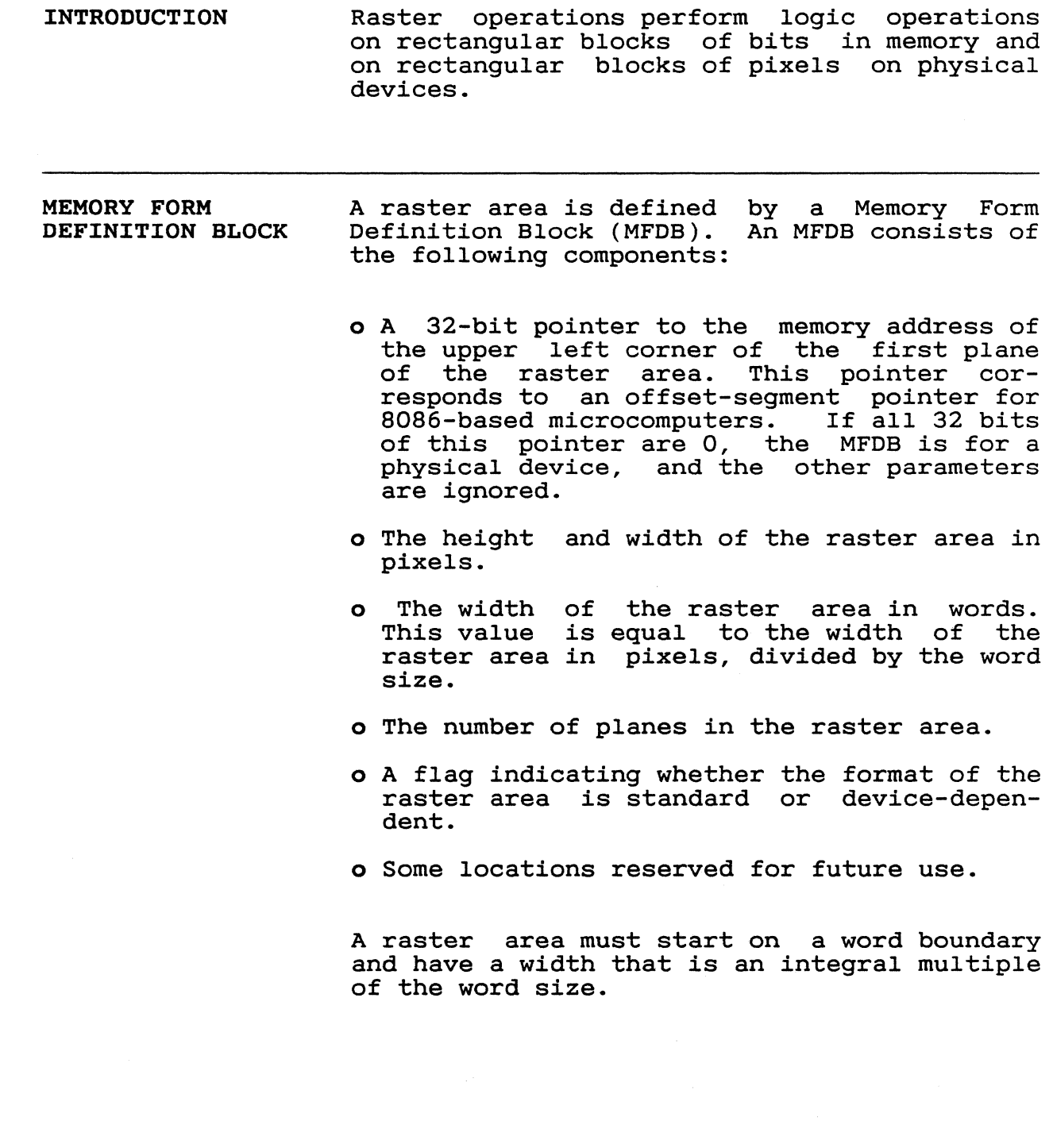

Figure 6-1. Memory Form Definition Block

# RASTER AREA FORMATS

Two memory formats are associated with raster areas:

o device-specific format o well-defined standard format

GEM VDl provides a function to transform a raster area from one format to another. You must transform a form before using Copy Raster.

The form format flag can have two values:

o - The form is in device-specific format. 1 - The form is in standard format.

The layout of a standard form format is as follows (see also Figure 6-2):

# $6 - 2$

/

- o Plane based The planes are contiguous blocks of memory, each having the same x,y resolution. A monochrome implementation has a single plane. A color index *is*  mapped to a pixel value with each plane representing one bit in the value. Tables 6-1 and 6-2 define the pixel-value-tocolor-index mapping for eight-color and sixteen-color screens, respectively.
- o Most Significant *Bit* in a word (16-bit integer) *is* the leftmost bit in the *image.*  Note that the data *is* stored in the same format as l6-bit integers.
- o Words are arranged sequentially along a row with the first word being on the left edge of the row.

# Table 6-1. Pixel Value to Color Index Mapping for 8-color Screens

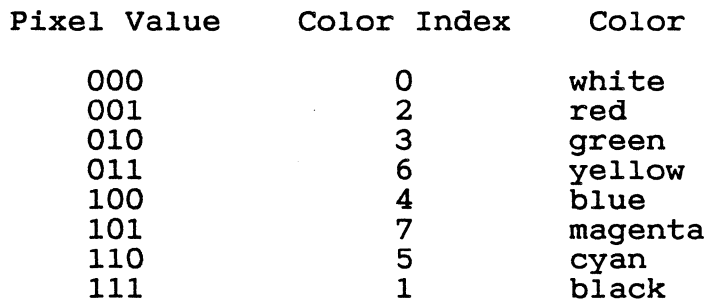

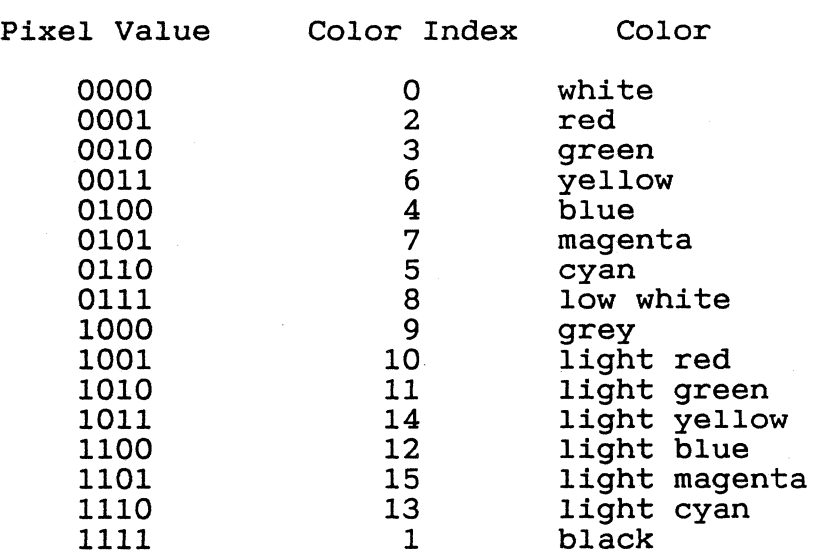

Table 6-2. Pixel Value to Color Index Mapping for 16-co1or Screens

Note: A pixel value of 0 maps to the background color.

In addition to the MFDB, Copy Raster also takes a rectangle as an argument. This allows operations on a specified portion of the raster area. A rectangle *is* specified by the x,y coordinates of *its* upper left and lower *right* vertices.

COORDINATE SYSTEMS A sample single-plane memory form with a form width of 16 pixels, a form height of 8 pixels, and a highlighted rectangle with corners of (3,1) and (6,5) is shown in Figure 6-3.

Figure 6-2. Standard Forms

Figure 6-3. Sample Single Plane Memory Form

LOGIC OPERATIONS To provide greatest flexibility, raster operations subject to a logic operation take the operation as an argument rather than using the logic operation associated with vector primitives. In addition, the operations available are greatly expanded to allow more flexibility. Table 6-3 lists the available operations with the following conventions:

- $o S = pixel value (0 or 1) of source pixel$
- o D = pixel value (0 or 1) of destination pixel
- o D'= destination pixel value after the logical operation

# Table 6-3. Raster Operation Logic Operations

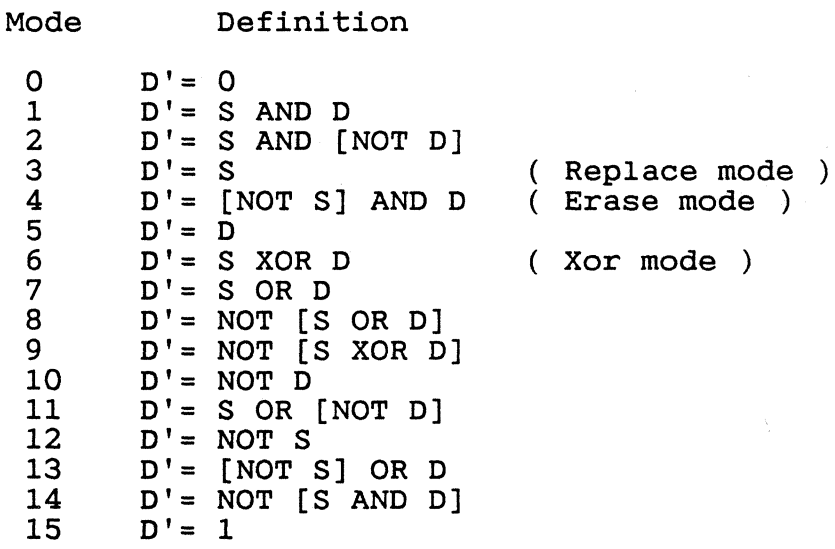

 $\bar{\alpha}$ 

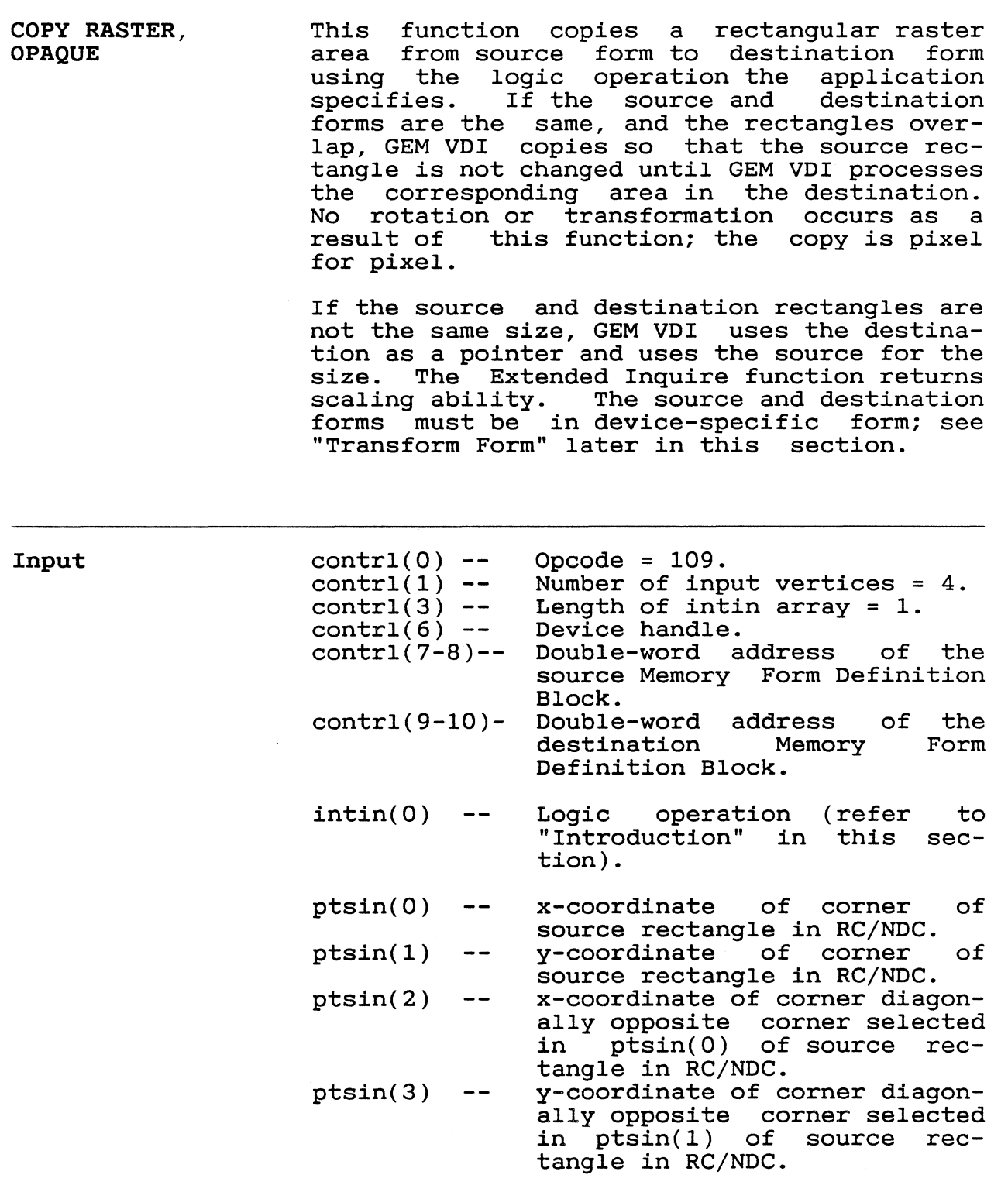

# GEM VDI Programmer's Guide Copy Raster, Opaque

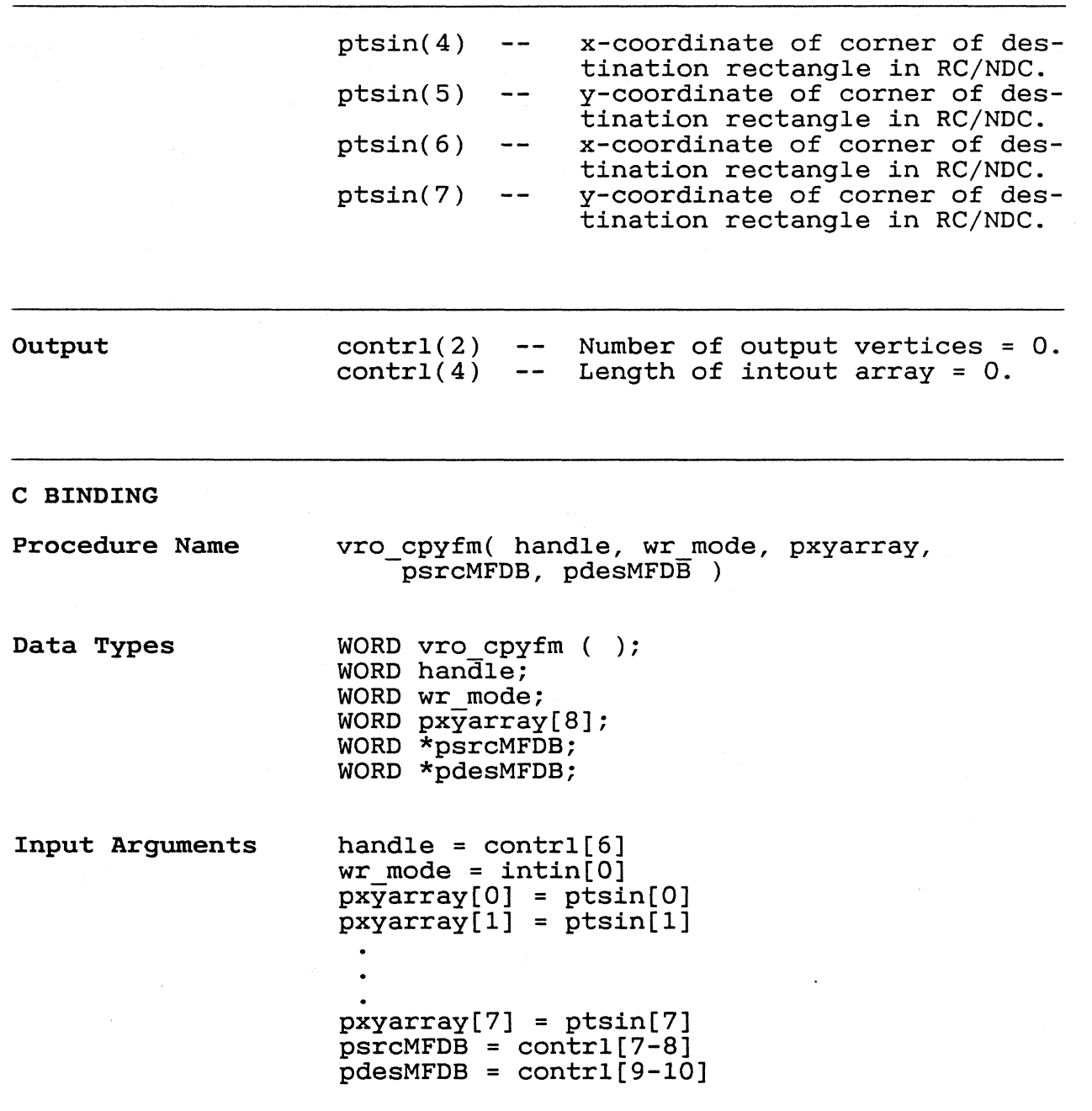

 $\begin{bmatrix} 0 \\ 3/2 \end{bmatrix}$
GEM VDI Programmer's Guide Copy Raster, Opaque

 $\blacksquare$ 

 $\blacksquare$ 

COpy RASTER, TRANSPARENT Replace Mode Transparent Mode XOR Mode This function copies a monochrome rectangular raster area from source form to a color area. A writing mode and color indices for both D's and l's are specified in the intin array. If the source and destination rectangles are not the same size, GEM VDI uses the source rectangle for the size and the upper left corner of the destination rectangle for the initial destination location. Transfer of information from the source to<br>the destination is controlled by the controlled by specified writing mode as described below. See Table 5-1 for a binding of the available writing modes. Replace mode will result in a replacement of<br>all pixels in the destination rectangle. The all pixels in the destination rectangle. foreground color index specified in intin(l) will be output to all pixels associated with<br>source locations which are set to a one. The source locations which are set to a one. background color index specified in intin(2) will be output to all pixels associated with source locations which are set to a zero. Transparent mode only affects the pixels associated with a source value of one. pixels are set to the foreground color whose<br>index is specified in intin(1). The color index is specified in  $intin(1)$ . index specified in intin(2) is not used. In XOR mode, the monochrome raster source<br>area is logically XORed with each plane of is logically XORed with each plane of the destination. The color indices specified in intin(l) and intin(2) are not used.

3//

# GEM VDI Programmer's Guide Copy Raster, Transparent

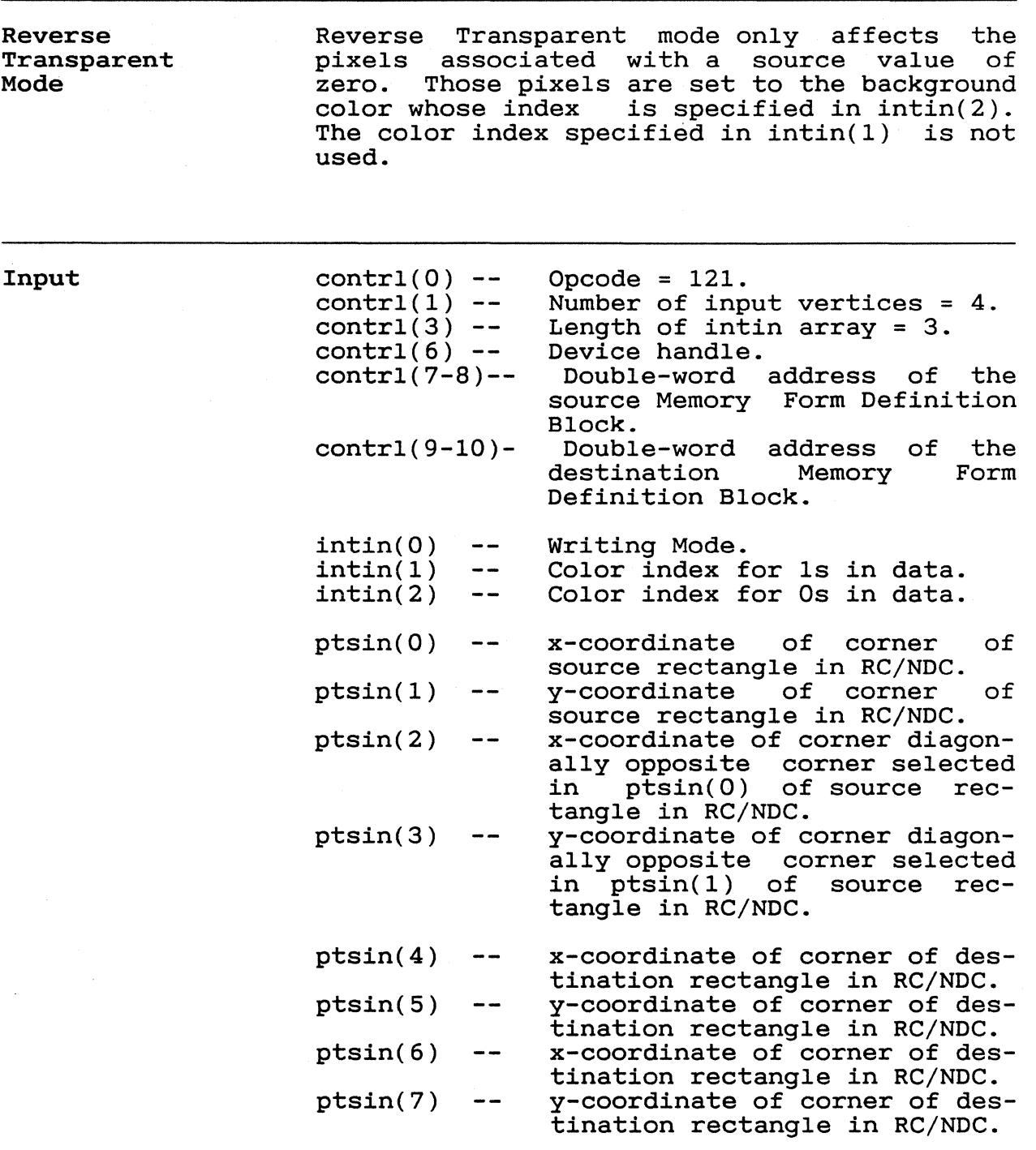

GEM VDI Programmer's Guide Copy Raster, Transparent

 $\sqrt{ }$ 

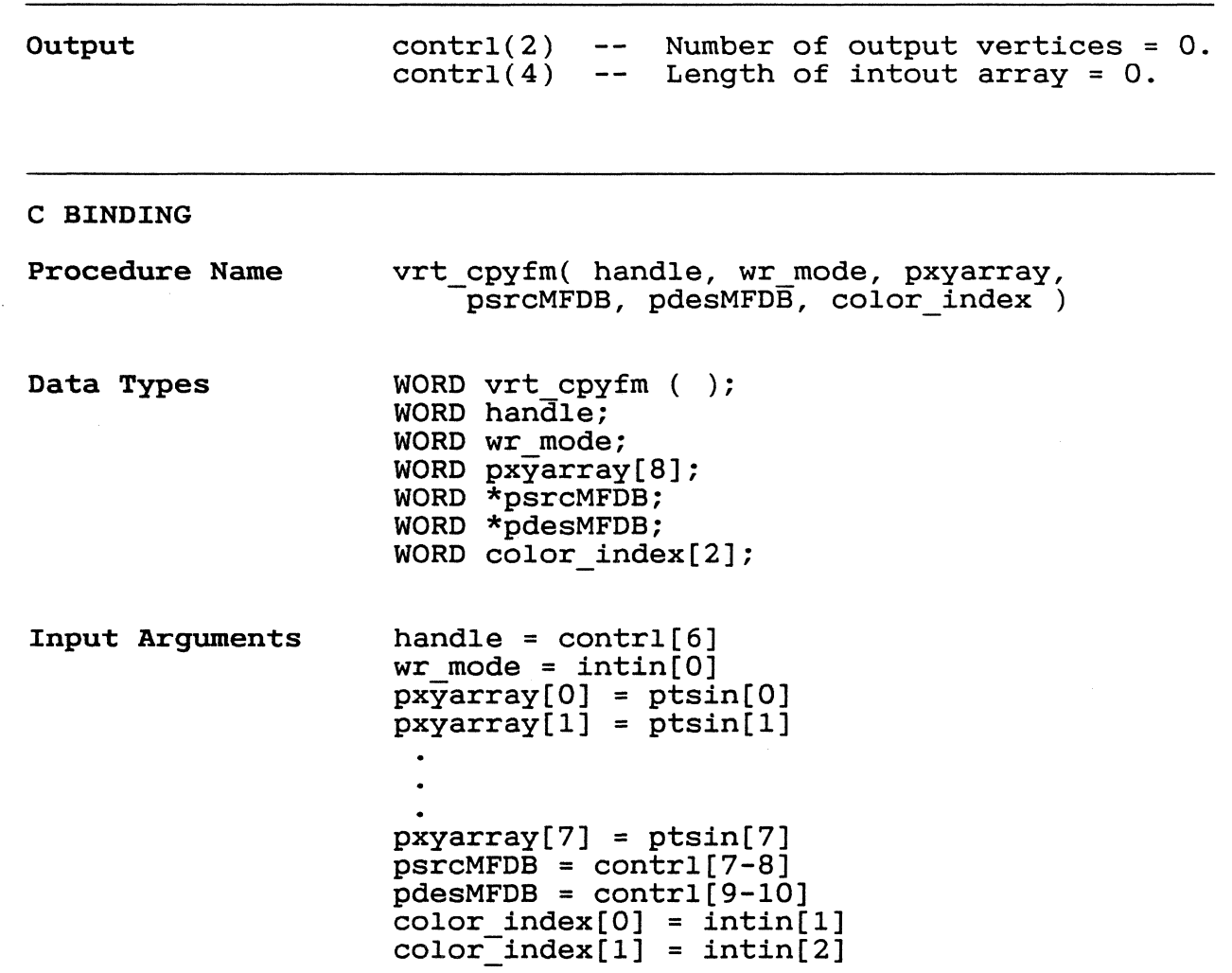

TRANSFORM FORM This function transforms a raster area from standard format to device-specific format or<br>from device-specific to standard format. The from device-specific to standard format. operation is a toggle, changing the current state.

> The number of planes specified in the source MFDB determines the number transformed. The source format flag is toggled and placed in the destination. The user is required to ensure that the other parameters in the destination MFDB are correct.

Input  $control(0) -- Oneode = 110.  
control(1) -- Number of inp$ contrl(1) -- Number of input vertices = 0.<br>contrl(3) -- Length of intin array = 0. Length of intin array =  $0$ .<br>Device handle.  $control(6) -$ contrl(7-8) -- Double-word address of the source MFDB. contrl(9-l0) - Double-word address of the destination MFDB.

Output  $control(2)$  -- Number of output vertices = 0. contrl(4) Length of intout array = O.

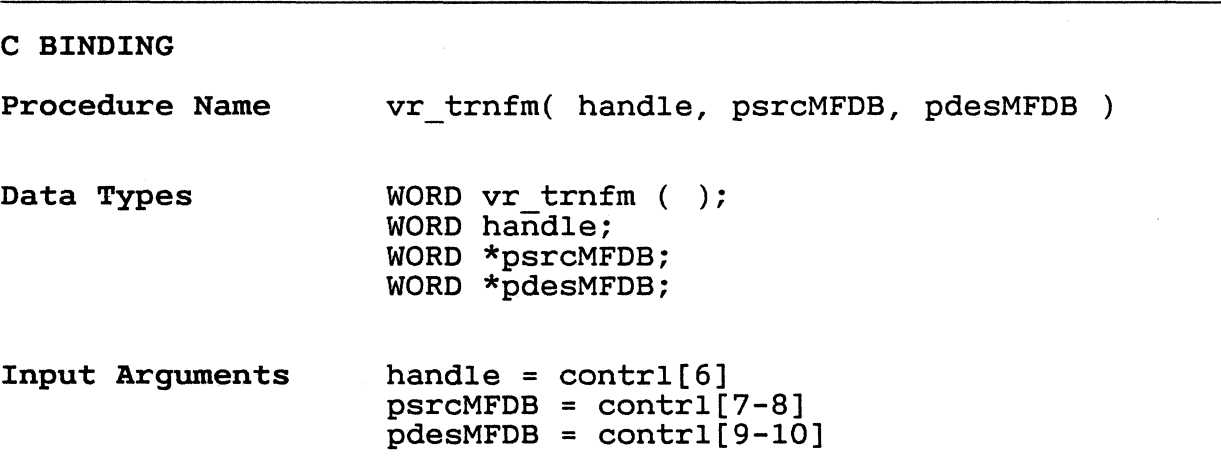

 $3/5$ 

**GET PIXEL**  This function returns color index for the ptsin(O), ptsin(l). a pixel pixel value and a specified by

> **Note:** Color index 0 is the background color. Note: Color lines o is the background color.<br>It may or may not map to pixel value 0 in device-specific form. Refer to Tables 6-1 and 6-2 for the colors and values. Standard form always maps color index 0 to pixel value O.

**Input** 

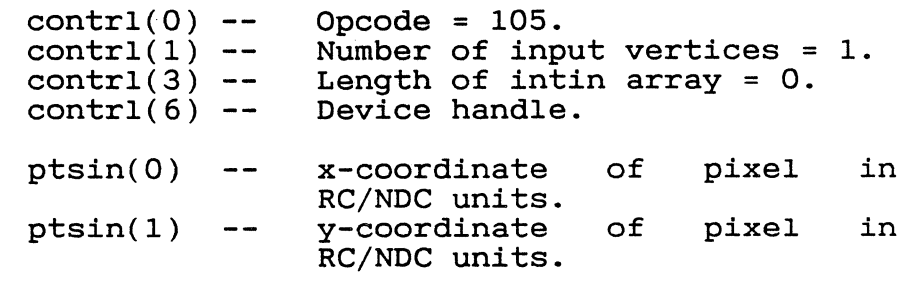

**Output** 

 $control(2)$  -contrl $(4)$  --Number of output vertices = 0. Length of intout array = 2.

 $intout(0)$  - $intout(1)$  --Pixel value. Color index.

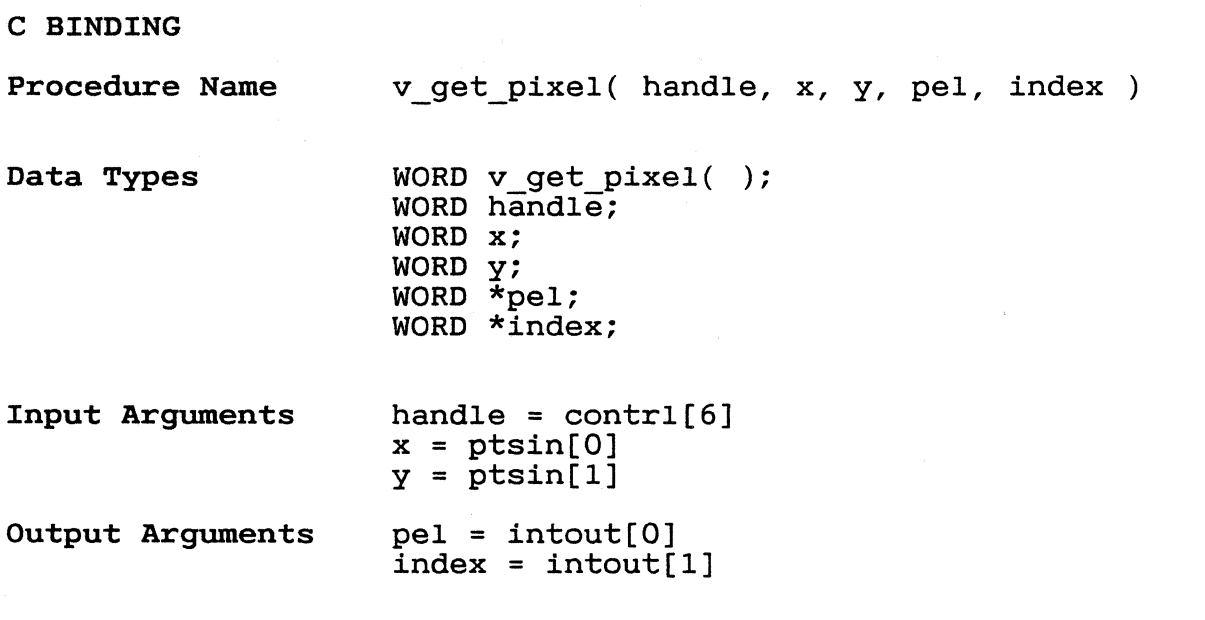

End of Section 6

 $3/6$ 

**Section 7 INPUT FUNCTIONS** 

**INTRODUCTION**  The input functions allow user interactions with the application program. Many of the input functions support two modes: request<br>and sample. In request mode, the driver In request mode, the driver<br>an input event occurs before waits until an input event occurs before returning. In sample mode, the driver returning. In sample mode, the driver<br>returns the current status or location of the input device without waiting.

**SET INPUT MODE**  This function sets the input mode for the following specified logical input devices to request or sample:

> o locator o valuator o choice o string

Select the input mode in intin(l).

**Input** 

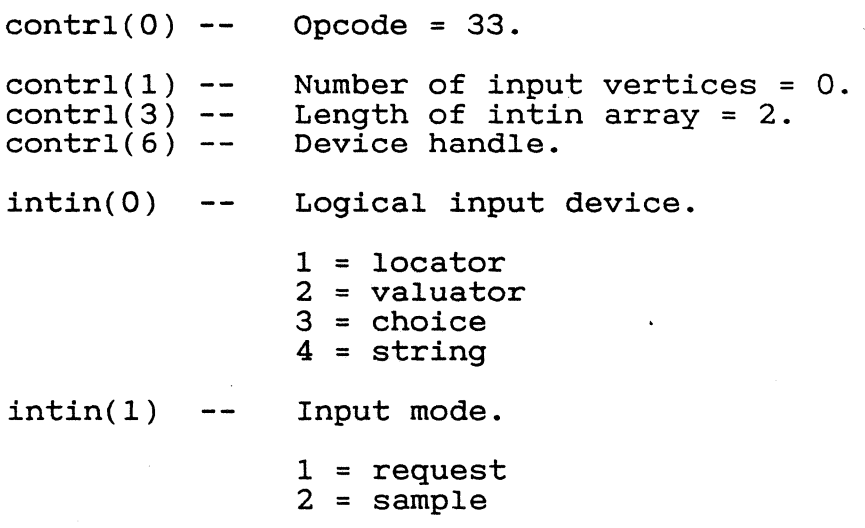

GEM VDI Programmer's Guide Set Input Mode

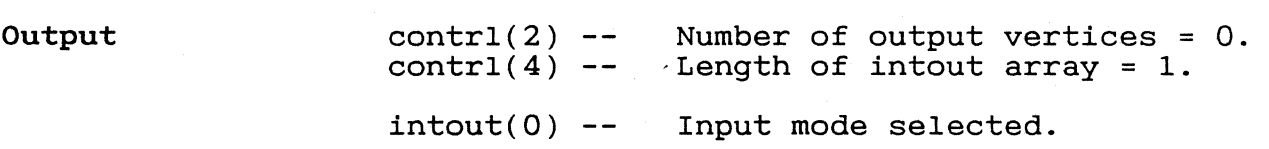

### C BINDING

Procedure Name Data Types Input Arguments vsin mode( handle, dev type, mode ) WORD vsin mode ( ); WORD handle; WORD dev\_type; WORD mode; handle =  $control[6]$ dev\_type = intin[0]  $\text{mode} = \text{intin}[1]$ 

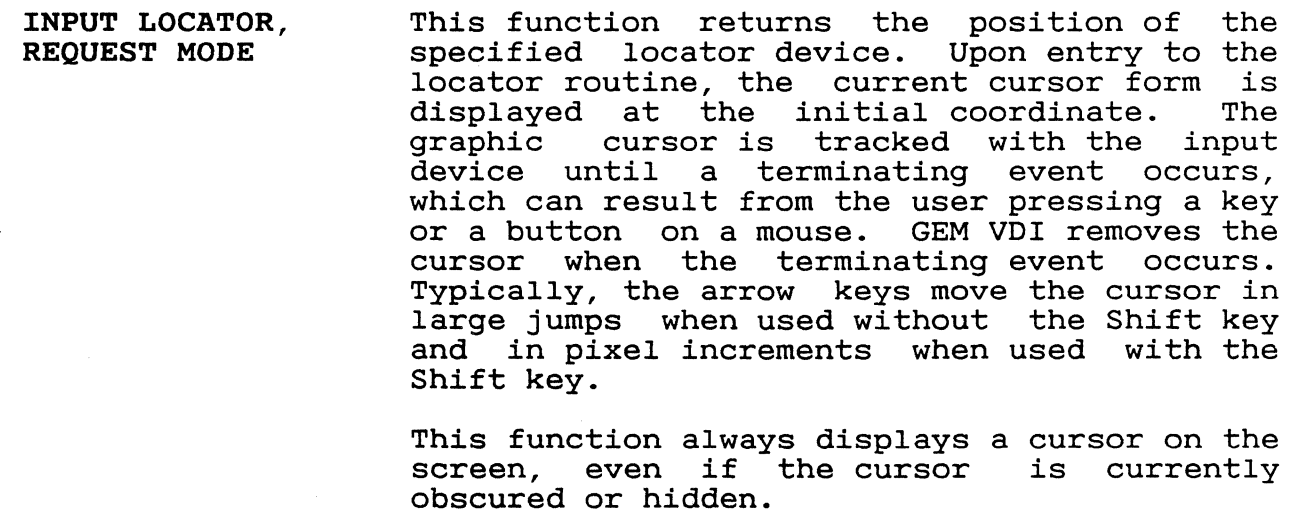

**Note:** If both a keyboard and another locator device are available, the cursor *is* tracked by input from either, giving the user maximum flexibility.

**Input** 

(-

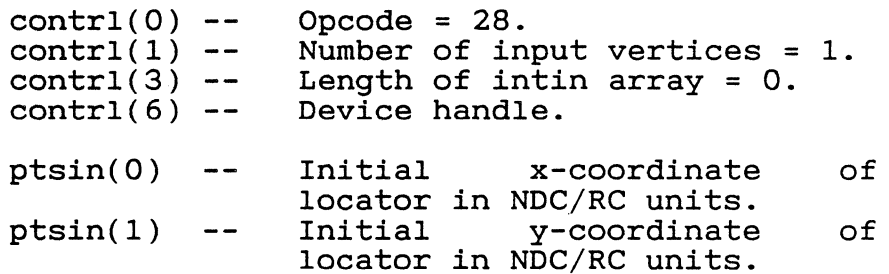

## GEM VDI Programmer's Guide

Input Locator, Request Mode

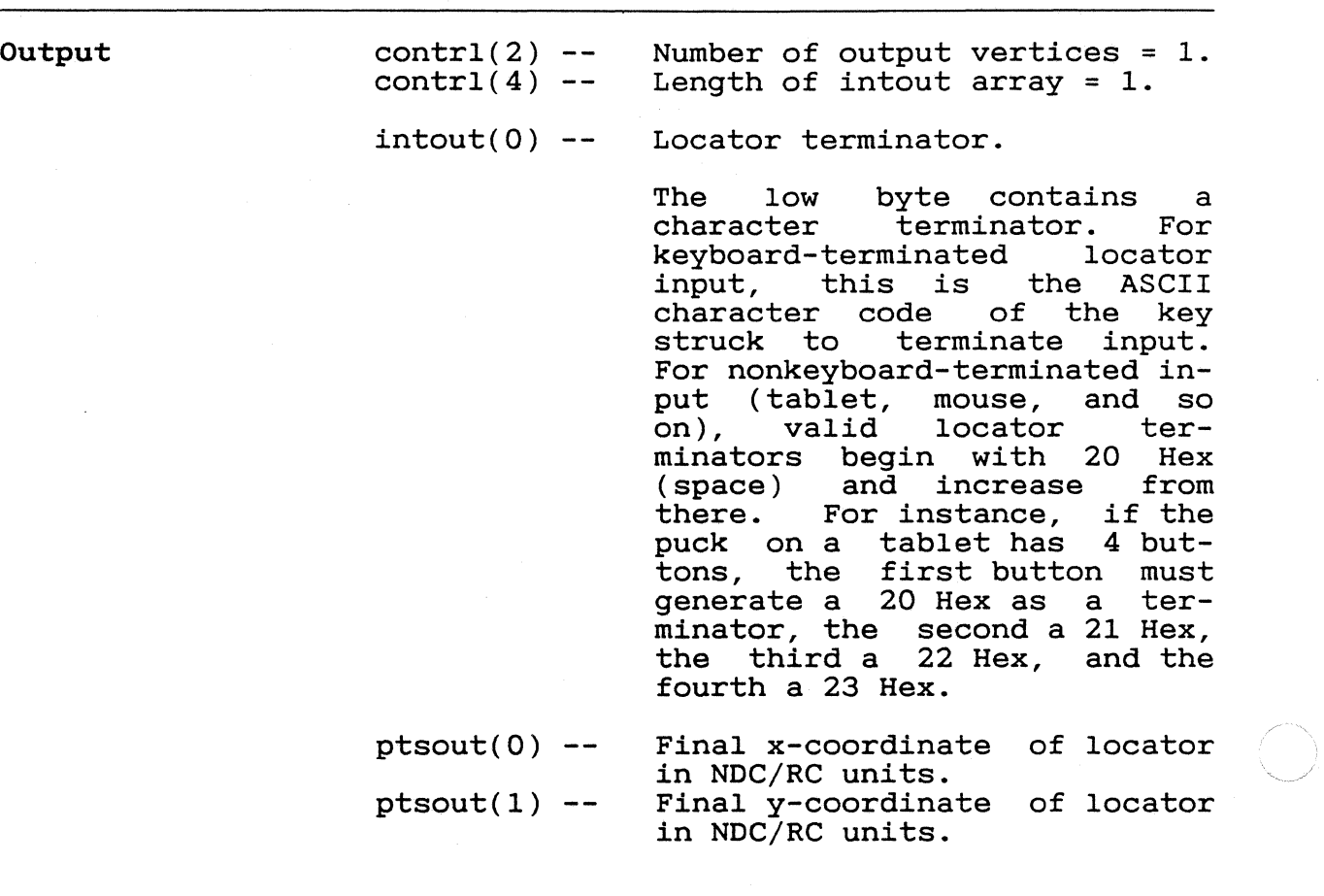

 $\left($ 

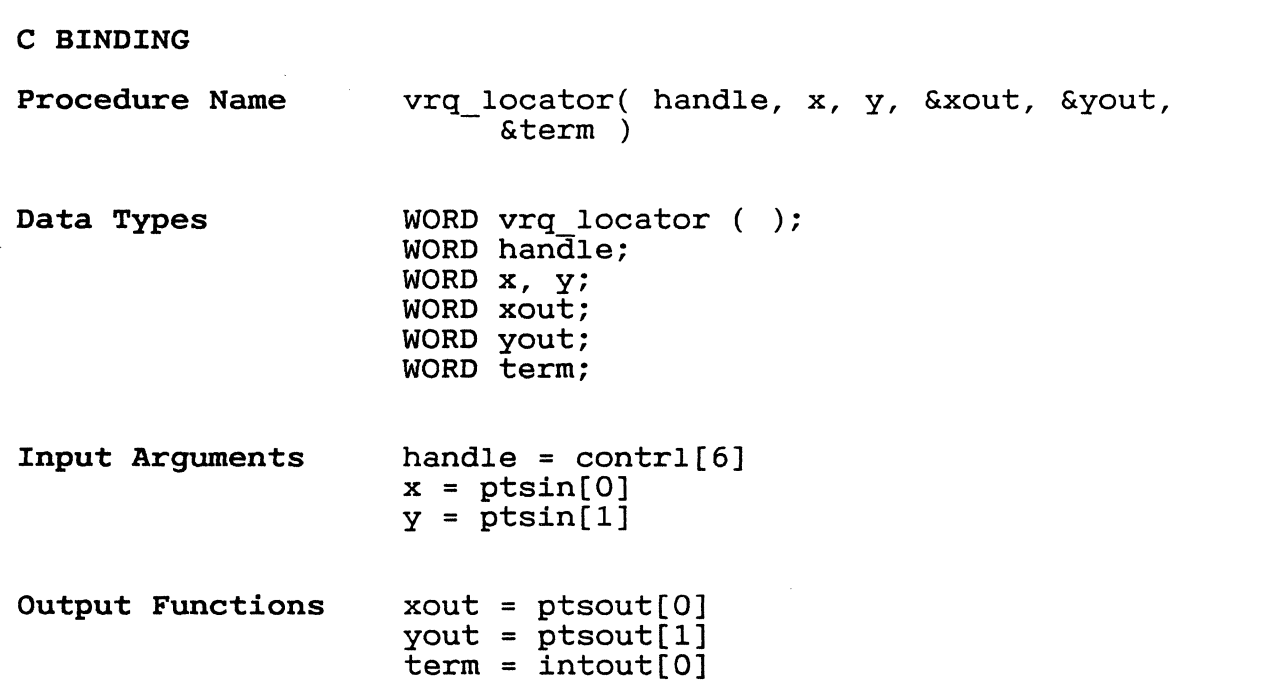

GEM VDI Programmer's Guide Input Locator, Sample Mode

This function returns the position in NDCs INPUT LOCATOR, SAMPLE MODE of the specified locator device. Upon entry to the locator routine, no cursor is displayed. (Use Show Cursor to display the cursor.) Input *is* sampled. If the cursor position has changed, GEM VDI position has changed, GER VBI letters the<br>cursor position and contrl(2) is set to 1. Contrl(4) *is* set to O. If a terminating event occurred, GEM VDI returns a character and contr1(4) *is* set to 1. Contrl(2) is set to O. Note: If both a keyboard and another locator device are available, the input comes from device die avditable, ene inpact comes from Input  $control(0)$  --Opcode = 28. Number of input vertices = 1.  $control(1) --$ Length of intin array  $= 0$ .  $control(3) control(6) --$ Device handle. Initial x-coordinate ptsin(O)  $\overline{\phantom{m}}$ of locator in NDC/RC units.<br>Initial y-coordinate ptsin(l)  $\overline{\phantom{m}}$ y-coordinate of locator in NDC/RC units. Output  $control(2)$  --Number of output vertices.  $1 =$  coordinate changed<br> $0 =$  no coordinate change = no coordinate changed  $control(4) --$ Length of intout array.  $0 = no$  keypress character<br> $1 =$  keypress character = keypress character returned

## 322

 $/$   $\sim$   $\sim$ ""'-~. ~" /

 $\overline{\mathbf{C}}$ 

(~--~

Table 7-1. Sample Mode Status Returned Event Control Array<br>(2) (4)  $(4)$ Coordinates change. Key pressed; coordinates not changed from what was pressed. NO input. Key pressed; coordinates changed. 1 o o 1 intout(O) -- Locator keypress if occurs. This information is the same o 1 o 1 keypress as for Input Locator, Request Mode function.  $ptsout(0)$  -- New x-coordinate of locator in NDC/RC units.  $ptsout(1)$  -- New y-coordinate of locator in NDC/RC units.

 $723$ 

GEM VDI Programmer's Guide 10 Input Locator, Sample Mode

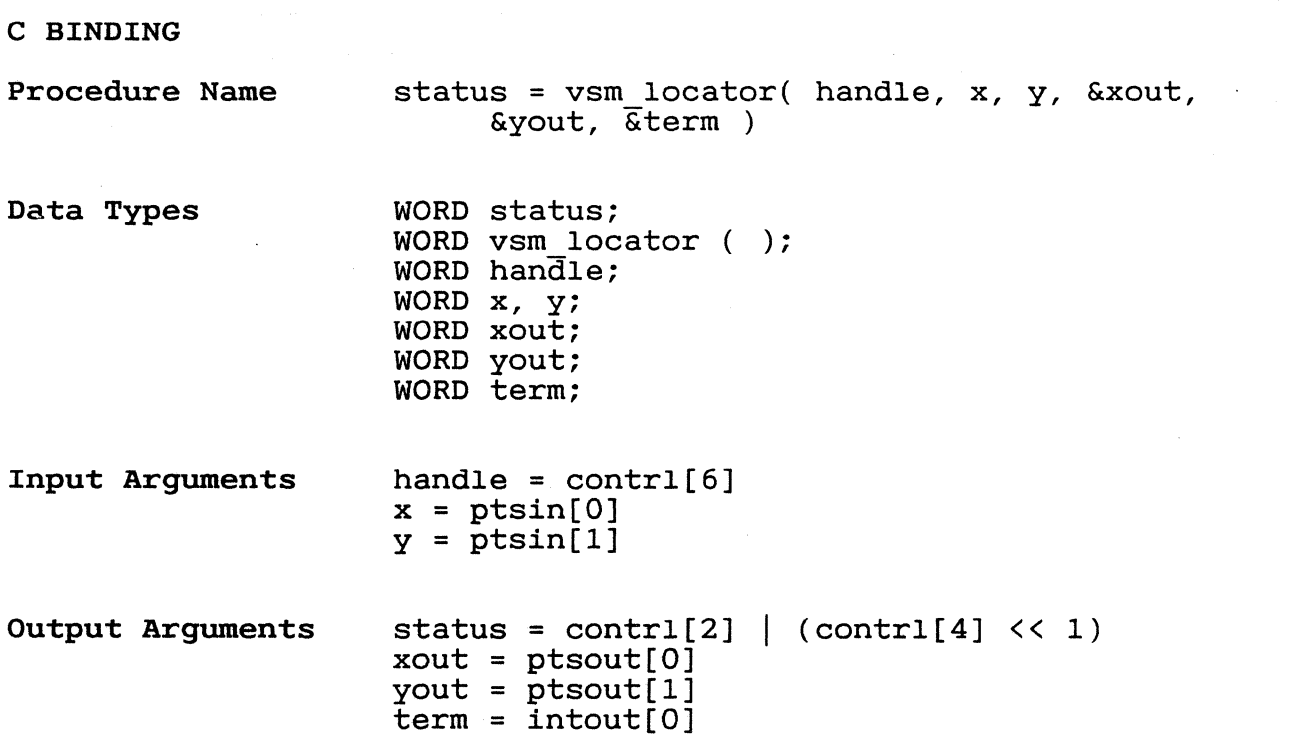

 $\blacksquare$ 

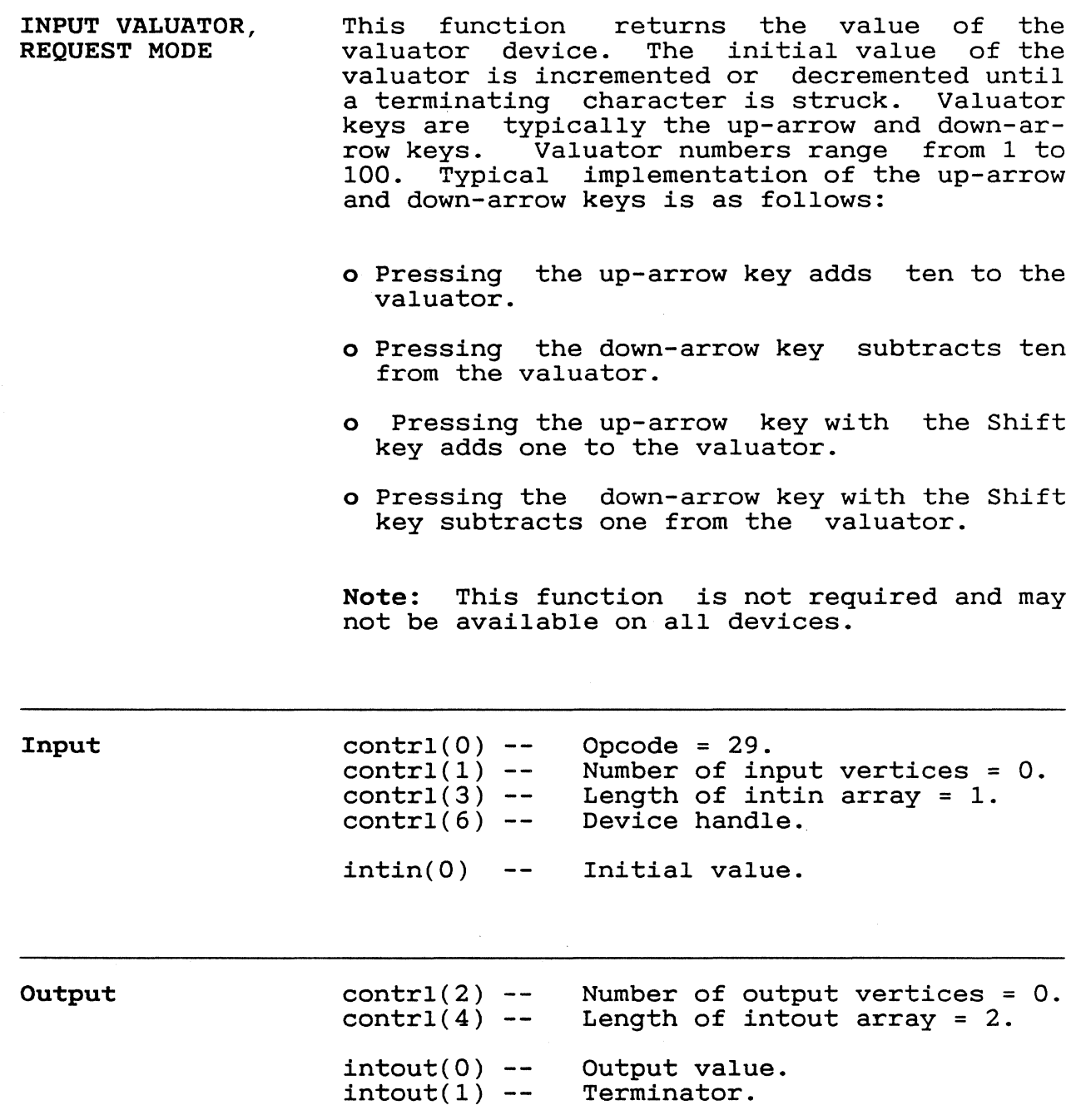

325

GEM VDI Programmer's Guide 10 Input Valuator, Request Mode

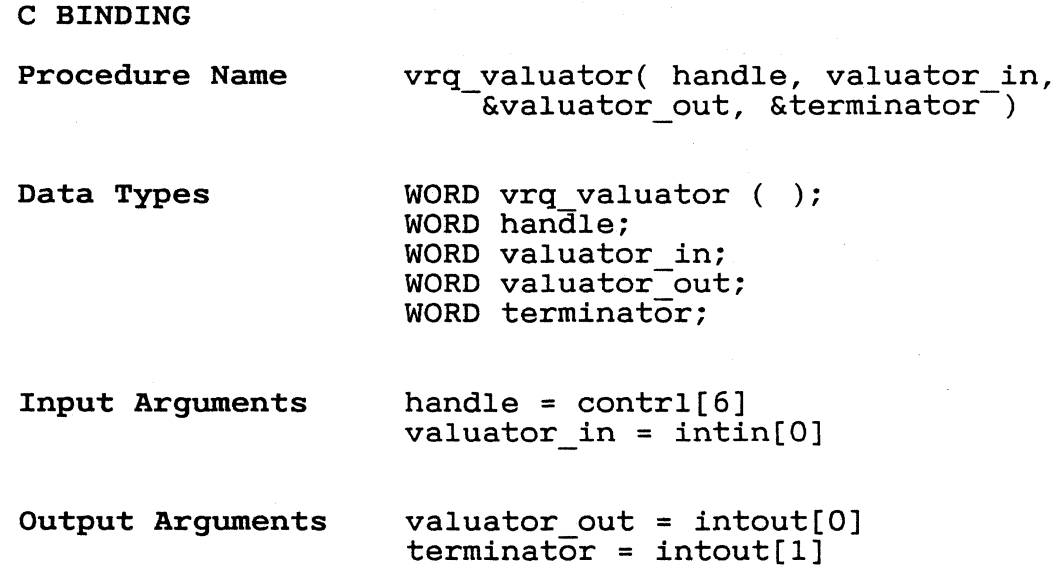

 $rac{1}{326}$ 

GEM VDI Programmer's Guide Input Valuator, Sample Mode

**INPUT VALUATOR, SAMPLE MODE**  This function returns the current value of the valuator device. The valuator device is sampled. If the valuator has changed, GEM VDI increments or decrements the valuator value as required. If a terminating event occurs, GEM VDI returns the value. If nothing happens, GEM VDI returns no value.<br>Valuator numbers range from 1 to 100. The Valuator numbers range from 1 to 100. The<br>suggested keys are the same as for Input suggested keys are the same as<br>Valuator, Request Mode.

> **Note:** This function is not required and may not be available on all devices.

**Input** 

**Output** 

 $\left( \begin{array}{c} \begin{array}{c} \begin{array}{c} \end{array} \end{array} \right) \end{array}$ 

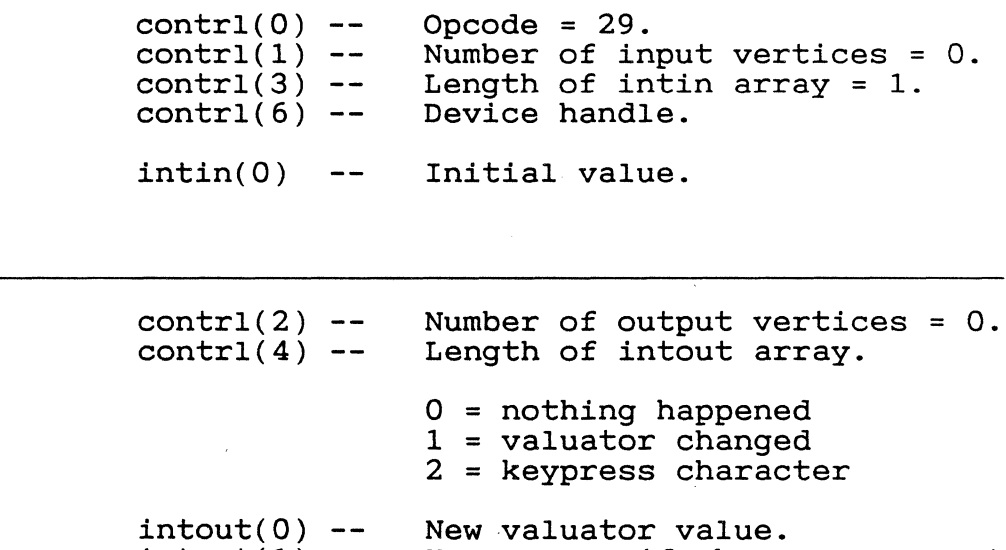

occurred.

 $intout(1)$  -- Keypress, if keypress event

GEM VDI Programmer's Guide Input Valuator, Sample Mode

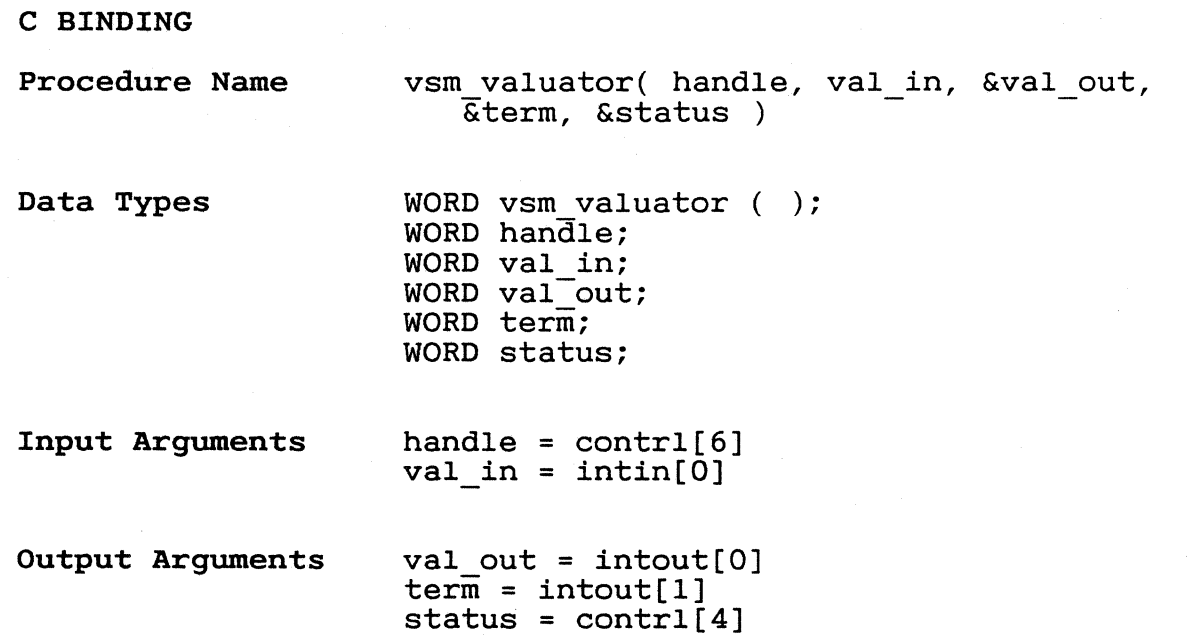

INPUT CHOICE, REQUEST MODE This function returns the choice status of the selected choice device. Input is sampled the selected choice device. Input is sampled<br>until a key is pressed. If it is a valid dictiful a key is pressed. It it is a value.<br>choice key, GEM VDI returns its value. Otherwise, GEM VDI returns the initial choice number. Choice numbers range from 1 to a device-dependent maximum value.

> Note: This function is not required and may not be available on all devices.

Input  $control(0) --$  Opcode = 30.<br>contrl(1) -- Number of in  $control(1)$  -- Number of input vertices = 0.<br>
contrl(3) -- Length of intin array = 1.  $control(3) --$  Length of inti<br>contrl(6) -- Device handle.  $intin(0)$  -- Initial choice number. J.

Output

 $\blacksquare$ 

 $control(2)$  - $control(4) --$ Number of output vertices = O. Length of intout array = 1.  $intout(0)$  -- Choice number.

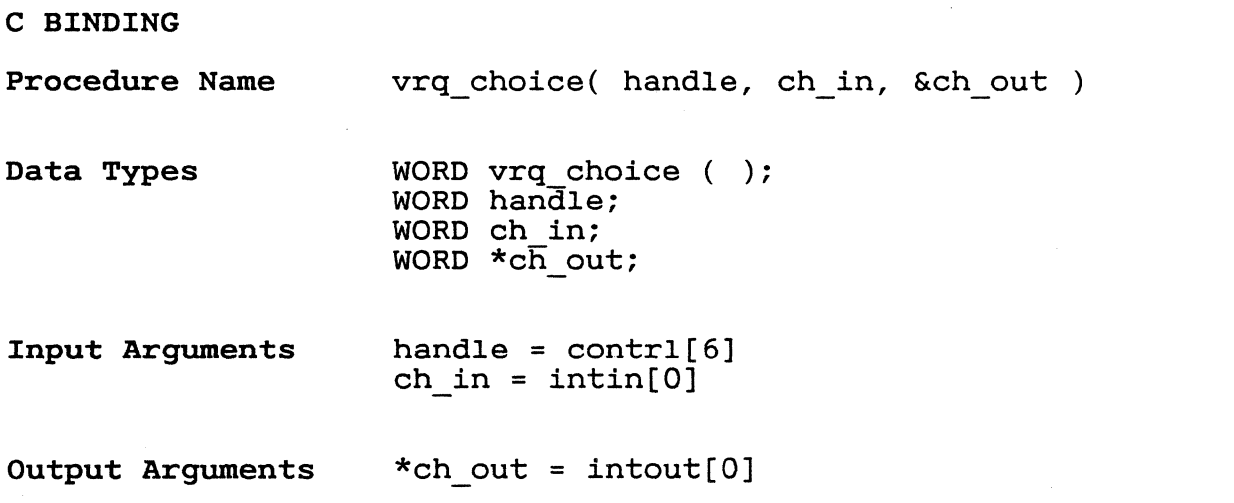

GEM VDI Programmer's Guide Input Choice, Sample Mode

INPUT CHOICE, SAMPLE MODE This function returns the choice status of the selected choice device. Upon entry to the routine, GEM VDI samples input. If input is available and is a valid choice key, GEM VDI returns it. Choice numbers range from 1 to a device-dependent maximum value.

> Note: This function is not required and may not be available on all devices.

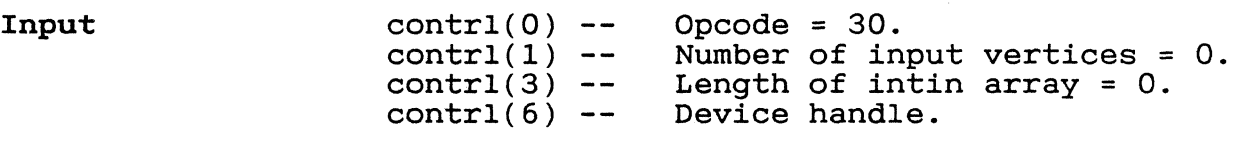

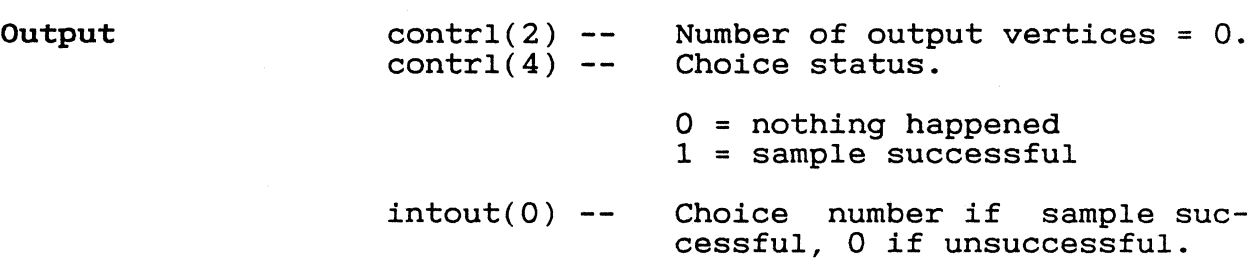

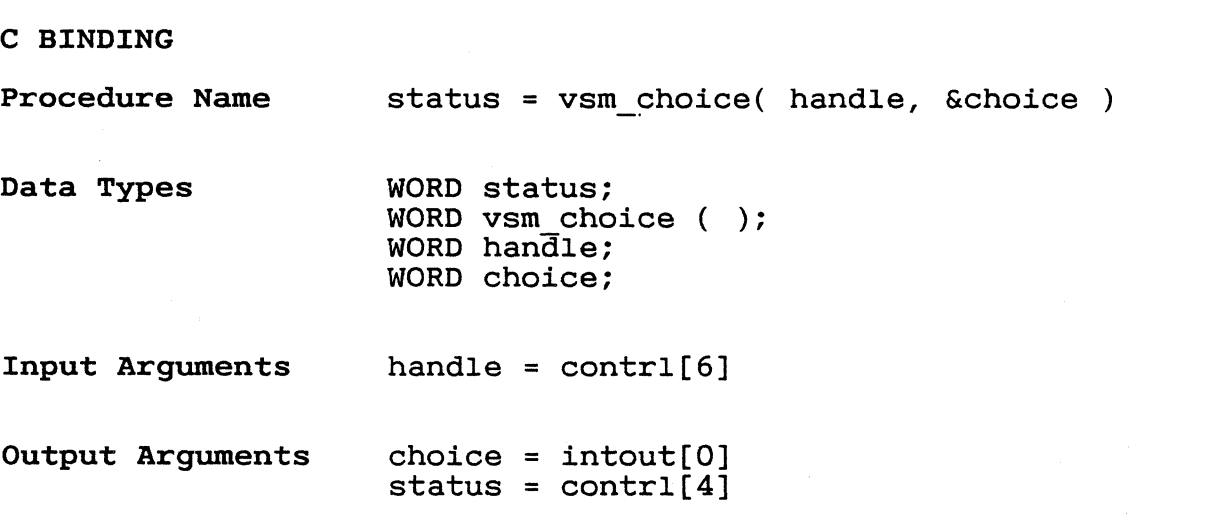

 $\sqrt{2}$ 

 $\bigcap$ 

 $\left($ 

GEM VDI Programmer's Guide 1nput String, Request Mode

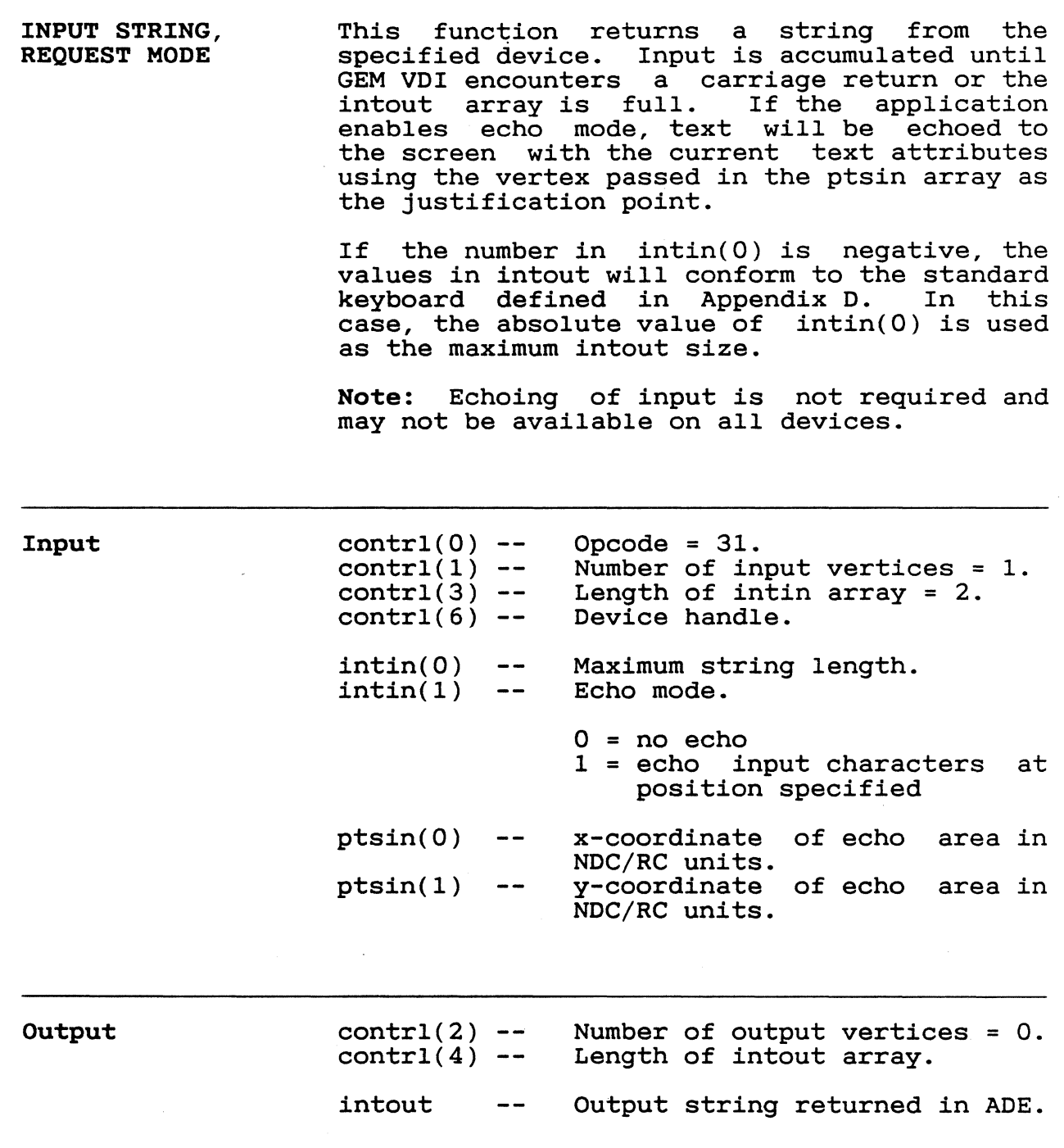

### GEM VDI Programmer's Guide Input String, Request Mode

#### C BINDING

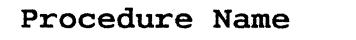

vrq string (handle, max length, echo mode, echo xy, &string )

Data Types

WORD vrq string ( ); WORD handle; WORD max length; WORD echo mode; WORD  $echo$  $xy[2]$ ; BYTE string[max\_length+l];

Input Arguments

handle =  $contr1[6]$  $max$  length =  $intin[0]$  $echo mode = intin[1]$ echo $x,y = p$ tsin $[0-1]$ 

Output Arguments

string = intout

Note: The BYTE array elements contain the eight least significant bits of the intout array elements. The array is terminated with a null byte. The length of the output variable string includes an additional byte for the terminating null.

 $\left( \begin{array}{c} \begin{array}{c} \begin{array}{c} \begin{array}{c} \end{array} \end{array} \right) \end{array}$ 

 $\bigcap$ 

€

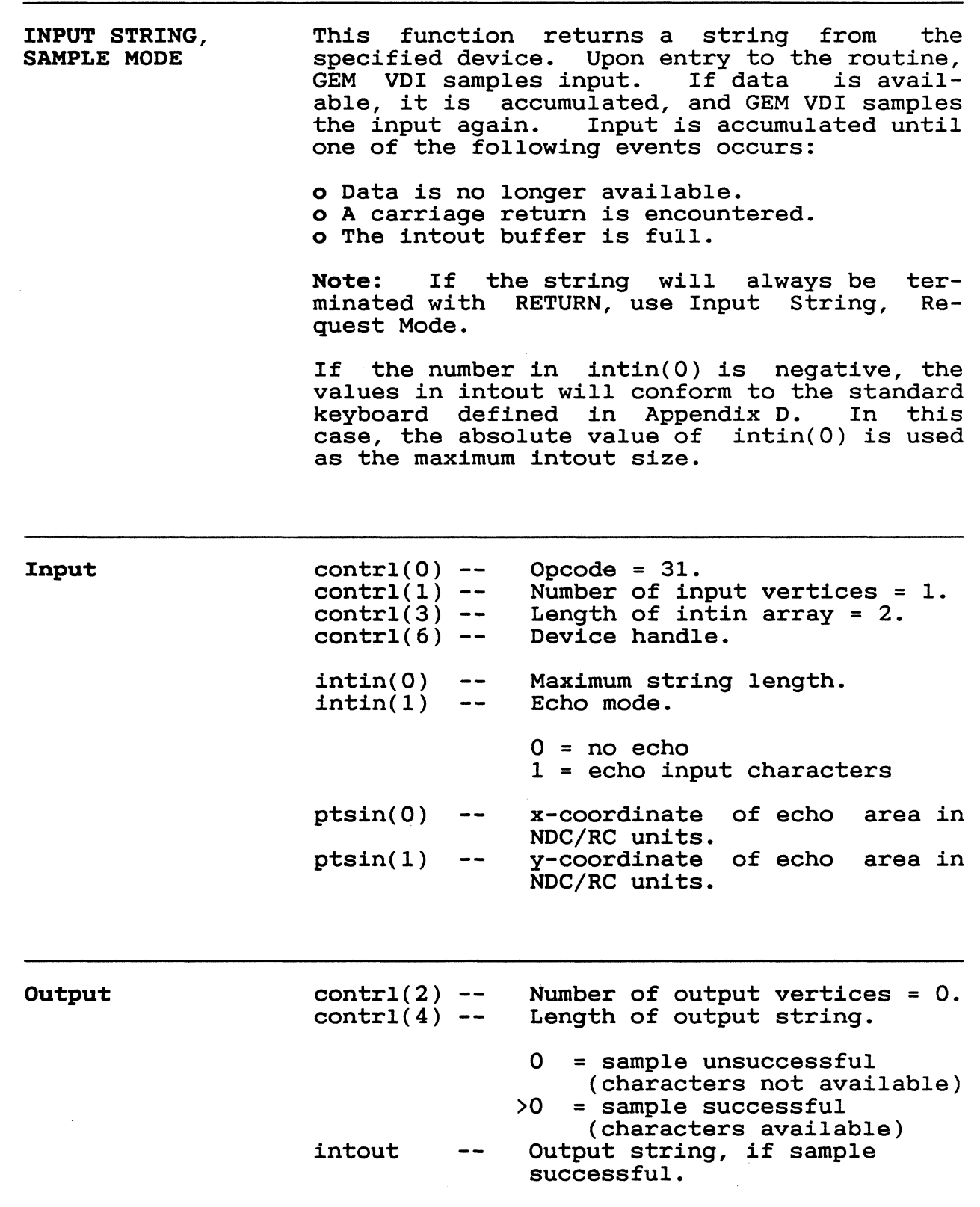

C BINDING Procedure Name Data Types :Input Arguments Output Arguments status = vsm\_string( handle, max\_length, echo\_mode, echo\_xy, &string  $\overline{\ }$ WORD vsm string ( ); WORD handle; WORD max length; WORD echo mode; WORD echo-xy[2]; BYTE string[max\_length+1];<br>WORD status; handle = device handle max length = intin[O]  $echo$  mode =  $intin[1]$  $echo$  xy =  $ptsin[0-1]$ string = intout status =  $contr1[4]$ Note: The BYTE array elements contain the eight least significant bits of the intout array elements. The array is terminated with a null byte. The length of the output varia hair syes. The rength of the catpacturing<br>able string includes an additional byte for the terminating null.

334

1

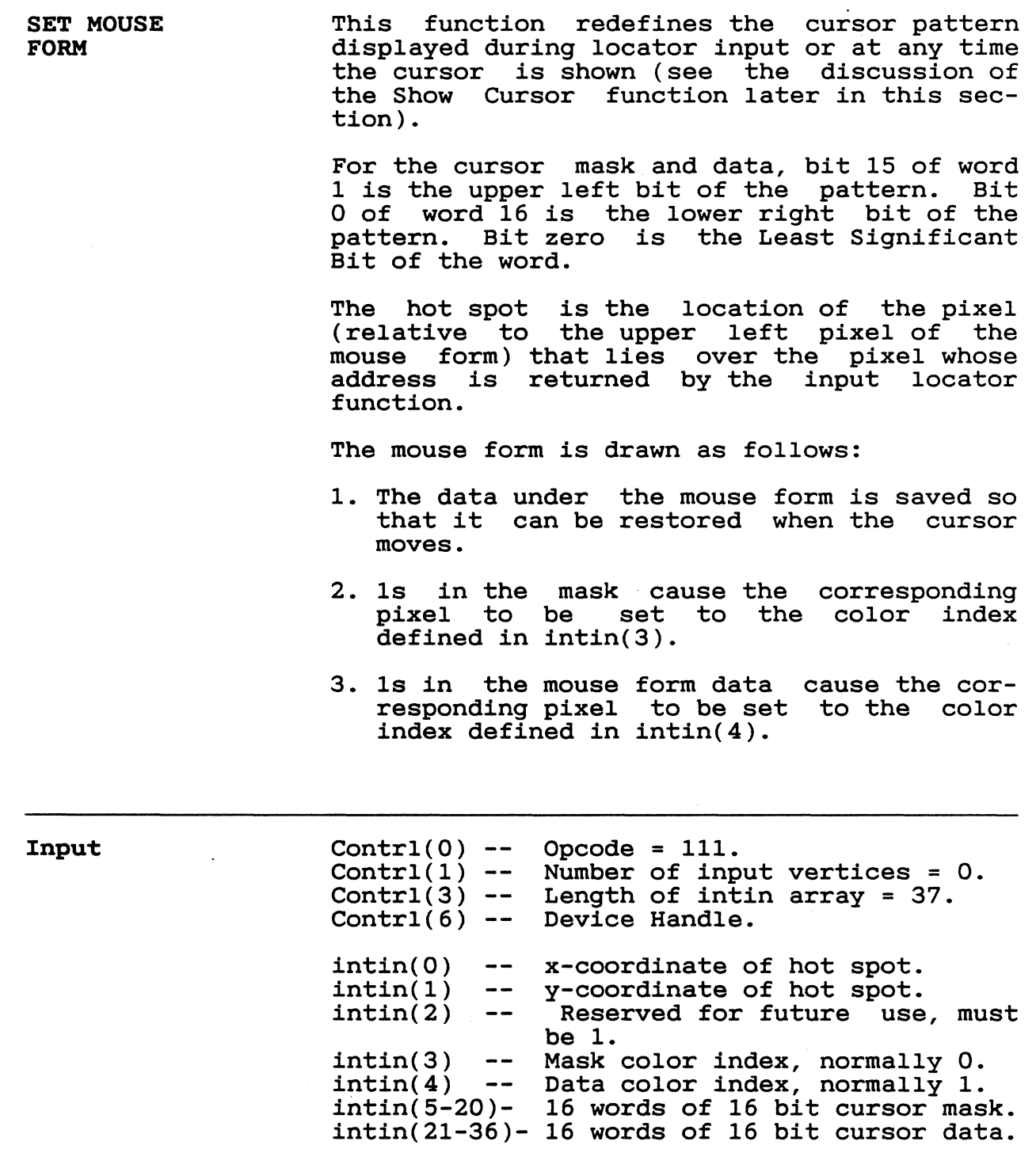

 $\sim 100$  km s  $^{-1}$ 

## GEM VDI Programmer's Guide set Mouse Form

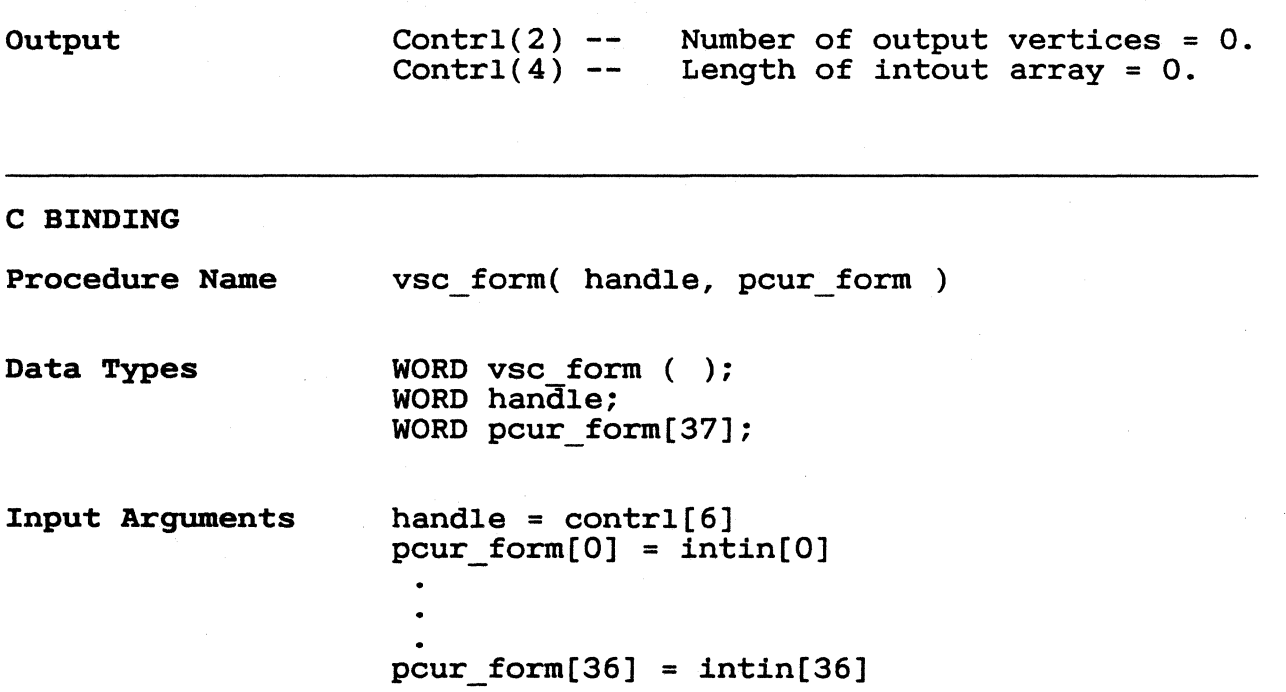

 $\blacksquare$ 

EXCHANGE TIMER INTERRUPT VECTOR With this function, the application can some action each time a timer tick occurs.

> The input to this function is a two-word pointer in contrl(7) and contrl(8). The pointer indicates the starting address of the code to receive control when a timer tick occurs. The address of the old timer routine is returned in  $control(9)$  and  $control(10)$ .

> The application-dependent code is invoked with a processor-dependent call instruction. When this is complete, the application should perform a processor-dependent return instruction.

> It is the responsibility of the applicationsave and restore any registers used.

> When the application code is invoked, inter-<br>rupts are disabled. The application should The application should not enable interrupts.

> See Appendix E for processor specific instructions and register names.

> The number of milliseconds per timer tick is returned in intout(O).

Input

contrl(O)  $- -$ Opcode =  $118$ . contrl(l) Number of input vertices = O.  $\rightarrow$   $\rightarrow$ Length of intin array = O. contrl(3)  $\qquad \qquad -$ Device handle.  $control(6)$  - $contr1(7-8)$  -Address of application timer routine.

Output

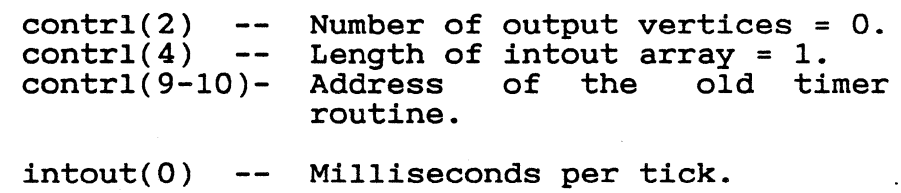

GEM VDI programmer's Guide Exchange Timer Interrupt vector

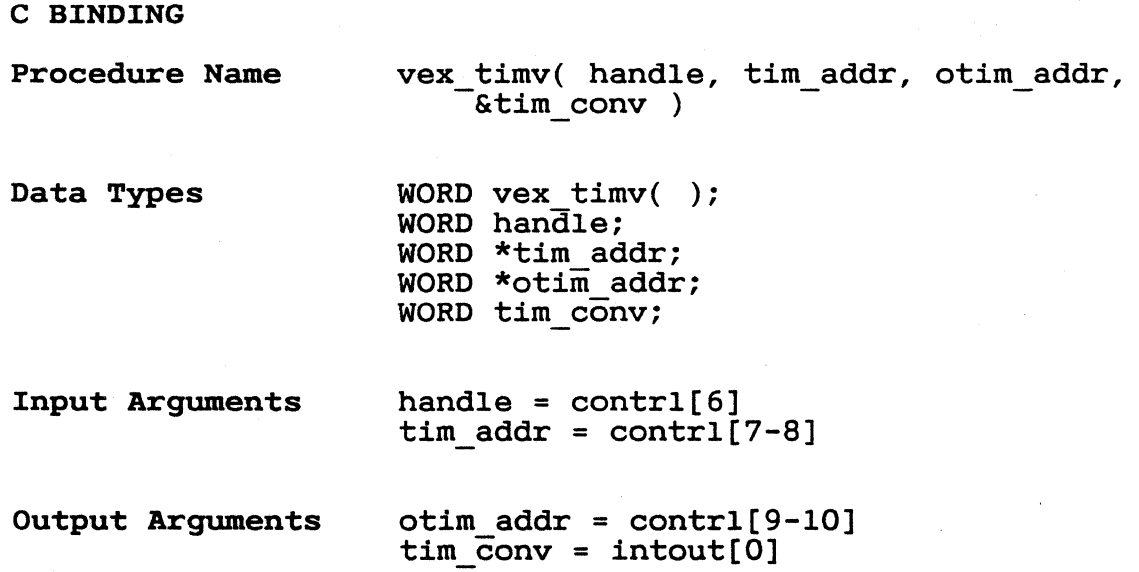

 $\blacksquare$ 

 $\sqrt{2}$ 

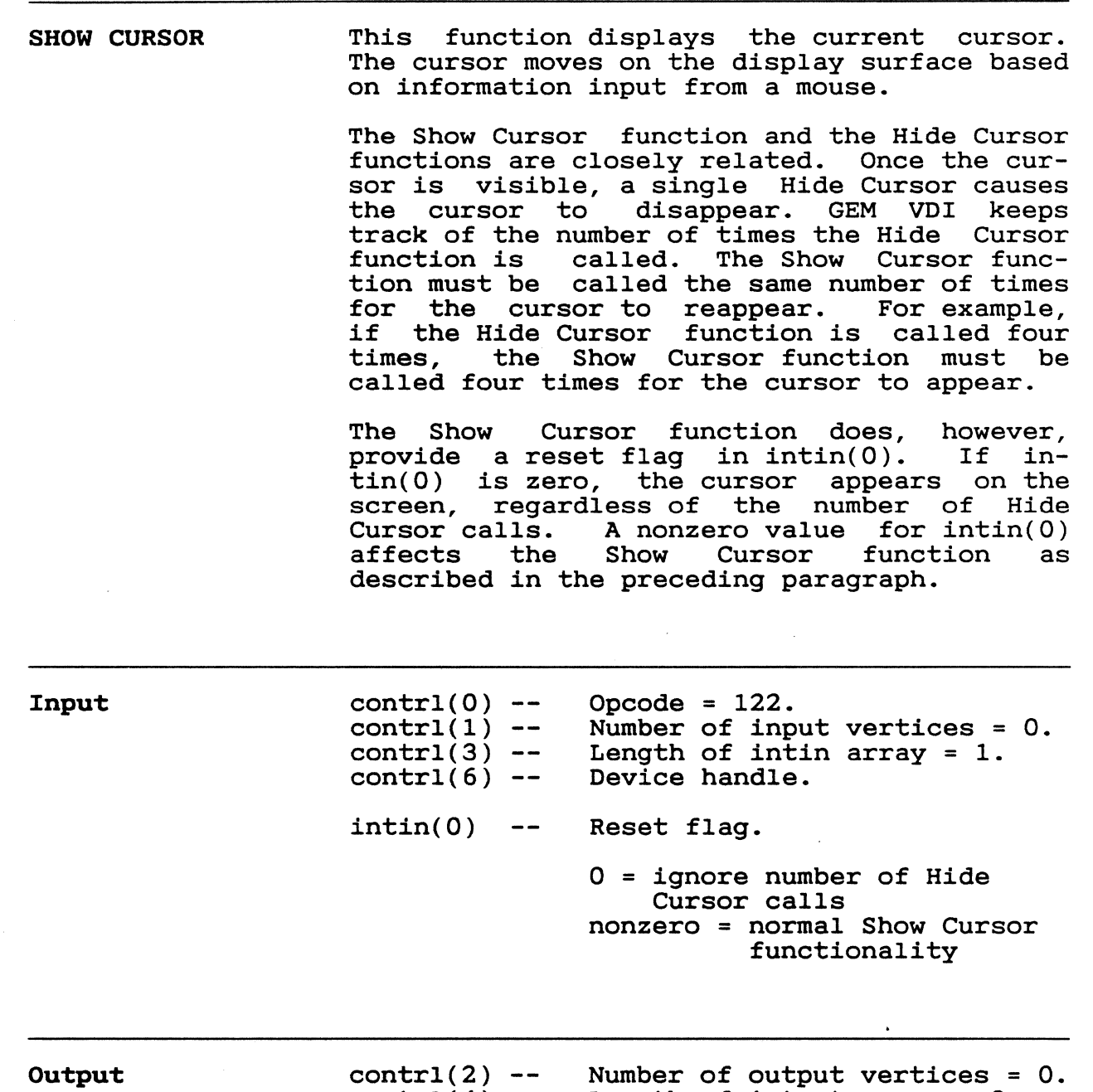

 $control(4)$ Length of intout array = O.

 $\bar{z}$ 

## GEM VOl Programmer's Guide

## Show Cursor

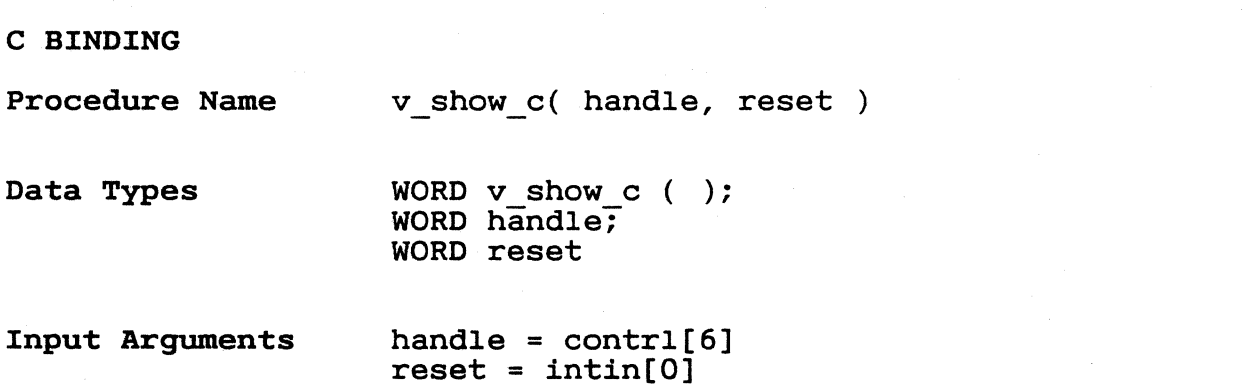

 $\frac{4}{3}$ 

 $\sqrt{2}$ 

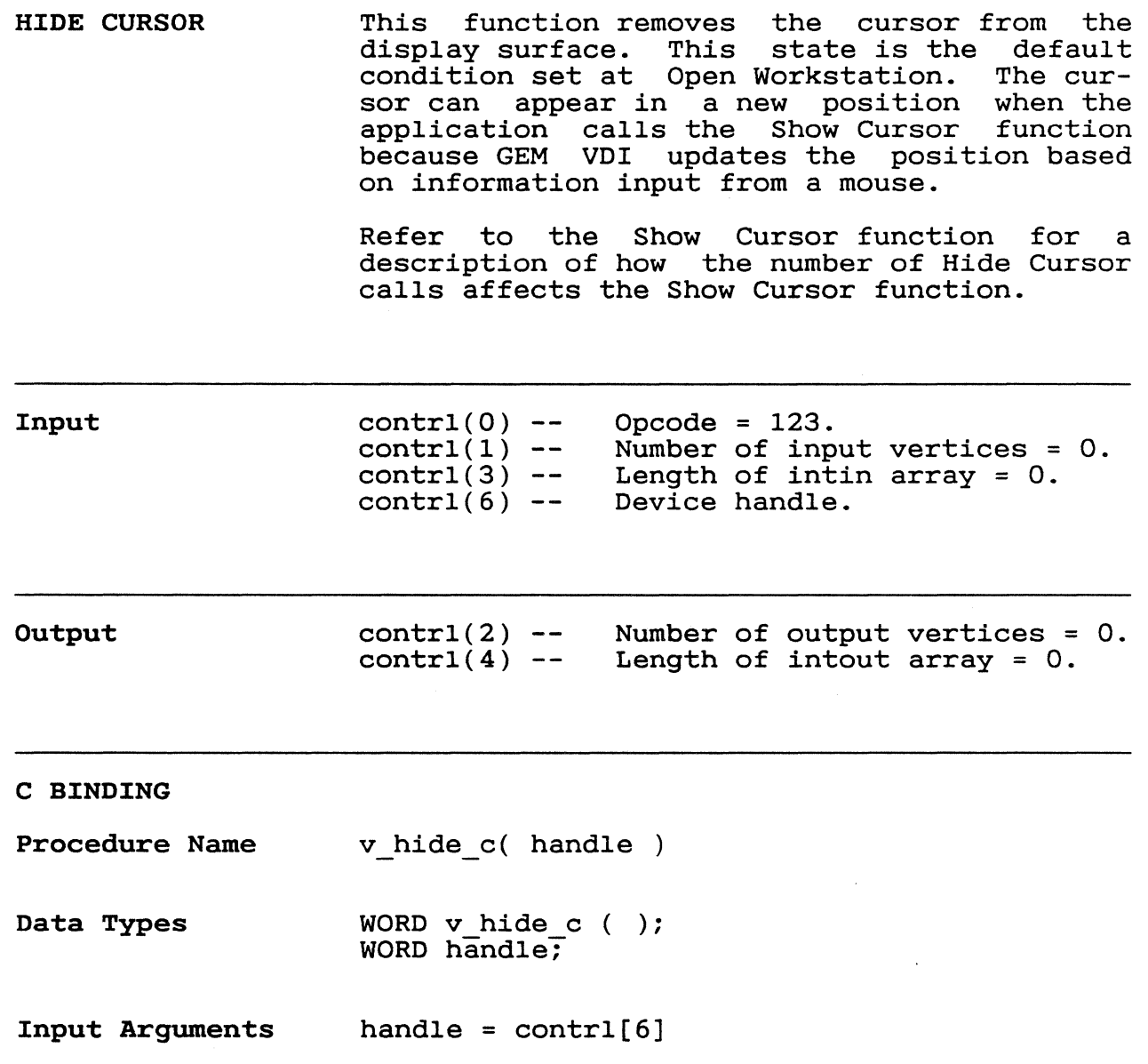

7-25  $\omega_{\rm c}$ 

 $\sim$ 

 $\hat{\mathcal{A}}$ 

GEM VDI Programmer's *Guide* Sample Mouse Button State

SAMPLE MOUSE BUTTON STATE Input Output This function returns the current state of the mouse buttons. The leftmost mouse button is returned in the Least Significant Bit of the word. A bit value of 1 indicates the bit the word. A bit value of I indicates the<br>key is currently depressed; a bit value of 0 indicates the key is up. This function also returns the current  $(x, y)$ position of the cursor.  $control(0) --$  Opcode = 124.  $control(1)$  - $control(3) control(6) --$ Number of input vertices = O. Length of intin array = O. Device handle. contrl(2) -- Number of output vertices = 1.<br>contrl(4) -- Length of intout array = 1.  $control(4)$  -- Length of intout array = 1.  $intout(0)$  -- Mouse button state. ptsout(0) -- x position of cursor in NDC/RC

units. ptsout(1) -- y position of cursor in NDC/RC units.

C BINDING

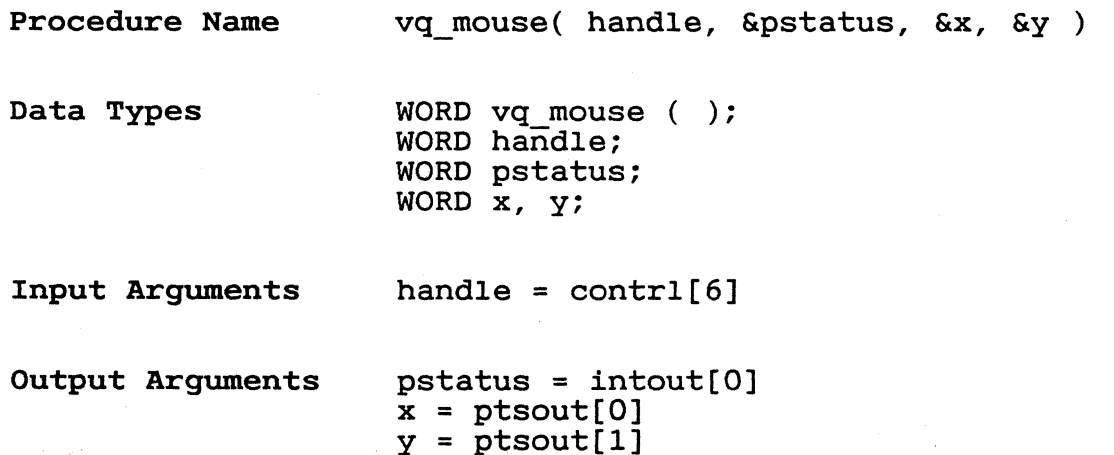

EXCHANGE BUTTON CHANGE VECTOR This function allows the application to perform some action each *time* the state of the mouse buttons changes. The application receives control after the button state *is*  decoded, but before changes. The input to this function *is* a two-word pointer in  $control(7)$  and  $control(8)$ , which indicates the starting address of the code to receive control when the mouse button state changes. Contrl(9) and contrl(10) return a two-word pointer to the old mouse routine. Control is passed to the specified address whenever the mouse button state changes. The application code *is* invoked via a proces-The application code is invoked via a proces-<br>sor-dependent call instruction with a proces-<br>sor-dependent register containing the mouse

button keys. Keys are encoded by the same rules that apply to the Sample Mouse Button state function. When complete, the application-dependent code should do a processor-dependent return instruction with the mouse button state the driver *is* to store in the same register. This gives the application the opportunity to alter the buttons before they are used by the driver.

It *is* the responsibility of the applicationdependent code to save and restore any registers used.

When the application code is invoked, inter-<br>rupts are disabled. The application should The application should not enable interrupts.

See Appendix E for processor-specific instructions and register names.

Input  $Control(0) - Control(1)$  -- $Control(3) --$ Contrl $(6)$  -- $Contr1(7-8)-$ Opcode =  $125$ . Number of input vertices = O. Length of intin array = O. Device handle. Address of application mouse button state change routine.

GEM VDI Programmer's Guide Exchange Button Change Vector

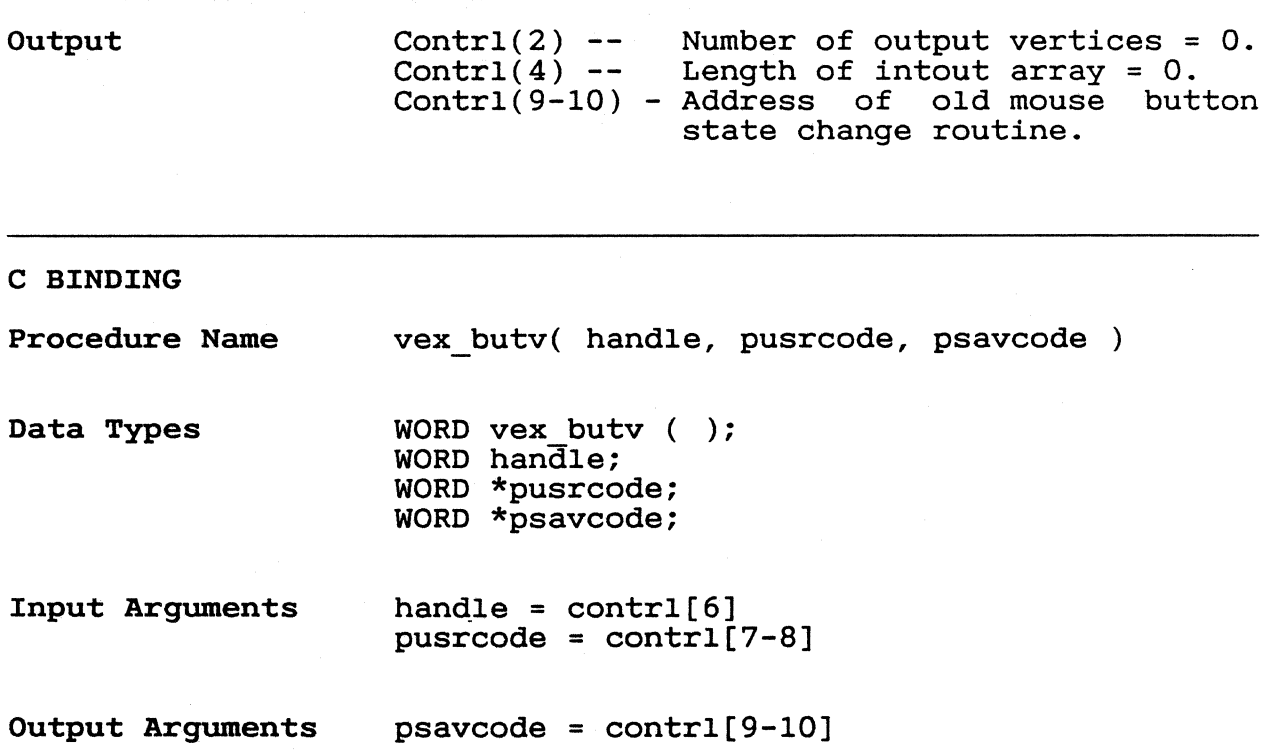

 $\begin{array}{c}\n\bullet \\
344\n\end{array}$ 

 $\overline{C}$ 

EXCHANGE MOUSE MOVEMENT VECTOR This function allows the application to perform some action each time the mouse moves to a new location. The application receives co a new focation. The apprication receives<br>control after the x,y address is computed, but before the current mouse position in the driver is updated or the mouse form is actually redrawn on the screen.

> The input to this function is a two-word pointer in contrl(7) and contrl(8), which pointer in contrl(7) and contrl(8), indicates the starting address of the code to<br>receive control when the mouse moves. A receive control when the mouse moves. two-word pointer to the address of the old mouse movement routine is returned in con $tr1(9)$  and  $contr1(10)$ .

> When the mouse moves, the application-dependent code is invoked via a processor-depen-<br>dent call instruction. The new x and y dent call instruction. locations are contained in a pair of processor-dependent registers. Upon completion, the application-dependent code should do a processor-dependent return instruction with the x,y mouse position the driver is to store in the appropriate hardware registers. This procedure gives the opportunity to alter the x,y position before it is used by the driver.

> It is the responsibility of the applicationdependent code to save and restore any registers used.

> When the application code is invoked, inter-<br>rupts are disabled. The application should The application should not enable interrupts.

> See Appendix E for processor-specific instructions and register names.

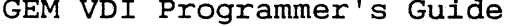

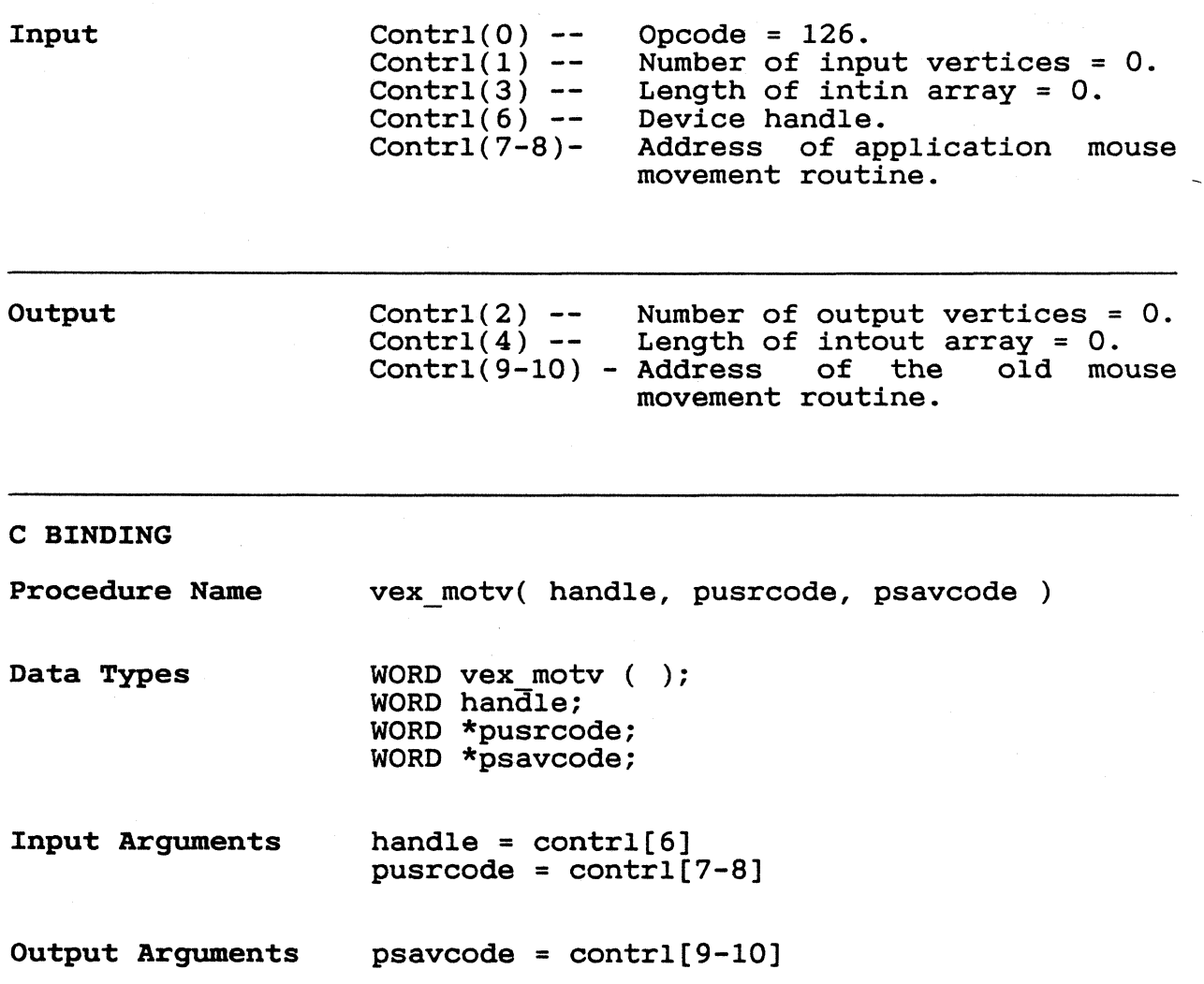

7-30

erne.<br>P
**EXCHANGE CURSOR CHANGE VECTOR** 

 $\bigcap$ ~-

This function allows the application to perform some action each time the cursor is<br>drawn. The application can completely take The application can completely take over drawing the cursor or can perform some action and have GEM VOl draw the cursor. Control is passed to the application whenever the cursor position should be updated.

The input to this function *is* a two-word pointer in  $contr(7)$  and  $contr(8)$ , which indicates the starting address of the code to receive control when a cursor is drawn. The address of the old cursor draw routine *is*  returned in contrl(9) and contrl(lO).

The application-dependent code is invoked with a processor-dependent call instruction. The x,y position at which the cursor should be drawn is contained in a pair of processor-dependent registers. If the applicationdependent code does not draw its own cursor, a processor-dependent call should be performed to the address returned in contrl(9) and contrl(10). This will cause GEM VDI to This will cause GEM VDI to draw a cursor. When it *is* done, the application should perform a processor-dependent return instruction.

It is the responsibility of the application-<br>dependent code to save and restore any dependent code to save and restore any registers used. The GEM VOl cursor draw registers used. The GEM VDI cursor draw<br>routine preserves the contents of all registers.

When the application code is invoked, inter-<br>rupts are disabled. The application should The application should not enable interrupts.

See Appendix E for processor-specific instructions and register names.

GEM VDl Programmer's Guide Exchange Cursor Change vector

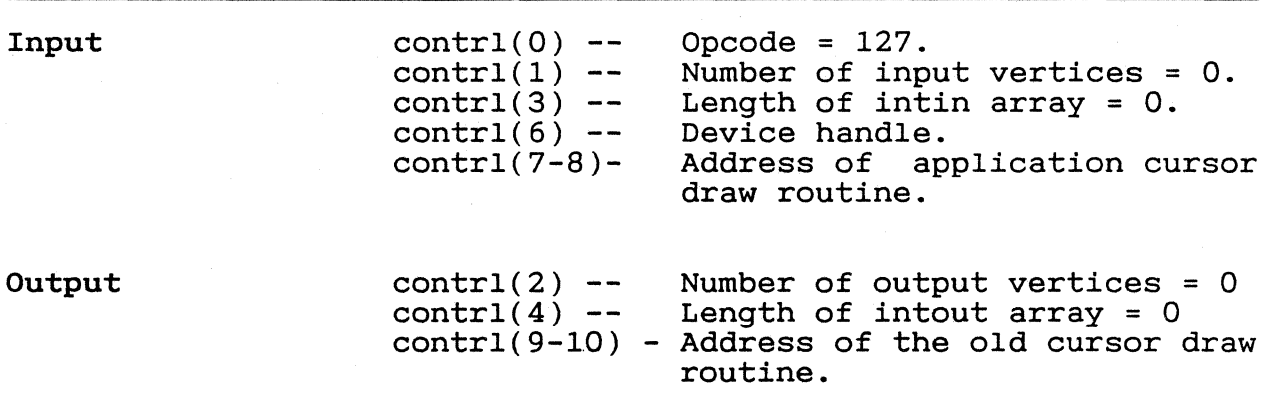

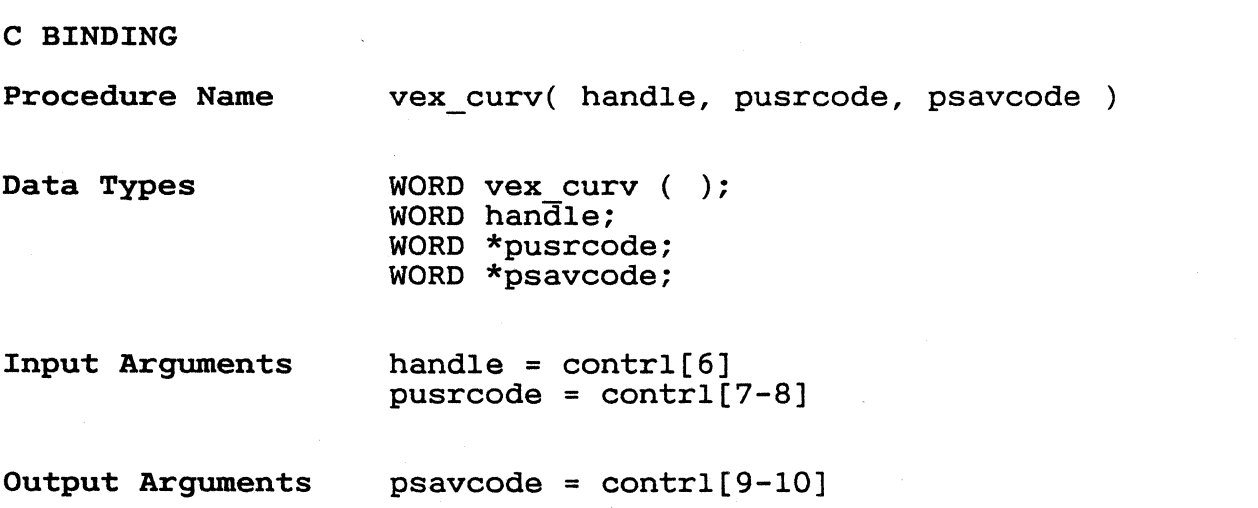

**AREA** 

 $\bigodot$ 

SAMPLE KEYBOARD This function returns the current state of STATE INFORMATION the keyboard's Control, Shift, and Alt keys. These values are returned as a bit-encoded value in intout(O). The keys are assigned to bits as follows: Bit 0 - right Shift Key Bit 1 - left Shift Key Bit 2 - Control Key Bit 3 - Alt Key Bit 0 is the Least Significant Bit of the bit o is the heast significant fit of the<br>word. A bit value of zero indicates the key word: A bit value of 2010 Indicates the key<br>is up, a bit value of 1 indicates the key is depressed. Input  $control(0) -- Oneode = 128.  
control(1) -- Number of inp$  $control(1)$  -- Number of input vertices  $= 0$ .  $contr(3)$  -- Length of intin  $\arctan 0.$  $control(3) --$  Length of inti<br>contrl(6) -- Device handle.  $control(2) --$  Number of output vertices = 0. Output  $control(4)$  -- Length of intout array = 1.  $intout(0)$  -- Keyboard state. C BINDING Procedure Name vq key s( handle, &pstatus ) Data Types WORD vq key s ( ); WORD handle; WORD pstatus; Input Arguments handle =  $control[6]$ Output Arguments pstatus = intout[O] End of Section 7

349

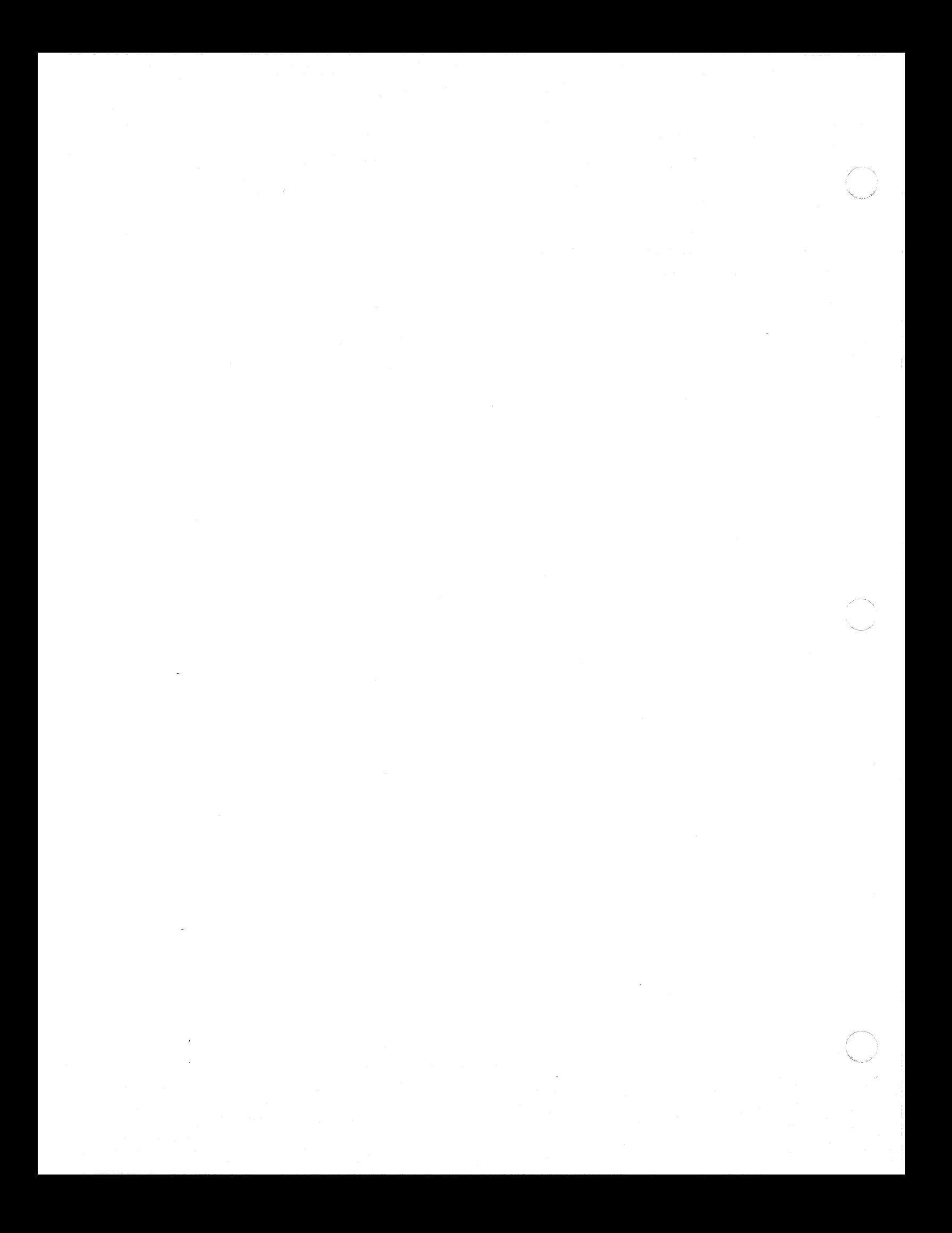

C<br>
Section 8<br>
INQUIRE FUNCTIONS

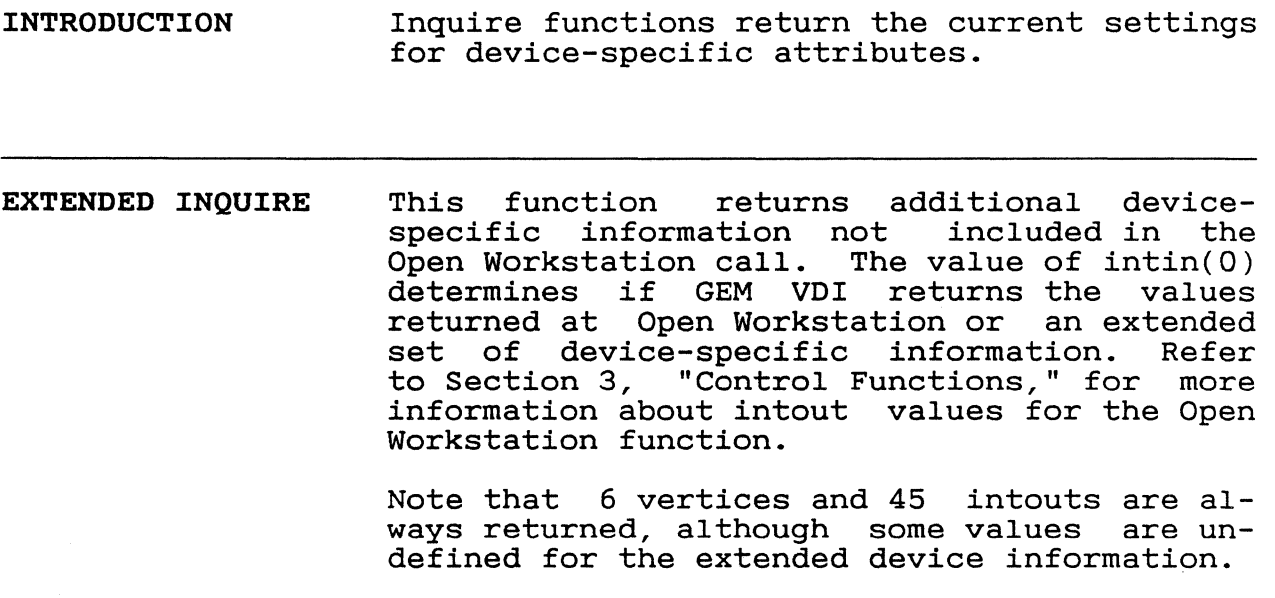

Input

 $\bigcap$ 

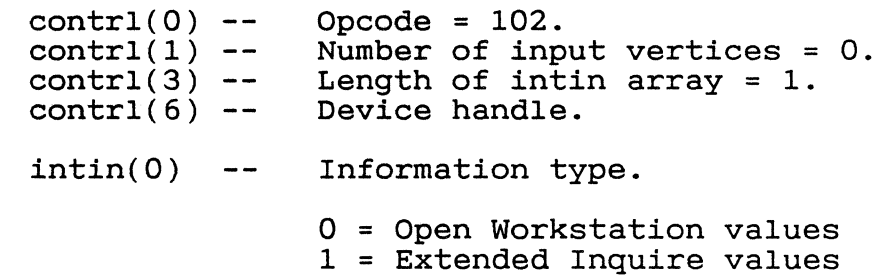

 $\ddot{\phantom{a}}$ 

 $\mathcal{A}^{\mathcal{A}}$ 

# GEM VDI Programmer's Guide

Extended Inquire

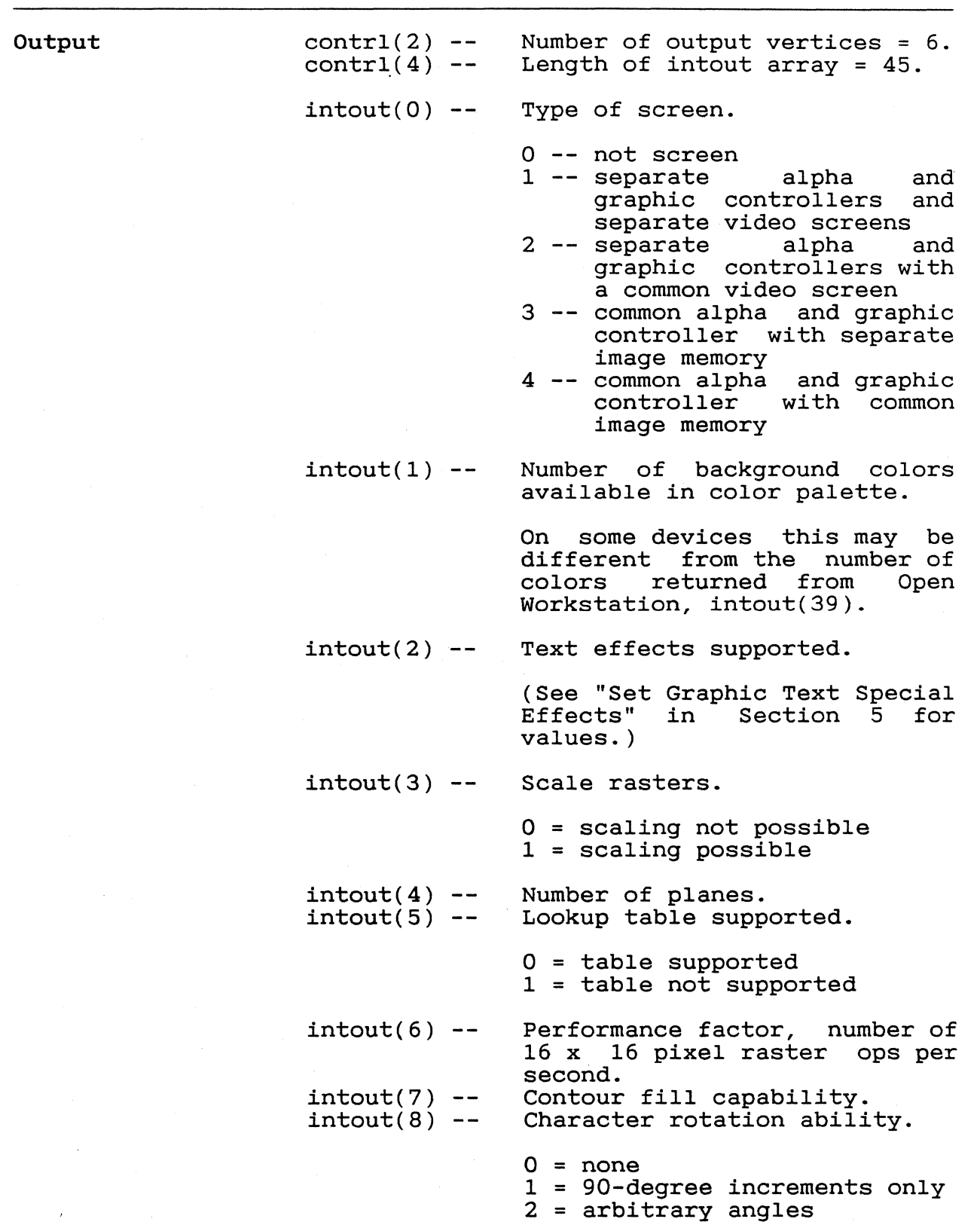

# $351$

e e

Extended Inquire

 $intout(9)$  - $intout(10)$  - $intout(11) intout(12)$ - $intout(13)$  - $intout(14) intout(15)$ - $intout(16)$  - $intout(17) --$ Number of writing modes available. Highest level of input mode available.  $0 = none$  $1$  = request  $2 = sample$ Text flag.  $0 = no$  $1 = yes$ alignment capability Inking capability flag.  $0 =$  device cannot ink  $1 =$  device can ink Rubberbanding capability flag.  $0 = no$ 1 = capable of rubberband lines 2 = capable of both rubberband lines and rectangles Maximum vertices for Polyline, Polymarker, or Filled Area. -1 = no *maximum*  Maximum intin. -1 = no *maximum*  Number of keys available on the mouse. Styles for wide lines.  $0 = no$  $1 = yes$ intout(18)-- writing modes for wide lines. intout(19-44)- Reserved, contains zeros. ptsout(O-ll) - Reserved, contains zeros.

GEM VDI Programmer's Guide Extended Inquire

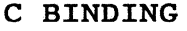

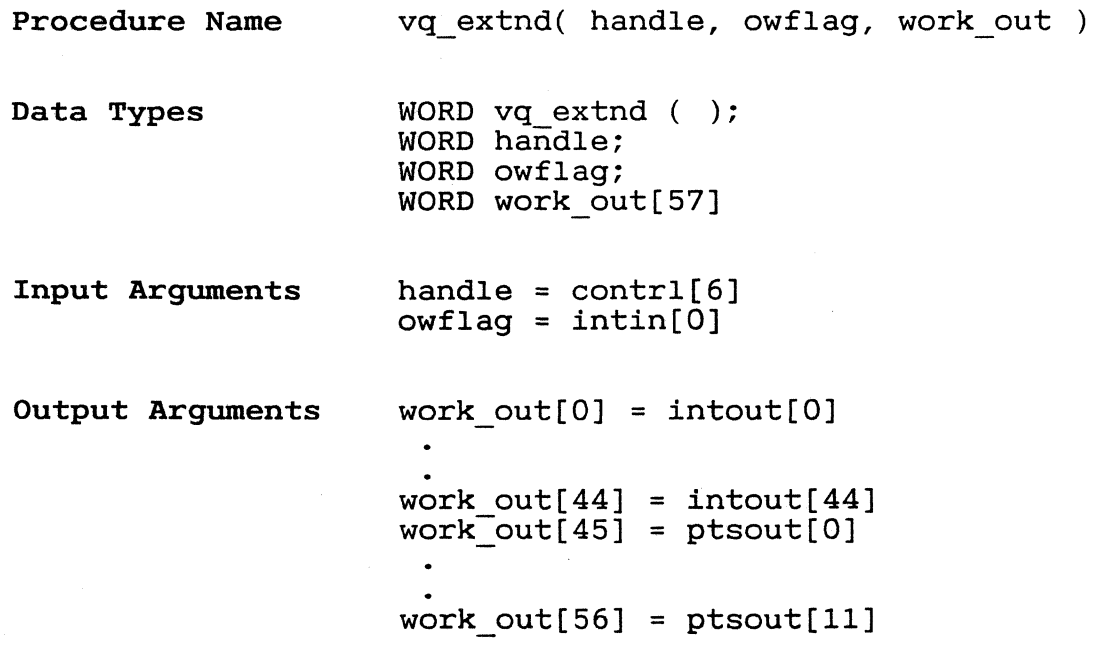

**INQUIRE COLOR REPRESENTATION**  This function returns either the requested or the actual value of the specified color index<br>in RGB units. Both the set and realized Both the set and realized values are available. If the selected index is out of range, GEM VOI returns -1 in in $tout(0)$ .

**Input** 

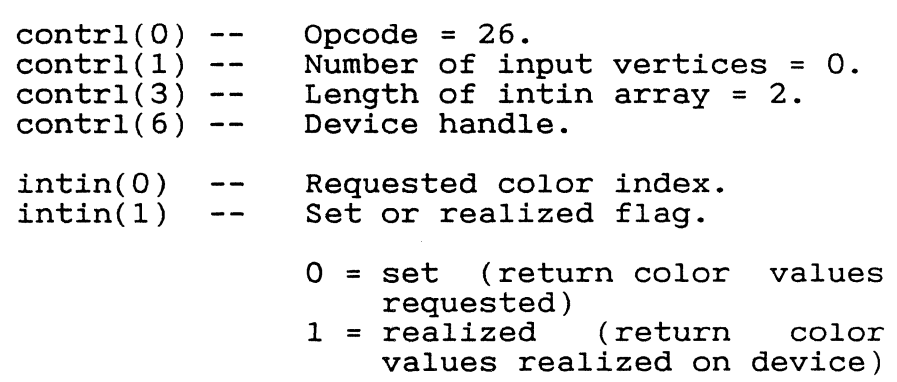

**Output** 

 $\sqrt{\phantom{a}}$ 

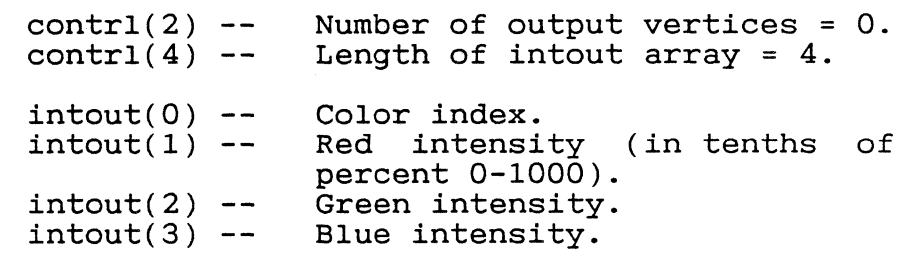

GEM VDI Programmer's Guide 1nquire Color Representation

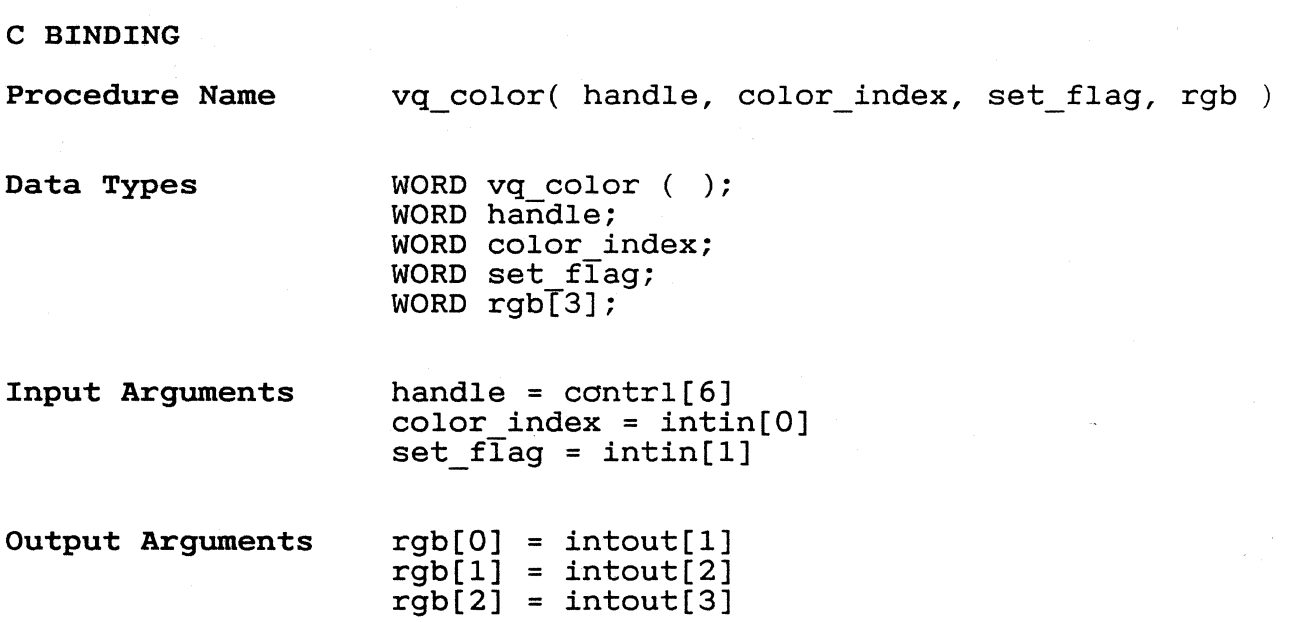

/

 $\blacksquare$ 

c

 $\bigodot$ 

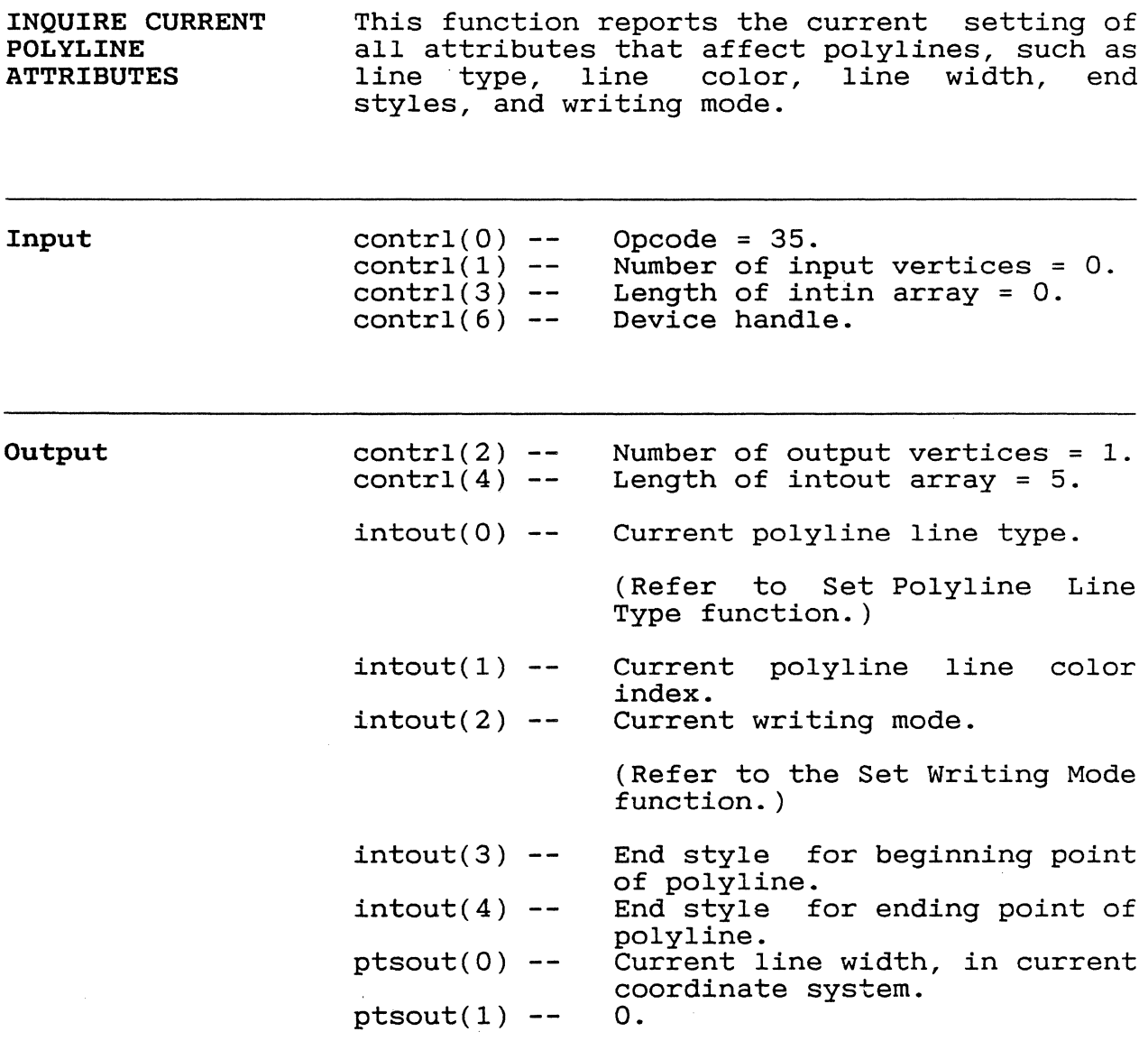

GEM VDI Programmer's Guide Inquire POlyline Attributes

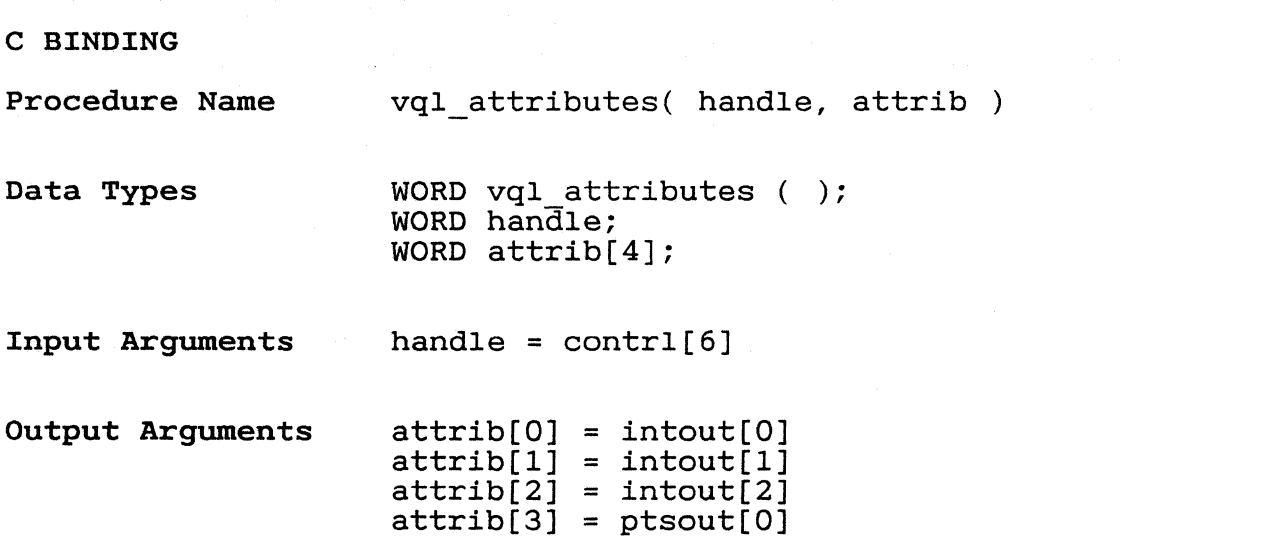

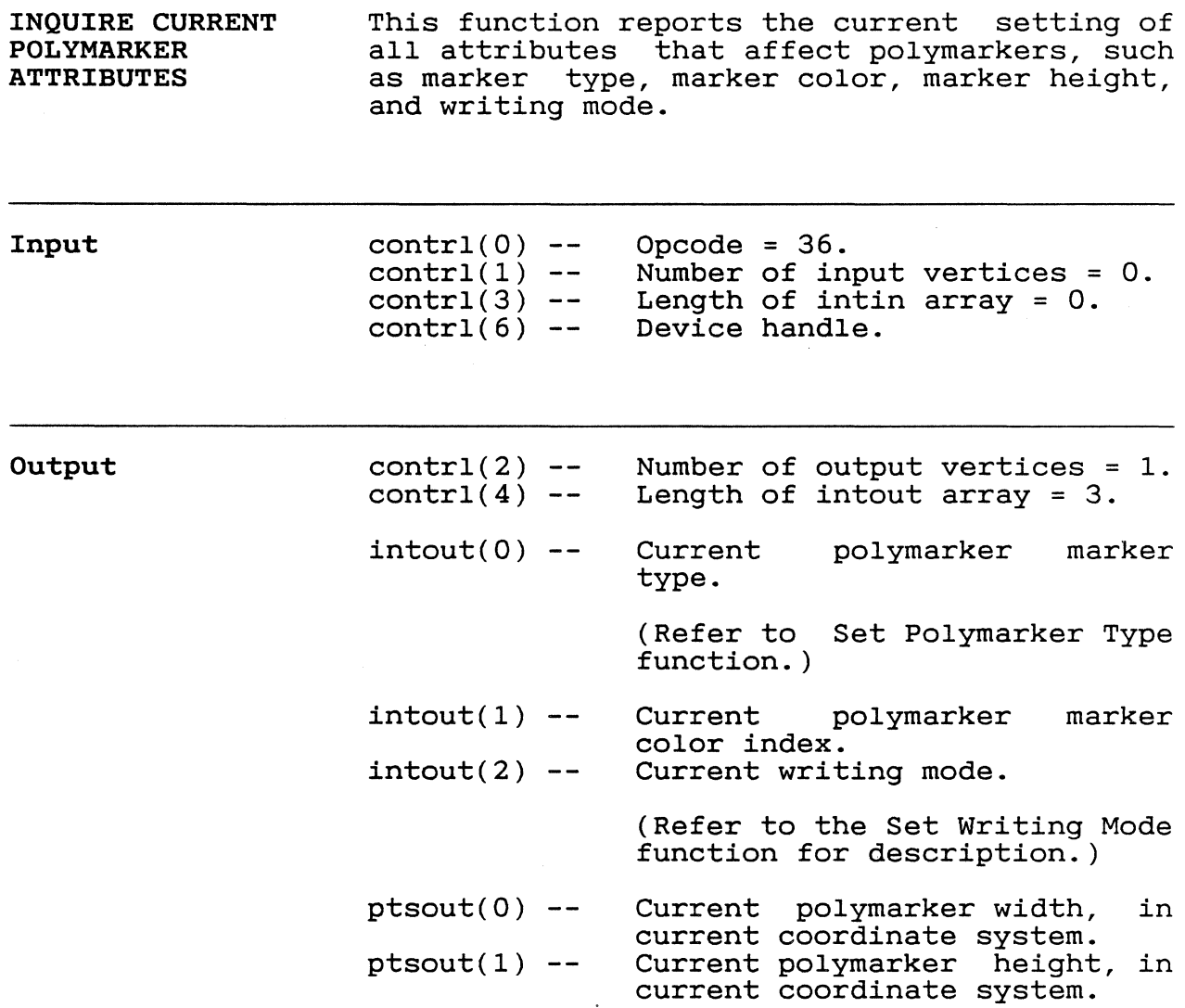

GEM VDI Programmer's Guide Inquire Polymarker Attributes

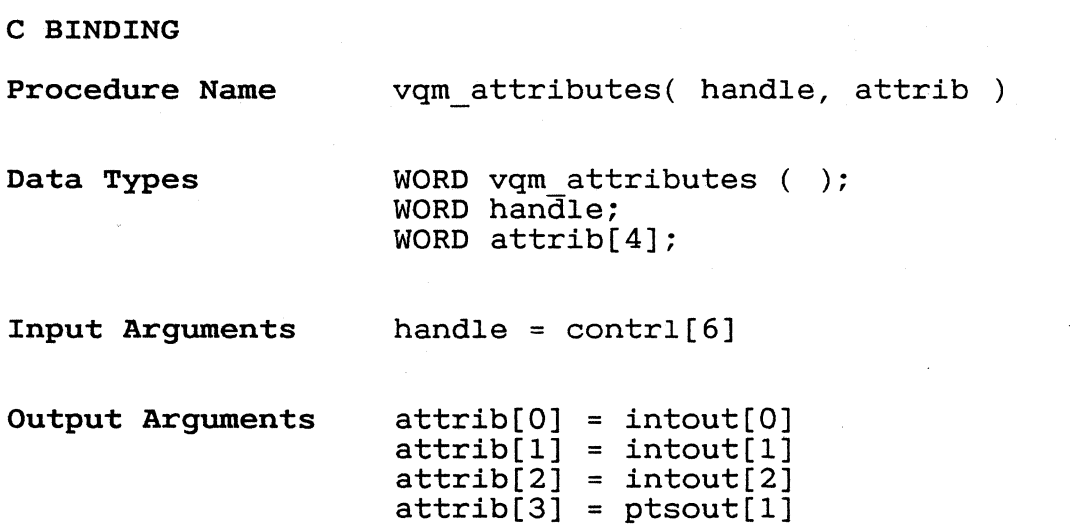

 $\blacksquare$ 

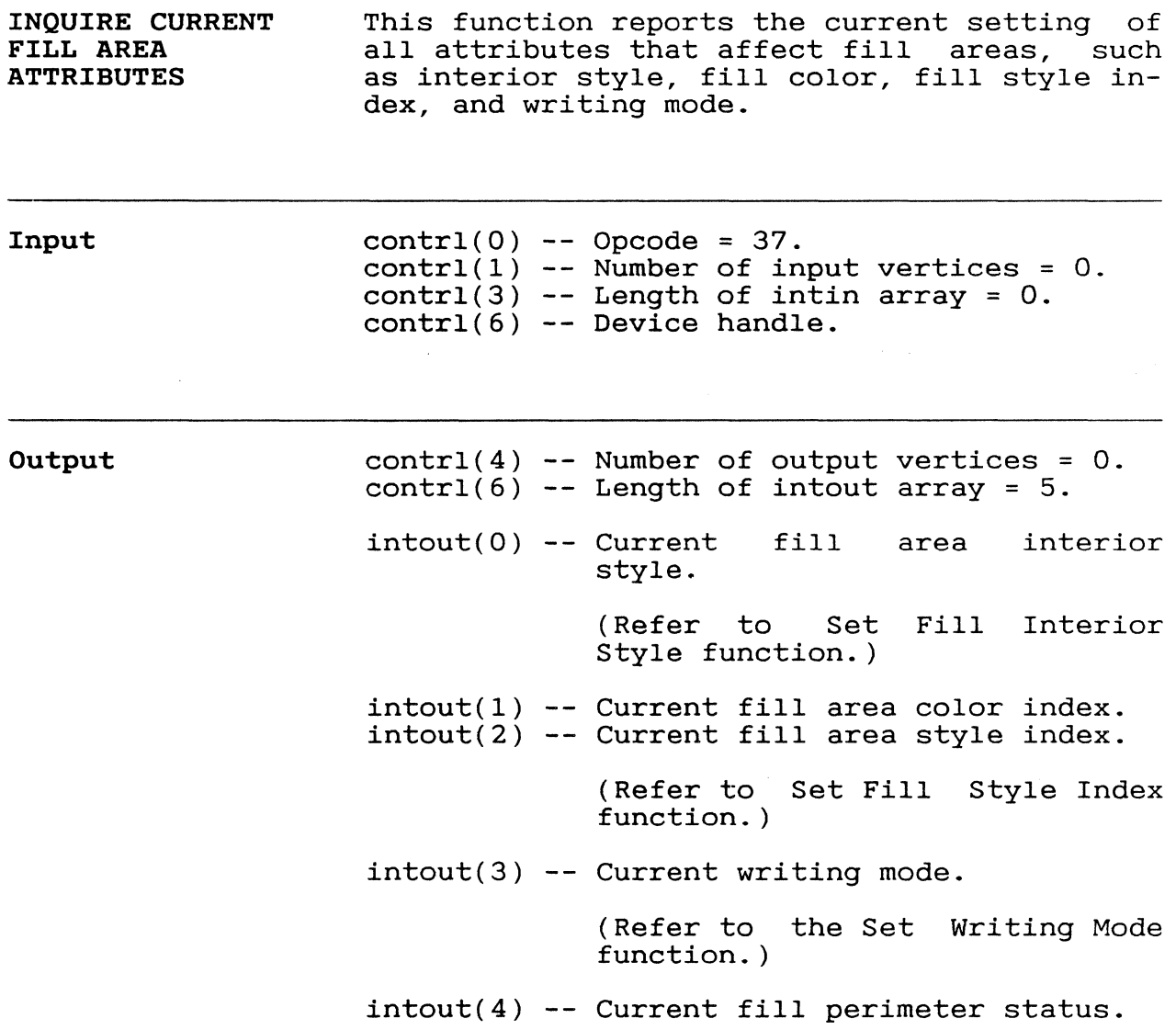

GEM VDl Programmer's Guide Inquire Fill Area Attributes

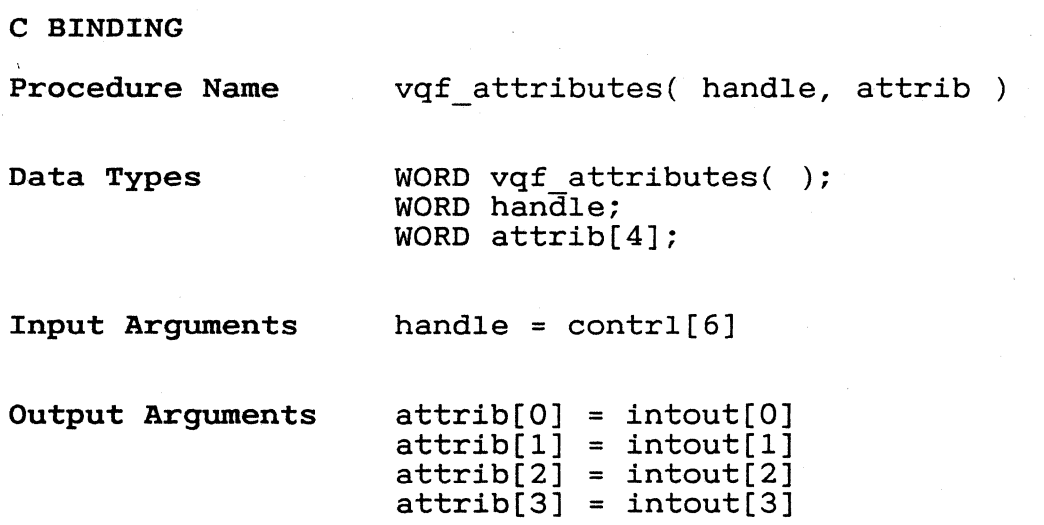

 $361$ 

./

 $\blacksquare$ 

**INQUIRE CURRENT GRAPHIC TEXT ATTRIBUTES Input Output**  This function returns the current setting of all attributes that affect graphic text, such as text size, text color, text face alignment, baseline rotation, and writing mode.  $control(0) control(1)$  - $contr1(3)$  - $control(6) contr1(2) control(4) intout(0)$  - $intout(1)$  - $intout(2)$  - $intout(3)$  - $intout(4)$  - $intout(5)$  - $ptsout(0)$  - $ptsout(1)$  - $ptsout(2)$  - $ptsout(3)$  --Opcode = 38. Number of input vertices = O. Length of intin array = O. Device handle. Number of output vertices = 2. Length of intout = 6. Current graphic text face. Current graphic text color index. Current angle of rotation of text baseline (in tenths of degrees 0-3600). Current horizontal alignment. (Refer to Set Graphic Text Alignment function.) Current vertical alignment. (Refer to Set Graphic Text Alignment function.) Current writing mode. (Refer to the Set Writing Mode function. ) Current character width in current coordinate-system. Current character height in current coordinate system. Current character cell width in current coordinate system. Current character cell height in current coordinate system.

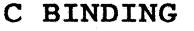

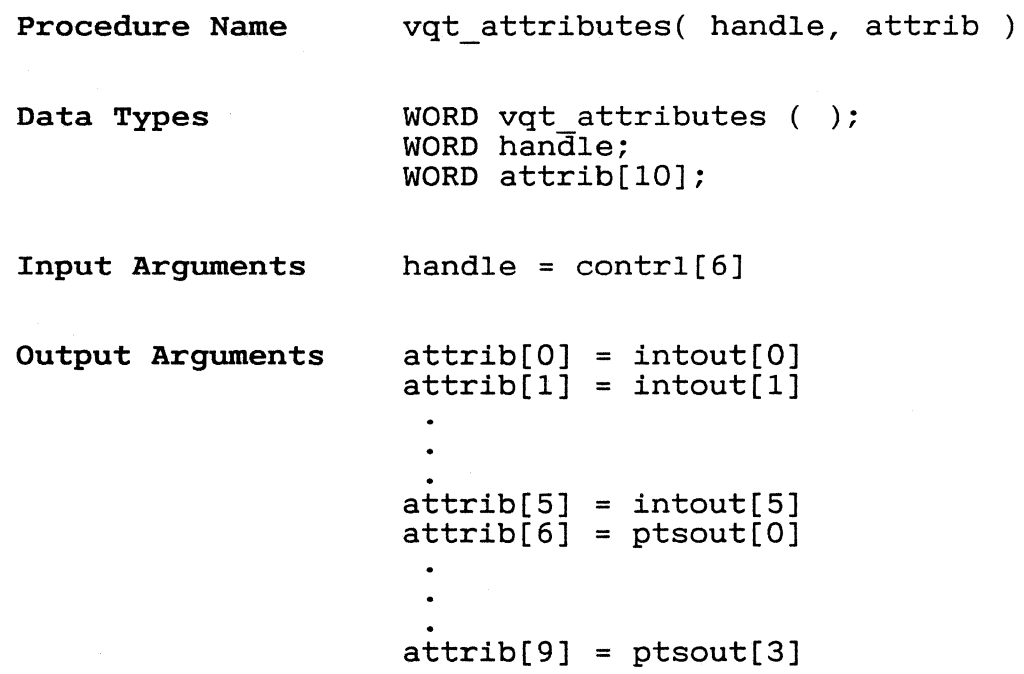

,/

 $.364$ 

INQUIRE TEXT EXTENT

 $\blacklozenge$ 

This function returns a rectangle that encloses the requested string. The coordinates of the vertices are given relative to a coordinate system defined such that the extent rectangle touches both the x and y axes, and the string is in the first quadand, and the string is in the first queen and baseline rotation, affect the calculation.

Figure 8-1. Inquire Text Extent Function

Input

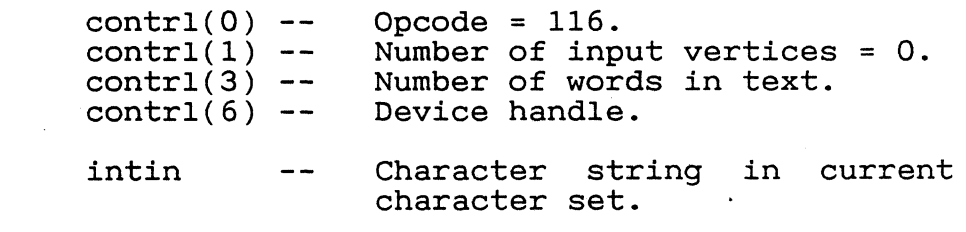

GEM VDI Programmer's Guide Inquire Text Extent

 $\bar{z}$ 

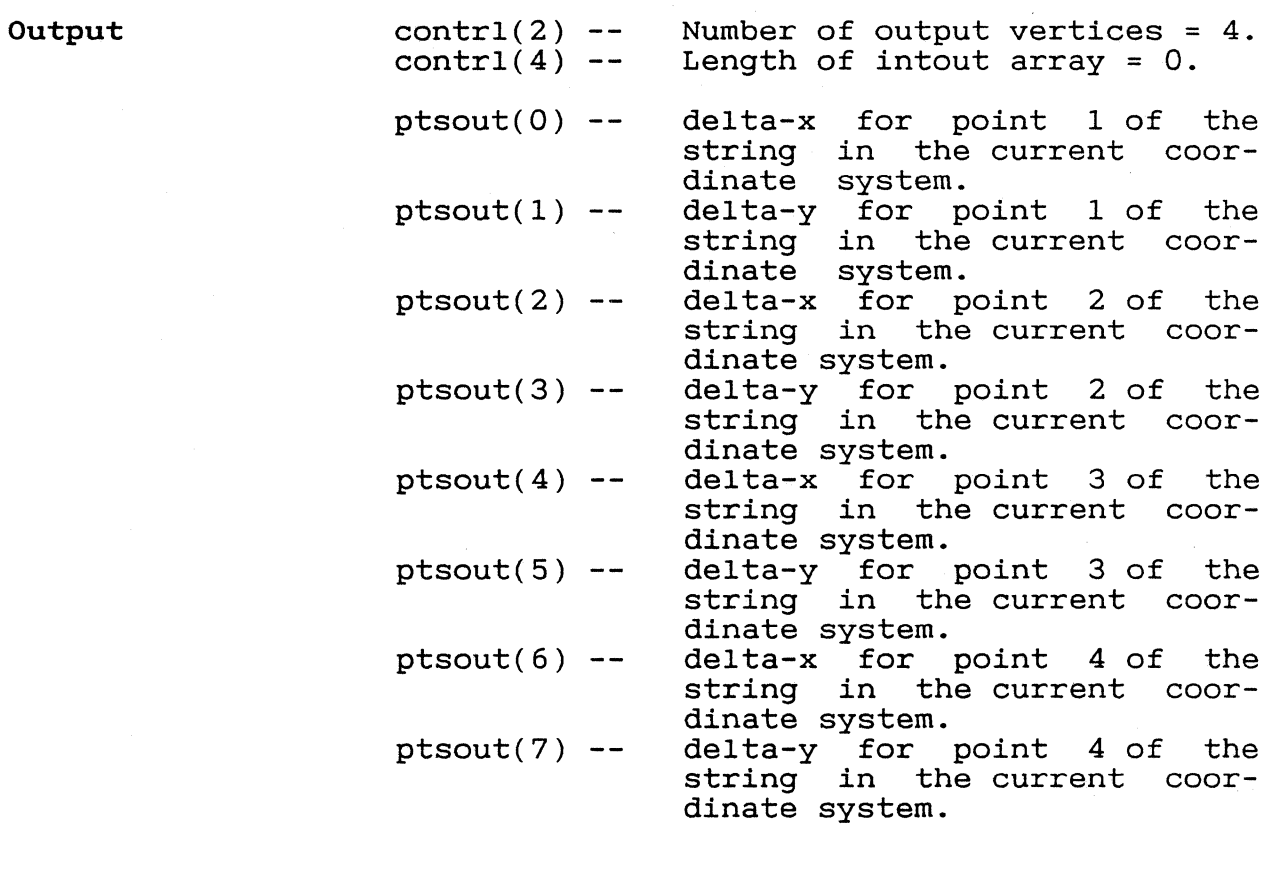

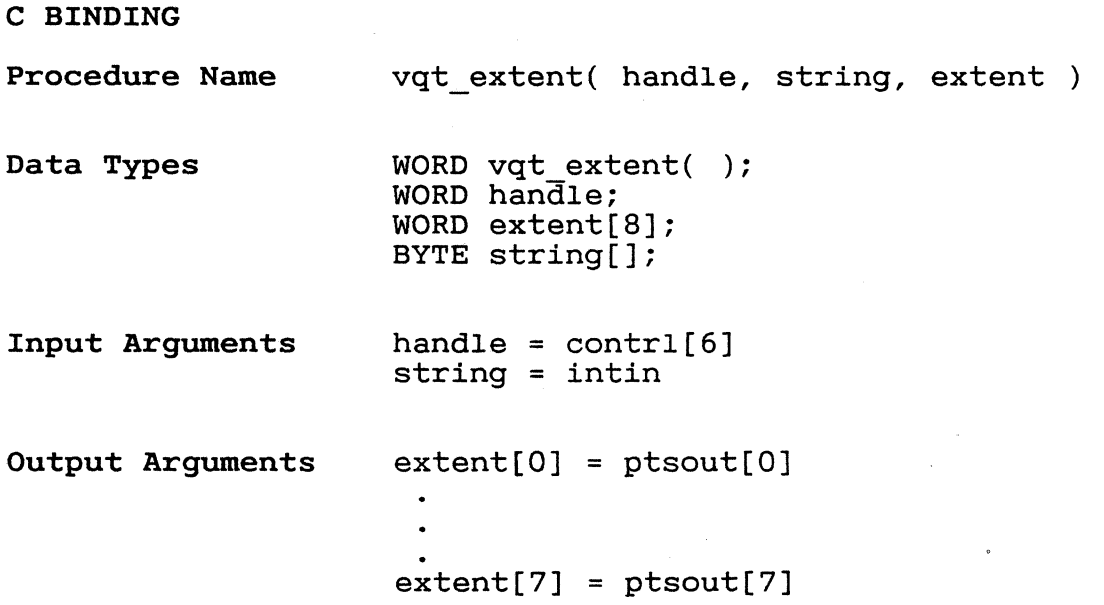

# 8-16

 $\left($ 

INQUIRE CHARACTER CELL WIDTH This function returns the character cell width for a specified character in the current text face. The character cell width is the distance from the left edge of the character to the left edge of the character that follows it in a text string. Special effects and rotation do not apply. GEM VDI erreces and rocation and not appry. San Windows system.

Figure 8-2. Character Cell Definition

 $366$ 

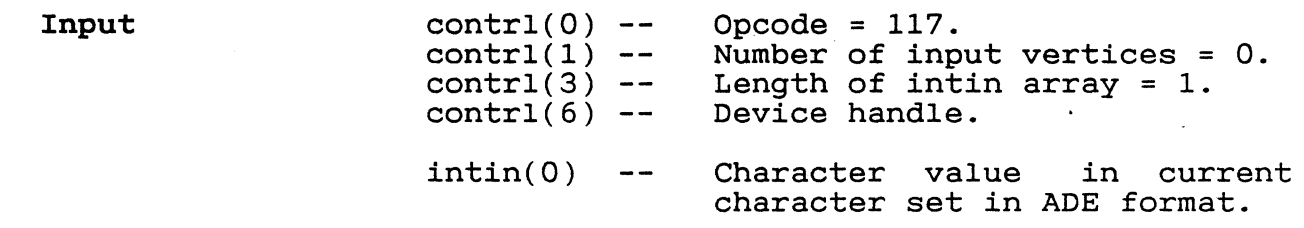

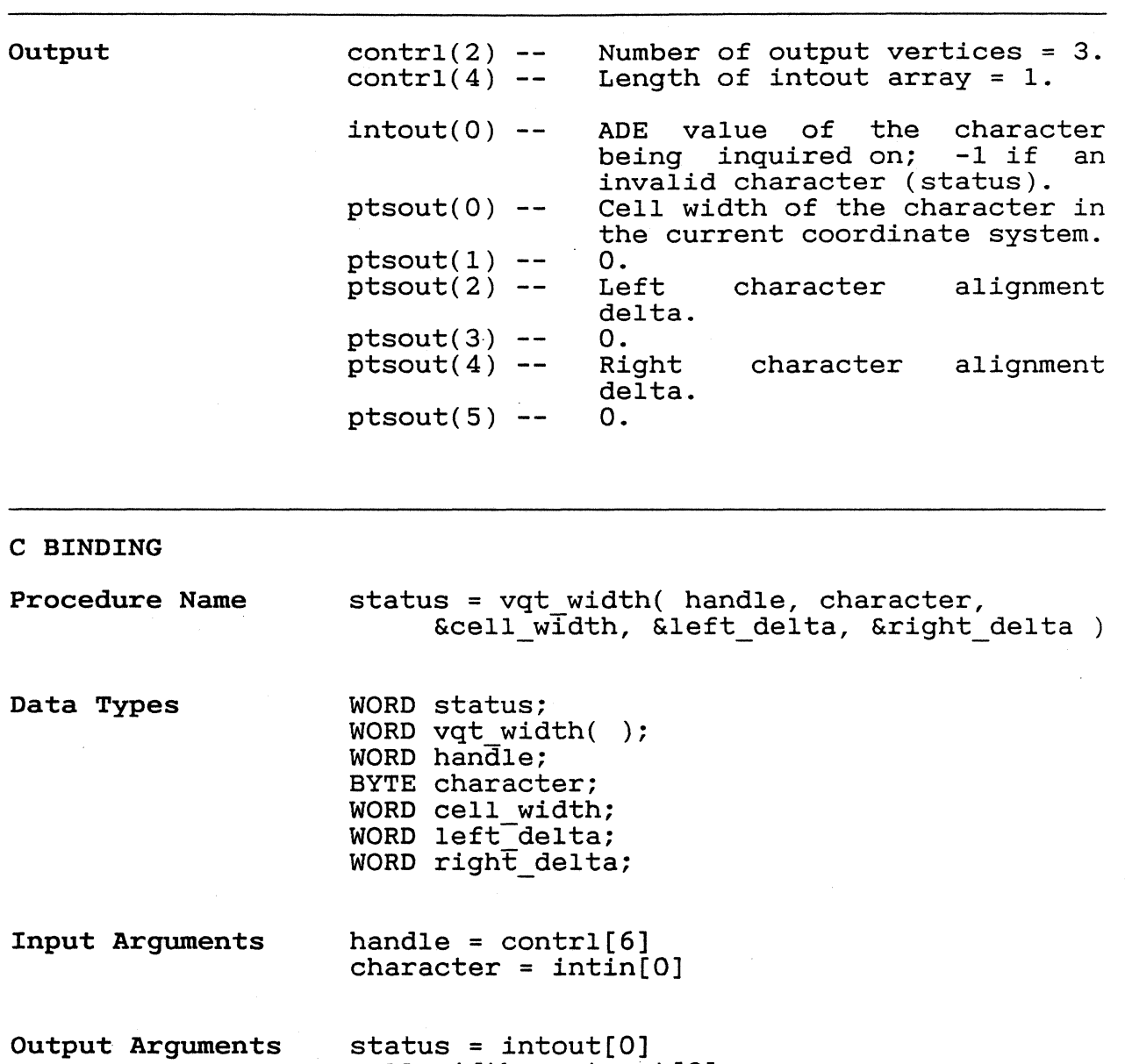

cell width = ptsout[O]  $left\_delta =$  ptsout[2] right\_delta = ptsout[4]

INQUIRE FACE NAME AND INDEX This function returns a 32-character string<br>that describes the face. The face is describes the selected by its element number (1 to the number of faces available). One word of zero in the intin array terminates the string.

> The string describing the face *is* returned in The string describing the race is returned in<br>ADE form in  $intout(1...32)$ . The face ID to ADE form in intout(1...32). The face ID to access this face with Set Text Face is returned in intout(1). The first 16 characreturned in intout $(1)$ . ters name the face. The next 16 characters describe the style and weight. See Table 8-<br>1 for a sample of the possible con $for a sample of$ figurations.

### Table 8-1. Face Names and Styles

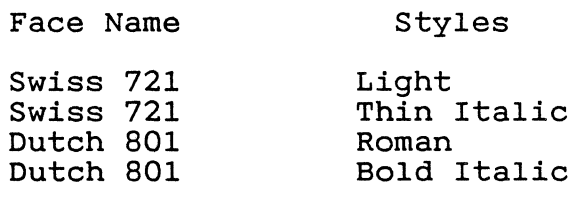

Input

 $control(0)$  - $control(1)$  - $control(3)$  - $control(6) intin(0)$  --Opcode =  $130.$ Number of input vertices = O. Length of intin array = 1. Device handle. Element number.

Output

 $control(2)$  - $control(4) intout(0)$  -intout(l) to  $intout(32) -$ Number of output vertices = O. Length of intout array = 33. ID number. 32 ADE.

つった

 $\mathbf{v}$ 

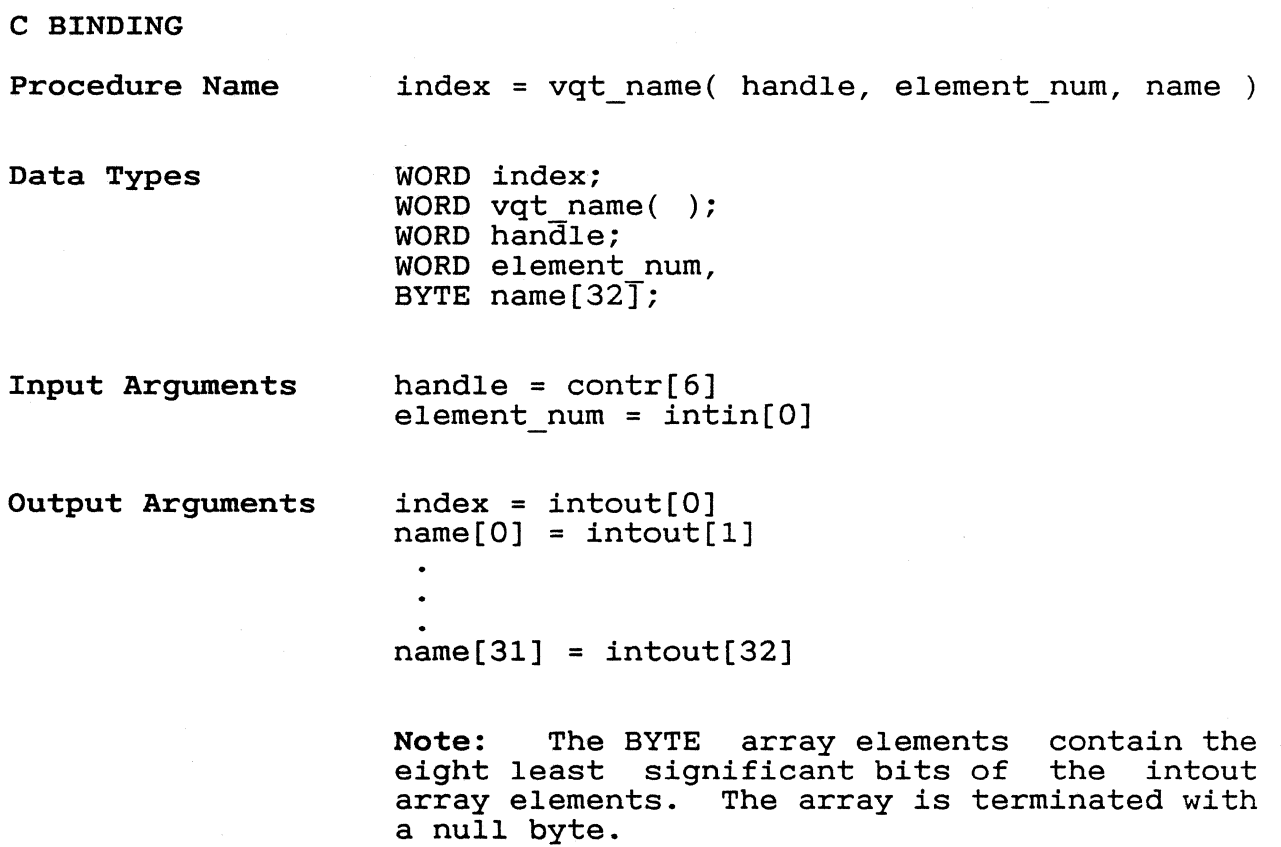

INQUIRE CURRENT FACE INFORMATION

This function returns size information for the current face with the current size and special effects. Because the special effects may change the cell width and extent, a walue is returned to allow the use of the width information returned in Inquire<br>Character Cell Width. When the character is When the character is skewed, the cell contains left and right offsets as shown in Figure 8-3.

Figure 8-3. Right and Left Offset

Input

Output

 $\overline{\mathcal{L}}$ 

 $\left($ 

 $control(0) control(1)$  - $control(3)$  - $control(6) --$ Opcode =  $131.$ Number of input vertices = O. Length of intin array  $= 0$ . Device handle.

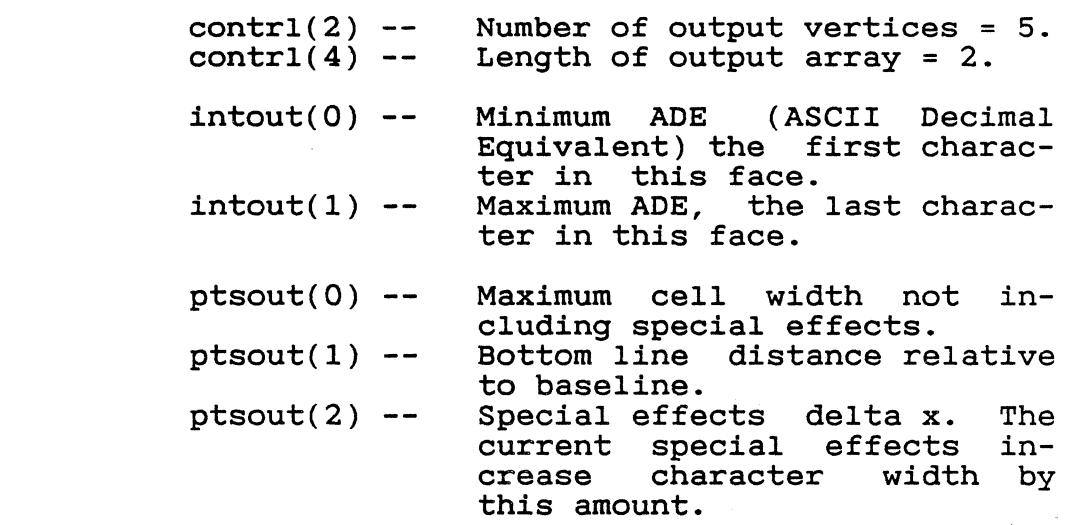

## GEM VDI programmer's Guide Inquire Current Face Information

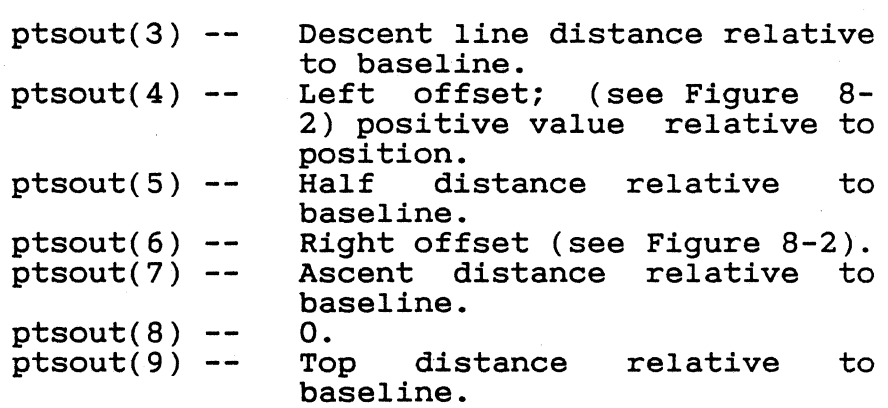

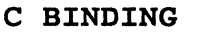

Procedure Name

vqt fontinfo( handle, &minADE, &maxADE, distances, &maxwidth, effects )

- Data Types
- WORD vqt\_fontinfo(); WORD handle; WORD minADE; WORD maxADE; WORD distances[S]; WORD maxwidth; WORD effects[3];

Input Arguments

handle = contrl[6]

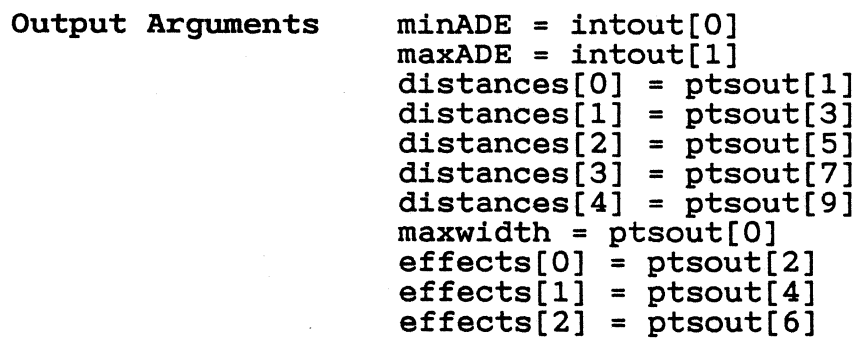

8-22

 $37/$ 

 $\bigcap$ 

GEM VDI Programmer's Guide **Inquire Cell Array** 

INQUIRE CELL ARRAY This function returns the cell array definition of the specified pixels. Color indices are returned one row at a *time,* starting from the top of the rectangular area, proceeding downward.

> Note: This function *is* not required and may not be available on all devices.

Input

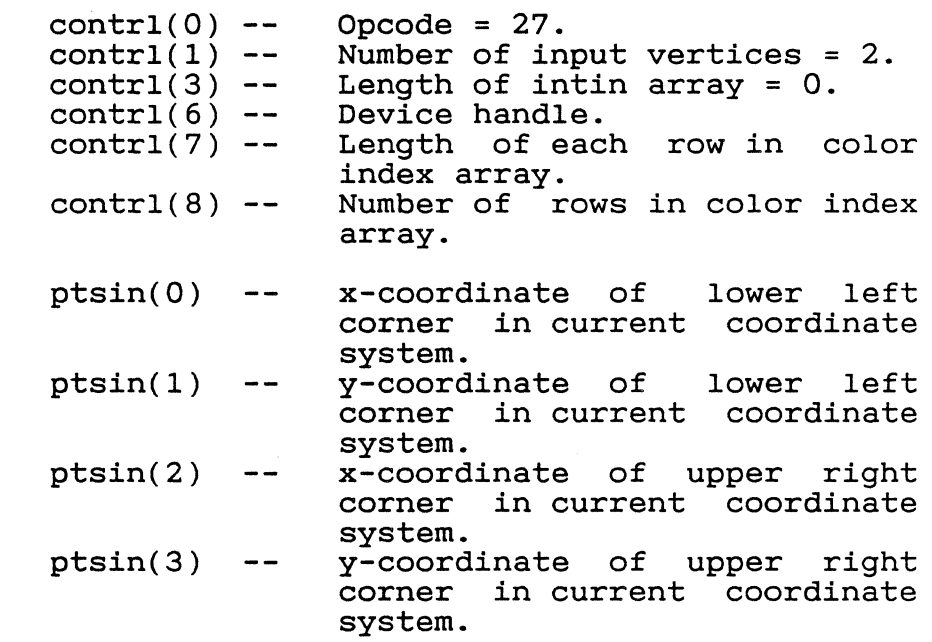

Output

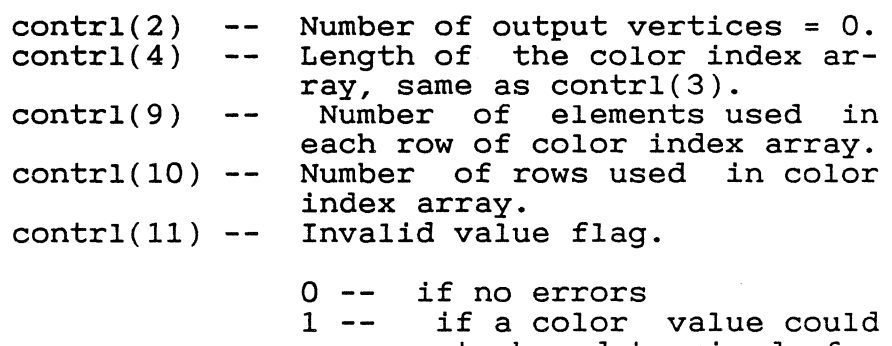

 $37.$ 

GEM VDI Programmer's Guide **Inquire Cell Array** 

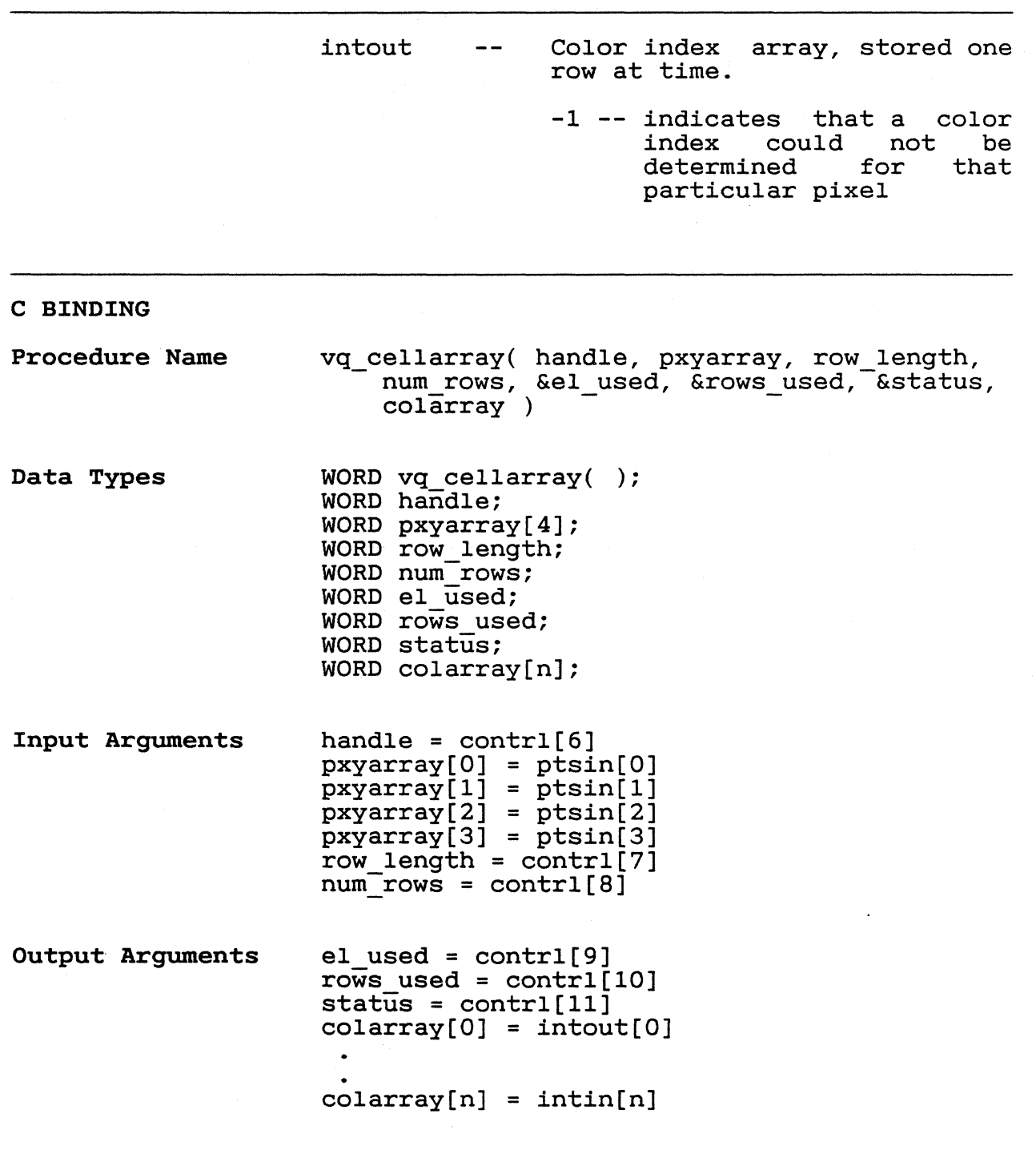

GEM VDI Programmer's Guide **Inquire Input Mode** 

 $\left($ j<br>K

 $\sqrt{2}$ 

 $\bigcap$ 

 $\sim$ 

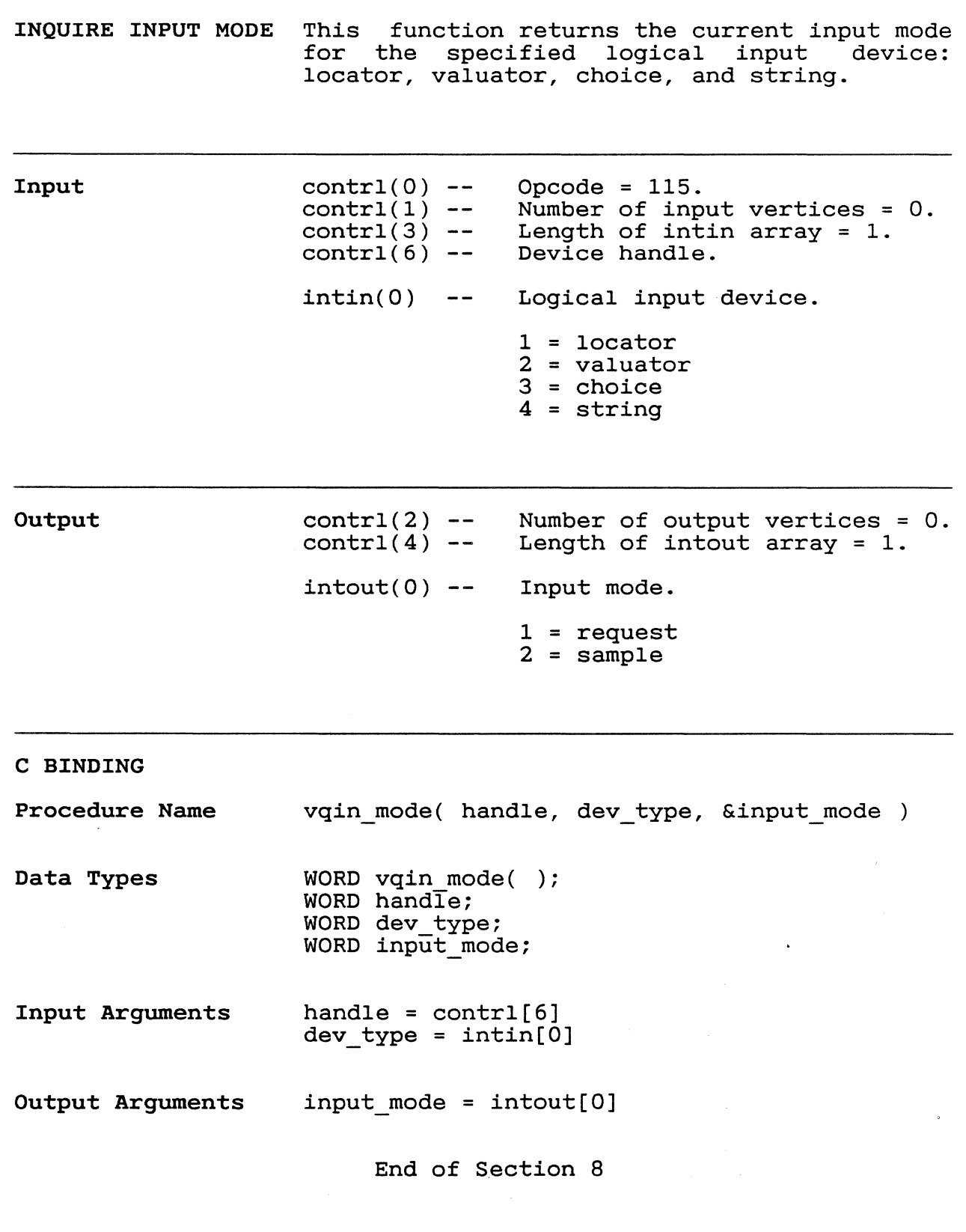

 $\sim 10^{-11}$ 

8-25

 $\sim 30$ 

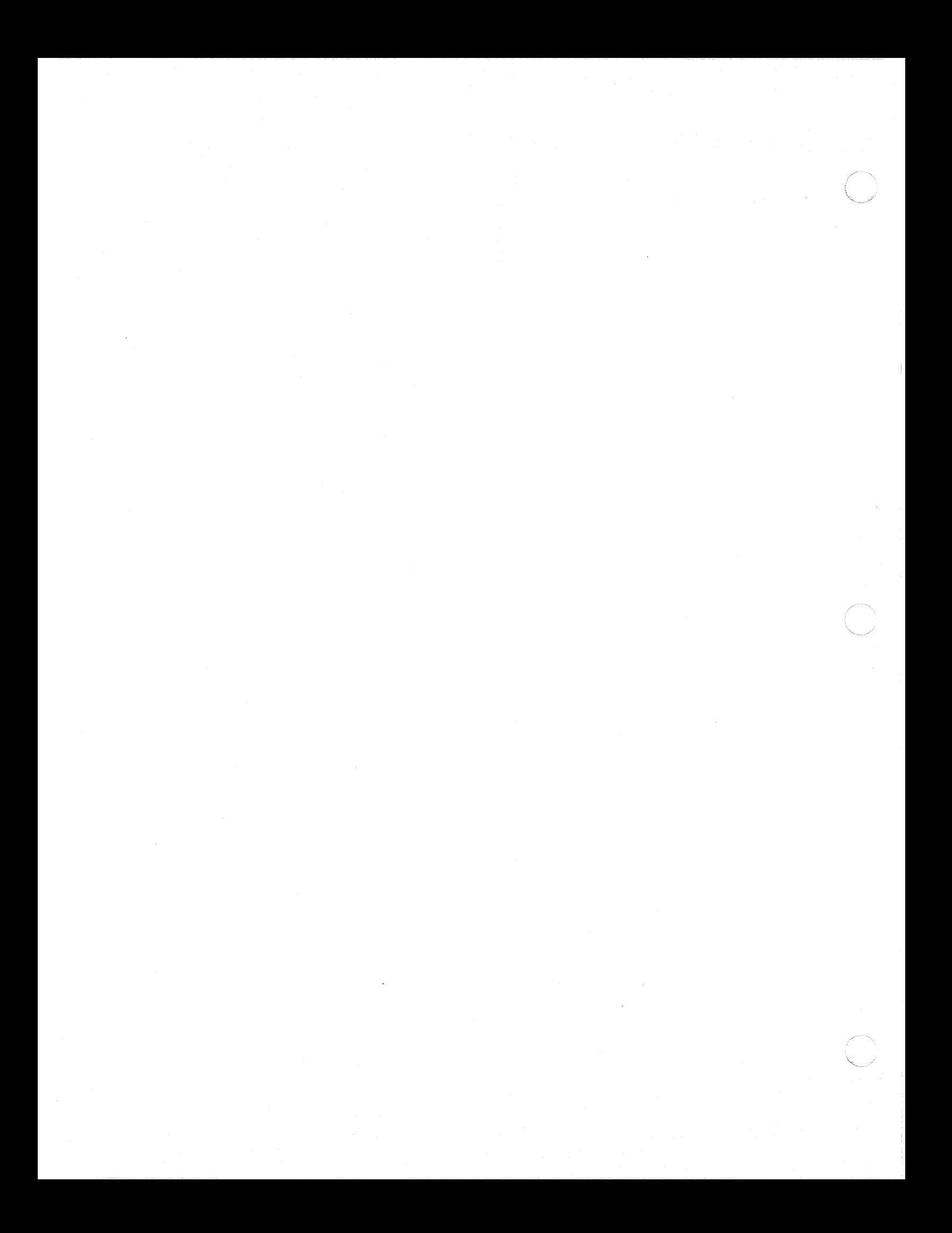

ESCAPE The Escape function allows the application program to access the special capabilities<br>of a graphics device. GEM VDI predefines of a graphics device. some escape functions; others can be defined for specific devices. The parameters passed depend on the escape function the application requests.

Input

 $control(0)$  - $control(1)$  - $control(3)$  - $contr1(5)$  - $contr1(6) --$ Opcode =  $5.$ Number of input vertices. Number of input parameters. Function identifier (id). Device handle.

### Table 9-1. Escape Function Identifiers

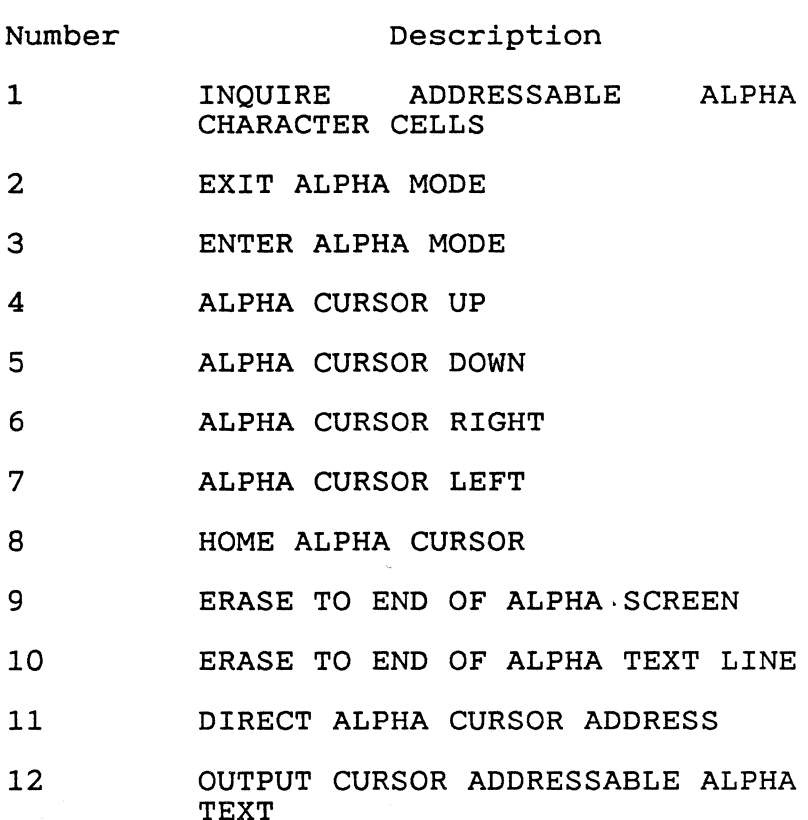

13 REVERSE VIDEO ON

# GEM VDI Programmer's Guide **Escapes**

 $\hat{\boldsymbol{\epsilon}}$ 

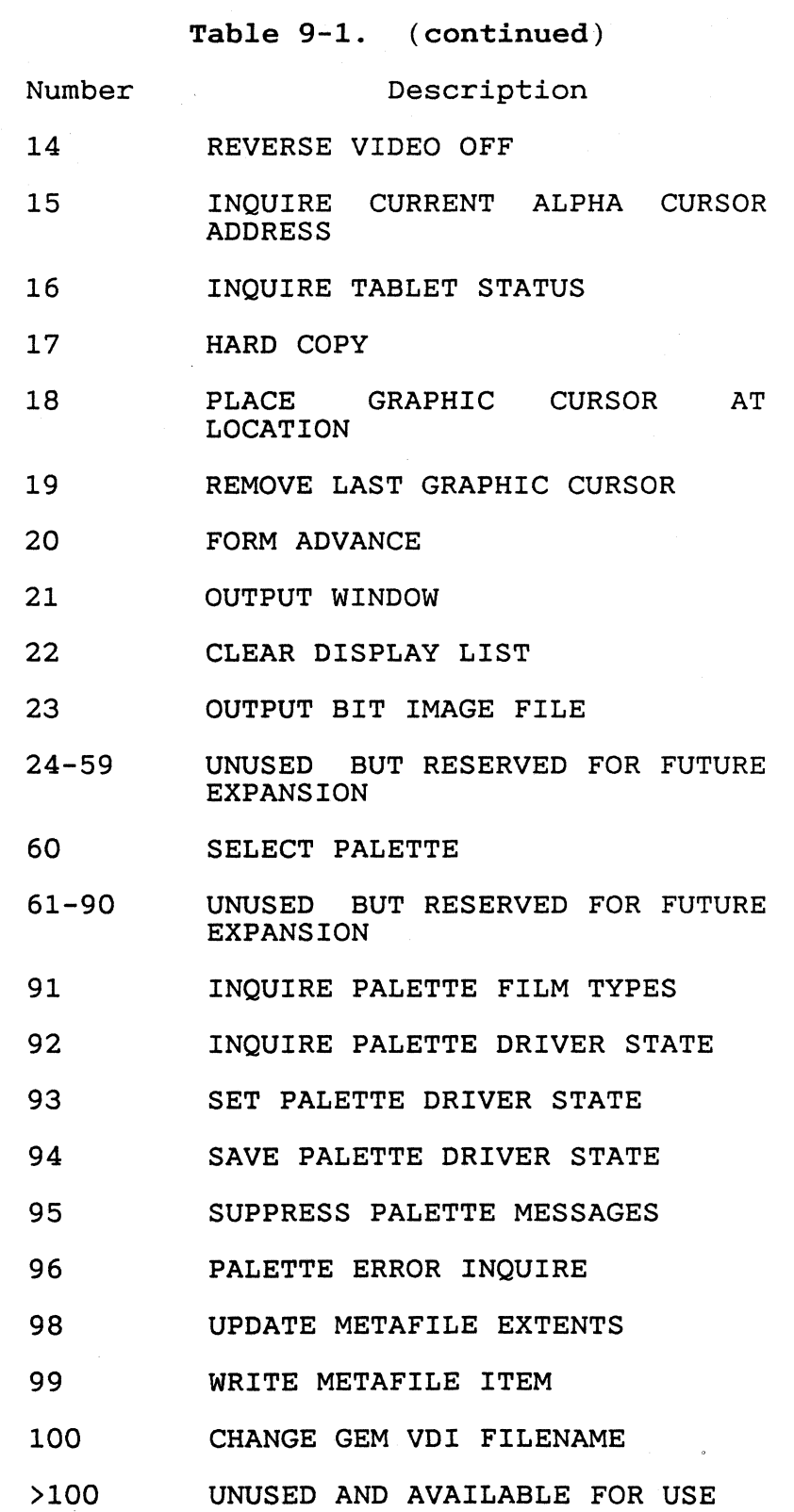

**ABOR** 

 $\sqrt{2}$ 

 $\ddot{\phantom{a}}$ 

Escapes

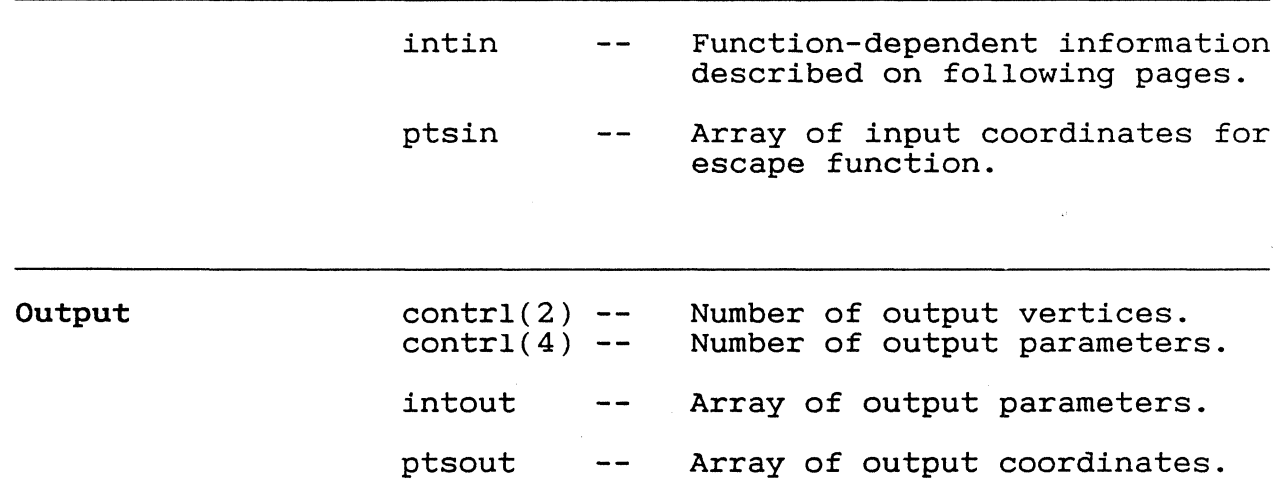

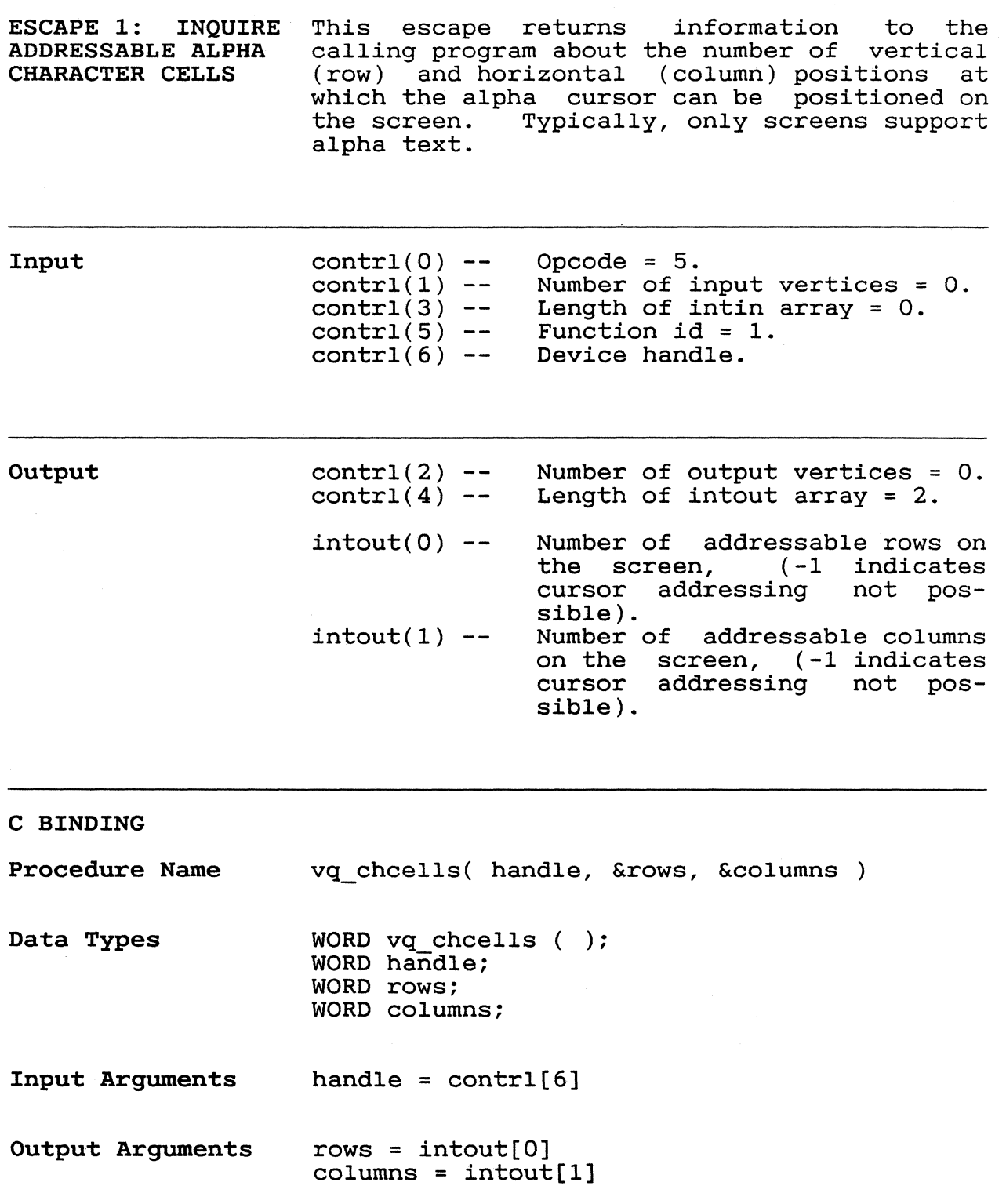

 $\sim$  $\searrow$  , $\swarrow$ 

ESCAPE 2: EXIT ALPHA MODE This escape causes the graphics device to enter graphics mode if graphics mode is difenter graphics mode in graphics mode is dir-<br>ferent from alpha mode. It is used to exit alpha cursor addressing mode explicitly and to make the transition from alpha to graphics mode properly.

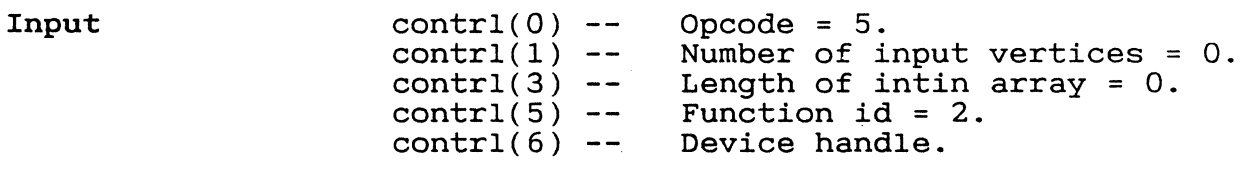

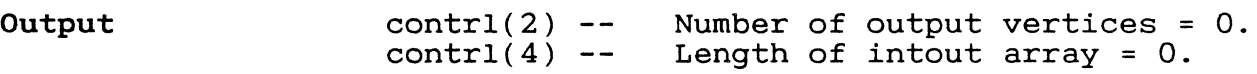

C BINDING

 $\left($ 

c

Procedure Name v exit cur( handle )

Data Types WORD v\_exit\_cur ( ); WORD handle;

Input Arguments handle =  $control[6]$ 

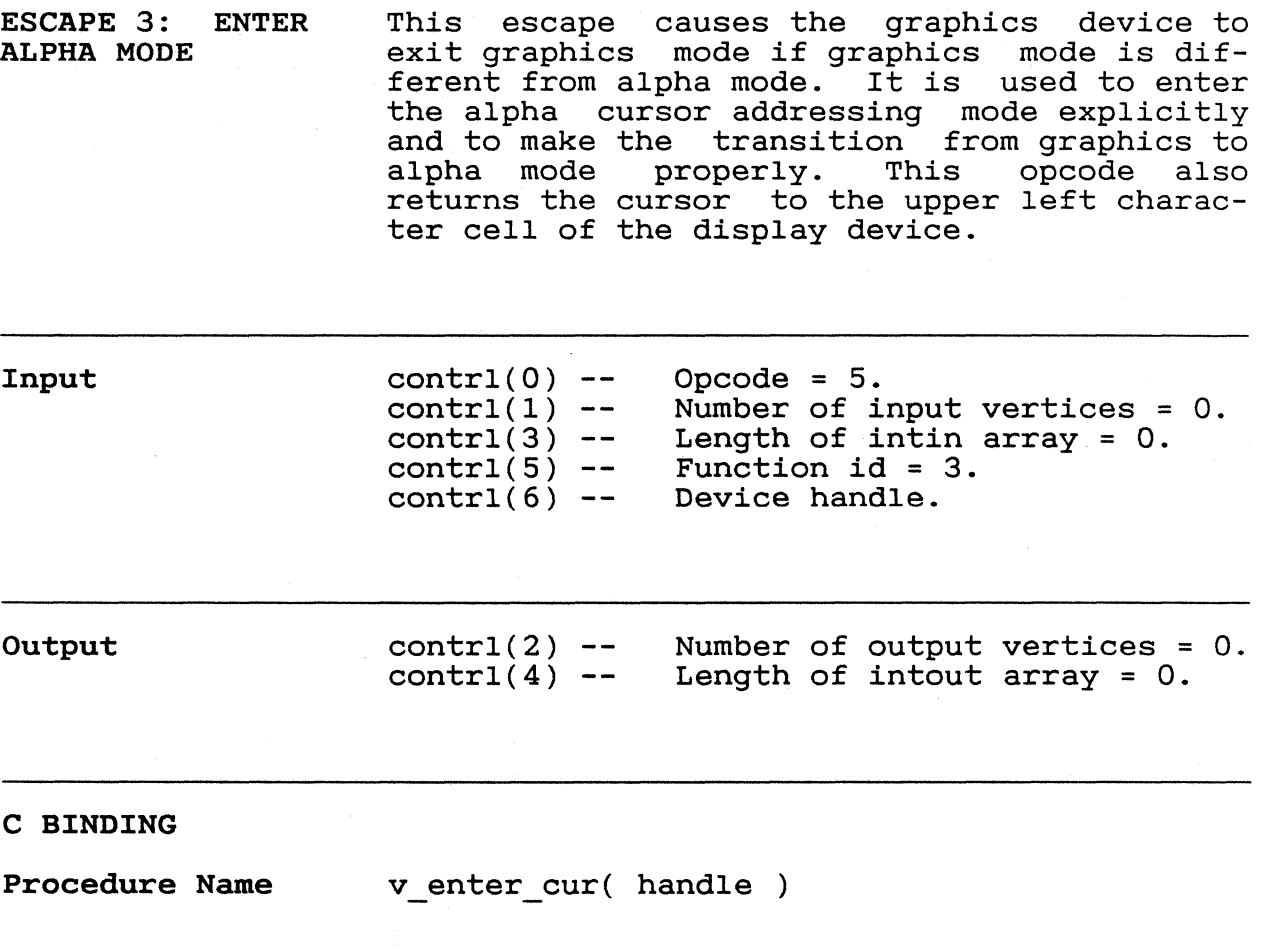

Data Types WORD v\_enter\_cur ( ); WORD handle;

Input Arguments handle = contrl[6]

 $\mathcal{L}_{\mathrm{eff}}$
$\blacksquare$ 

 $\sqrt{2}$ 

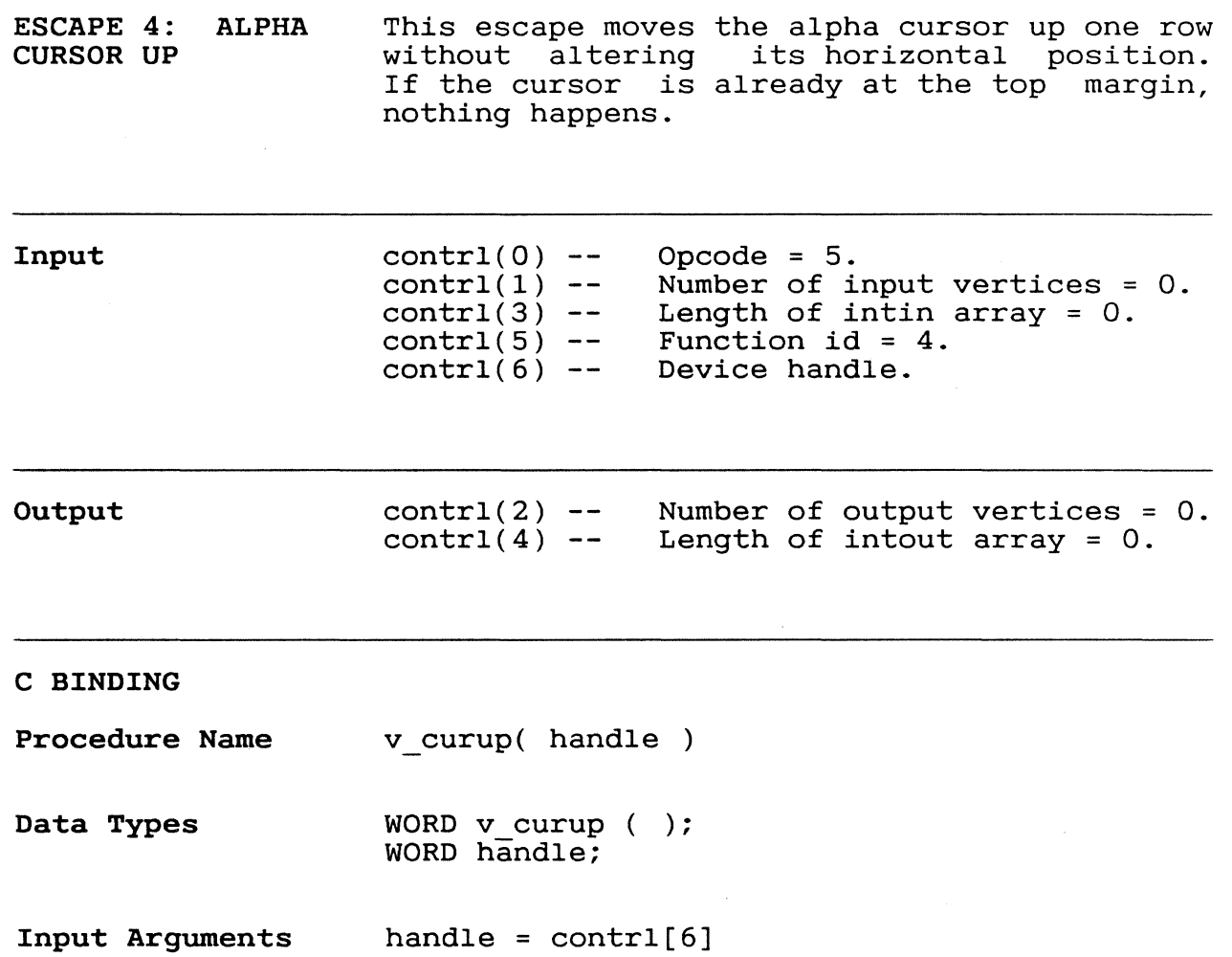

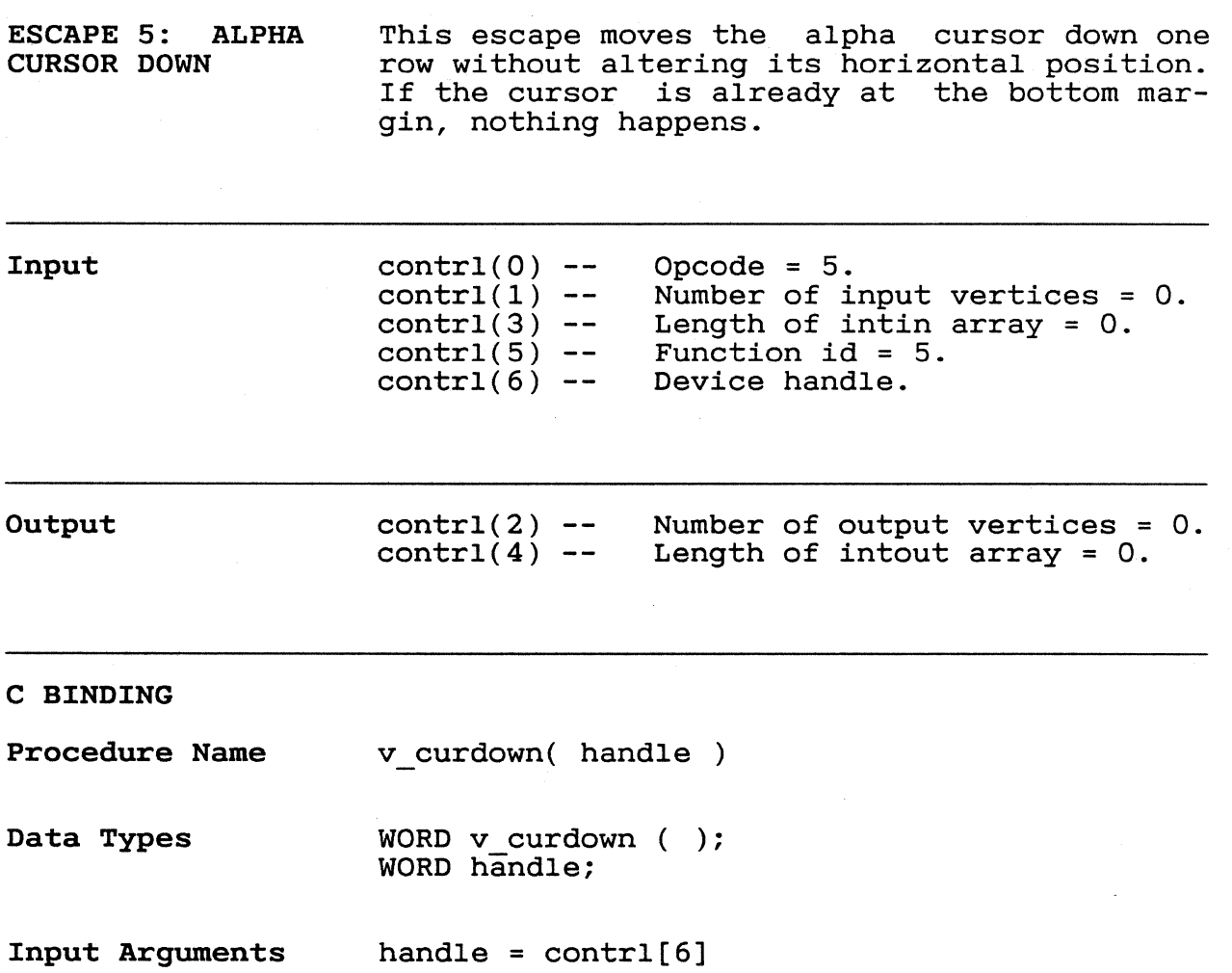

9-8

 $(1)$ 

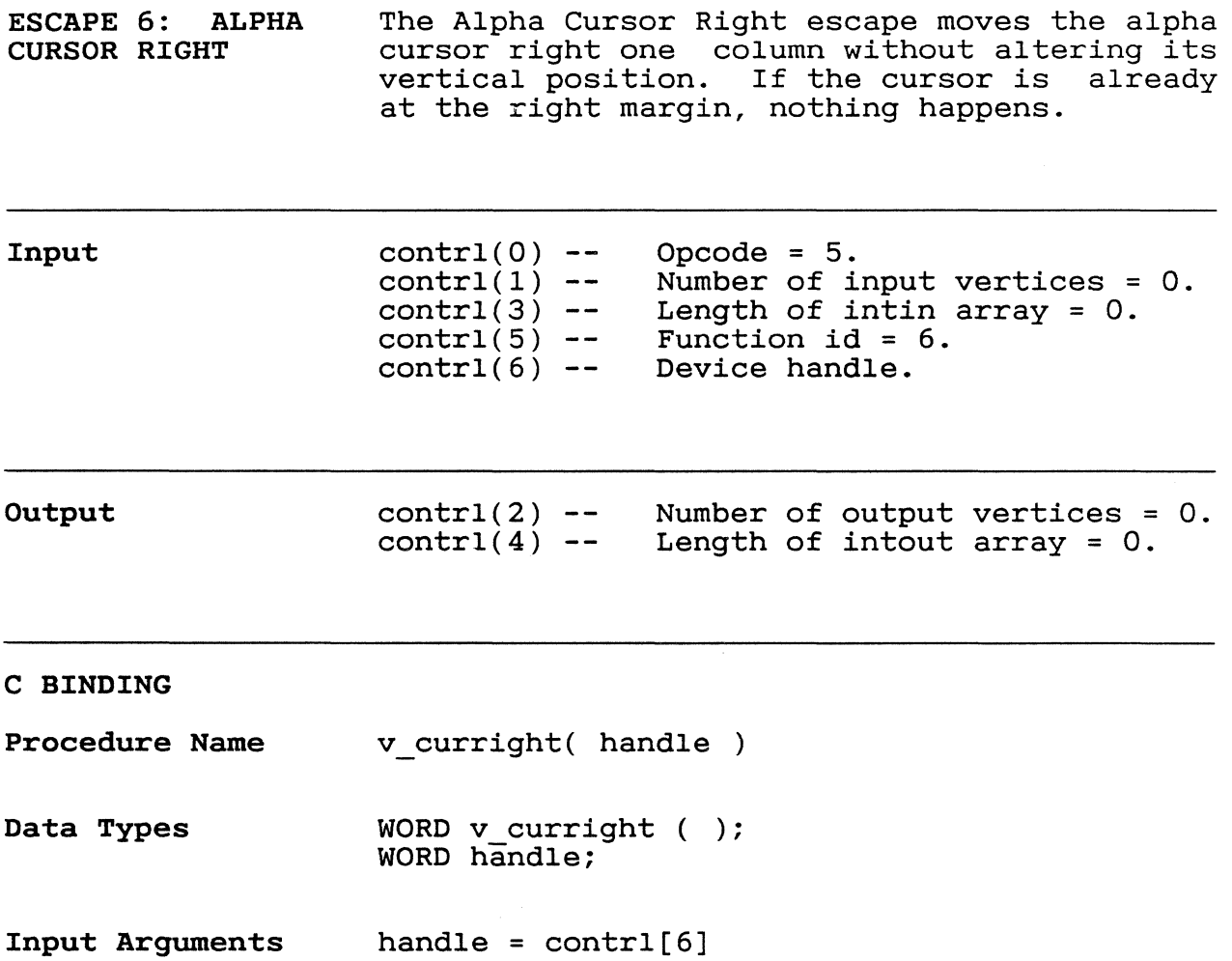

384

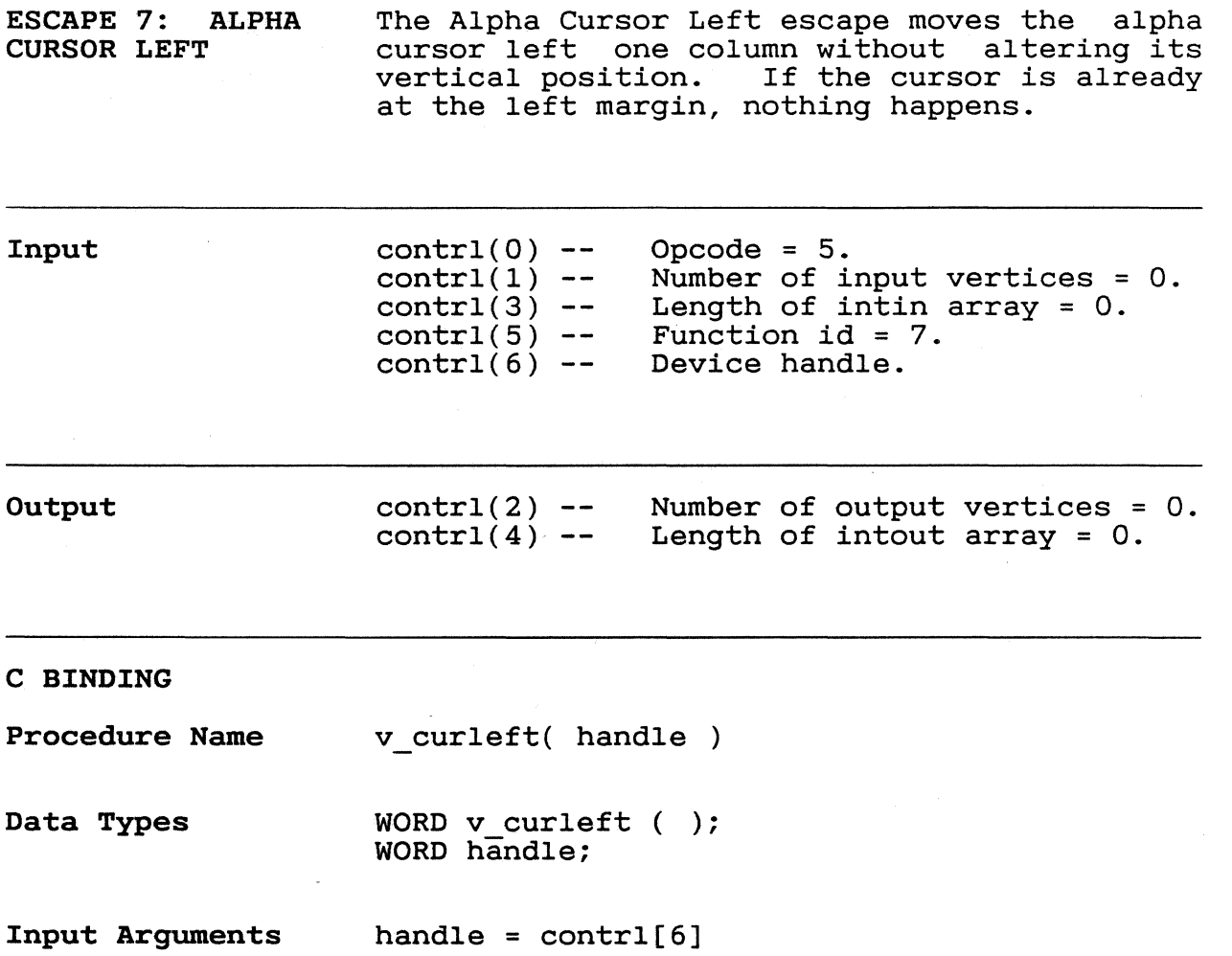

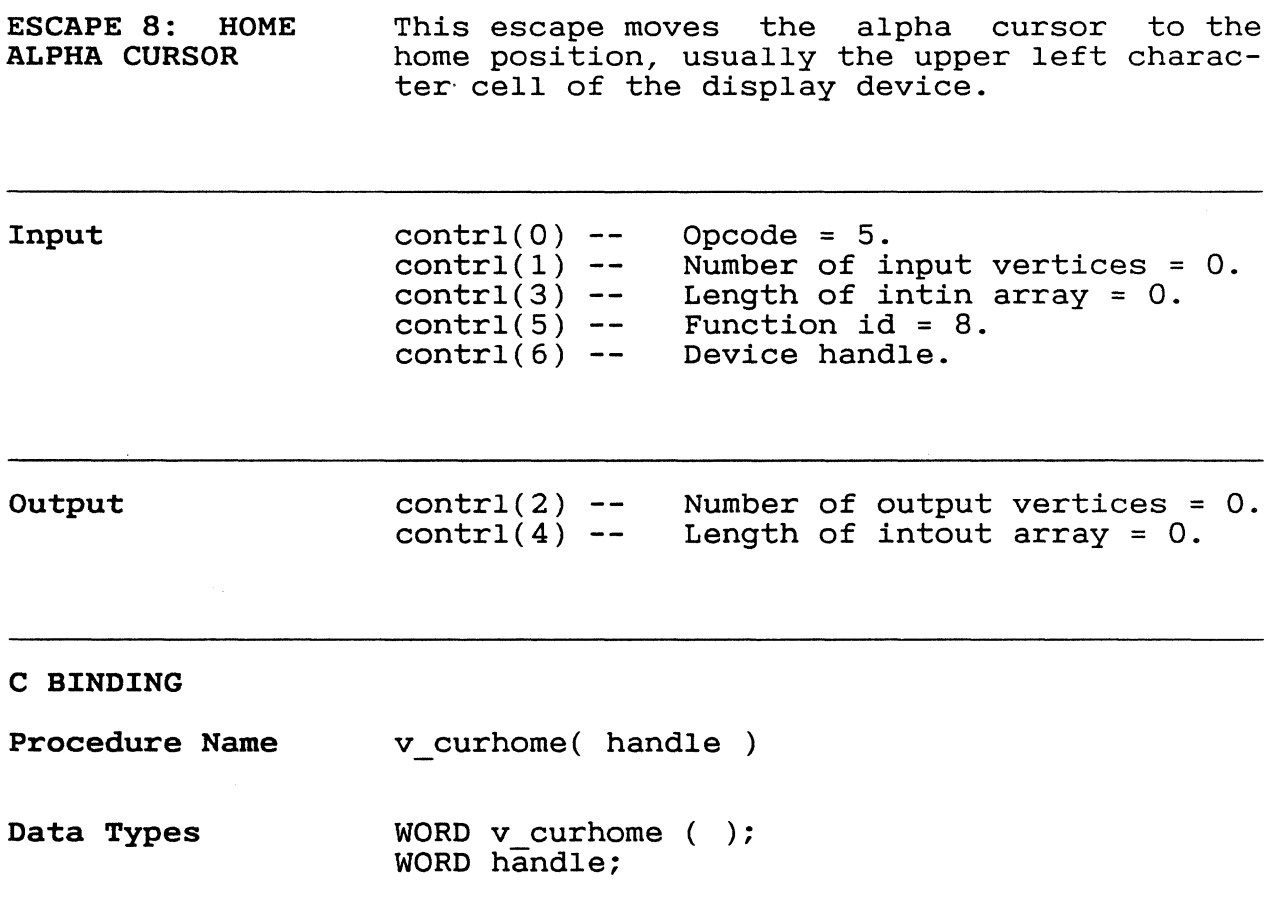

Input Arguments handle = contrl[6]

 $\overline{C}$ 

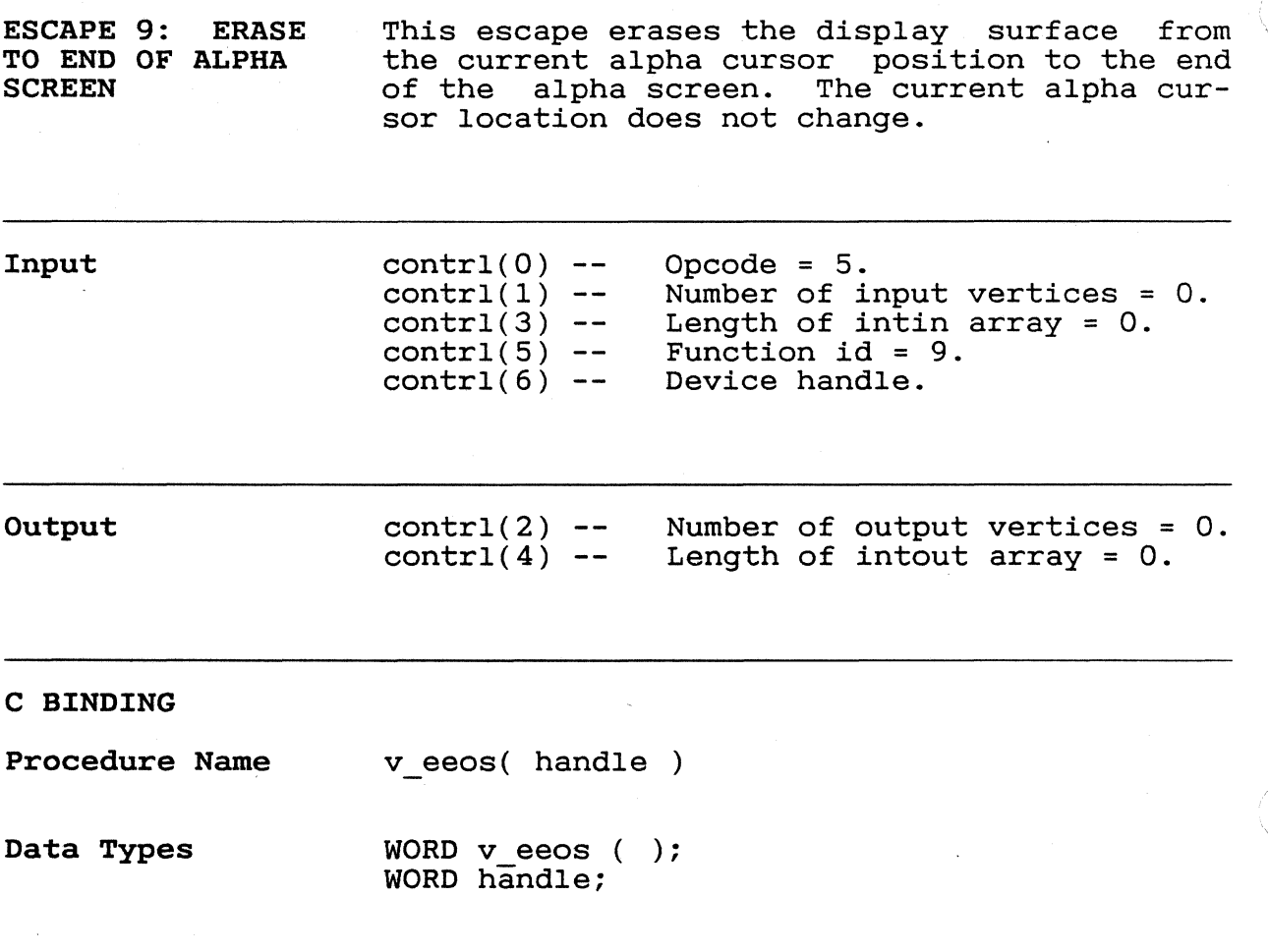

Input Arguments handle = contrl[6]

9-12

387

GEM VDI Programmer's Guide Erase to End of Alpha Screen

ESCAPE 10: ERASE TO END OF ALPHA TEXT LINE This escape erases the display surface from the current alpha cursor position to the end of the current alpha text line. The current alpha cursor location does not change.

Input  $control(0) control(1)$  -contrl(3) contrl(5) contrl $(6)$  --Opcode =  $5.$ Number of input vertices = O. Length of intin array = O. Eunction id = 10. Device handle.

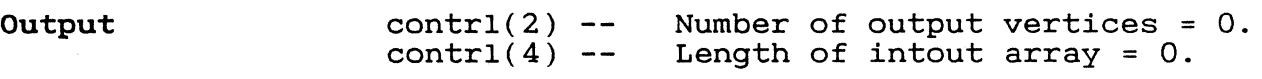

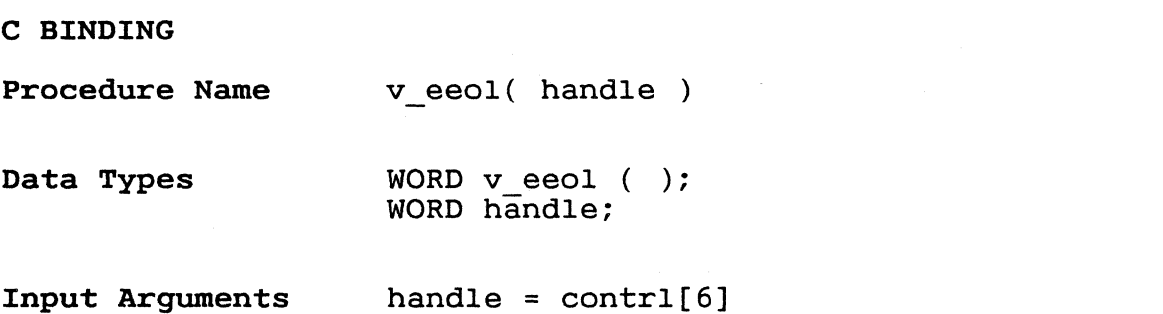

ESCAPE 11: DIRECT ALPHA CURSOR ADDRESS The Direct Alpha Cursor Address escape moves the alpha cursor directly to the specified row and column address anywhere on the display surface. Addresses beyond the displayable range of the screen are set to the nearest value that *is* within the displayable range of the screen.

Input

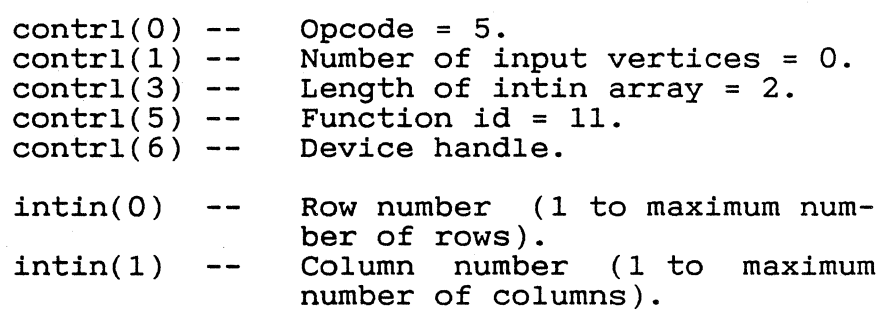

Output  $control(2)$  - $control(4)$  --Number of output vertices = O. Length of intout array = O.

C BINDING

Procedure Name vs curaddress( handle, row, column )

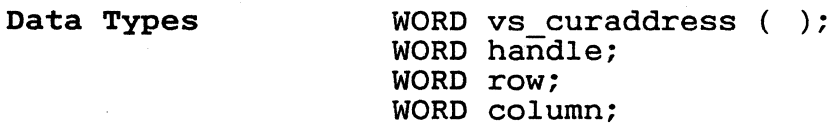

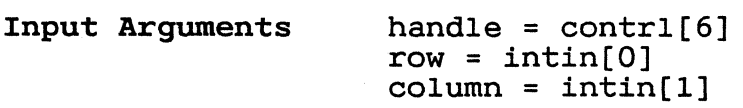

9-14

/

 $\sqrt{\phantom{a}}$ 

GEM VDI Programmer's Guide Direct Alpha Cursor Address

ESCAPE 12: OUTPUT This escape displays a string of alpha text starting at the current cursor position. CURSOR ADDRESSABLE ALPHA TEXT The alpha text attributes currently *in* effect determine alpha text attributes. Input  $control(0)$  --Opcode = 5. Number of input vertices = O.  $control(1) control(3)$  --Number of characters *in*  character string. Function id =  $1\tilde{2}$ .  $control(5)$  --Device handle.  $control(6) -$ intin Text string in ADE.  $\frac{1}{2}$ Output  $contr1(2)$  --Number of output vertices = O.  $control(4)$  --Length of intout array = O. C BINDING Procedure Name v\_curtext( handle, &string ) WORD  $v$  curtext ( ); Data Types WORD handle; BYTE string[]; Input Arguments handle =  $control[6]$ string = intin Note: The BYTE values contain the eight least significant bits of the intin array.

 $\sim$   $\sim$ 

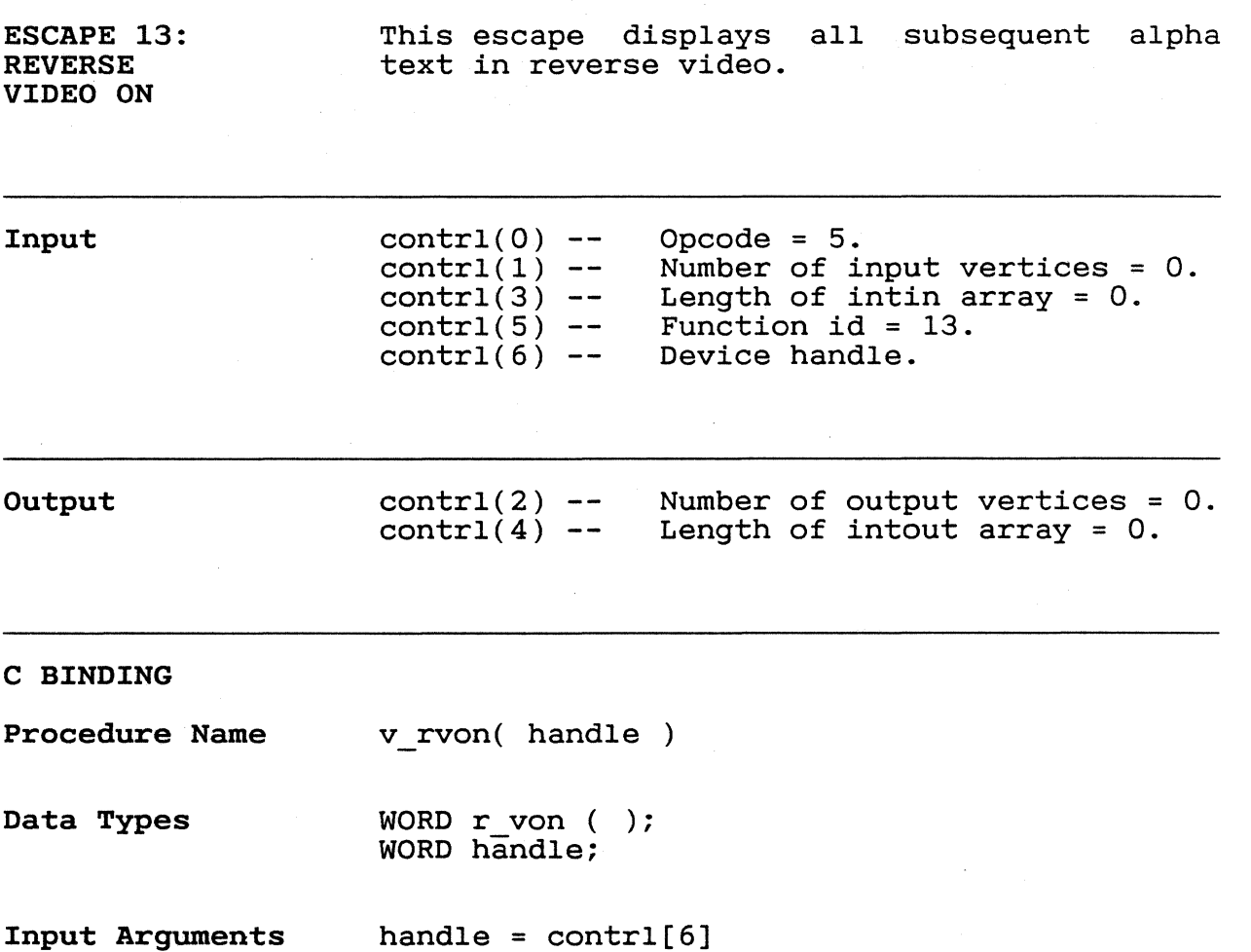

 $rac{1}{396}$ 

 $\overline{\mathbf{C}}$ 

 $\sqrt{2}$ 

 $\sim$ 

 $\sim$ 

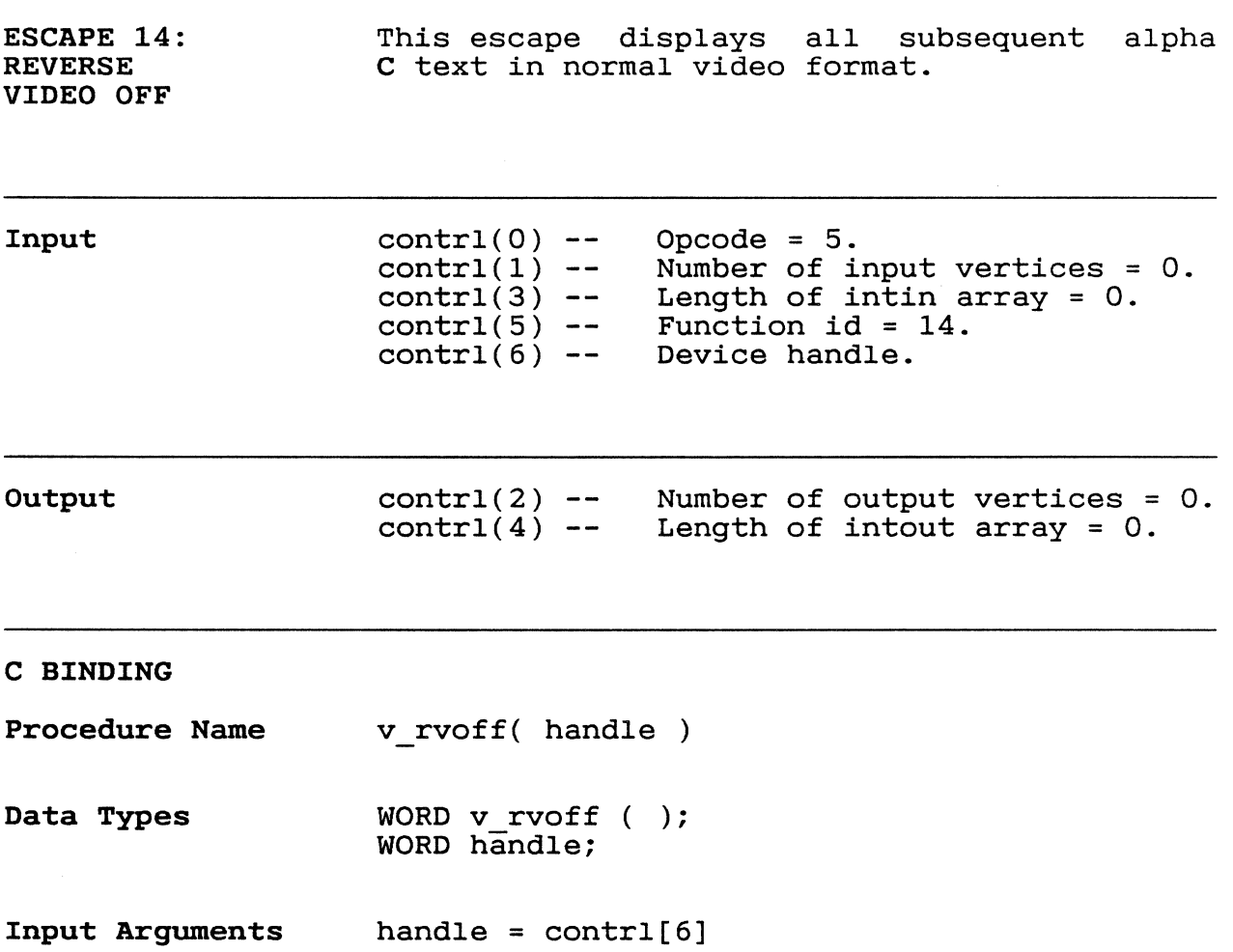

 $\sim$   $\sim$ 

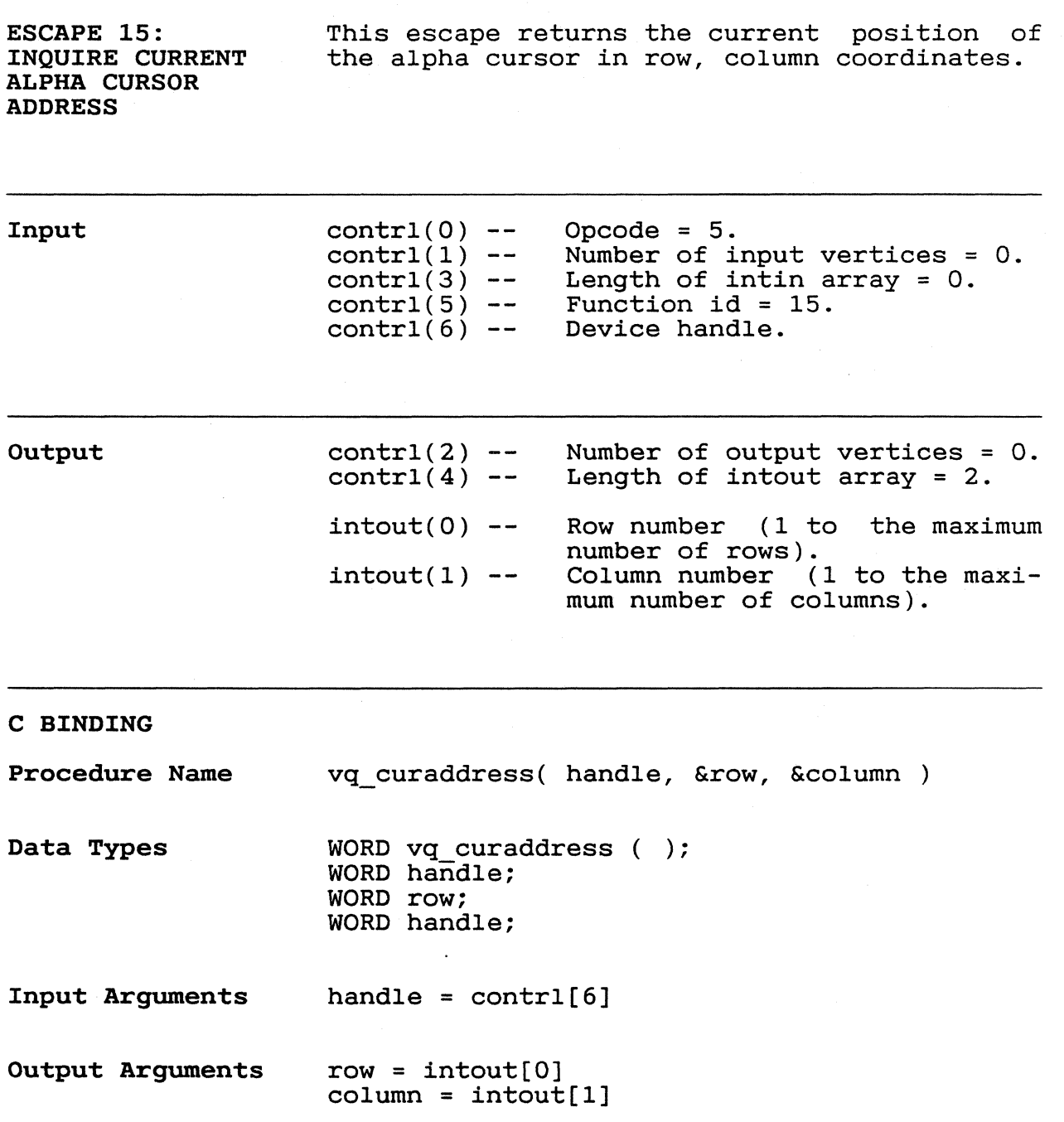

GEM VDI Programmer's Guide Inquire Current Alpha Cursor Address

ESCAPE 16: INQUIRE TABLET STATUS Input Output C BINDING Procedure Name Data Types Input Arguments Output Arguments This escape returns the availability status of a graphics tablet, mouse, joystick, or other similar device.  $control(0)$  - $control(1)$  - $control(3) control(5)$  - $control(6)$  - $control(2) control(4) intout(0)$  --Opcode = 5. Number of input vertices = O. Length of intin array = O. Function id = 16. Device handle. Number of output vertices = O. Length of intout array = 1. Tablet status.  $0 =$  tablet not available 1 = tablet available status = vq\_tabstatus( handle ) WORD vq tabstatus ( ); WORD handle; WORD status; handle =  $contr1[6]$ status = intout[O]

 $394$ 

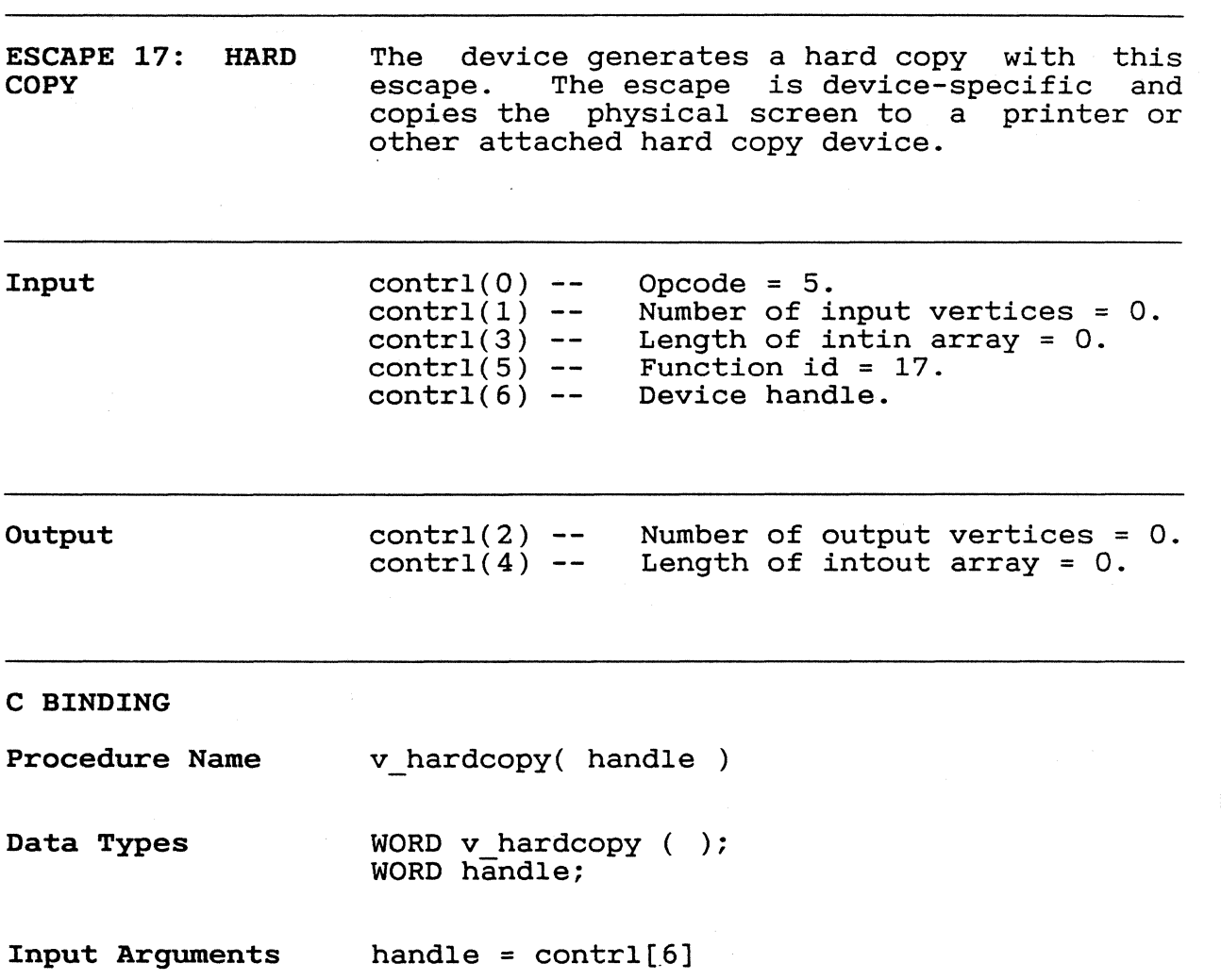

 $\begin{array}{c}\n\circ \\
395\n\end{array}$ 

 $^{\tiny{\textcircled{\tiny{M}}}}$ 

Output

ESCAPE 18: PLACE GRAPHIC CURSOR AT LOCATION This escape places a graphic cursor at the ints escape praces a graphic cursor at the<br>specified location. The cursor is usually a specified focation. The cursor is usually a that used for Input Locator, Request Mode. If sample mode input is supported, the application can use this call to generate the cursor for Input Locator, Sample Mode. In carsor for input hocator, sample hode. In memory-mapped devices, the cursor is<br>XOR mode so GEM VDI can remove it.

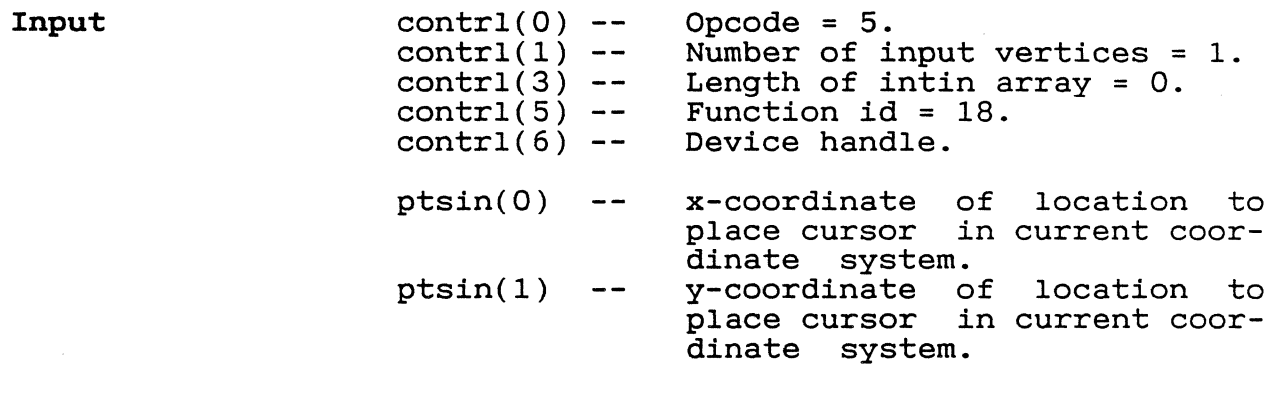

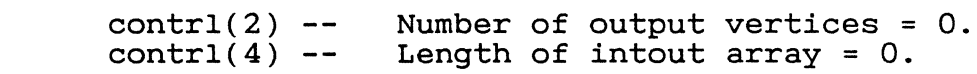

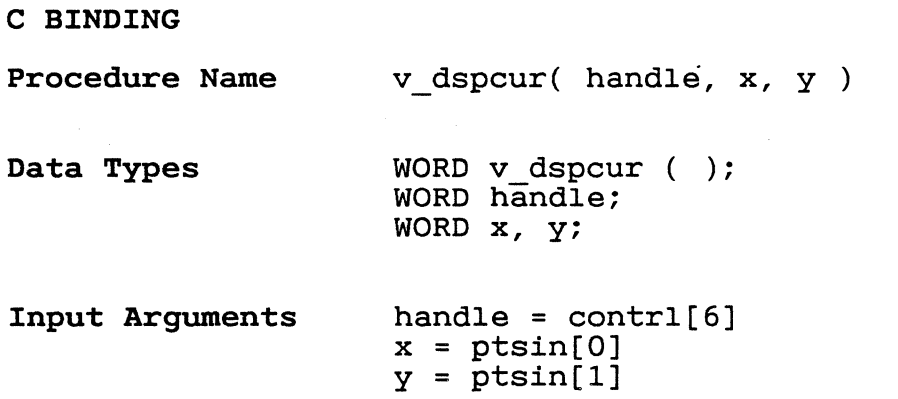

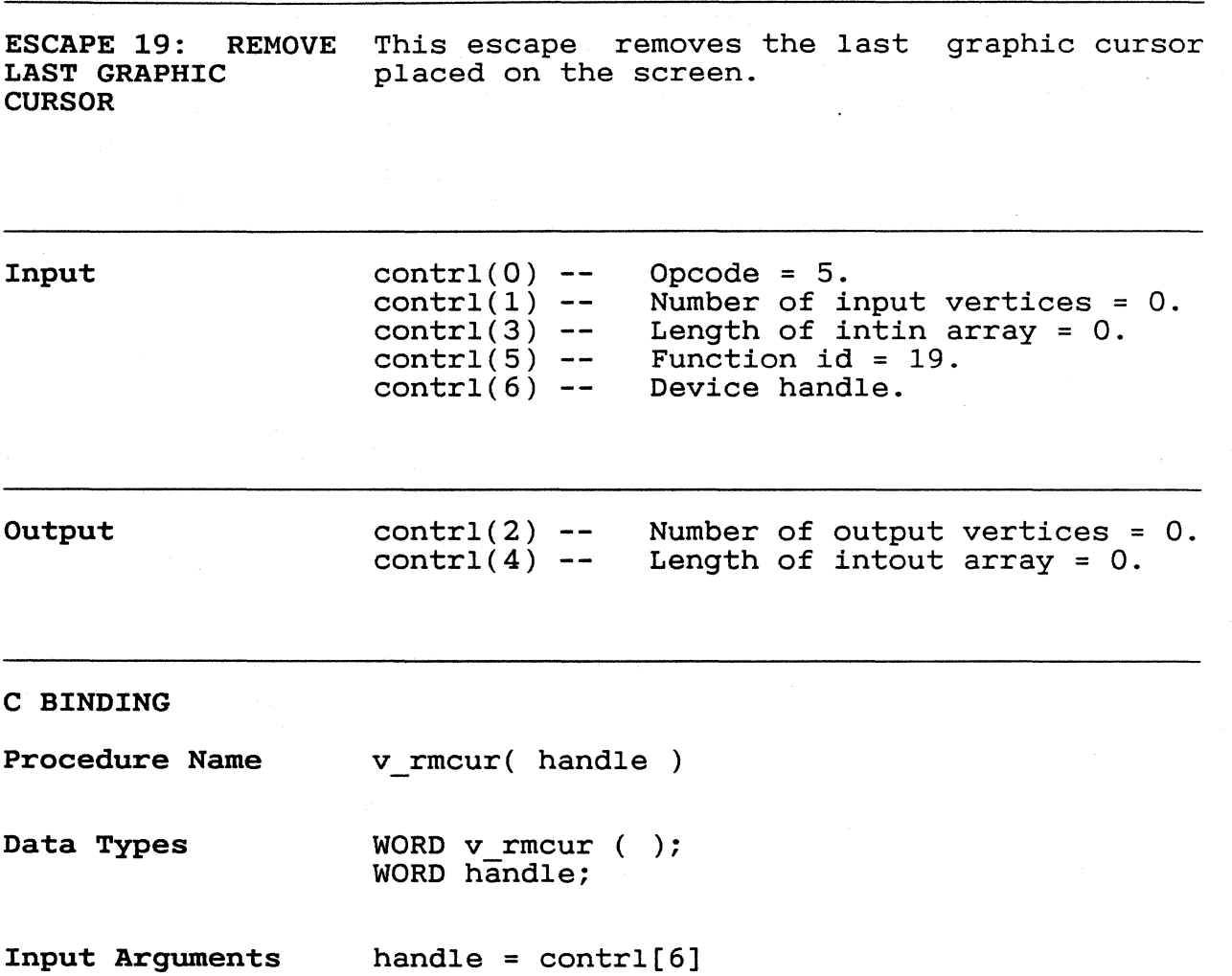

9-22

; /

 $\bigcap$ 

 $\bigcap$ 

 $\circ$ 

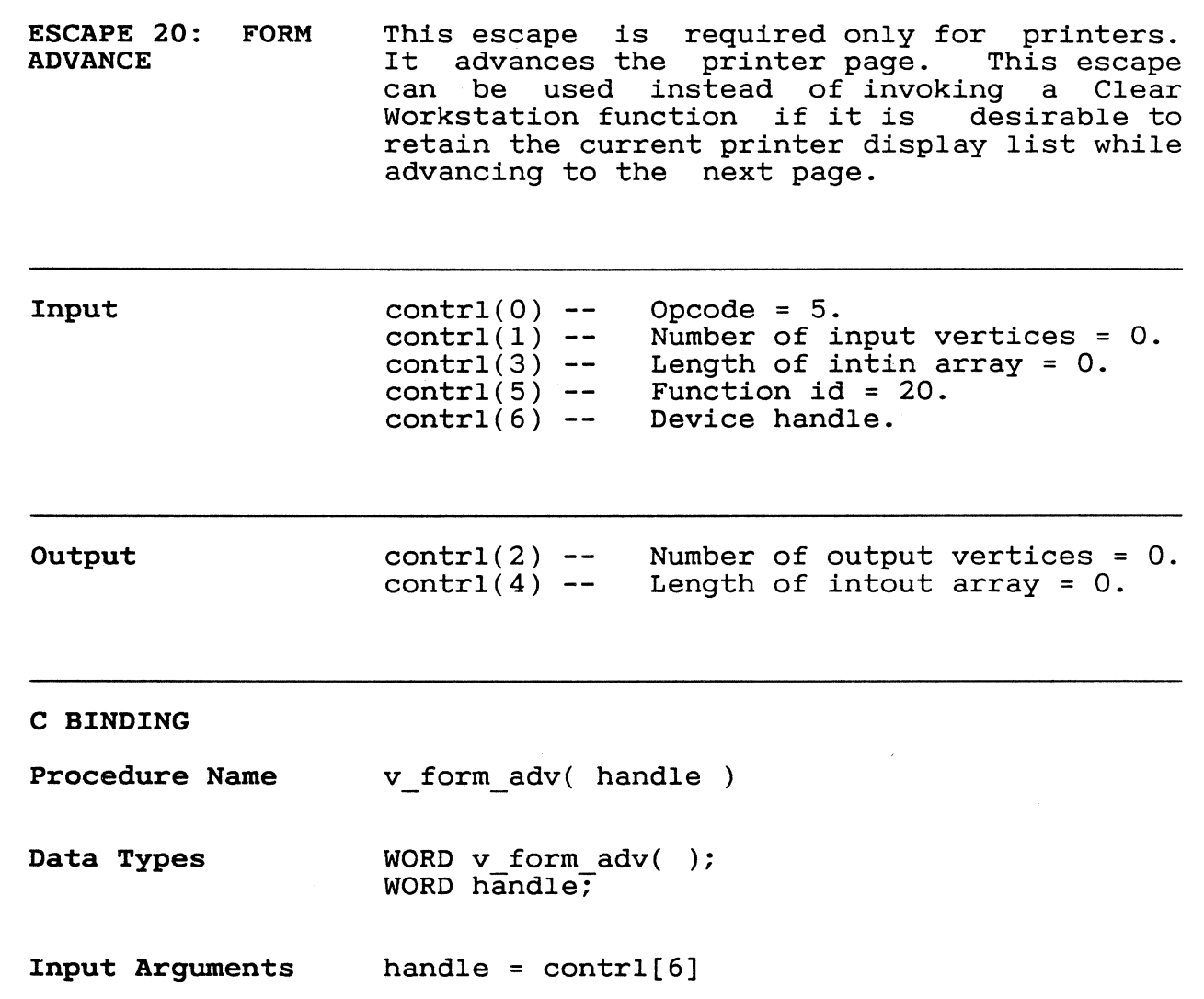

 $\begin{array}{c}\n\circ \\
399\n\end{array}$ 

ESCAPE 21: OUTPUT This escape *is* required only for printers. It allows the application to request that a particular rectangular window of the picture be output to the printer. This escape is similar to the Update Workstation function, except that the rectangular area must be specified.

> Note that use of this function does not always guarantee that adjacent pictures will abut. Pictures will abut with a resolution of one printer head height.

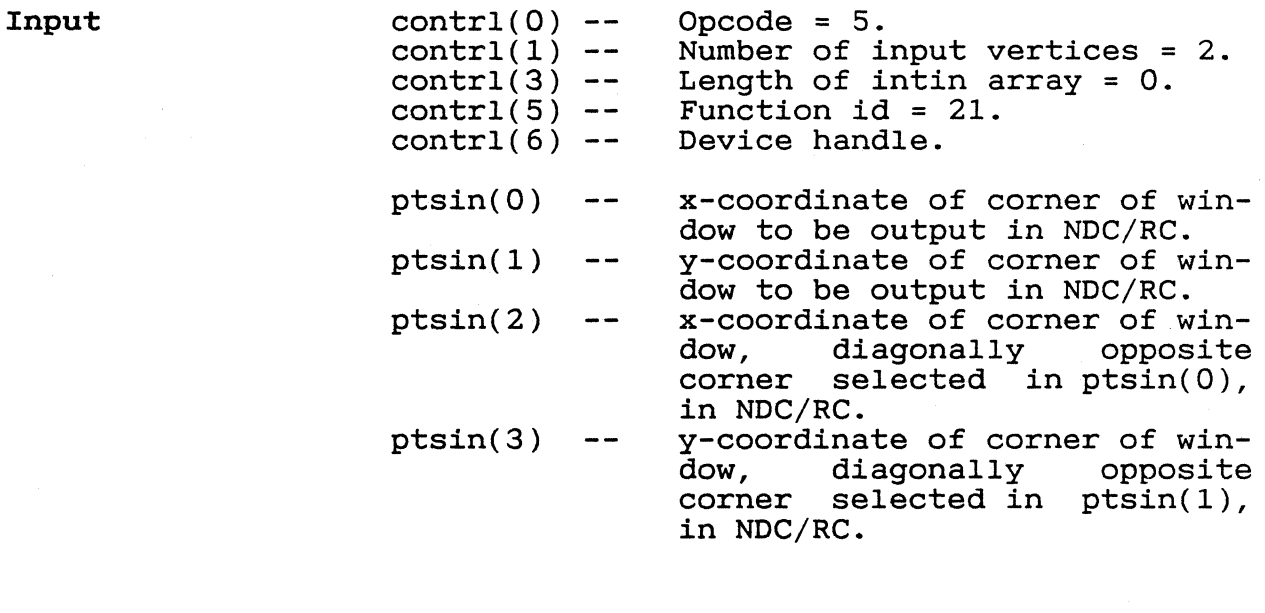

Output contr1(2)  $control(4)$ Number of output vertices = O. Length of intout array = O.

GEM VDI Programmer's Guide CHA Contract Contract Contract Contract Output Window

## **C BINDING**

 $\overline{C}$ 

 $\blacksquare$ 

~ .• j

计空脚

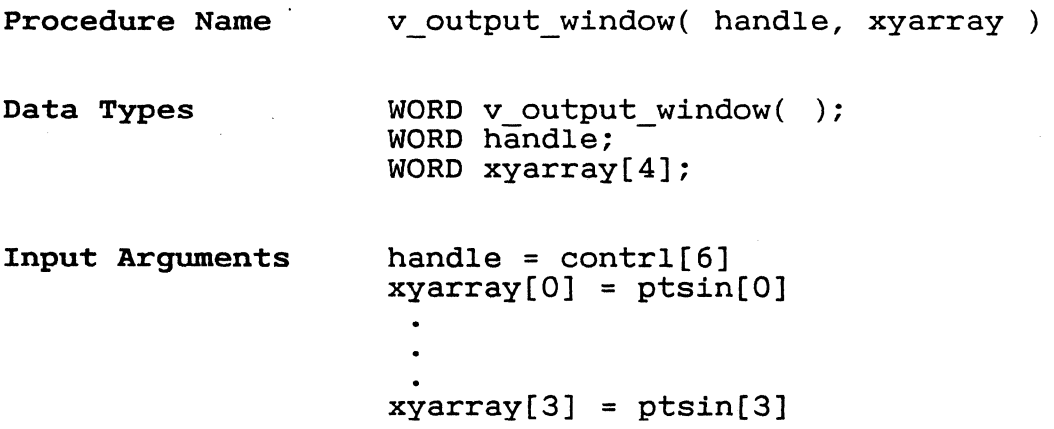

400

~I

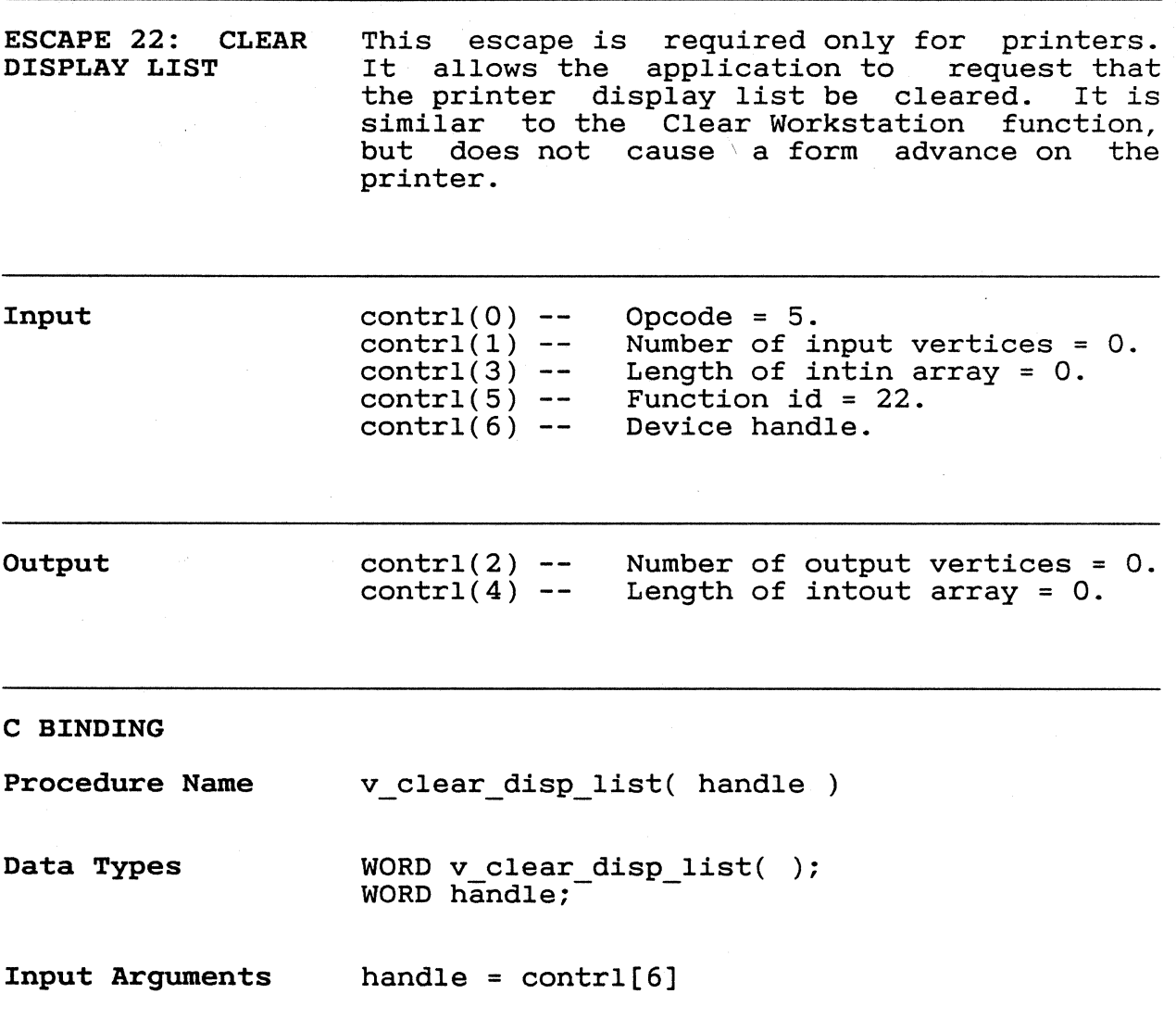

 $\overline{\mathbb{C}}$ 

ESCAPE 23: OUTPUT This escape is required only for printers. It allows the application to request processing of a bit image file (see Appendix I,<br>"Bit Image File Format"). As input "Bit Image File Format"). As input<br>parameters, the application provides a application provides filename and information on image transformation and page placement.

> The application uses three parameters to control image transformation:

o pixel aspect ratio flag o x-axis scaling flag o y-axis scaling flag

The application can set the pixel aspect ratio flag to preserve or ignore the pixel aspect ratio defined in the bit image file.<br>Preserving pixel aspect ratio means the aspect ratio means the<br>1 have the-same aspect printed object will have the same printed object will have the same aspect<br>ratio it had on the device on which it was originally drawn. For example, squares remain squares, and circles remain circles. Ignoring pixel aspect ratio means the printed object will not necessarily have the same aspect ratio it had on the original device.

The application can set the two axis scaling flags independently of each other. The flags determine if the bit image's x or y axes are to be scaled fractionally or in integer multiples. The upward boundary of this scaling is an application-defined rectangle.

If an axis of the bit image is scaled fractionally, it will exactly fit the corresponding axis of the scaling rectangle, with the exception noted below.

If an axis of the bit image is scaled in in-teger multiples, it might not exactly fit teger multiples, it might not exactly fit<br>the corresponding axis of the scaling rectangle.

If the scaled bit image does not exactly fit the scaling rectangle, the application can use alignment parameters to locate the bit image within the rectangle. These parameters allow any combination of three vertical and three horizontal positions.

161

 $\angle$ 

Note: The scaled bit image always resides within the scaling rectangle. If a combination of preserved pixel aspect ratio, scaling, or alignment causes the scaled bit image to extend beyond an edge of the scaling rectangle, GEM VOl clips the bit image to that edge.

Input

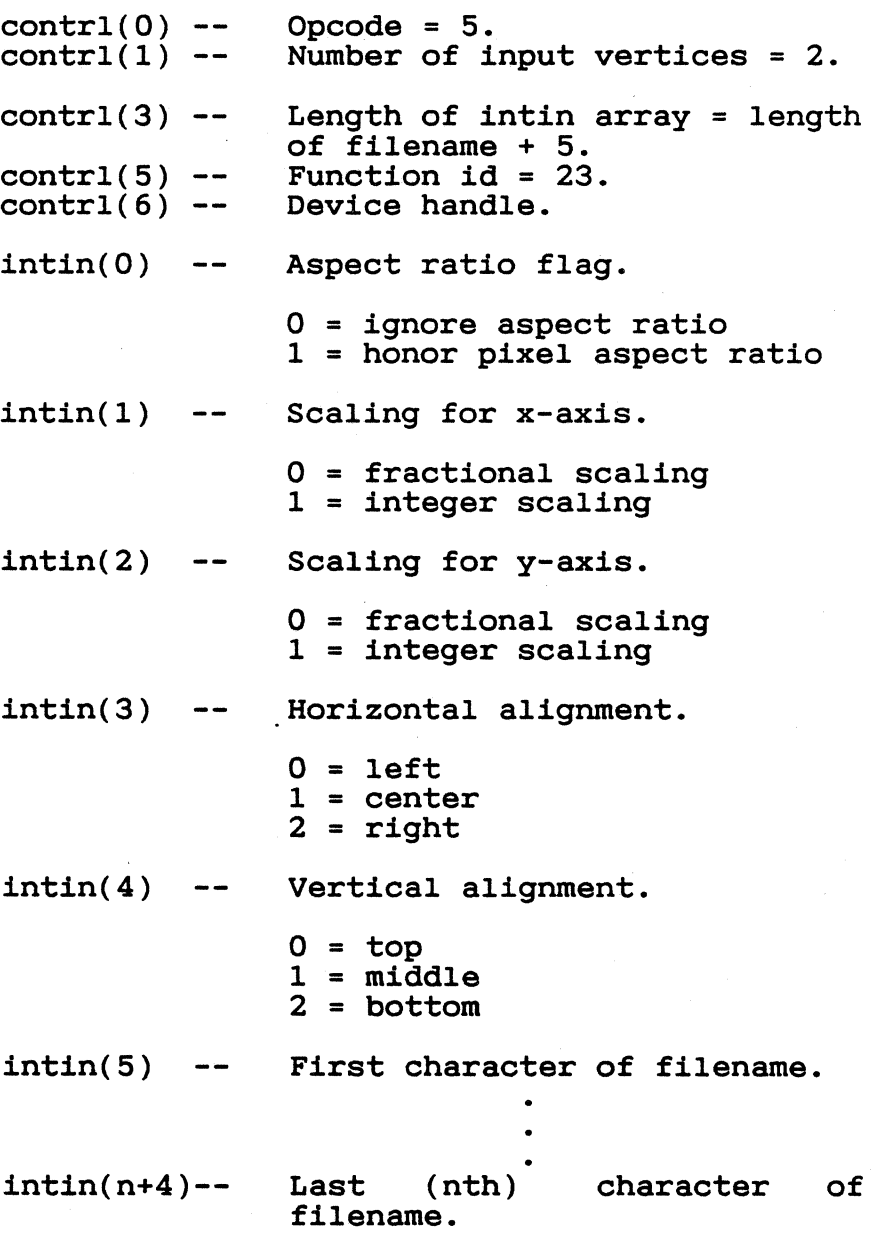

 $\overline{C}$ 

 $\bigcup$ 

 $\blacksquare$ 

 $\bar{z}$ 

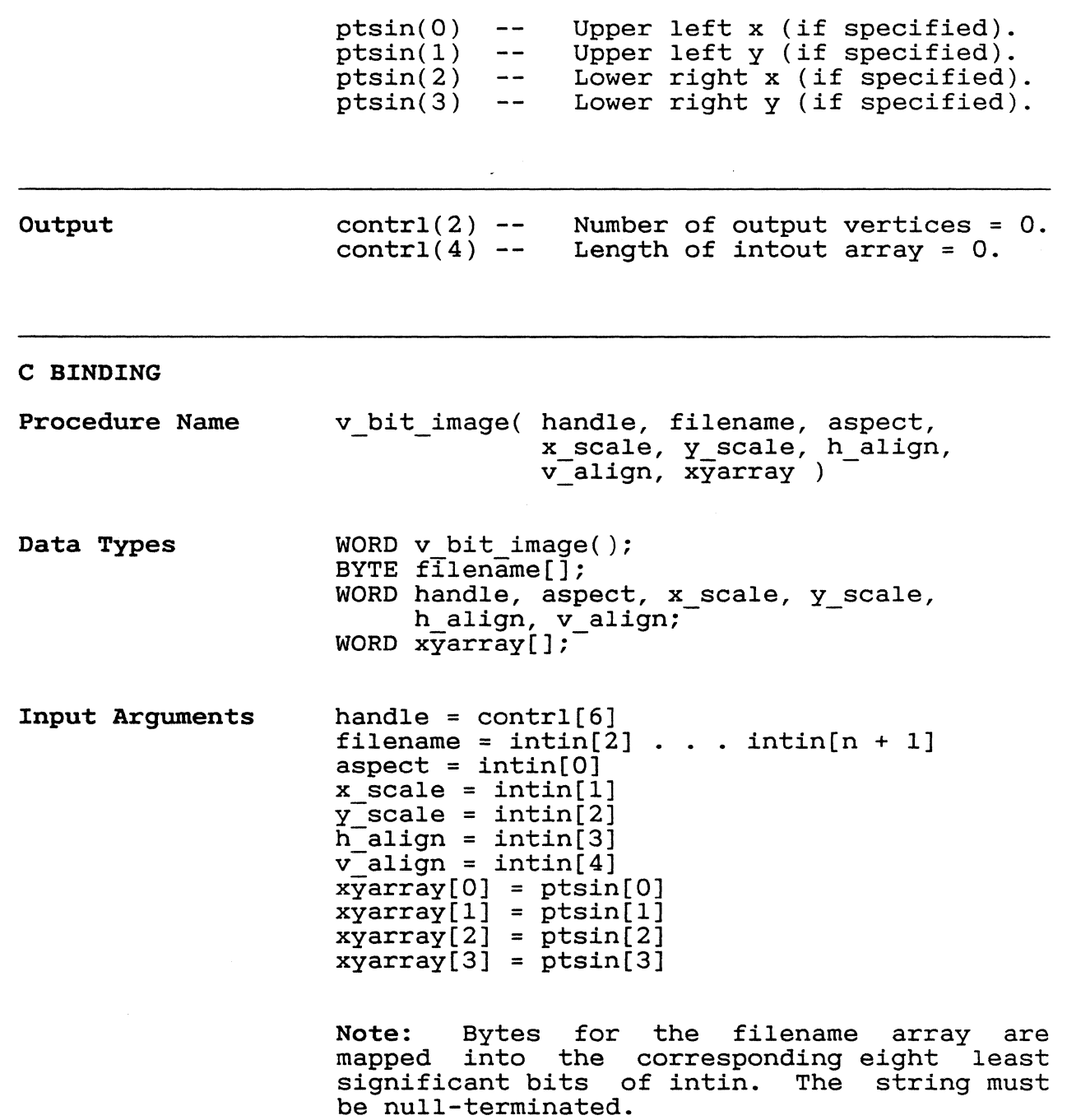

 $\frac{1}{404}$ 

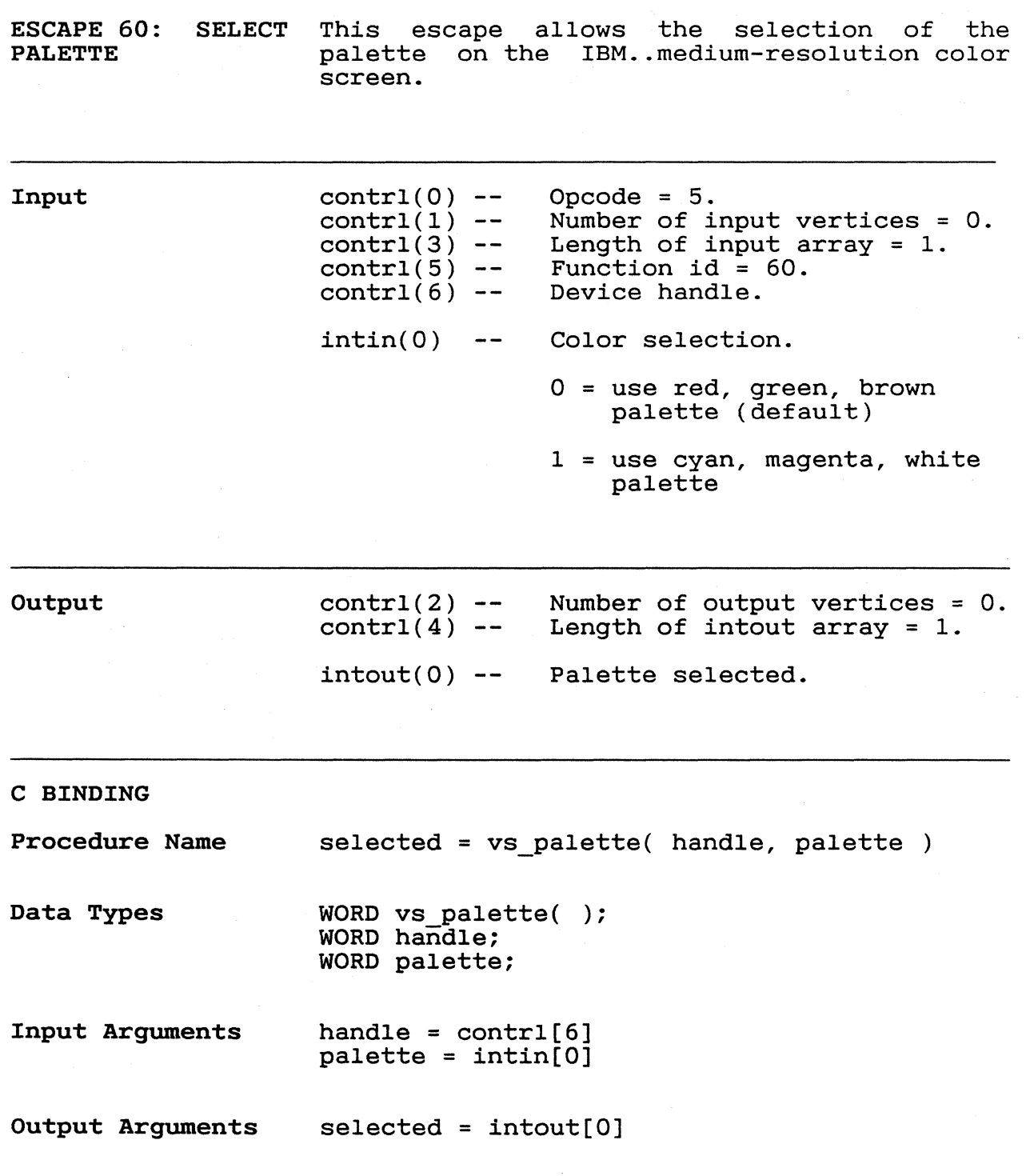

GEM VDI Programmer's Guide entitled and Polaroid Palette

POLAROID .. PALETTE Use these escapes to modify the operation of the Polaroid Palette image recorder. While their use is not mandatory, they allow construction of a more efficient user interface.

Palette Driver These escapes affect a header in the palette driver. The header contains information on the current state of the driver and the types of films it can use. The palette driver conof films it can use. The palette driver con-<br>tains exposure tables for five film types. A 25-character string describes each film type, stating its manufacturer and its ASA These strings are padded with blanks<br>information requires less than 25 if the information requires less than characters.

> Seventy-two colors are defined for each film type. These colors are mapped to an 8 x 9 array with ASCII capitals  $(\overline{A} \dots H)$ , naming the columns and ASCII digits  $(1 \ldots 9)$ , numbering the rows. A color is selected by its letter and number. For example, A2 identifies the second color in column A.

> Numbers also identify the port to which the palette is connected, an f-stop control, and a resolution control for environments where memory size prevents the use of the Palette's full capabilities.

> The palette driver normally outputs its messages directly to the screen. These messages include error messages and user prompts.

Error Messages

The palette error messages appear when the application calls GEM VDI with a function other than Open Workstation, Close Workstation, or any of the Escape functions. These messages can be suppressed with Escape 95.<br>The application can then use the code then use the code returned from Escape 96 to inform the user of the error condition.

 $\bigg($ ~/

 $rac{1}{106}$ 

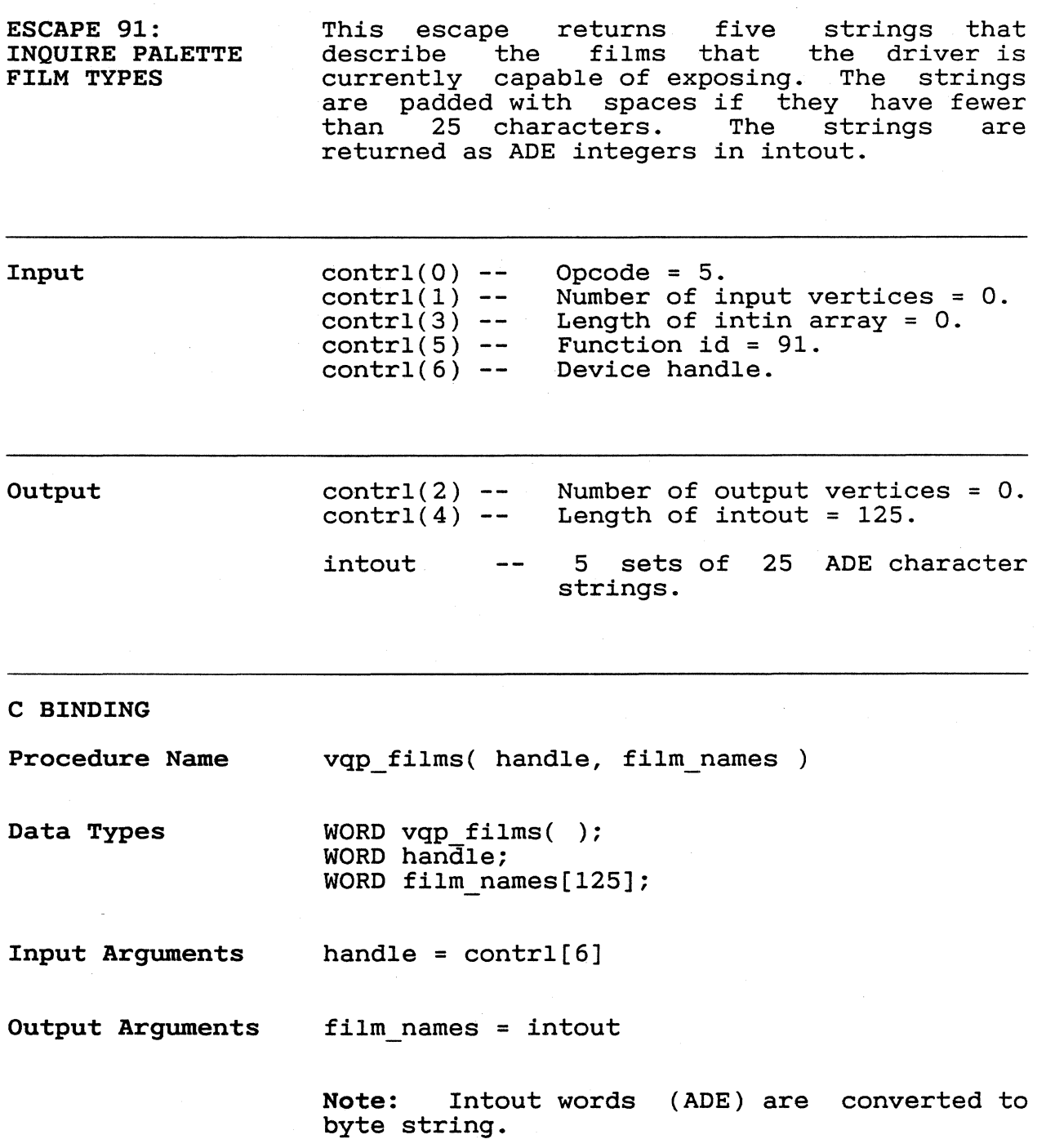

 $\overline{\mathbb{C}}$ 

ESCAPE 92: INQUIRE PALETTE DRIVER STATE Input Output This escape returns a block of data that describes the current state of the driver. The state can be updated by changing this block and returning it to the driver with Escape 93.  $control(0) control(1)$  - $control(3)$  - $control(5)$  - $control(6) contr1(2) control(4)$  - $intout(0)$  - $intout(1)$  - $intout(2)$  - $intout(3)$  - $intout(4)$  -intout(5 to 20) Opcode = 5. Number of input vertices = O. Length of intin = O. Function id = 92. Device handle. Number of output vertices = O. Length of intout array = 20. Port number.  $0 =$  first comm port Film number  $(0...s)$ . Lightness control  $(-3...3)$ . Each integer increase represents opening the aperture  $1/3$  of an f-stop. A -3 results in an exposure half as long as normal, while a doubles the exposure time. Interlace flag.  $0 = noninterlaced$ 1 = interlaced A noninterlaced picture requires slightly more than half the memory of an interlaced picture. Planes, a number  $(1...4)$  corresponding to number of colors  $(2 \ldots 16)$ . Two-character color codes for 8-color indices stored in ADE format.

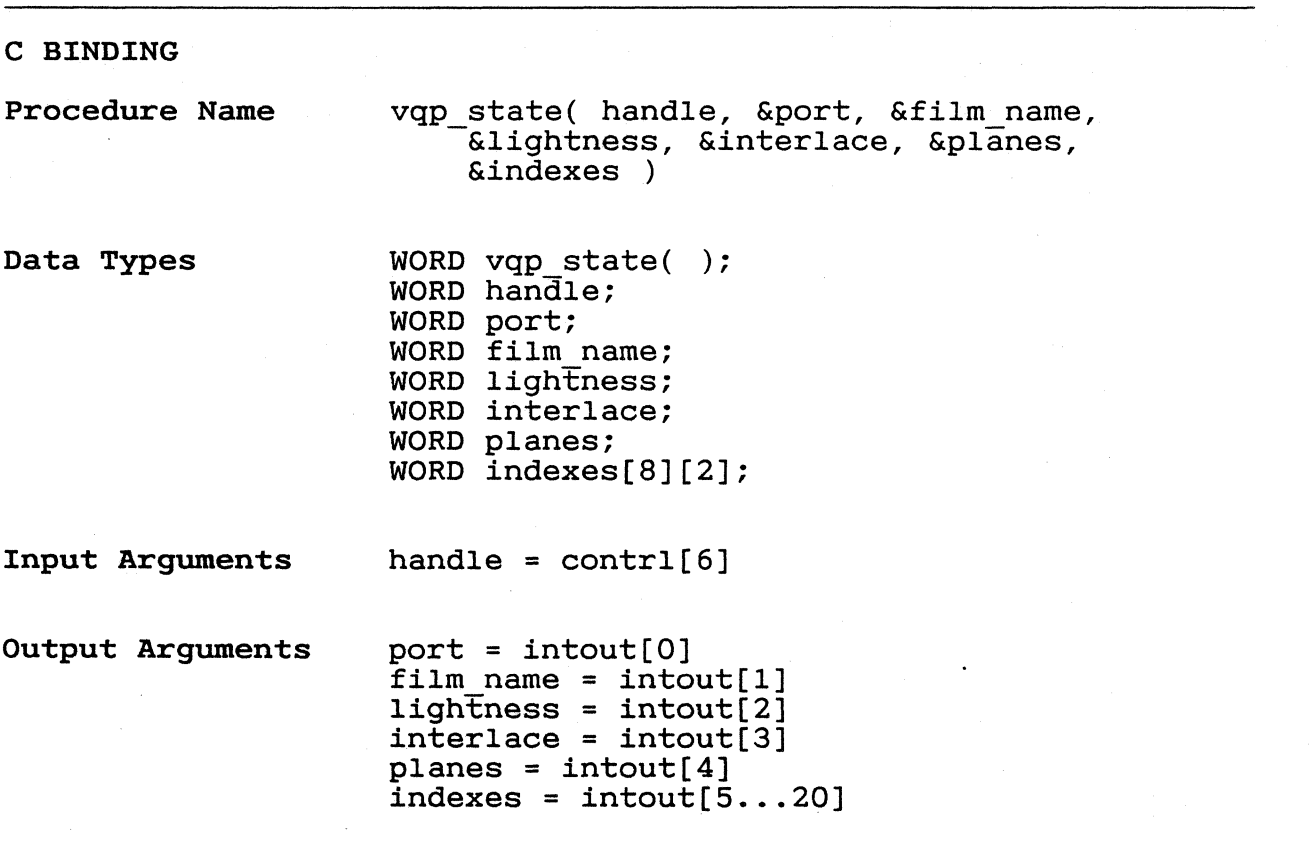

 $408$ 

 $\overline{ }$ 

 $\bar{4}$ 

 $\mathbf{I}$ 

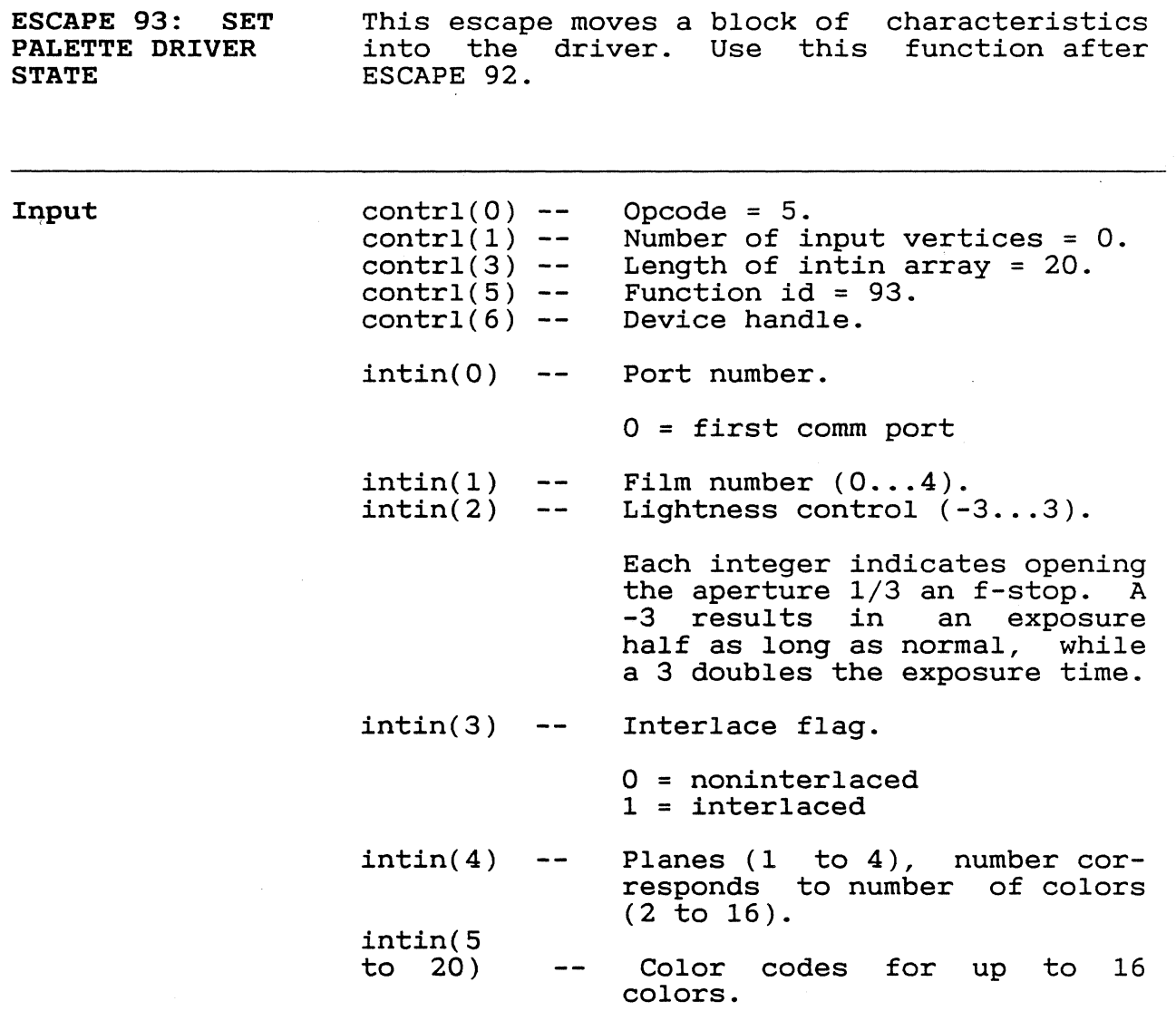

 $7/10$ 

## C BINDING

·Procedure Name vsp\_state( handle, port, film\_num, lightness,<br>interlace, planes, indexes )

Data Types

WORD vsp\_style( ); WORD handle; WORD port; WORD film\_num; WORD lightness, WORD interlace; WORD planes; WORD indexes[8] [2];

Input Arguments

handle =  $control[6]$  $port = intin[0]$  $\tilde{f}$ ilm num = intin $[1]$  $ligh\overline{t}ness = intin[2]$ interlace = intin[3]  $planes = intin[4]$  $indexes = intin[5-20]$  GEM VDI Programmer's Guide Save Palette Driver State

411

ESCAPE 94: SAVE PALETTE DRIVER **STATE** This escape saves the current state of the driver to disk. The application can change dirver to dight. The deferied film and index mapping with this escape.

Input

contrl(O) contrl(1) contrl(3) contrl(5) contrl(6) Opcode =  $5.$ Number of input vertices = O. Length of intin array = O. Eunction id = 94. Device handle.

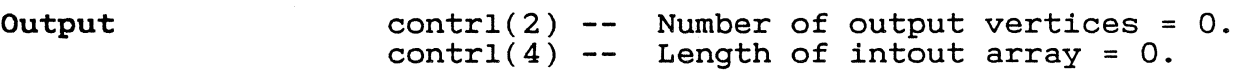

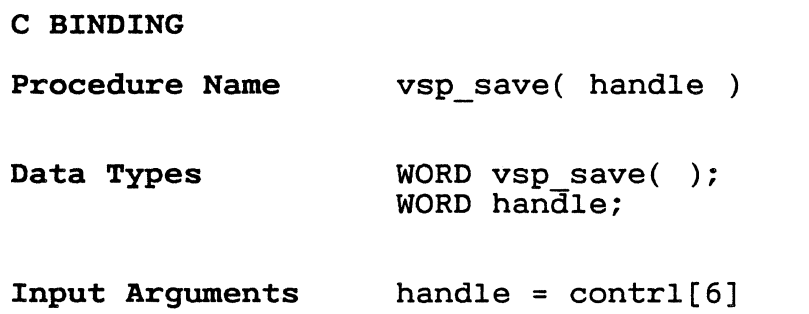

•

/

 $\frac{1}{4}$ 

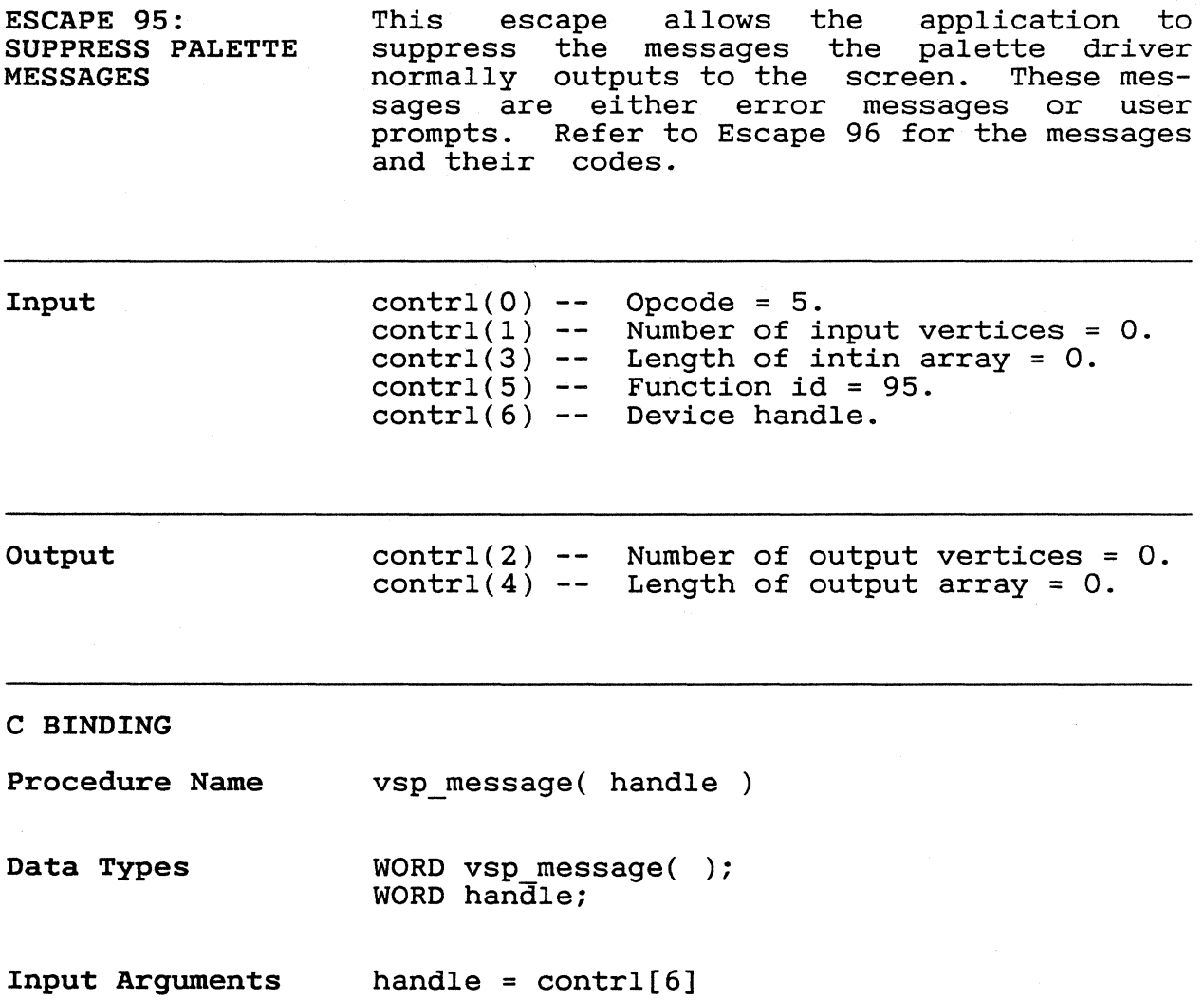

GEM VDI Programmer's Guide Palette Error Inquire

c

 $\bigcap$ 

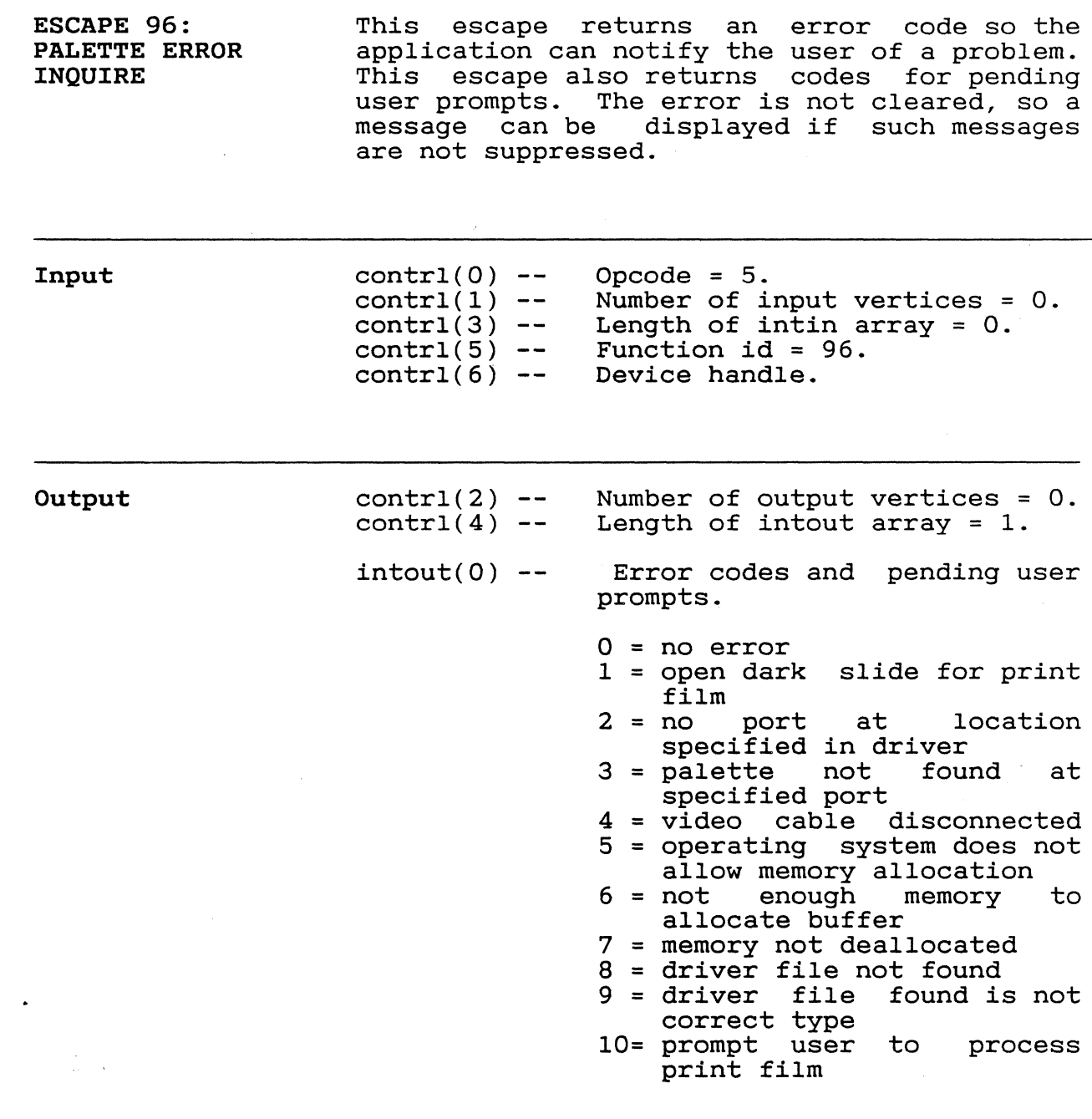

GEM VDI Programmer's Guide Palette Error Inquire

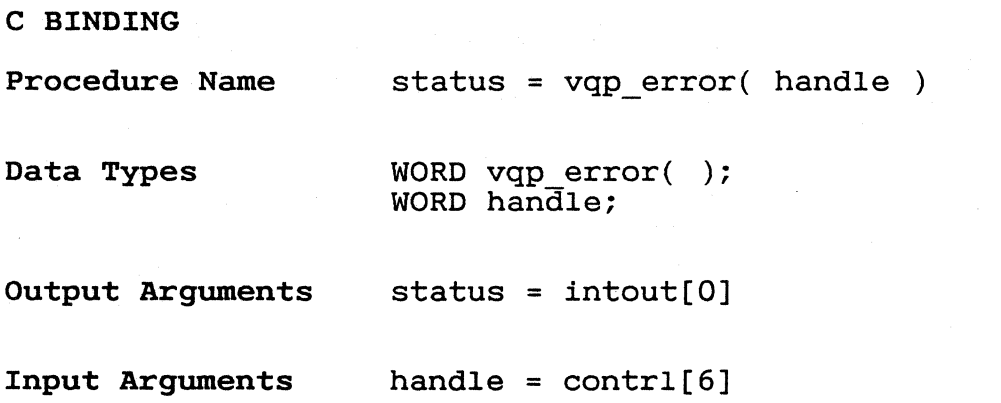

 $4/15 -$ 

ESCAPE 98: UPDATE The values passed in the ptsin array are METAFILE EXTENTS used to update the extents information in the metafile header. The extents information may be used by some applications to provide a quick indication of the minimum rectangle which will bound all primitives output to the metafile.

> If the Update Metafile Extents escape *is* not used when outputting to the metafile, zeroes will be written in the extents information portion of the metafile header.

Input

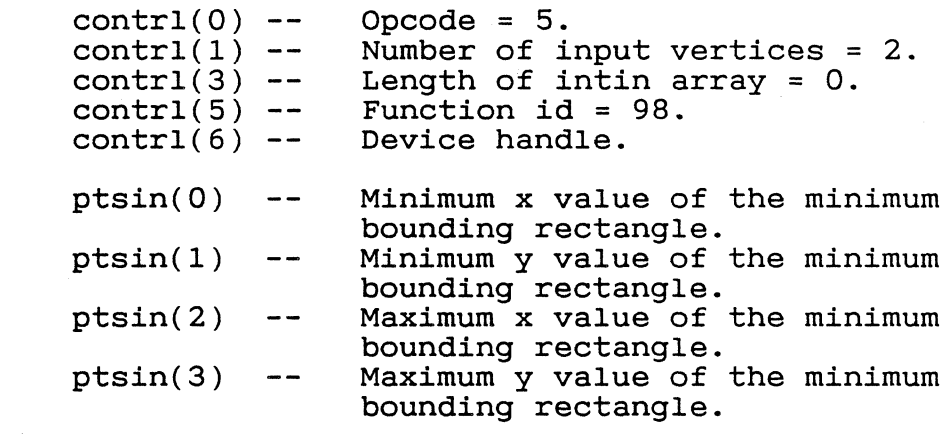

Output

 $\hat{\mathbf{C}}$ 

contrl $(2)$  - $control(4) --$ Number of output vertices = O. Length of intout  $array = 0$ .

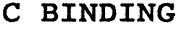

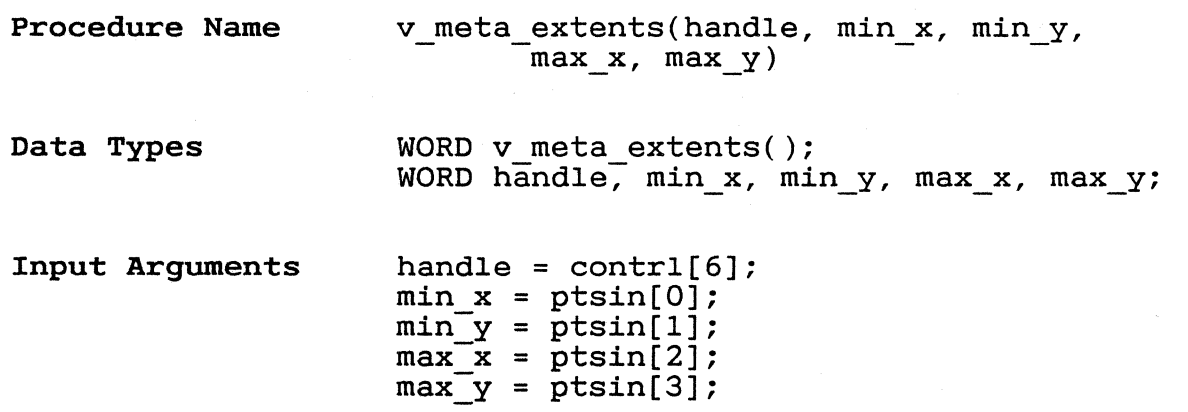

 $\frac{1}{4}$
GEM VDI Programmer's Guide Update Metafile Extents

ESCAPE 99: WRITE METAFILE ITEM The parameters passed in the *intin* and ptsin arrays are written to the metafile with an opcode *defining* the *item* as a user-defined Intin(0) should contain a sub-opcode that defines what type of user-<br>defined metafile item is being written. Subdefined metafile item is being written. opcodes numbered 0 through 100 are reserved;<br>the sub-opcode you use to define your the sub-opcode you use to define your should be numbered 101 or higher.

Input

*(j* 

 $\left($ -~/

 $\cdot$   $\cdot$   $\cdot$ ~-.~/

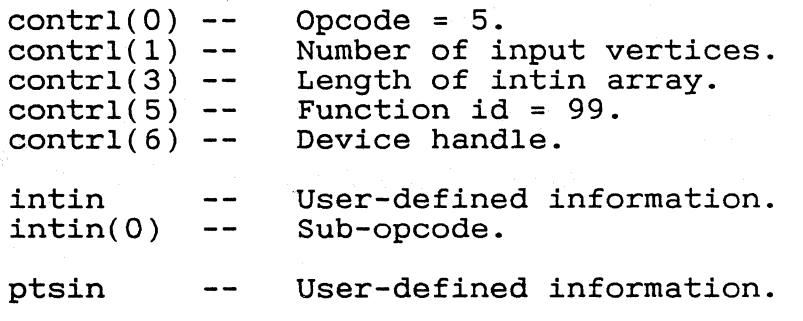

Output

 $contr1(2) --$  Number of output vertices = 0.  $control(4)$  -- Length of intout array = 0.

## C BINDING

Procedure Name v write meta(handle, num intin, intin,  $\sqrt{m}$  num ptsin, ptsin)

Data Types WORD v write meta(); WORD handle, num intin, num ptsin; WORD intin[num\_intin], ptsin[num\_ptsin];

Input Arguments

handle =  $control[6]$ ;  $num$  intin = contrl[3];  $num$  ptsin = contrl[1]; *intIn* = *intin;*  ptsin = ptsin;

9-43

ESCAPE 100: This escape renames a metafile from CHANGE GEM VDI GEMFILE.GEM to the specified name and FILENAME maintains the file extension .GEM. A path name and drive can be specified to locate the file somewhere other than on the current drive and directory. Contri(3) contains the length of the file specification string. Note: This escape must be called immediately after Open Workstation, or it has no effect. It also closes any open metafiles. Input  $control(0)$  --Opcode = 5. Number of input vertices = O.  $control(1) --$ Length of intin array = number  $control(3) -$ of significant characters  $\left[1 \ldots 74\right]$ .  $control(5) --$ Function id = 100.  $control(6) --$ Device handle. intin(O Path/filename. to n)  $\sim$   $\sim$  $control(2)$  --Output Number of output vertices = O. Length of intout array  $= 0$ .  $control(4) --$ C BINDING vm filename( handle, filename ) Procedure Name WORD vm filename( ); Data Types WORD handle; BYTE filename[ ]; Input Arguments handle =  $contr1[6]$  $filename = intin[0-n]$ Note: The filename must be null-terminated. End of Section 9 9-44

## Command line syntax error

Description: The GEM VDI command line includes an illegal character, path, or drive id.

Solution: Check for conformance to your operating system's conventions for specifying command system's conventions for specifying command lines. Reenter the command line after correcting illegal entries.

## Unable to find ASSIGN.SYS

Description: This message appears when GEM VDI is<br>unable to find the ASSIGN.SYS file in the the ASSIGN.SYS file in the specified location.

Solution: Locate the ASSIGN.SYS file, checking borderon: Eccles and mortalistic first, checking<br>drives and specific directories and subdirectories. Reenter the command with the correct location.

### Error reading ASSIGN.SYS

Description: The format of the ASSIGN.SYS file is incorrect. GEM VDI cannot use the file.

Solution: Refer to Appendix B for the correct format for the ASSIGN.SYS file.

## Memory table corrupted

Description: This message appears when memory is corrupted.

Solution: Reboot your system.

### Insufficient memory

Description: This message appears when you try to reserve memory and not enough memory exists for allocation.

Solution: If your system has adequate memory to run GEM VOl, reboot your system.

 $A-1$ 

## Invalid memory block address

Description: This message occurs when the memory is corrupted.

Solution: Reboot the system.

### Drive specification not allowed in ASSIGN.SYS

Description: This error appears when you specify a drive id in the ASSlGN.SYS file, which is illegal.

Solution: Remove the drive id from the file with your text editor. Refer to Appendix B for the correct format of an ASSlGN.SYS file.

## Illegal device id in ASSIGN.SYS

Description: This error appears when the device id number is greater than 32767 or an alphanumeric string, for example 12D4.

Solution: Refer to Table 1-1 in Section 1 for the correct numbers to assign to devices, and correct the ASSlGN.SYS file with your text editor.

## Partial record-found in ASSIGN.SYS

Description: This error appears when a partial ASSlGN.SYS entry exists.

Solution: Check your ASSlGN.SYS file for incomplete device id numbers or filenames. Refer to Appendix B for the correct ASSlGN.SYS file format.

## Invalid filename encountered in ASSIGN.SYS

Description: This error appears when a filename in the ASSlGN.SYS file is too long or contains illegal characters.

Solution: Refer to Appendix B for the ASSlGN.SYS file-naming conventions.

420

 $A-2$ 

*(j* 

## Requested path not found

Description: This message appears when GEM VDl does not find the requested path specifying the locations of the device drivers.

Solution: Respecify the path with the correct path name.

## ASSIGN.SYS file is empty

Description: This message appears when GEM VDl finds an empty ASSlGN.SYS file.

Solution: Enter the necessary information with your text editor. Refer to Appendix B for the necessary ASSlGN.SYS file contents.

Driver file not found

Description: GEM VDl cannot find the first driver specified in the ASSlGN.SYS file.

Solution: Make sure that the driver is in the specified drive, in the correct directory, and in the correct subdirectory.

Corrupted driver file

Description: GEM VDl finds the device driver, but is unable to use it.

Solution: Use your distribution disk to make another copy of the device driver. Try to use another copy of the device driver. Try to use<br>the new copy. Contact your dealer if the device driver is unusable.

End of Appendix A

 $A-3$ 

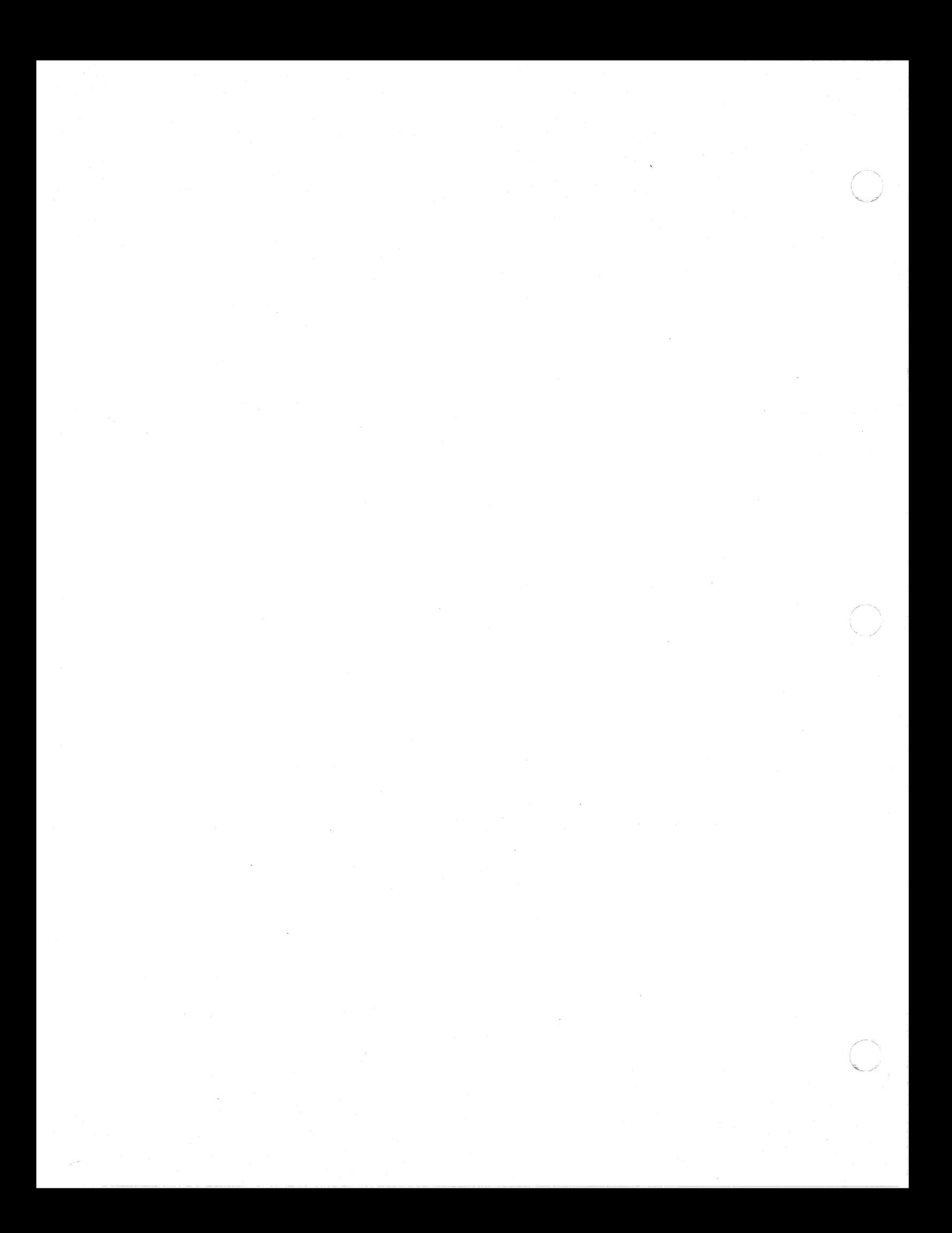

Appendix B ASSIGN.SYS FILE

REQUIREMENTS The ASSIGN.SYS file *is* parsed by the GOOS to create the assignment table. The assignment table resides in memory and *is* referenced when the application makes an Open Workstation call. The information required by the ASSIGN.SYS includes the device id number and the device driver filename and corresponding faces.

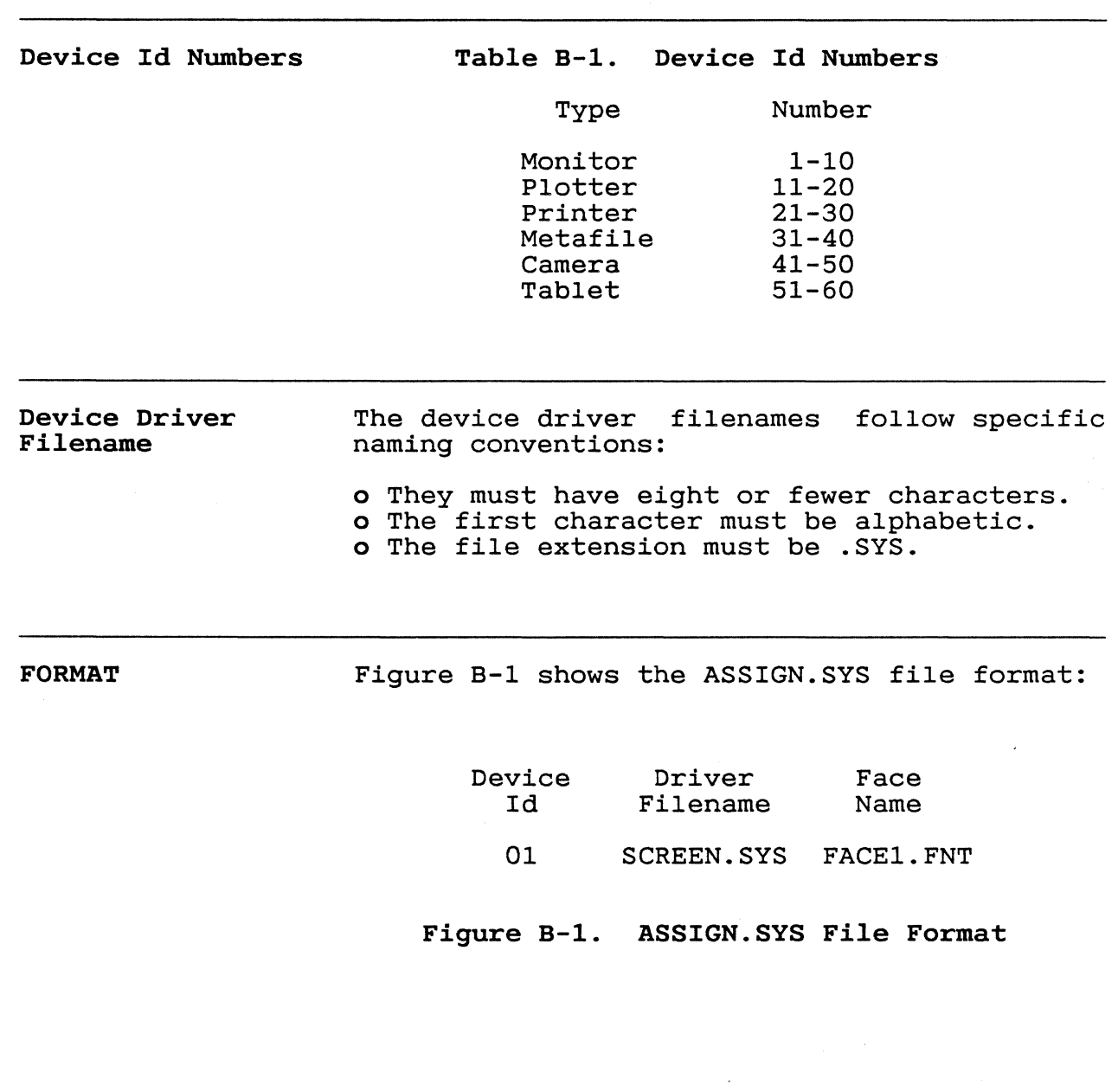

 $\ddot{\phantom{a}}$  $\bar{\mathbf{v}}$ 

## SAMPLE ASSIGN.SYS

21 printer.fnt ; comments, if desired facel.fnt ; facel description face2.fnt ;face2 description face3.fnt ;face3 description 01 screen.fnt ; comments, if desired face4.fnt ;face4 description face5.fnt ;face5 description 11 plotter.fnt ; comments, if desired face6.fnt ;face6 description face7.fnt ;face7 description

End of Appendix B

## Appendix C GEM VDI METAFILE FORMAT

≬

 $\sqrt{2}$ 

 $\overline{C}$ 

 $\sim$ 

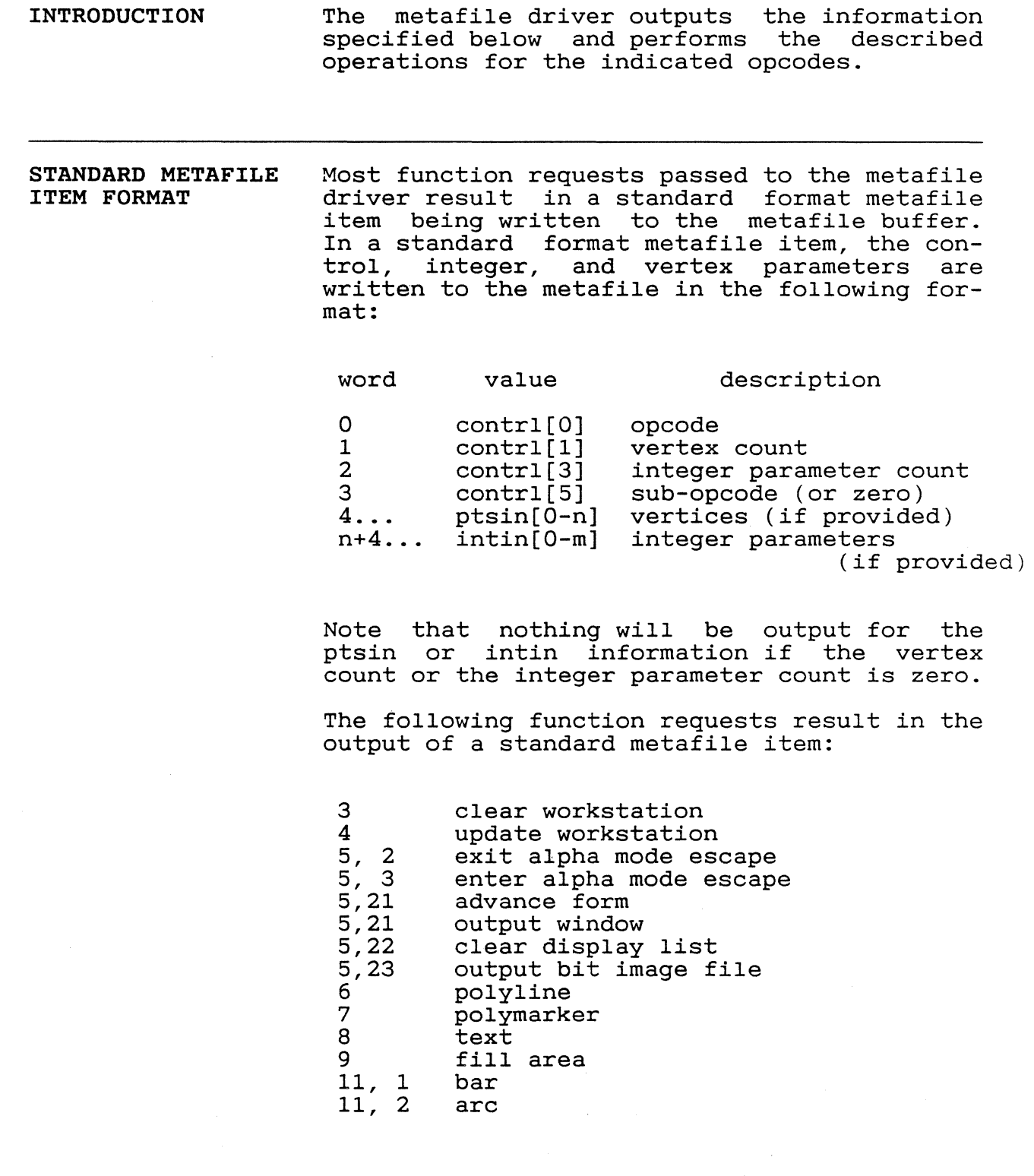

 $C-1$ 

 $\bar{\lambda}$ 

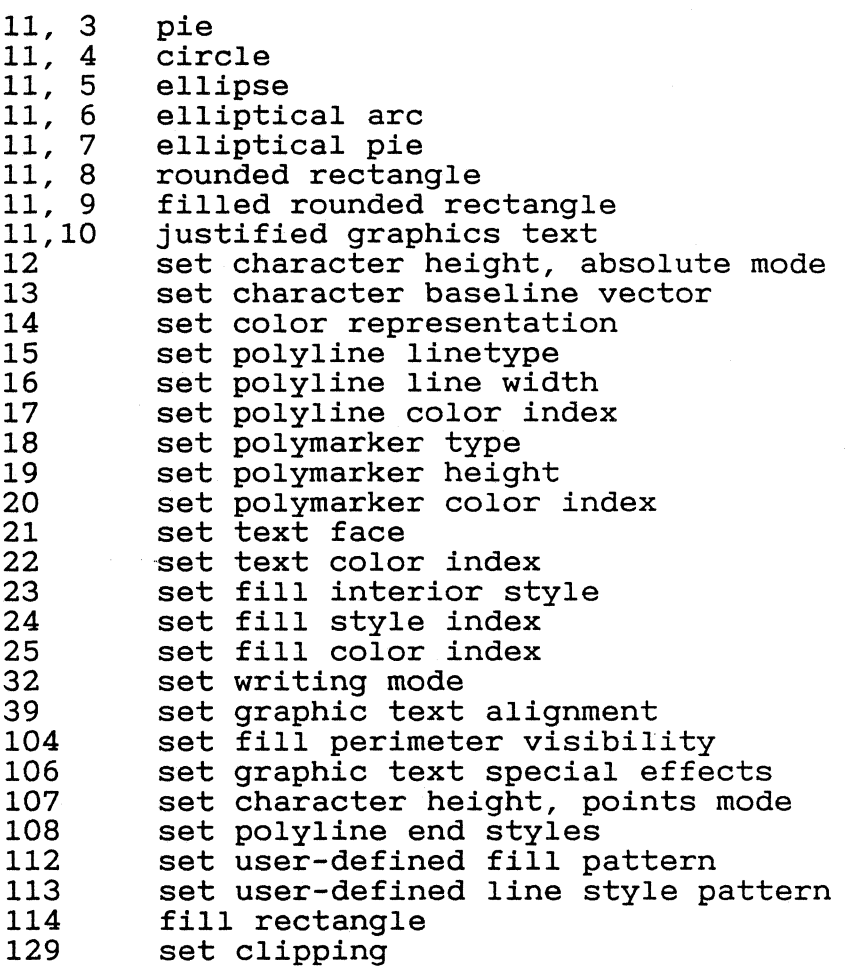

## NONSTANDARD METAFILE ITEMS

1 open workstation

The metafile file buffer *is* initialized and the metafile header *is* output to *it.* The workstation description values normally returned by an "open workstation" invocation are returned.

 $425 -$ 

 $C-2$ 

 $\overline{\mathbb{C}}$ 

 $\overline{C}$ 

 $\ddot{\phantom{0}}$ 

 $\bigcirc$ 

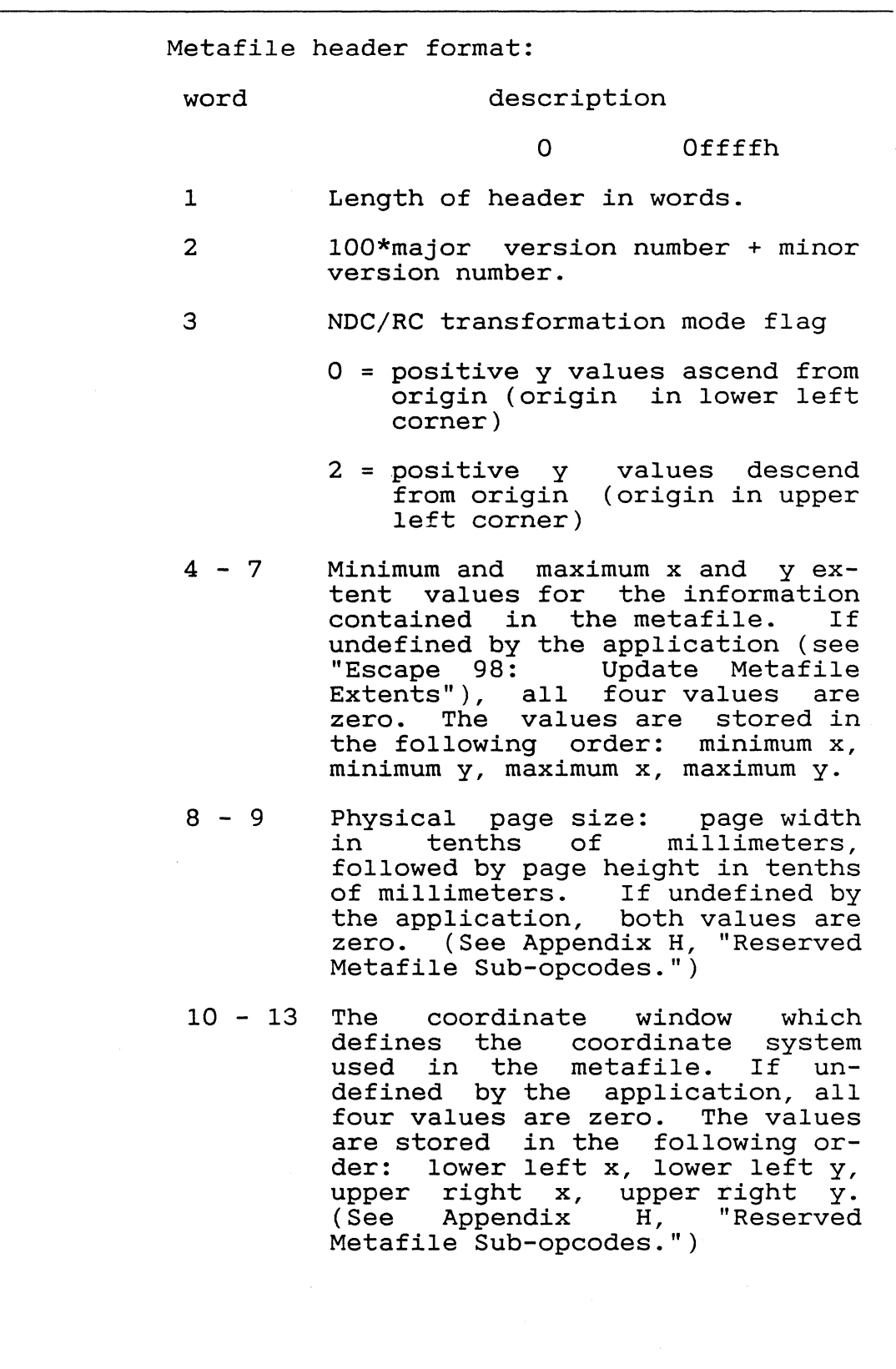

# $C-3$

# $226$

2 close workstation An end-of-metafile opcode is appended to the metafile file buffer. The metafile file buffer is flushed and the metafile is closed. End-of-metafile format: SPECIAL METAFILE **ESCAPES** 5, 98 update metafile extents 5, 99 write metafile item escape word description 1 Offffh The extents information in the metafile ine extents information in the metallie<br>header is updated to indicate the extents passed in the ptsin array. A standard format metafile item is written. The first word of the intin array should contain a sub-opcode that can be used by an application to identify the metafile item when it is read in. 5, 100 change GEM If any information currently exists in the VDI filename metafile or metafile buffer, the buffer is escape  $\qquad$  flushed and the file is closed. The metafile flushed and the file is closed. The metafile buffer is reinitialized and rudimentary file builet is feinfriantled and fudimentary file<br>name validation is performed. If the drive, path, and filename are valid, they are used to update the file control block (FCB) of the metafile. The metafile will not actually be

 $C-4$ 

flushed.

opened until the first buffer needs to be

 $4/27$ 

GEM VDI Programmer's Guide GEM VDI Metafile Format

## INQUIRY FUNCTIONS

 $\left($ 

5, 1 inquire addressable alpha character cells escape

-1 is returned in both lNTOUT parameters to indicate that cursor addressing is not possible.

26 inquire color representation -1 is returned for the color index to indicate that no value is available.

35 inquire current polyline attributes

The set values are returned.

36 inquire current polymarker attributes

37 inquire current fill area attributes

38 inquire current graphic text attributes

102 extended inquire function The appropriate inquiry values are returned.

117 inquire character cell width

131 inquire current face information

End of Appendix C

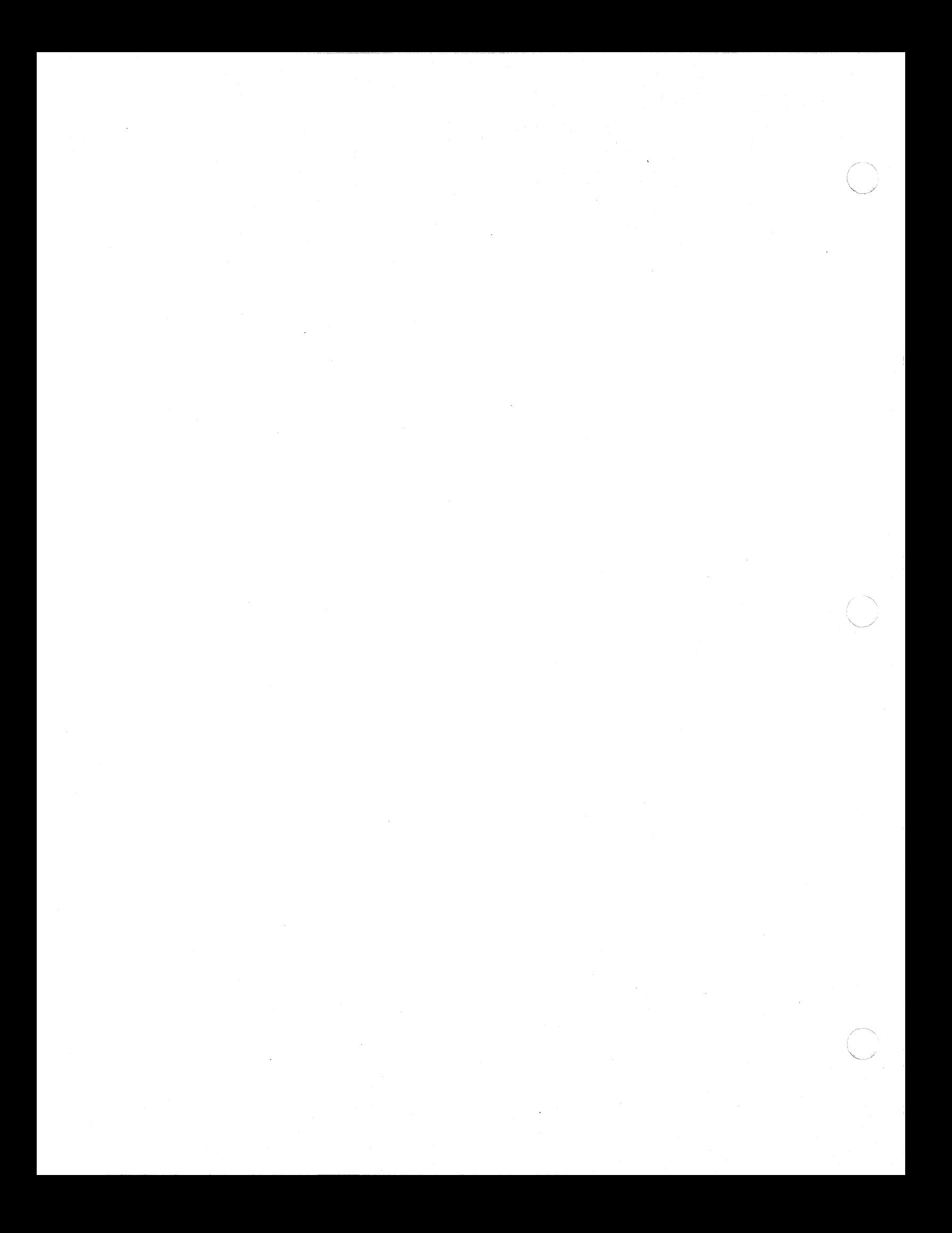

## Appendix D STANDARD KEYBOARD

 $\bigcap$ 

 $\overline{C}$ 

GEM VDI defines a standard keyboard so applications can take advantage of special keys priced in the standard, 7-bit ASCII character set. A 16-bit value is used to return these characters. The high byte contains a binary value assigned to each key. The low byte contains the 7-bit ASCII value, if such a value is defined, or a zero if the It such a value is define

## Table D-l. GEM VDI Standard Keyboard Assignments

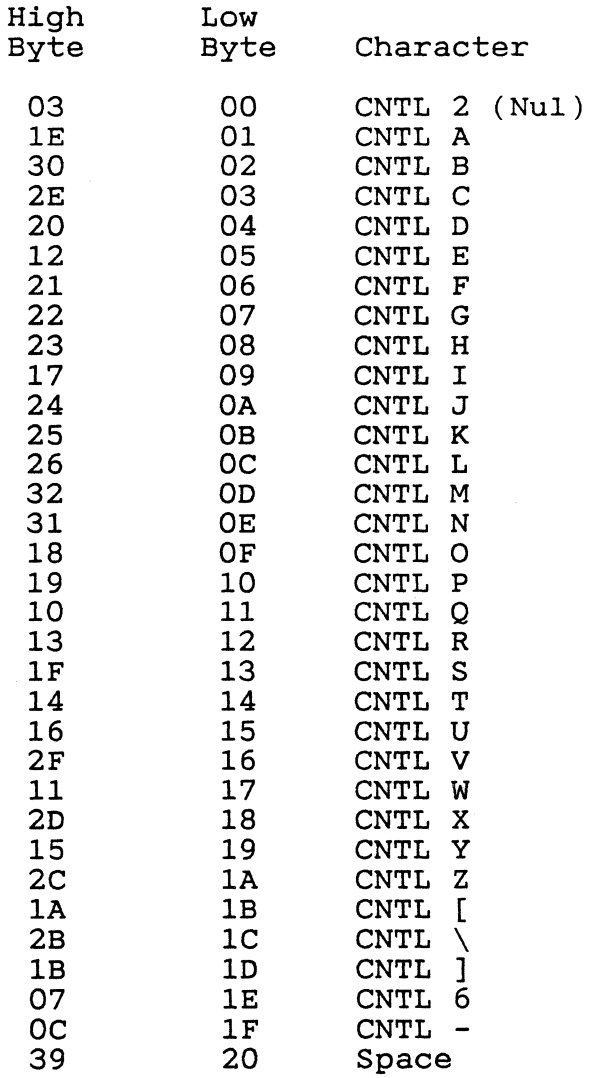

 $\hat{\mathbf{v}}$ 

 $\ddot{\phantom{a}}$ 

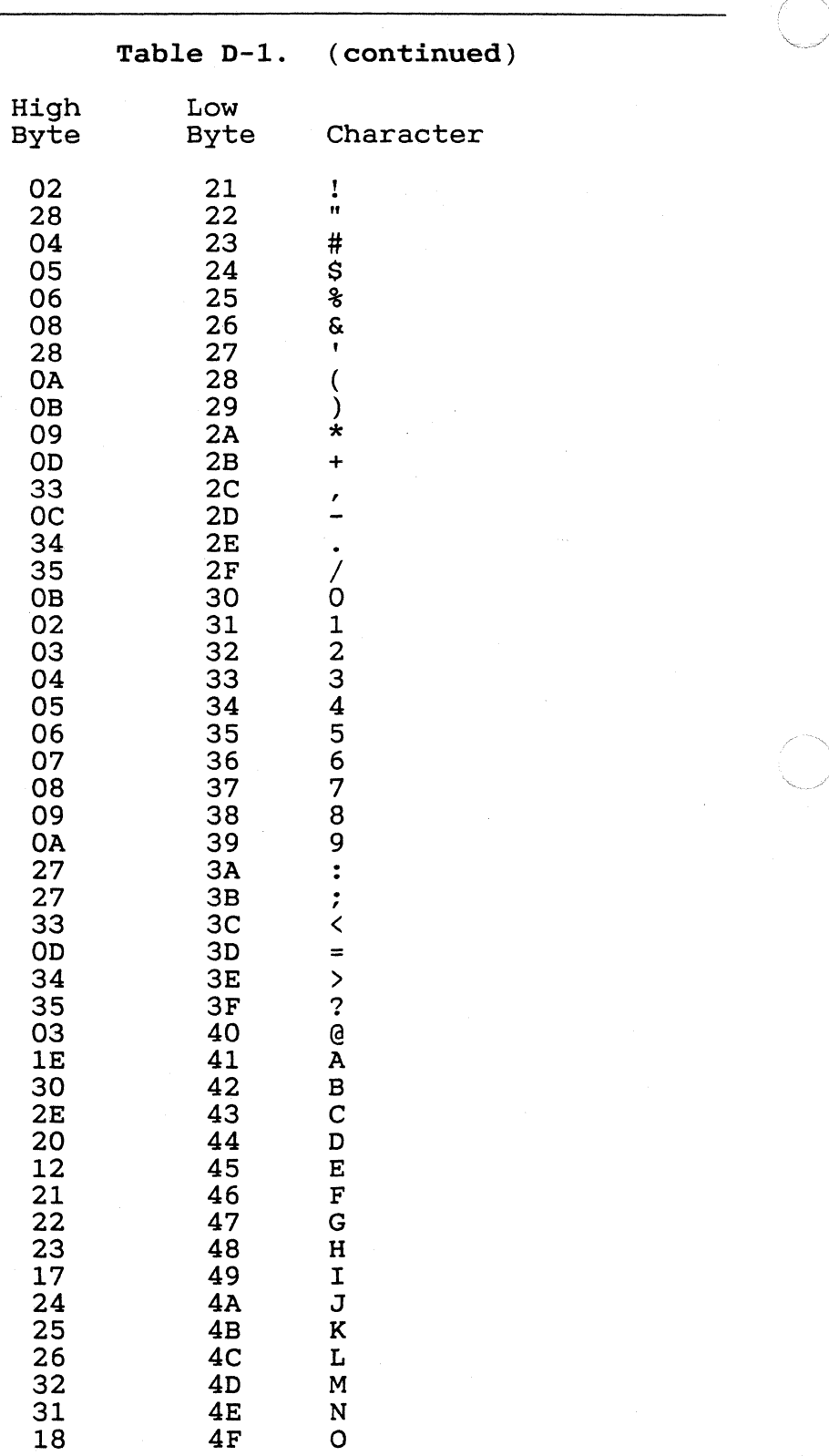

 $D-2$ 

 $430$ 

# GEM VDI Programmer's Guide Standard Keyboard

 $\ddot{\phantom{a}}$ 

 $\left($ 

------./

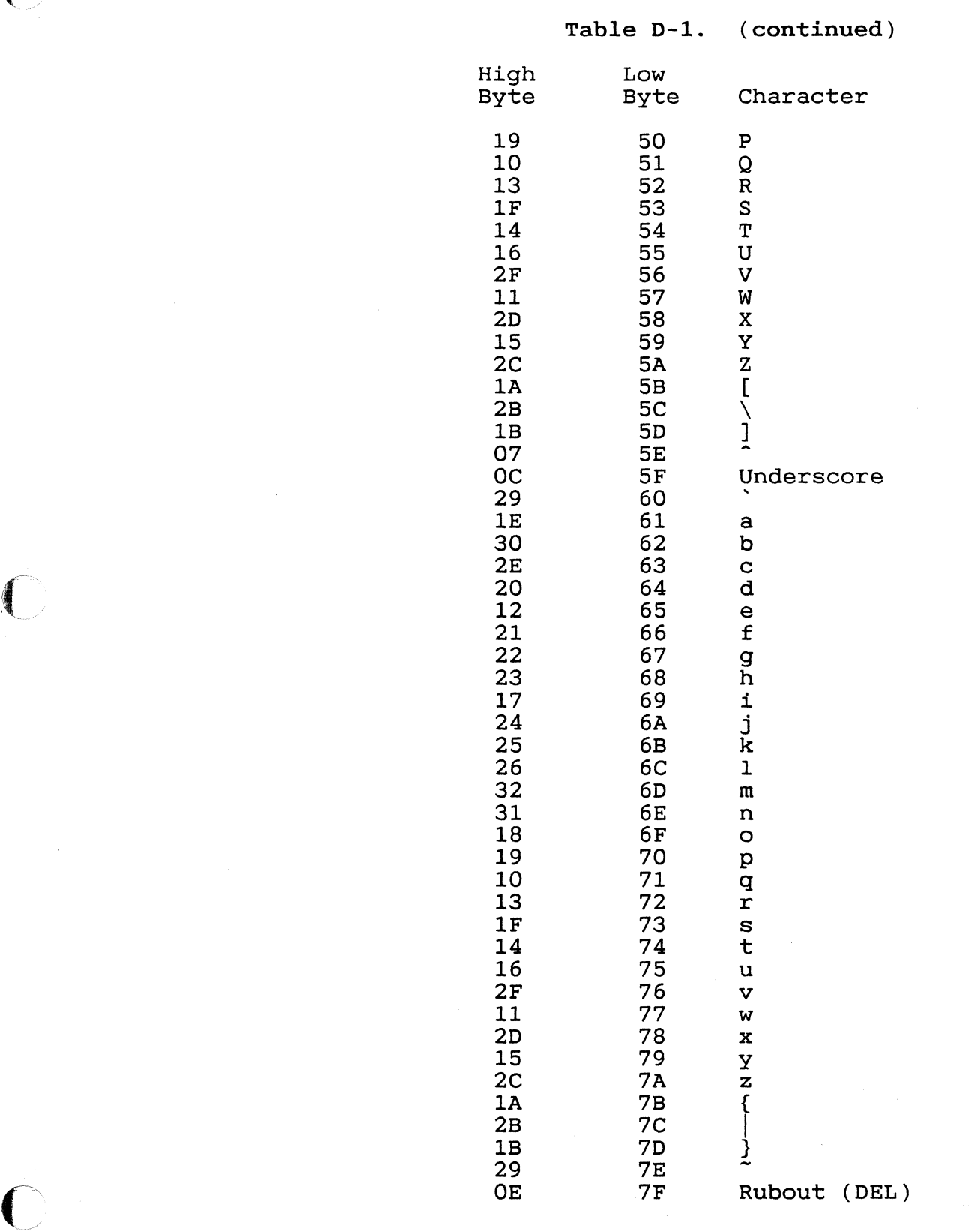

 $431$ 

# GEM VDI Programmer's Guide standard Keyboard

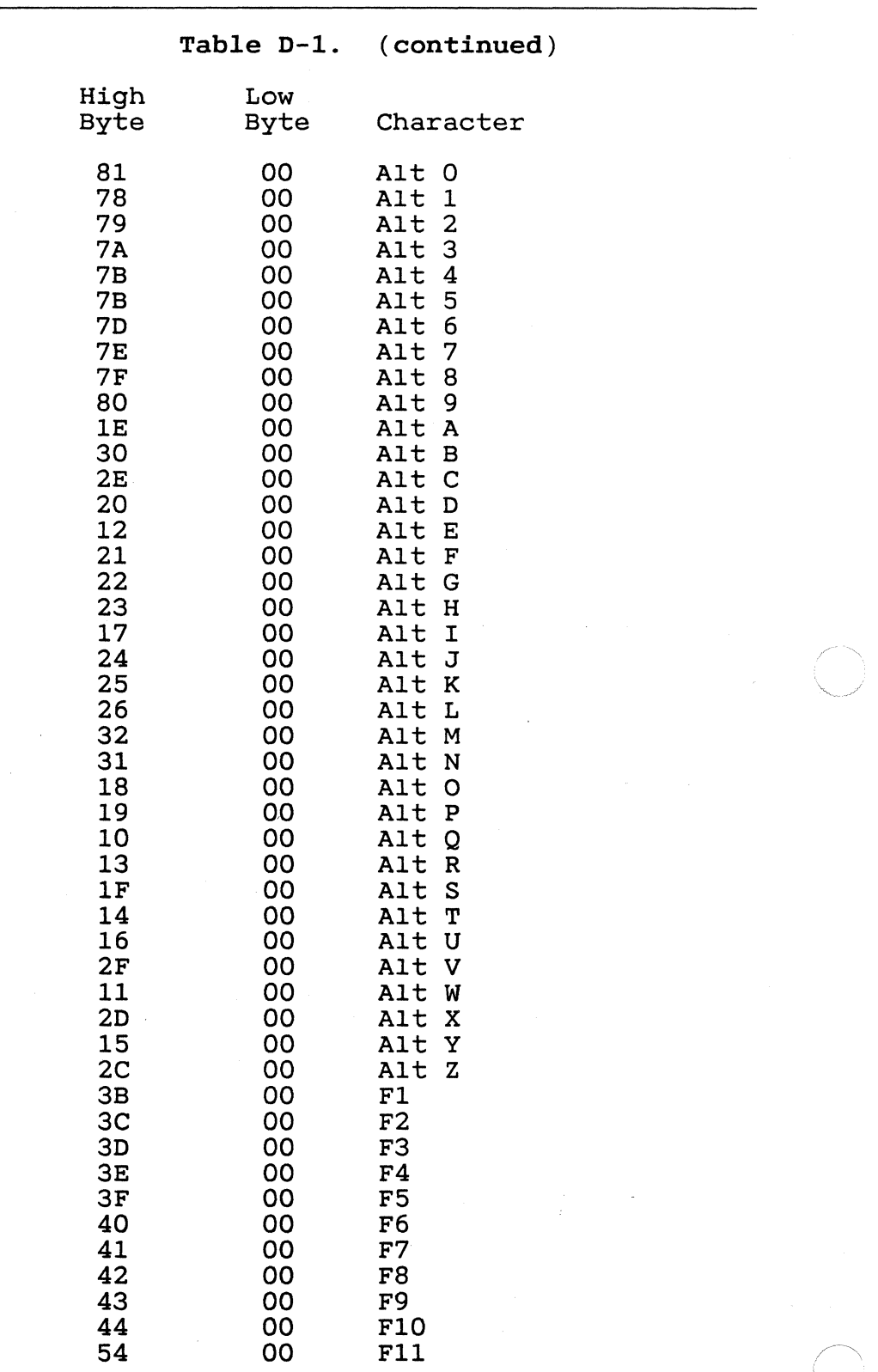

 $D-4$ 

~~

 $\sim 10$ 

 $\sqrt{\phantom{a}}$  $\backsim$  /

 $\mathbf{C}$ 

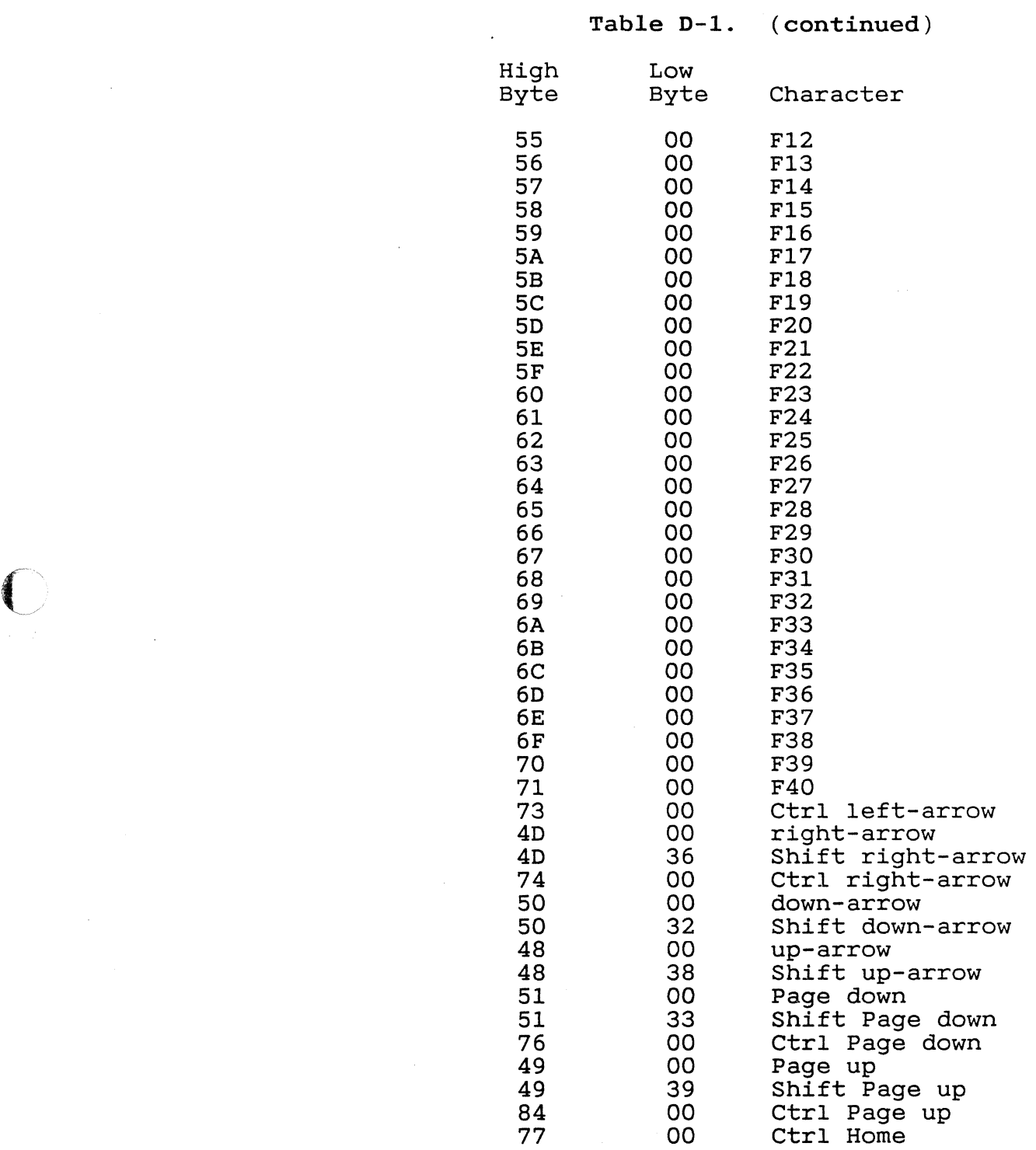

 $D-5$ 

 $\epsilon$ 

 $\hat{\mathbf{y}}$ 

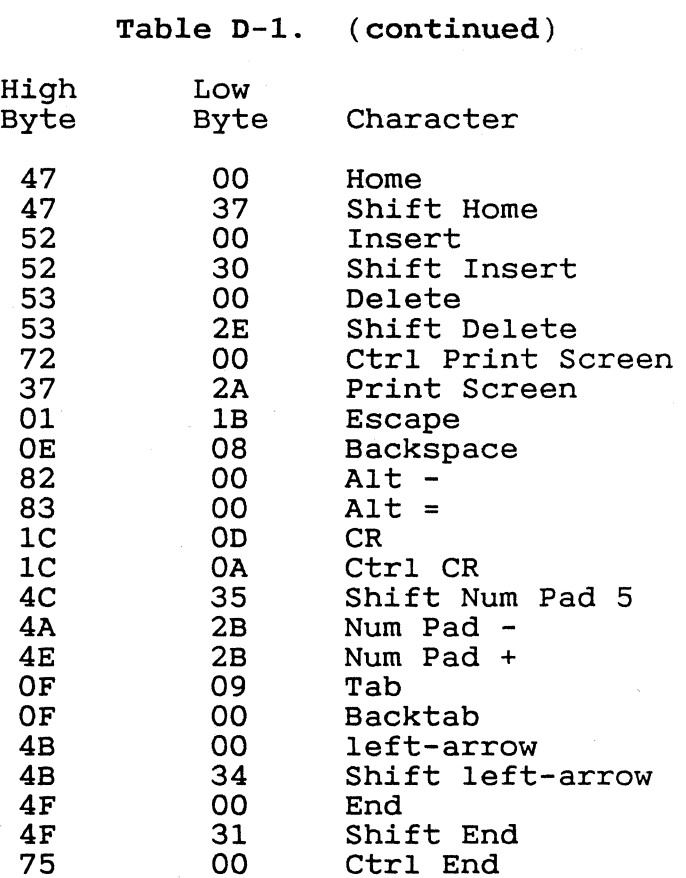

End of Appendix D

 $rac{1}{434}$ 

Appendix E PROCESSOR-SPECIFIC DATA

## SOS6-SPECIFIC DATA

Registers and Interrupts The address of the Parameter Block *is* passed in two l6-bit registers (Ds:Dx for the S086) from the application program to GEM VDI. Pass 0473h in the Cx register. is EF. The interrupt

> Note: GEM VDI supports Concurrent..operating systems that support DOS calls of versions 2.0 and above.

Exchange Mouse Movement Vector For 8086-based microcomputers, the application-dependent code is invoked via a CALL FAR (CALLF) instruction. On entry, the Bx register contains the new x position of the mouse. The Cx register contains the new y position of the mouse. When complete, the application-dependent code should do a RETURN FAR (RETF) instruction with the x, y position of the mouse the driver is to store in Bx, Cx.

Exchange Button Change Vector For 8086-based processors, the application<br>code is invoked via a CALL FAR (CALLF) incode is invoked via a CALL FAR struction with Ax containing the mouse button<br>keys. Keys are encoded by the same rules keys. Keys are encoded by the same rules that apply to the Sample Mouse Button State function. When complete, the applicationdependent code should do a RETURN FAR (RETF) dependent code should do a harbout rim (harr) instruction with the mouse button state the driver is to store in Ax.

 $436$ 

Exchange Cursor Change Vector For 8086-based machines, the applicationdependent code is invoked with a CALL FAR<br>(CALLF) instruction. Upon entry, the Bx  $(CALLF)$  instruction. register contains the x position and the Cx register the y position. If the applicationdependent code does not draw its own cursor, a CALL FAR should be performed to the address returned in  $control(9)$  and  $control(10)$  with the x,y position at which to draw the cursor in Bx, Cx. This causes GEM VDI to draw a cursor. When complete, the application should perform a RETURN FAR (RETF) instruction.

Exchange Timer Interrupt Vector For 8086-based processors, the applicationdependent code is invoked with a CALL FAR (CALLF) instruction. When complete, the application should perform a RETURN FAR (RETF) instruction.

GEM VDI Programmer's *Guide 68000-specific* Data

## 68000-SPECIFIC DATA

 $\overline{C}$ 

 $\overline{\mathbb{C}}$ 

Registers and Interrupts The address of the Parameter Block *is* passed *in* one 32-bit register, DO.l for 68K from the application program to GEM VDI. *tains* the function code 115. D<sub>1</sub>.w con-

> For CP/M-68K, GEM VDI *is* invoked via For other 68K operating systems that GEM VDI, the TRAP *is* identified *in* the operating system's manual. TRAP 2. support

Exchange Mouse Movement Vector For 68000-based microcomputers, the application-dependent code *is* invoked via a JUMP TO SUBROUTINE (JSR) instruction. entry, the DO.w register contains the new x *position* of the mouse. The Dl.w register contains the new y position of the mouse. contains the new y position of the mouse.<br>When complete, the application-dependent code should do a RETURN FROM SUBROUTINE (RTS) inshould do a hirdin rhon soshooting (nis) in the driver *is* to store *in* DO.w, Dl.w.

Exchange Button Change Vector For 68000-based processors, the application code *is* invoked via a JUMP TO SUBROUTINE (JSR) instruction with DO.w containing the mouse button keys. Keys are encoded by the same rules that apply to the Sample Mouse Button State function. When complete, the application-dependent code should do a RETURN FROM SUBROUTINE (RTS) instruction with the mouse button state the driver should store in DO.w.

Exchange Cursor Change Vector For 68000-based machines, the applicationdependent code is invoked with a JUMP TO SUBROUTINE (JSR) instruction. Upon entry, the DO.w register contains the x position and<br>the D1.w register the y position. If the the  $DI.w$  register the  $y$  position. application-dependent code does not draw its own cursor, a JUMP TO SUBROUTINE (JSR) instruction should be performed to the address returned in  $control(9)$  and  $control(10)$  with the x,y position at which to draw the cursor in DO.w and D1.w. This causes GEM VDI to draw a cursor. When complete, the application cursor. When complete, the application<br>should perform a RETURN FROM SUBROUTINE a RETURN FROM SUBROUTINE (RTS) instruction.

Exchange Timer Interrupt Vector

For 68000-based processors, the applicationdependent code is invoked with a JUMP TO SUBROUTINE (JSR) instruction. When complete, the application should perform a RETURN FROM SUBROUTINE (RTS) instruction.

End of Appendix E

 $E-4$ 

/----"

~<br>}<br>}

Appendix F CHARACTER SETS

> The system fonts provided with GEM VDI are illustrated in Figure F-l and F-2. Figure F-1 shows the USASCII character set. Figure F-2 shows the additional characters included to form the international character set.

> Note that external fonts (those which are dynamically loaded) do not include characters for decimal equivalents 0 through 31.

GEM VDI Programmer's Guide Character Sets

**Figure** F-l. **GEM VDI USASCII Character Set** 

 $440$ 

GEM VDI Programmer's Guide Character Sets

 $\mathcal{A}^{\pm}$ 

 $\sqrt{\frac{1}{2}}$ 

 $\mathbf{I}$ 

# Figure F-2. GEM VDI International Character Set Extension

End of Appendix F

F-3

 $441/$ 

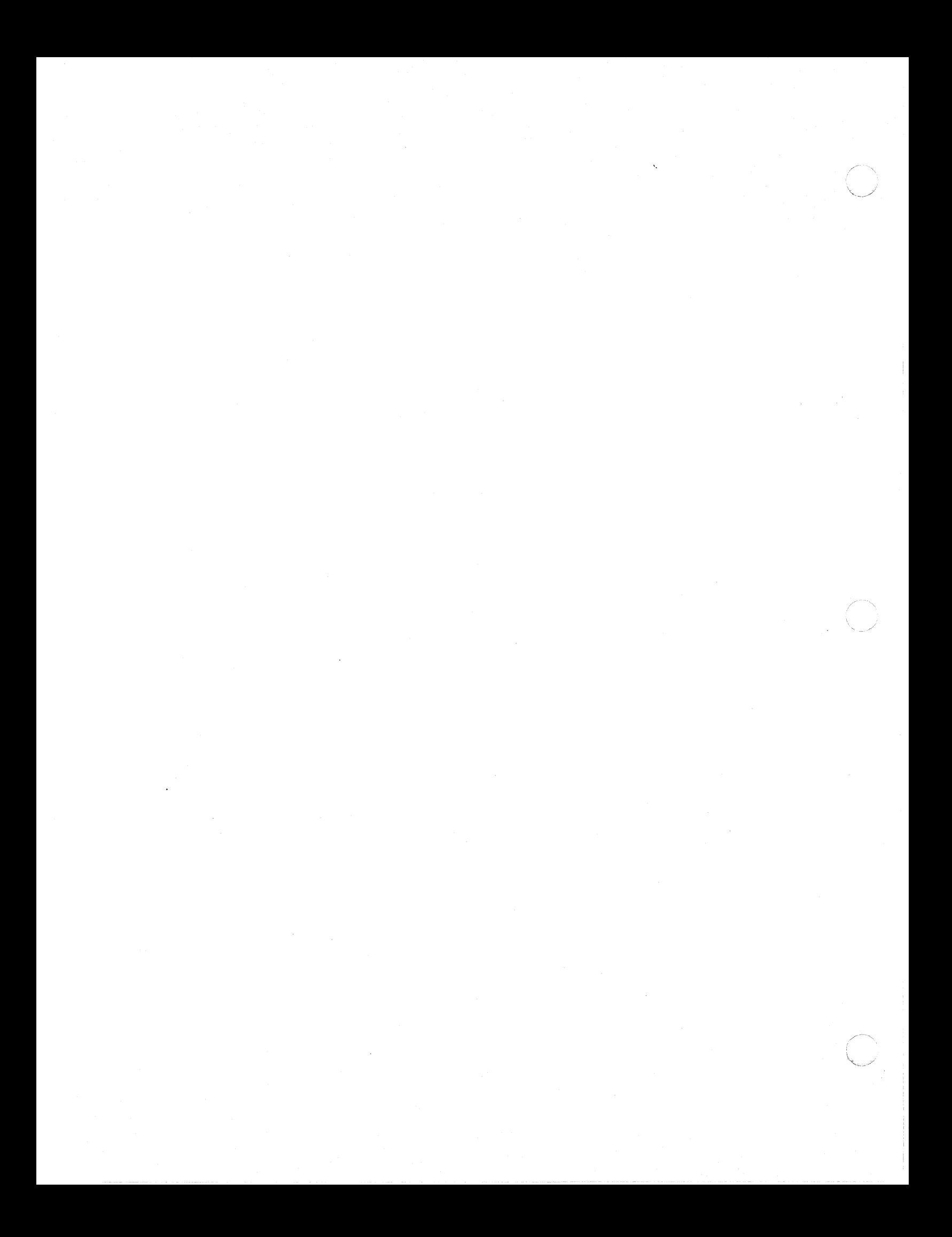

**Example 1**<br> **Appendix G** FONT FORMAT

 $\bigcap$ 

 $\bigcap$ 

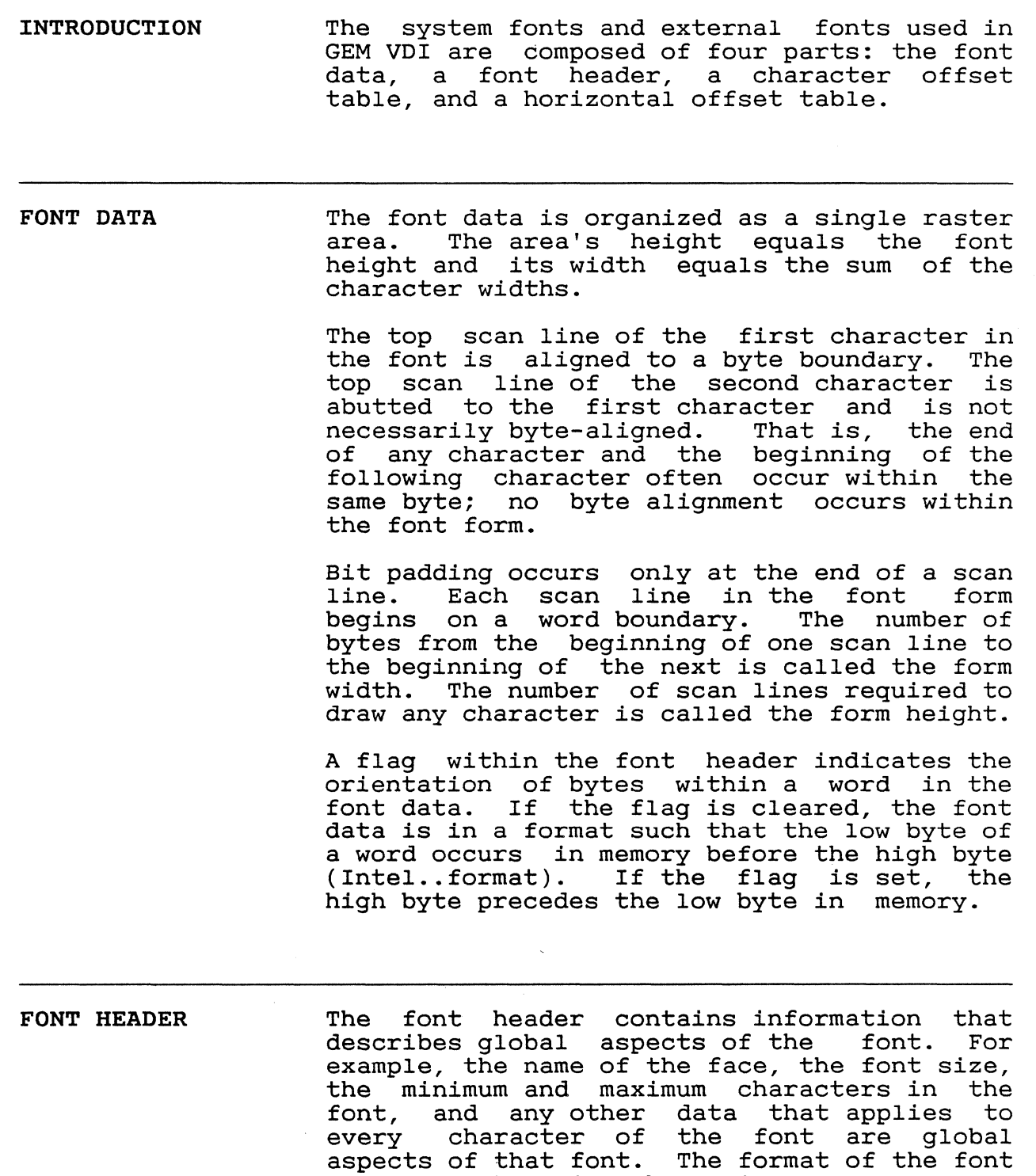

aspects of that font. The formulation

 $442$ 

 $4/43$ 

 $\bar{\mathbf{v}}$ 

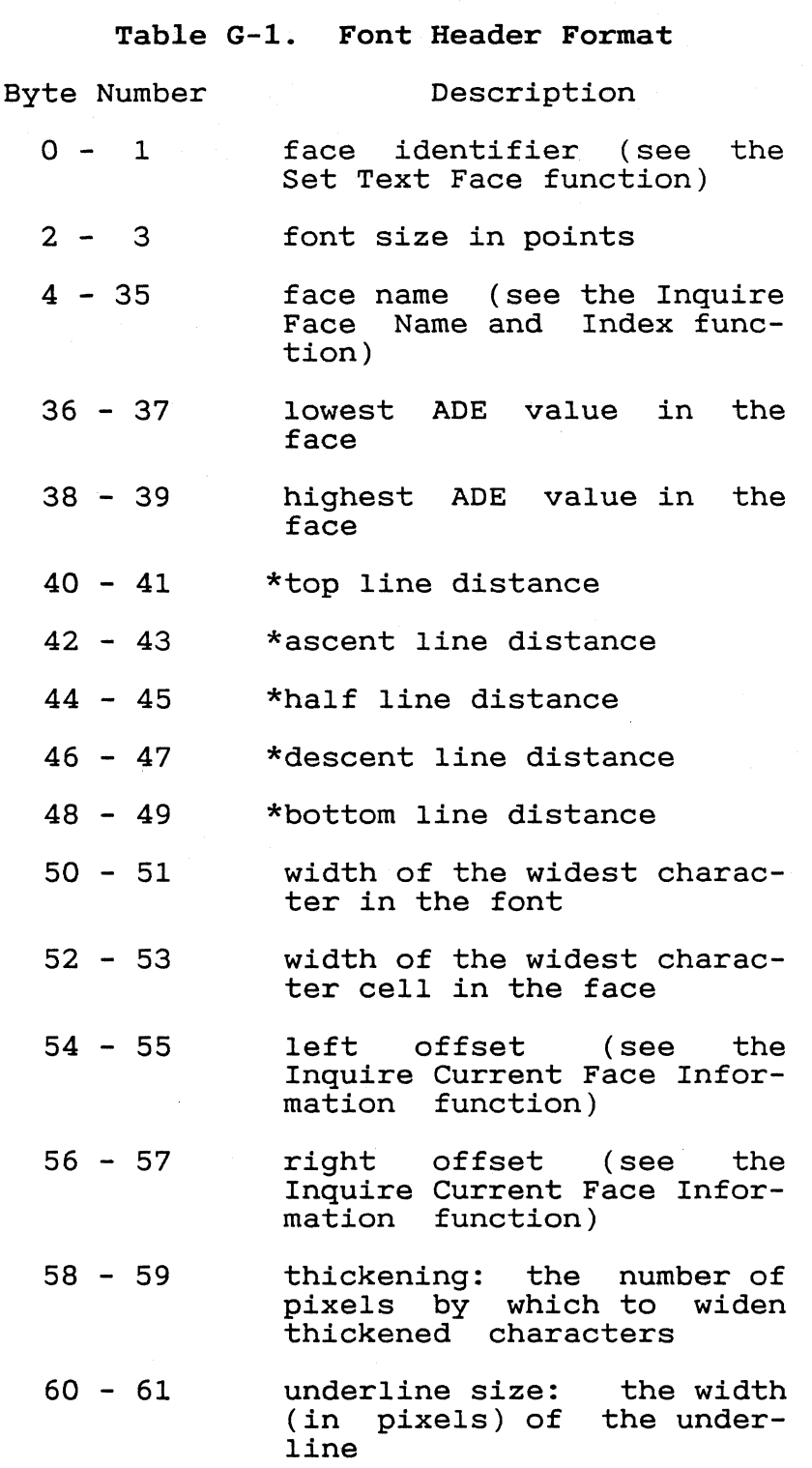

 $G-2$ 

444

 $\overline{\mathcal{L}}$ 

c:

 $\overline{C}$ 

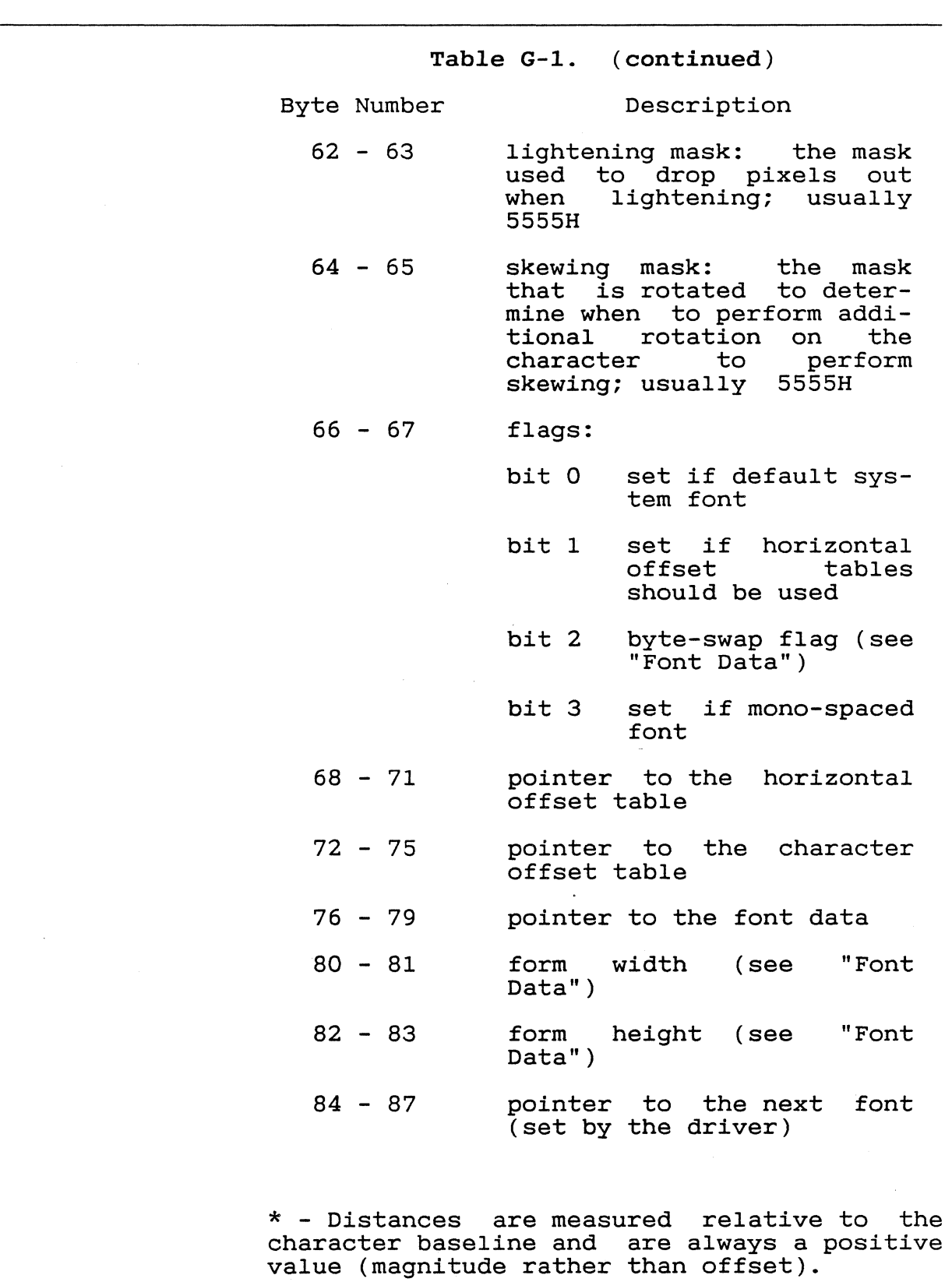

G-3

445

**CHARACTER OFFSET TABLE**  The character offset table *is* used to index into the font data and to determine the width of specific characters in the font. It *is*  indexed by relative character value (the ADE value of the desired character, minus the lowest ADE value in the font) and yields the offset from the base of the font data to the beginning of the character definition. The difference between the offset to a character and the offset to the following character gives the width of the character. Note that the character offset table includes one more entry than the number of characters in the font so that a width may be obtained for the final character in the font.

> **Note:** The character offset table *is* required even for mono-spaced fonts.

**HORIZONTAL OFFSET TABLE** 

The horizontal offset table *is* indexed by relative character value and yields any additional positive or negative spacing necessary before outputting the character. horizontal offset table often does not *exist.*  Whether *it* exists or not *is* indicated by the horizontal offset table bit in the flags word of the font header.

End of Appendix G

 $G-4$ 

Appendix H Reserved Metafile Sub-opcodes

 $\big($ 

 $\overline{C}$ 

Output

METAFILE SUB-OPCODES FOR USE WITH GEM OUTPUT The following sub-opcodes are reserved for<br>use by the GEM Output application. GEM VDI use by the GEM Output application. defines sub-opcodes for the following subfunctions:

> o Physical Page Size o Coordinate Window

The opcodes are used by the GEM Output application to define how large a picture is to be rendered on the output page and also to define a transformation which maps from the metafile coordinate system to the output device.

The two GEM Output metafile sub-opcodes result in an update of the metafile header. The opcodes are not actually written to the body of the metafile.

PHYSICAL PAGE SIZE This sub-function defines the size of the area to be output to. All of the data in the<br>coordinate window is mapped to this area. If coordinate window is mapped to this area. no physical page size is defined, the Output no physical page size is defined, the output<br>application will attempt a best fit on the target device, assuming that "pixels" in the metafile are square.

Opcode = 5. Input  $control(0)$  --Number of input vertices = O.  $control(1)$  --Length of intin array = 3.  $control(3) contr1(5)$  --Function id = 99.  $contr1(6)$  --Device handle. Sub-opcode number = 0.<br>Paqe width in ten intin(O)  $\frac{1}{2}$  $intin(1)$  $\overline{\phantom{m}}$ in tenths of millimeter.<br>Page heig height in tenths of intin(2)  $\sim$   $\sim$ millimeter.

> $control(2)$  - $control(4) --$ Number of output vertices = O. Length of intout array = O.

## COORDINATE WINDOW

This sub-function defines the coordinate system used in the metafile. All of the data in the defined coordinate window *is* mapped to area defined by the physical sub-function.

The coordinate window defaults to NDC space (0 to 32K). The location of the origin, (0, 0), depends on the coordinate space set when the metafile was opened (see "Open Workstation"). For example, if the Open Workstation function was invoked specifying raster coordinate space, the origin would be located in the upper left corner of the display surface.

Note that the window corner information must<br>be specified as the lower left and upper be specified as the lower left and upper<br>right corners. Arbitrary opposing corners Arbitrary opposing will not convey enough information.

Input

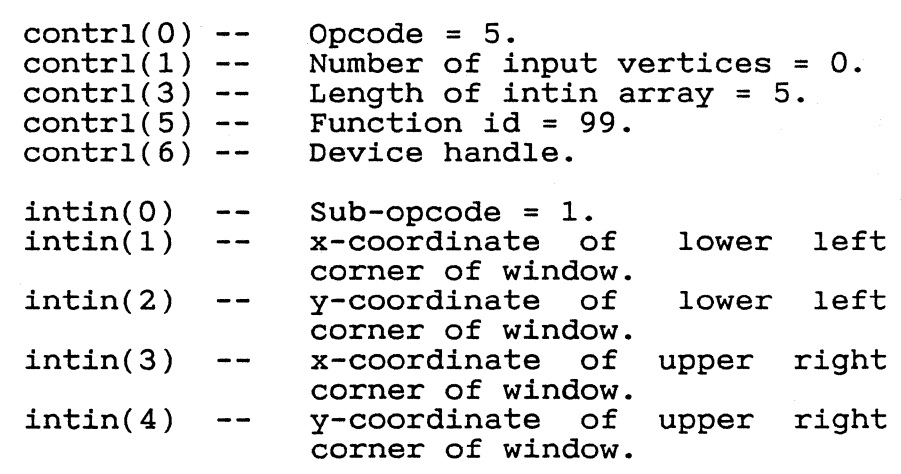

Output

 $control(2)$  - $control(4) --$ Number of output vertices = O. Length of intout array = O.

 $418$ 

METAFILE SUB-OPCODES FOR USE WITH GEM DRAW The following sub-opcodes are reserved for use by the GEM Draw..application. GEM VDI defines the sub-opcodes for the following sub-functions: o start Group o End Group o Set Attribute Shadow On o Set Attribute Shadow Off o Start Draw Area Type Primitive

o End Draw Area Type Primitive o Set No Line Style

START GROUP

 $\big($ 

This sub-function indicated the beginning of<br>a group of primitives for the GEM Draw apa group of primitives for the plication. All subsequent primitives which occur before the next End Group sub-opcode will be regarded as a group by the GEM Draw application.

Input

 $control(0)$  - $control(1)$  - $control(3)$  - $control(5)$  -contrl(6) Device handle.  $intin(0)$  -- Sub-opcode number = 10. Opcode = 5. Number of input vertices = O. Length of intin array  $= 1$ . Function id = 99.

Output contrl(2) Number of output vertices = O. contrl(4) Length of intout array = O.

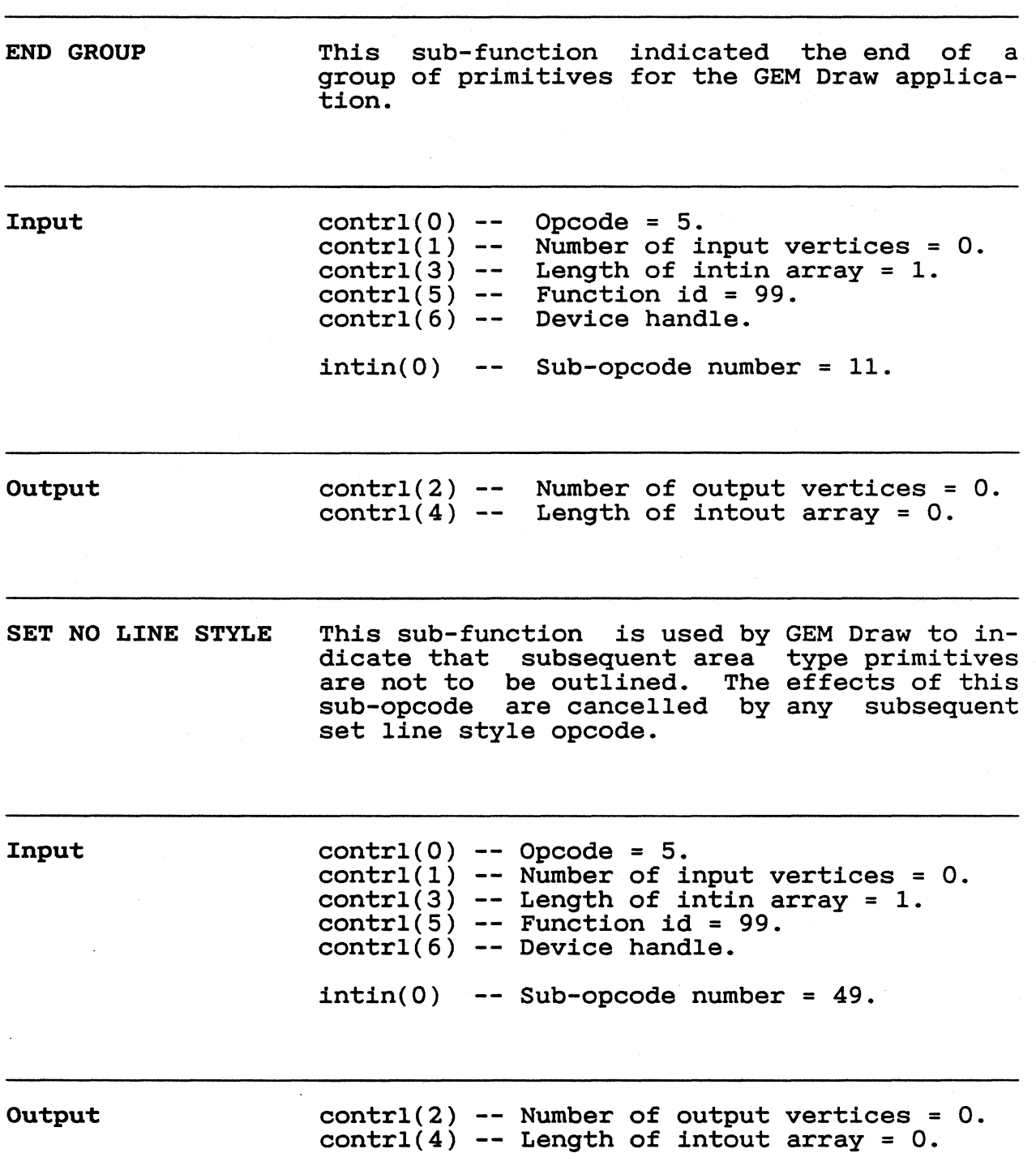

 $H-4$ 

 $\frac{1}{4}$
$\bigcap$ 

 $\sqrt{2}$ 

 $\blacksquare$ 

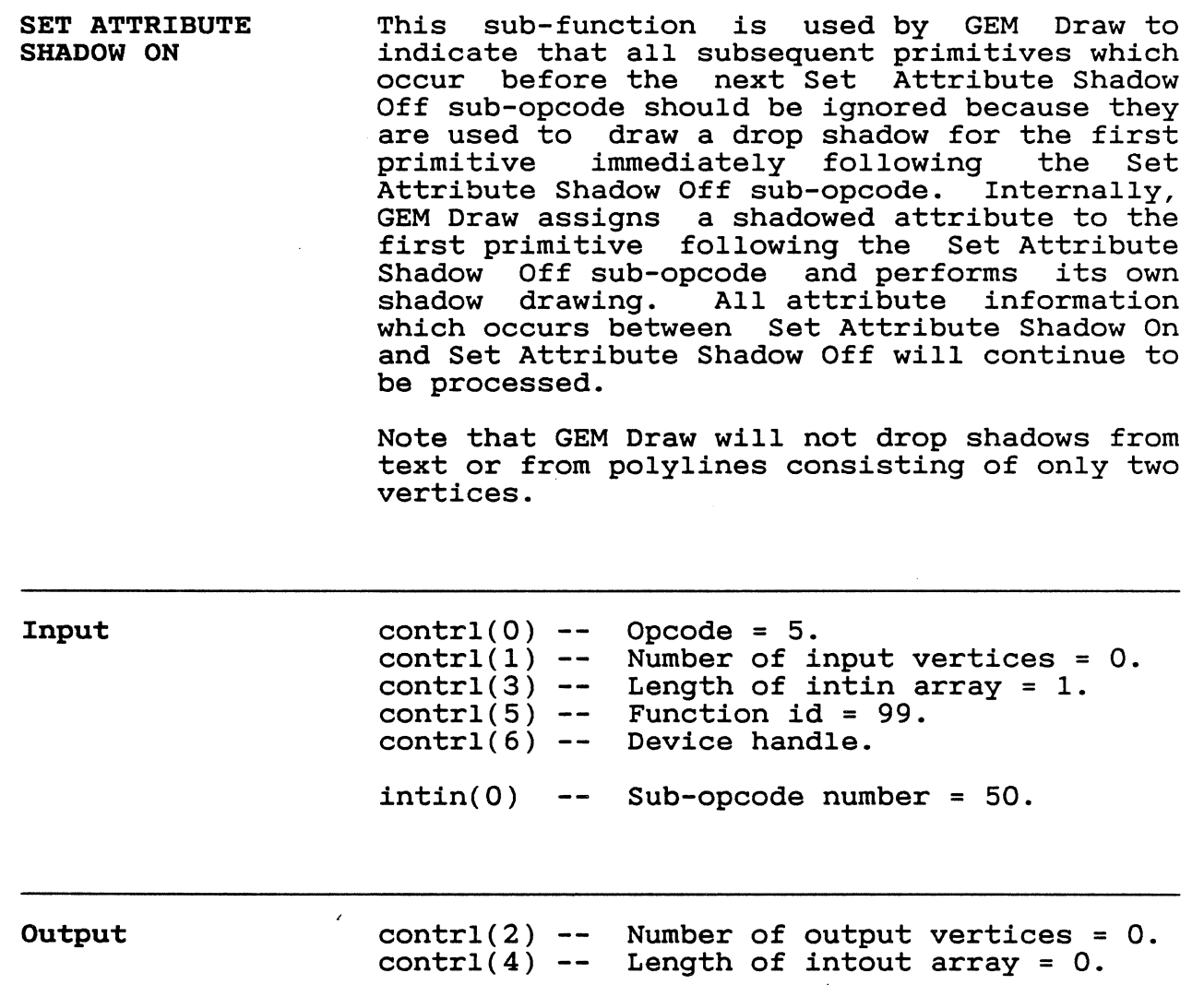

H-5

 $452$ 

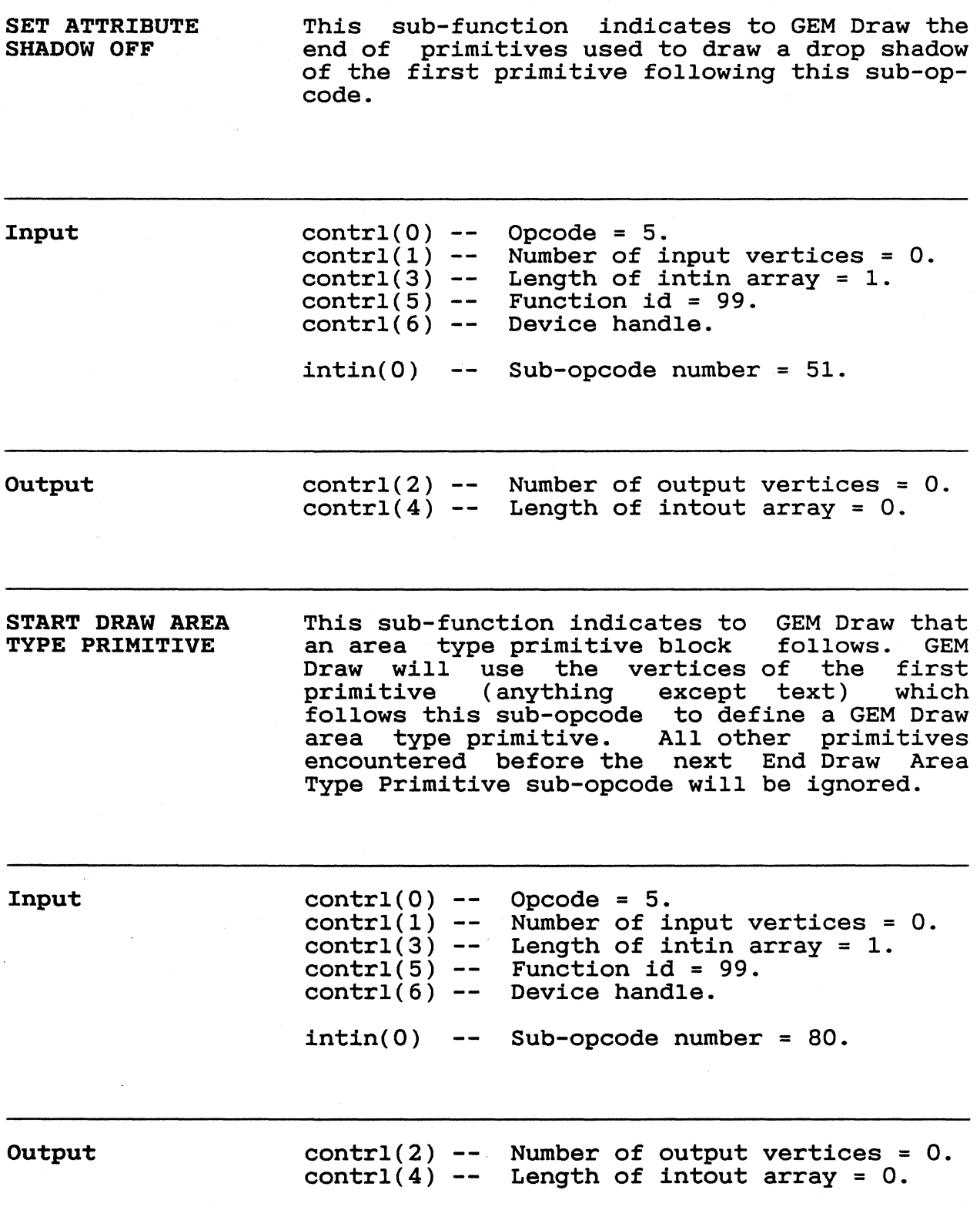

# H-6

# $\frac{1}{1}$

Number of input vertices = O.

**END DRAW AREA TYPE PRIMITIVE**  This sub-function indicates to GEM Draw the end of an area type primitive block.

> contrl(O)  $control(1)$

**Output** 

**Input** 

 $\sqrt{2}$ 

c

contrl(2)  $control(4)$ Number of output vertices = 0. Length of intout array = O.

 $control(3)$  -- Length of intin array = 1.

Opcode =  $5.$ 

 $intin(0)$  -- Sub-opcode number =  $81$ .

 $\text{contr}(5)$  -- Function id = 99. contrl(6) Device handle.

End of Appendix H

Appendix I Bit Image File Format

INTRODUCTION A GEM VDI bit image file *is* a file with extension .IMG and contains information which may be used to re-create a picture from its bit (pixel) image. The file consists of a header and raw pixel information. The pixel information may be encoded in a variety of formats.

HEADER FORMAT The bit image file header consists of sixteen<br>words. Each word is in machine-dependent Each word *is in* format (for example, oriented with low byte first for Intel 808x processors or with high byte first for Motorola 68000 processors).

#### Word

#### o 1 2 3 4 5 6 7 8 9 - 16 upper left x of the bit *image*  upper left y of the bit image lower right x of the bit *image*  lower right y of the bit *image*  source device page width source device page height source device pixel width in microns source device pixel height *in* microns bits per pixel reserved for future use (zero)

Contents

DATA FORMAT Pixel data may be encoded in any of four formats. All four formats may occur within the<br>same bit image file. The four formats insame bit image file. clude:

> o run-length encoding o extended run-length encoding o raster encoding o raster-run encoding

The data portion of the bit image file *is* encoded as bytes of information.

# $I-1$

GEM VDI Programmer's Guide **Data Format** 

 $454$ 

Each of the four formats except for runlength encoding (the default) consists of a single packet prefaced by an opcode. A runlength encoded packet has no preface opcode.

Run-length Encoding This is the default pixel data format and requires no identifying opcode (i.e., when an extended run, a raster stream, or a rasterrun stream ends, run-length encoding is in effect). A run-length packet consists of two bytes of information: a run length and a pixel value. The run length must be less than 128 and the pixel value must be less than 256. A run of pixels may wrap across lines.

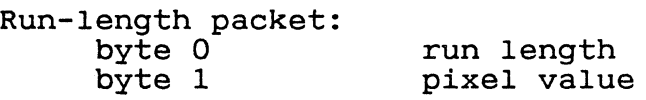

Extended Runlength Encoding

When a run is longer than 127 pixels, the extended run-length encoding may be used. extended run includes a count of 128 pixel runs. For example, if a run exists which is runs. For example, if a run exists which is<br>1000 pixels in length, it would be most effi-1000 pixels in length, it would be most effi-<br>cient to encode it as an extended run of cient to encode it as an extended run of<br>length seven (896 pixels) followed by a standard run of length 104.

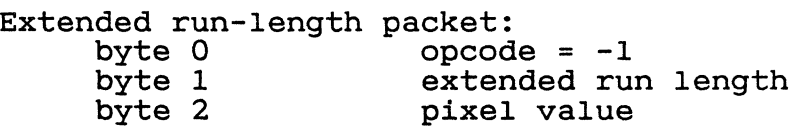

 $I-2$ 

 $\mathcal{L}^{\mathcal{L}}$ 

Raster Encoding Raster-run Encoding Data which is not efficiently encoded in any of the other formats may be raster-encoded. A raster stream *is* built which consists of packed pixel values. Pixel values are packed into bytes such that each pixel value occupies the number of bits indicated in the "bits per pixel" parameter of the file header and such that a pixel value packed into a higher order portion of the byte occurs before the adjacent lower order pixel value. Pixel values should be packed across byte boundaries when necessary. For example, assume that five pixels are to be encoded in raster format and that their pixel values are, respectively, one, two, three, four, and five. Assume that there are three bits per pixel. The resulting raster stream would be as follows: pixels: 1 2 3 4 5<br>bits: 0 0 1 0 1 0 0 0 1 1 1 0 0 1 0 1 x a byte 0 byte 1 The bit designated "x" may be either  $0$  or  $1$ . Raster packet:<br>byte 0 byte  $0$  opcode =  $-2$ byte 1 number of pixels in the stream byte 2 packed pixel values Raster-run encoding may be used to runhaster run encoding may be used to run example, if a pattern of pixels repeats a number of *times,* the pattern may be packed into a raster stream (see "Raster Encoding" above) and a repeat count may be indicated. Raster-run packet:<br>byte 0 opc byte 0 opcode = -3<br>byte 1 pattern repe pattern repeat count byte 2 number of pixels in the stream<br>byte 3 packed pixel values packed pixel values End of Appendix I

1-3

Glossary

ASSIGN.SYS Text file created by the driver installation<br>program. Associates device identification Associates device identification (id) numbers with specific device driver files so that devices can be referred to by type within the application program. The ASSIGN.SYS file can be modified using any text editor.

coordinate scaling Converting points from one space or coordinate system to another. In GEM VDI, this term refers to the change between Normalized Device Coordinates (NDC) and Raster Coordinates (RC).

- coordinate systems Cartesian space in which points are defined. GEM VDI supports two systems: Device Coordinates (NDC) and Raster Coordinates (RC).
- default device driver First driver named in<br>file. It=must be=the la It must will be loaded during a graphics session. in the ASSIGN.SYS<br>largest driver that driver that

device driver Device-dependent portion of GEM VDI that<br>translates standard device-independent graphics operations to device-specific command sequences for a particular device.

device handle Unique value used to identify which workstation the GEM VDI function should use. GEM VDI assigns these numbers at Open Workstation.

device identification number Id number ASSIGN.SYS ASSIGN.SYS assigned to it. assigned to a device in the file. file has a unique device in the to a device in the<br>Each device in the

 $rac{1}{\sqrt{57}}$ 

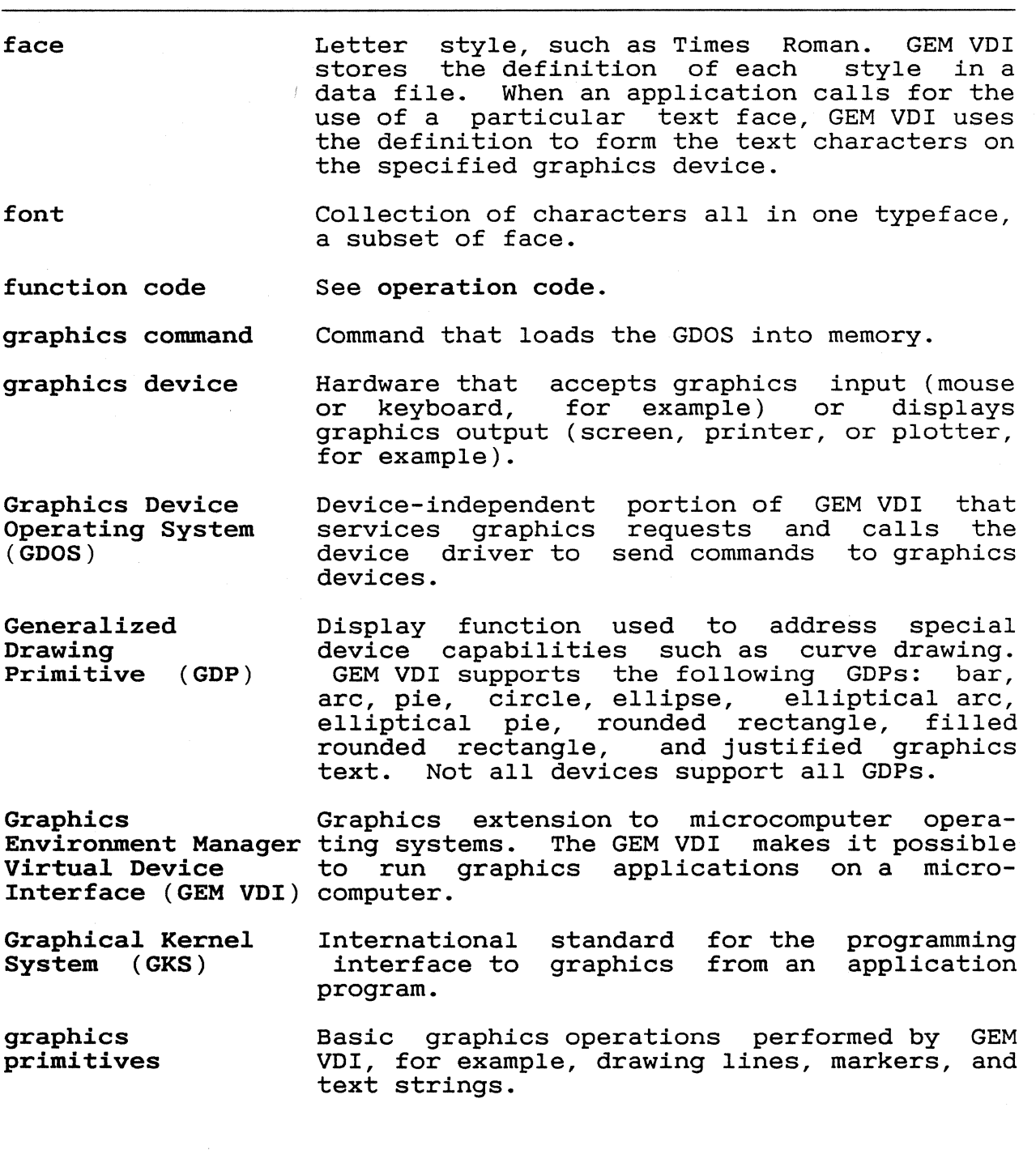

Glossary-2

 $\blacksquare$ 

 $\bigcap$ 

 $\mathbf{r}$ 

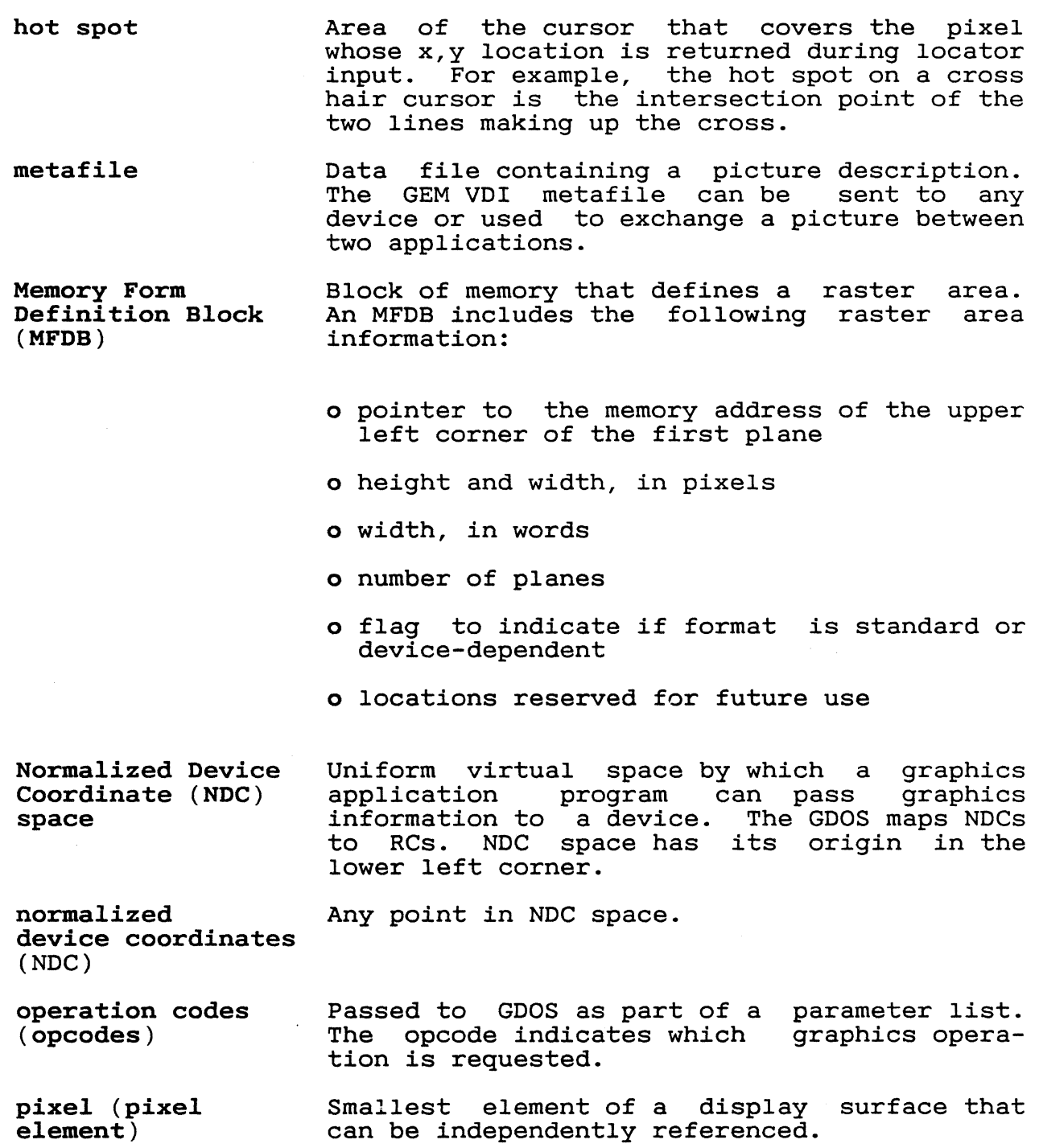

Glossary-3

GEM VDI Programmer's Guide Glossary Glossary

raster area Rectangular blocks of either bits in memory or pixels on a physical device. Rasters are the steps between pixels.

Raster Coordinate (RC) space Actual device units. Raster coordinate space has *its* origin in the upper left corner. Its limits are determined by the resolution of the specific device.

Raster Coordinate (RC) Point in RC space.

raster functions Functions that operate on pixels either *in*dividually or in groups.

transformation mode

Determines which coordinate system the application is using, NDC or RC. If NDC, the transformation mode determines how the GDOS maps the NDCs to the RCs with two methods: full NDC to RC space or uniform NDC to RC space.

Virtual Device Interface (VDI) standard interface between device-dependent and device-independent code in a graphics environment. The GEM VDI makes all device drivers appear identical to the calling program.

virtual screen Block of memory that can be addressed as if it were a memory-mapped display.

End of Glossary

#### Glossary-4

Index

#### A

architecture, 1-2

#### B

bit image file format, I-1 BYTE, 2-1

### C

Cell Array function, 4-11 character offset, G-4 Close Virtual Screen Workstation function, 3-12 Close Workstation function, 3-9 control array, 1-5 coordinate window, H-1, H-2 Copy Raster Opaque function, 6-7 Transparent function, 6-9

### D

data format with bit image files, I-1 device drivers, 1-2 device handle, 1-4 device id number, 1-4

# E

error messages, A-1 escape alpha cursor down, 9-1, 9-8 alpha cursor home, 9-11 alpha cursor left, 9-1, 9-10 alpha cursor right, 9-1, 9-9 alpha cursor up, 9-1, 9-7 clear display list, 9-2, 9-26 direct alpha cursor address, 9-1, 9-14 enter alpha mode, 9-1, 9-6 erase to end of alpha screen, 9-1, 9-12 erase to end of alpha text line, 9-1, 9-13 exit alpha mode, 9-1, 9-5 form advance, 9-2, 9-23 change GEM VDI filename, 9-44 hard copy, 9-2, 9-20 home alpha cursor, 9-1, 9-11

inquire addressable alpha character cells, 9-1, 9-4 inquire current alpha cursor address, 9-2, 9-18 inquire palette driver state, 9-2, 9-33 inquire palette film types, 9-2, 9-32 inquire tablet status, 9-2, 9-19 output bit *image* file, 9-27 output cursor addressable alpha text, 9-1, 9-15 output window, 9-2, 9-24 palette error inquire, 9-2, 9-39 place graphic cursor at location, 9-2, 9-21 remove last graphic cursor, 9-2, 9-22 reverse video off, 9-2, 9-17 reverse video on, 9-1, 9-16 save palette driver state, 9-2, 9-37 select palette, 9-2, 9-30 set palette driver state, 9-2, 9-35 suppress palette messages, 9-2, 9-38 update metafile extents, 9-41 write metafile item, 9-2, 9-43 Exchange Button Change Vector function, 7-27 Exchange Cursor Change Vector function, 7-31 Exchange Mouse Movement Vector function, 7-29 extended run-length encoding,  $I-2$ external fonts, G-1

# F

Filled Area function, 4-8 Filled Rounded Rectangle function, 4-25 font data, G-1 font form, G-1

font format, G-1 font header, G-1 Form Advance function, 9-23 function code escape, 9-1 function Bar, 4-8 Cell Array, 4-11 Circle, 4-28 Close Virtual Screen Workstation, 3-12 Close Workstation, 3-9 Copy Raster, Opaque, 6-7 Copy Raster, Transparent, 6-9 Exchange Button Change Vector, 7-27 Exchange Cursor Change Vector function, 7-31 Exchange Mouse Movement Vector, 7-30 Filled Area, 4-8 Filled Rounded Rectangle, 4-25 Get Pixel, 6-13 Input Locator, Request Mode, 7-3 Input Locator, Sample Mode, 7-6 Input String, Request Mode, 7-15 Input String, Sample Mode, 7-17 Input Valuator, 7-9 Inquire Current Face Information, 8-21 Inquire Face Name and Index, 8-19 Justified Graphics Text, 4-27 Load Fonts, 3-15 Open Virtual Screen Workstation, 3-10 Open Workstation, 3-1 Polyline, 4-1 Polymarker, 4-4 Rounded Rectangle, 4-25 Sample Keyboard State Information, 7-33 Sample Mouse Button State, 7-26 Set Graphic Text Special Effects, 5-27 Set Input Mode, 7-1 Set Mouse Form, 7-19

Set Polyline End Styles, 5-12 Set Text Face, 5-24 Set User-defined Fill Pattern, 5-37 Text, 4-6 Unload Fonts, 3-16 Update Workstation, 3-14

#### G

GDOS, 1-2 GDP Arc & *Pie* function, 4-19 Bar function, 4-18 Circle function, 4-21 Ellipse, 4-24 Elliptical Arc and Pie, 4-22 GEMVDI<sup>-</sup>command, 2-19 Get Pixel function, 6-13 Graphics Device Operating System, See GDOS

#### H

hard copy escape, 9-20 header format with bit image files, I-I hide cursor escape, 7-25 horizontal offset table, G-4

#### I

Input Locator Request Mode function, 7-3 Sample Mode function, 7-6 input parameters array, 1-5 input point coordinates, 1-5 Input String Request Mode function, 7-15 Sample Mode function, 7-17 Input Valuator function, 7-9 inquire cell array, 8-23 inquire character cell width, 8-17 inquire color representation, 8-5 Inquire Current Face Information function, 8-21 Inquire Face Name and Index function, 8-19 Inquire Palette Driver State Escape, 9-33 Inquire Palette Film Types Escape, 9-32

Index-2

inquire text extent, 8-15<br>
interrupt for 68K, E-3<br>
intermunt for 88K, E-3 interrupt for 8086, E-1

#### J

justified graphics text, 4-27

# T.

Load Fonts function, 3-15

#### M

memory requirements, 2-20 metafile sub-opcodes, H-1, H-3 multiple workstations, 1-4

### N

NDC, 1-4, 1-6 normalized device coordinates,  $1-4$ ,  $1-6$ 

#### o

Open Virtual Screen Workstation function, 3-10 Open Workstation function, 3-1 output parameters, 1-5 output point parameters, 1-5 Output Window Escape, 9-24

# p

Palette Error Inquire Escape, 9-39 physical page size, H-1 plotter functions, 2-13 Polaroid Palette Escapes, 9-31 Polyline function, 4-1 Polymarker function, 4-4

#### R

registers for 68K, E-3 registers for 8086, E-1 required functions for printers, 2-11 required functions for screens,  $2 - 9$ reserved metafile sub-opcodes,  $H-1$ 

Rounded Rectangle function,  $4 - 25$ run-length encoding, I-I, I-2

#### s

Sample Keyboard State Information function, 7-33 Sample Mouse Button State function, 7-26 Save Palette Driver State Escape, 9-37 scan line, G-l Select Palette Escape, 9-30 set character baseline vector, 5-22 set character cell height points mode, 5-18, 5-20 set character height absolute mode, 5-18 Set Clipping Rectangle function, 3-18 set color representation, 5-4 set fill color index, 5-35 set fill interior style, 5-32 set fill perimeter visibility, 5-36 set fill style index, 5-33 set graphic text alignment, 5-30 set graphic text color index, 5-26 set graphic text special effects, 5-27 Set Input Mode function, 7-1 Set Mouse Form function, 7-19 Set Palette Driver State Escape, 9-32 set polyline color index, 5-11 Set Polyline End Styles function, 5-12 set polyline line type, 5-6 set polyline line width, 5-9 set polymarker color index, 5-17 set polymarker height, 5-16 set polymarker type, 5-14 set text color index, 5-24 Set Text Face function, 5-24 Set User-defined Fill Pattern function, 5-33 set user-defined line style, 5-8

Index-3

set writing mode, 5-1 show cursor, 7-23 stack requirements, 2-20 sub-opcodes, H-l Suppress Palette Messages Escape, 9-38 system fonts, G-l

#### T

Text function, 4-6 transforming points, 1-6

# u

Unload fonts function, 3-16 Update Workstation function, 3-14

# v

VDI, 1-5 Virtual Device Interface, 1-5 VDI, 1-5

#### W

WORD, 2-1 Write Metafile Item Escape, 9-43

 $4/63$